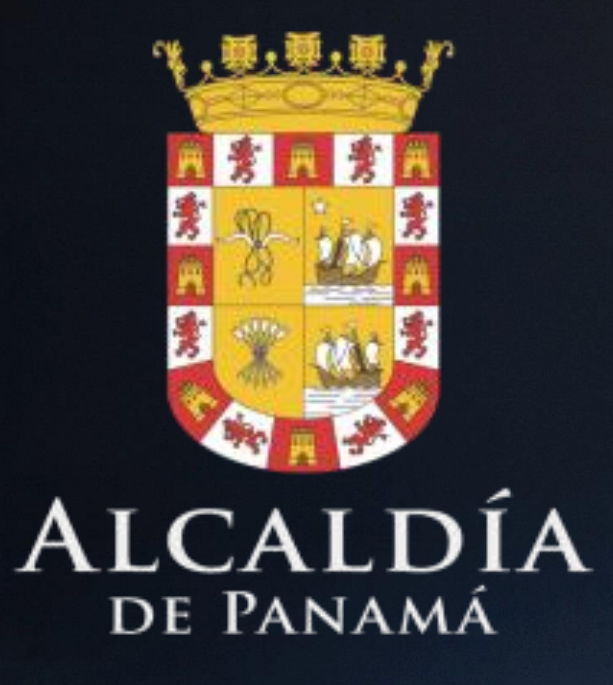

# ANEXO 1 TOMO 4\_SIT

PLAN ESTRATÉGICO

# DEL DISTRITO DE PANAMÁ\_PED

marzo, 2021

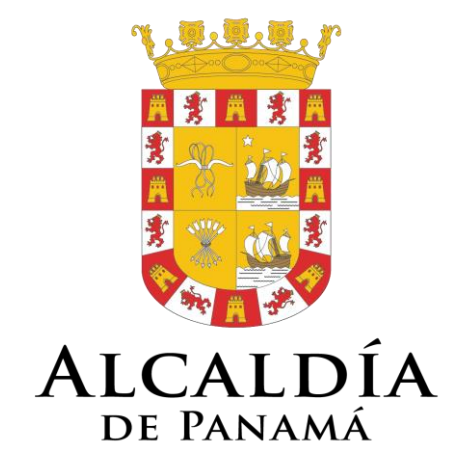

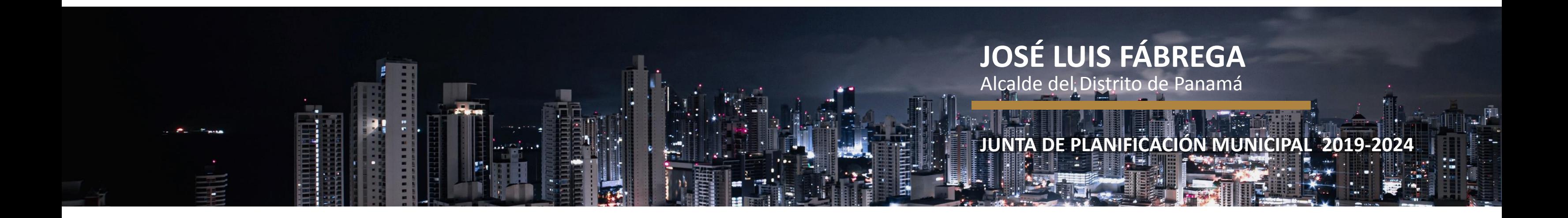

 $\blacksquare$ suma

**IDOM** 

**COTRANS** 

## **INDICE**

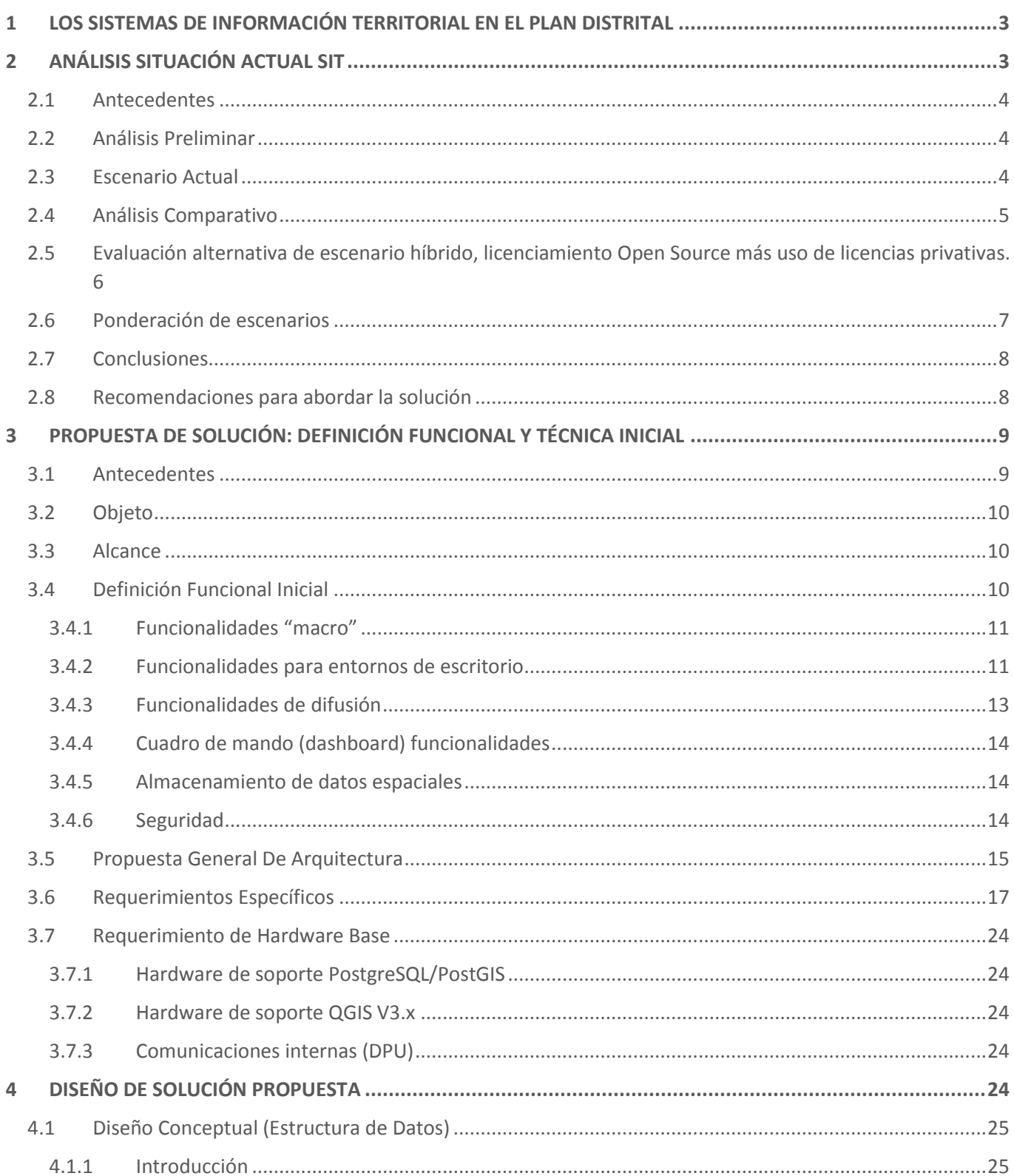

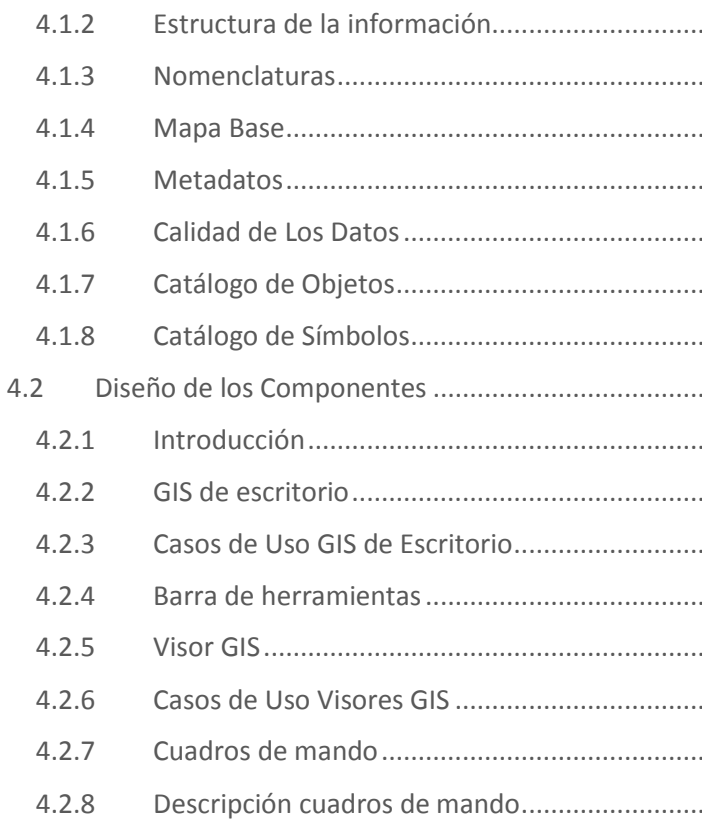

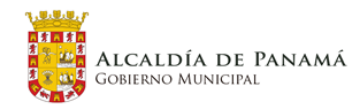

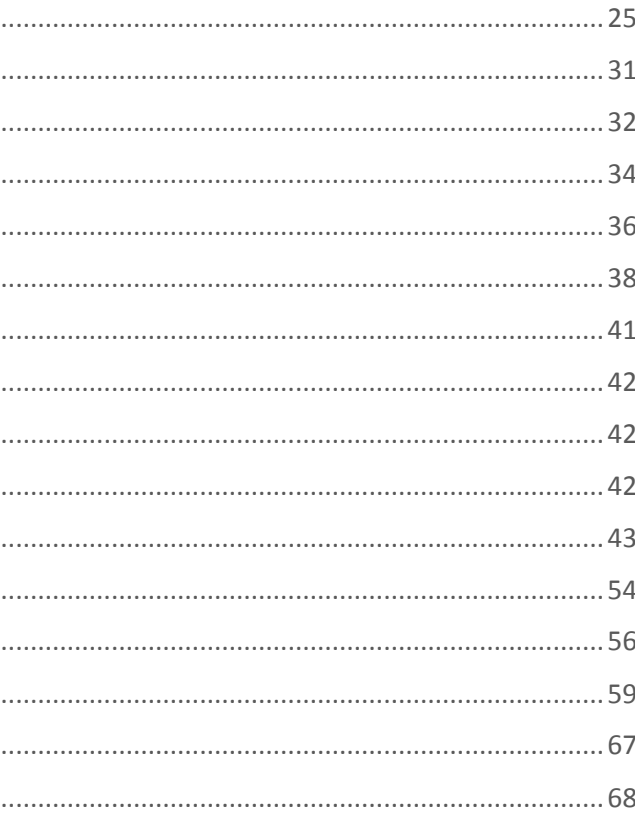

 $\overline{2}$ 

PED – PL – PLOT Panamá **3**

# <span id="page-3-0"></span>**1 LOS SISTEMAS DE INFORMACIÓN TERRITORIAL EN EL PLAN DISTRITAL**

Se entiende por Sistema de información Territorial SIT, al conjunto de procedimientos diseñados para capturar, almacenar, sistematizar, analizar, representar y difundir información derivada del Plan Estratégico Distrital (PED) y del Plan de Ordenamiento Territorial (POT).

Actualmente el Municipio de Panamá no cuenta con un Sistema de Información Territorial. El municipio utiliza herramientas GIS en las diferentes direcciones de forma independiente lo que genera duplicidades e ineficacia en los procesos cotidianos de gestión, consulta y generación de información. Lo que se busca con este proyecto es crear un SIT personalizado y apropiado para el uso de los diferentes usuarios del Municipio de Panamá y del público general a corto y largo plazo, cuyos componentes permitan una consulta y explotación de la información disponible en la Dirección de Planificación Urbana de manera ágil y transparente.

Para este fin se ha elaborado un cronograma para la elaboración de las tareas del SIT dentro del contexto del proyecto que se distribuyen de la siguiente manera: Diseño del SIT, Desarrollo SIT Piloto e Implementación final/ Acompañamiento. En este capítulo se desarrolla la Fase correspondiente al Diseño del SIT.

Figura 1. Etapas en la construcción del Sistema de Información Territorial en el contexto del proyecto

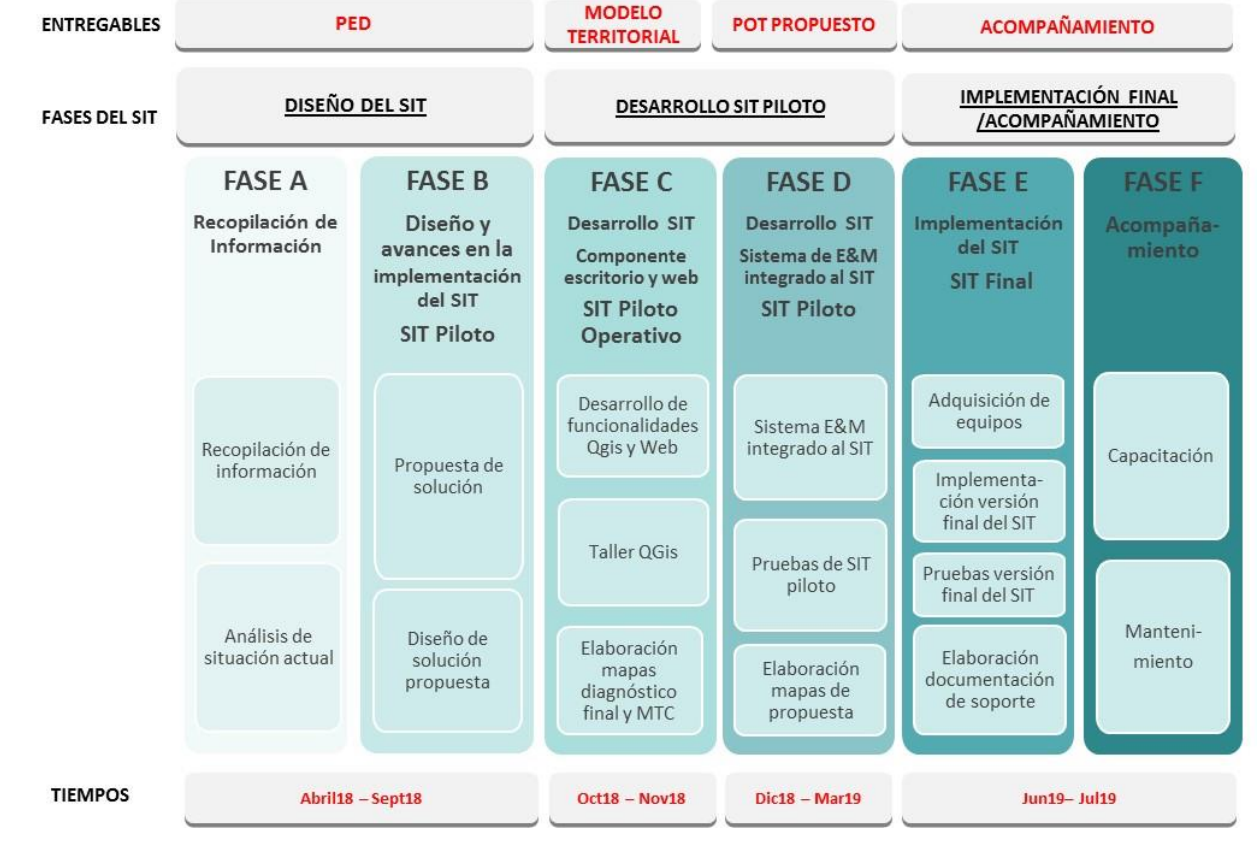

Fuente: Elaboración propia

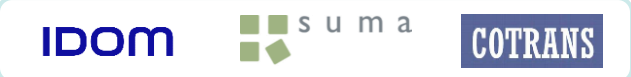

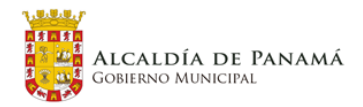

En base a lo expuesto anteriormente este capítulo referente al SIT para lo que a esta fase respecta, se conforma de los siguientes apartados:

- **1. ANÁLISIS DE SITUACIÓN INICIAL**
- **2. PROPUESTA DE SOLUCIÓN: DEFINICIÓN FUNCIONAL Y TÉCNICA INICIAL**
- **3. DISEÑO DE SOLUCIÓN PROPUESTA**

# <span id="page-3-1"></span>**2 ANÁLISIS SITUACIÓN ACTUAL SIT**

Control De Versiones

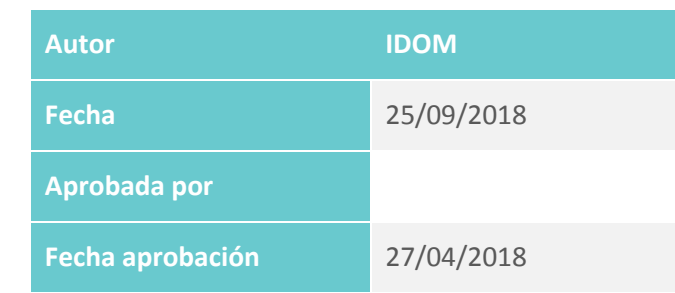

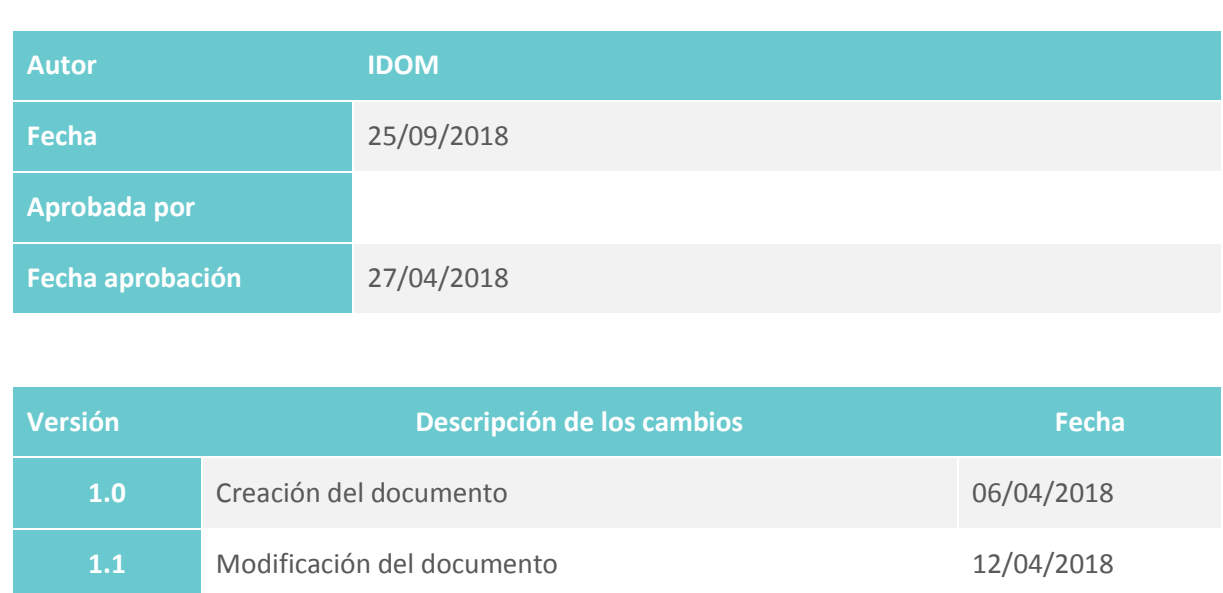

## <span id="page-4-0"></span>**2.1 Antecedentes**

Dentro de los trabajos previos del Plan Distrital de Panamá, ha sido necesario tener una visión global de los sistemas con los que cuenta la Alcaldía de Panamá, tanto para la difusión de la información generada en el plan (Servicios Web GIS), como los sistemas disponibles para el tratamiento, adecuación y explotación de los datos (GIS de escritorios).

Esta exploración sobre los sistemas se ve necesaria para poder decidir hacia qué dirección avanzar en el uso de los sistemas GIS dentro de la Alcaldía de Panamá, y cuando nos referimos hacia donde avanzar, nos referimos a la toma de decisión por parte de las personas responsables del proyecto sobre si avanzar sobre las plataformas bases actuales o abordar la implementación de otros sistemas que también puedan adecuarse a las necesidades del proyecto y de la Alcaldía.

Actualmente la Alcaldía dispone de sistemas o herramientas GIS con licenciamientos tanto privativo como de uso libre, lo que conlleva un análisis preliminar de su situación en la que se encuentran los licenciamientos, hardware que lo soporta y funcionalidades disponibles.

## <span id="page-4-1"></span>**2.2 Análisis Preliminar**

En tres reuniones con el cliente pudimos visualizar el panorama general sobre las herramientas GIS que dispone la Alcaldía. En una primera reunión pudimos constatar que para la publicación de información cartográfica a modo de difusión vía web tienen implantado en los servidores propios de la Alcaldía de Panamá el portal GEOMUPA, que está soportado en la plataforma Open Source "GeoNode" en su versión 2.4.1. Por otra parte se estrena un nuevo portal de Datos Abiertos del MUPA, que se encuentra desplegado bajo ArcGis On-line.

Cabe destacar que la Alcaldía dispone actualmente de un servicio de ArcGis Server con un APP Builder, soportado con la infraestructura de hardware de la propia Alcaldía.

En lo que se refiere a los GIS de escritorio nos encontramos que cuentan con una licencia de ArcGis (ArcMap Basic) en su versión 10.4, y empieza a trabajar de manera incipiente con QGIS en su versión más reciente. Lo llamamos incipiente porque no está desplegado de forma oficial en las computadoras de la Alcaldía de Panamá como software de uso estándar para el tratamiento de la información.

En cuanto a la gestión de los datos, se manejan en formatos Geodatabase, basados en motores de PostGis, PostgreSQL y Geodatabase de ArcGis. Por otra parte hay gestión de datos en formato SHP.

Por otra parte la Dirección de Gestión Ambiental, adscrita a la Alcaldía de Panamá, posee un contrato de renovación anual de un servicio de ArcGis On-line en su versión profesional, en la que cuenta con todo el pool de herramientas de ArcGis On-line. Además de contar con un número no especificado pero si suficientes (según vocero de la dirección) de licencias de ArcMap Profesional para el manejo y gestión de los datos de manera estándar.

En lo que a infraestructura de hardware se refiere, se pudo contrastar con el Director Jefe de Sistemas de la Alcaldía, que cuentan con la infraestructura pertinente para abordar cualquier camino de solución que se plantee para abordar el SIT de la Alcaldía de Panamá. La Alcaldía cuenta con los servidores necesarios para albergar los datos y el software para el despliegue de cualquier solución GIS, tanto de vía web service o almacenando datos para la explotación de los mismos desde las estaciones de trabajo (computadoras personales) en donde se encuentren instalados los GIS de escritorio.

Este análisis preliminar permitirá presentar una situación actual clara a los actores responsables de la Alcaldía y así poder tomar la decisión pertinente para avanzar en una dirección u otra de solución GIS.

## <span id="page-4-2"></span>**2.3 Escenario Actual**

Si dibujamos el escenario actual, podremos tener una mayor comprensión del estado de los sistemas GIS en la Alcaldía de Panamá.

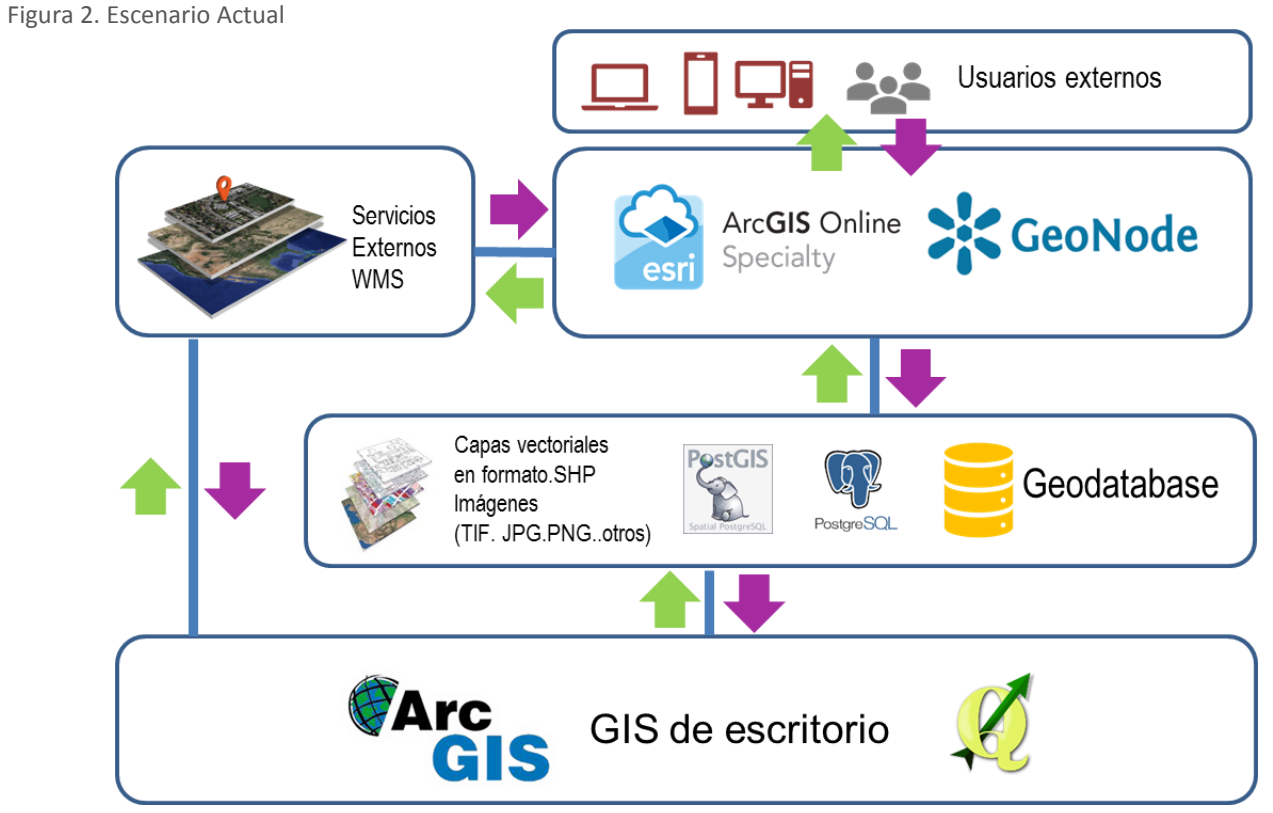

Fuente: Elaboración propia

Si observamos el diagrama del escenario actual, nos damos cuenta que existe una dualidad de posibles plataformas que actualmente están operando de una manera u otra dentro de la Alcaldía, por un lado tenemos toda la suit de ArcGIS, basada en ArcMap como GIS de escritorio para tratar y generar información y la plataforma de ArcGIS Online y ArcGIS server por separado para la distribución de datos cartográficos y construir aplicaciones basadas en servicios web.

Por otro lado tenemos una adopción de herramientas de uso libre y código abierto no licenciado como lo es QGIS para generar y manipular información (aunque según se hace referencia desde la Alcaldía es de manera incipiente) y un servidor de mapas vía web para compartir y difundir información cartográfica que en este caso es GeoNode.

En lo que corresponde al apartado de servicios de terceros, tanto las plataformas online como las de escritorio consumen estos servicios vía wms (web map service) o wmts (web map teselas service).

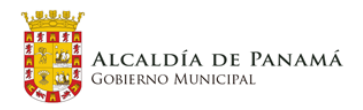

PED – PL – PLOT Panamá **5**

En el apartado de manejo de datos, tenemos el manejo de capas de información en formato .SHP, Geodatabase (ESRI), Geodatabase en PostGIS-PostgreSQL.

Esta dualidad aunque no es del todo mala crea discrepancia en cuanto a la utilización de tecnologías, en el caso del uso de la plataforma ESRI crea actualmente dependencia de presupuestos y terceros, por otro lado el uso de las plataformas de código abierto es excipiente en la Alcaldía y falta adecuaciones o customizaciones de las mismas, para poder sacar todo el partido o potencial que las mismas ofrecen.

## <span id="page-5-0"></span>**2.4 Análisis Comparativo**

Es importante resaltar que el escenario actual tiene dos tecnologías capaces de generar la información, manipular los datos en formatos comunes y consumir servicios de terceros, y aunque estas tecnologías no son incompatibles entre sí, es recomendable adoptar una u otra porque actualmente, aunque pareciera que el uso de la licencia de la Suit de ESRI es la que está más madura en cuanto a uso dentro de la Alcaldía, no está del todo desplegada como un GIS corporativo, por lo que se considera que es el momento de revisar estos escenarios y poder decantarse o seguir un camino dadas las necesidades técnicas y presupuestarias de la Alcaldía.

Si realizamos una evaluación de la situación actual, claramente nos sitúa en el medio del uso de dos tipos de tecnologías, una con carácter de código abierto y otra bajo el uso de licenciamiento, de esta forma es interesante sopesar técnica y económicamente la adopción e implantación de cada una de estas tecnologías y así poder avanzar sobre la implantación de una plataforma GIS unificada y estructurada en la Alcaldía de Panamá.

A continuación procedemos a plasmar en blanco y negro las perspectivas de abordar una solución u otra mediante un análisis DAFO (Debilidades, Amenazas, Fortalezas y Oportunidades), que podrá servir como base de partida para la toma de decisión de hacia dónde encaminar la tecnología a utilizar.

El siguiente análisis se basará principalmente sobre los criterios de funcionalidad, licenciamiento, interoperabilidad, documentación, flexibilidad en edición, generación de mapas y publicación, despliegue sobre plataformas e integración con soluciones de terceros. Por otra parte estará basada en las necesidades de poder cumplir con los requerimientos generales de la Alcaldía de Panamá en su camino de implementar un GIS dentro del plan estratégico del distrito de Panamá.

La matriz de análisis que se muestran a continuación muestra un esquema DAFO individual, tanto para la plataforma de ArcGIS como la de QGIS, planteado de forma objetiva.

Fuente: Elaboración propia

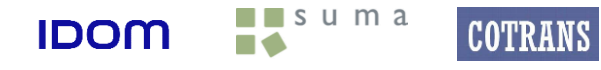

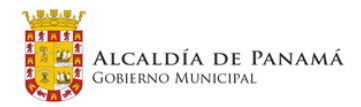

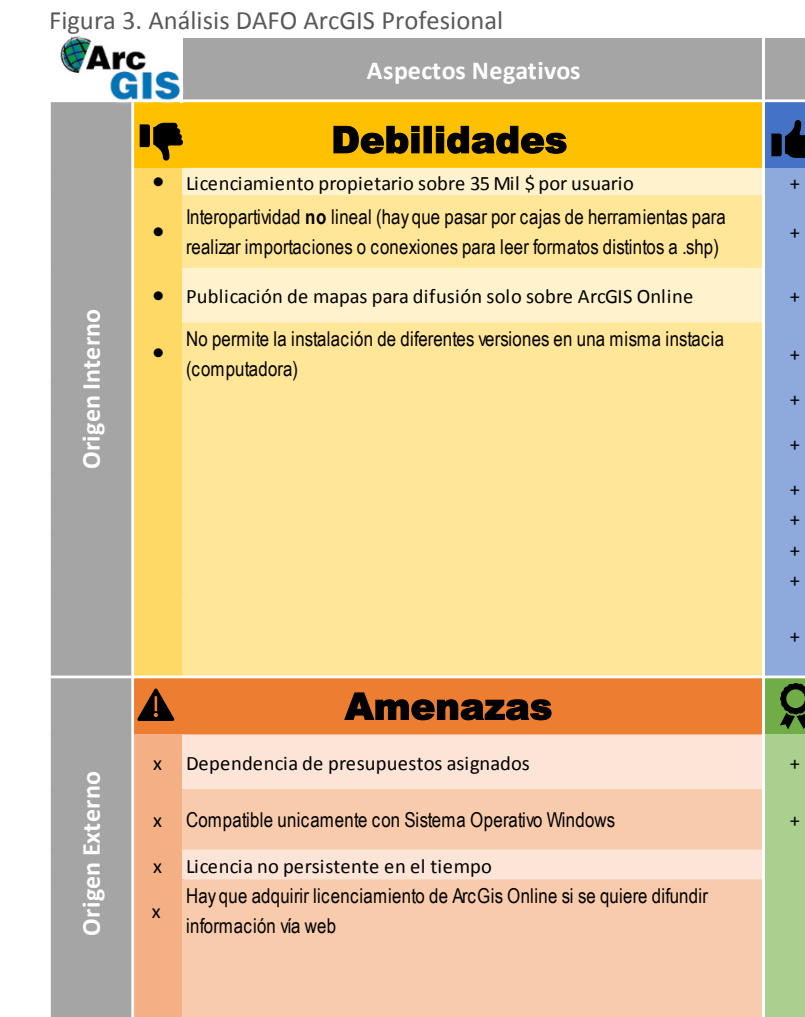

+

<u>g</u>

- + Incorpora heramientas de Geoproceso avanzadas. Respaldo de un Vendor internacional dedicado históricamente al
- +desarrollo de GIS y con un RoadMap de desarrollo en el tiempo.

#### Fortalezas IG Edición de elementos vectoriales en formato shp flexible + Generación de Mapas de forma sencilla (Impresión) Funciones de consulta y generación de mapas estadísticos de forma sencilla Visualización elementos 3D y 2D + Conexión con servicios externos (WMS -WFS -WMTS) +Incorpora ModelBuilder que permite programación visual para crear flujos +de trabajo de geoprocesamiento. Análisis y representación sobre imágenes raster + Documentación y Sopporte de manera amplia. +Análisis avanzados sobre capas en formato vectorial

- Trabajo colaborativo mediante suit de herramientas de ArcGIS online
- Creación de aplicaciones para difución via web sobre ArcGIS online de forma rápida y sencilla

#### **Aspectos Positivos**

#### Oportunidades

#### Figura 4. Análisis DAFO QGIS Release 3.0 Girona

Fuente: Elaboración propia

**IDOM** 

 $\blacksquare$  suma

**COTRANS** 

Una vez realizado el análisis DAFO para cada uno de los escenarios podemos ver los pros y los contras de cada una de las plataformas a la hora de optar por un camino u otro.

Realizando un breve comentario, por un lado tenemos una plataforma con muchos años de desarrollo por detrás y respaldada por un vendor como ESRI que invierte recursos para el desarrollo de su plataforma integrar como es ArcGIS Desktop en combinación con ArcGIS Online y toda una Suits de herramientas colaborativas muy interesante tanta para la distribución de información, generadores de aplicaciones y herramientas de recopilación de información en campo, como lo son Collector, Survey 123, Workforce for ArcGIS, Navigator y ArcGIS Business Analyst.

Por otro lado tenemos una comunidad mundial dedicada al desarrollo de QGIS y plugin independientes que apuestan por el código abierto y licencias no privativas, que han logrado durante los últimos años llevar a un nivel nunca pensable a QGIS a ser una alternativa más que viable para las necesidades de análisis, generación,

manipulación y publicación de información cartográfica. Además de poder contar con conectores nativos a los formatos nativos de ArcGIS y superar esa compatibilidad con creces.

# <span id="page-6-0"></span>**2.5 Evaluación alternativa de escenario híbrido, licenciamiento Open Source más uso de licencias privativas**.

Este tercer escenario pasa por implementar como SIT de escritorio QGIS V3 y utilizar ArcGis Online para difusión de la información vía web a modo de servicio y aplicación.

El porqué de este escenario, pasa por su viabilidad, esto quiere decir que QGIS V3 cumple con todos los requisitos necesarios para la alcaldía de Panamá sin gastar presupuesto en licencias, como es el caso contrario de usar ArcMap. Esto dado que cada licencia de ArcMap como SIT de escritorio costaría cerca de 25 mil \$ (según sea el acuerdo) por usuario.

Por otro lado, se plantea la utilización de ArcGis Online como visor web a modo de aplicación y así difundir toda la información del plan distrital como así también cualquier otro proyecto que se lleve desde la Alcaldía de Panamá.

El punto fuerte de este escenario se basa en el costo de ahorro de licencias del SIT de escritorio, por otra parte, la versión actual de QGIS V3 es capaz de consumir servicios (capas) publicados en ArcGis Online, como así también de cualquier otro servidor de mapas o capas de información basadas en los formatos estándar de la "Open Source Geospatial Foundation". Por otra parte, la utilización de la plataforma de ArcGIs Online existente, a priori no representa ningún gasto extra en este momento para la Alcaldía, pero si debe mantener dentro de su presupuesto una partida asignada para el pago anual de estos servicios.

También como punto fuerte a destacar es que la publicación de la información y la creación de portales u aplicaciones para distribuir información vía web es más rápida usando ArcGis Online que utilizando herramientas de código abierto.

Como otro punto fuerte de la solución hibrida es que ArcGis Online permite la construcción de cuadros de mando o "Dashboard" muy potentes en base a los datos (servicios) publicados.

Como contra parte de este escenario, o desventaja, es que se hace necesario la utilización de al menos una licencia de ArcMap para la publicación de los servicios en ArcGIs Online, porque QGIS puede consumir servicios de ArcGis online pero no puede publicarlos hasta el momento de este análisis.

Finalmente, este breve análisis de despliegue de solución hibrido se torna interesante si se cuentan con los medios económicos para disponer de las licencias de ArcGis Online y ArcMap en el tiempo.

Este planteamiento se ofrece como una solución intermedia sacando partido a lo mejor del entorno Open Source y del licenciamiento privativo, además de la utilización de los recursos dispuestos actualmente.

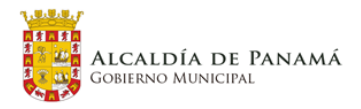

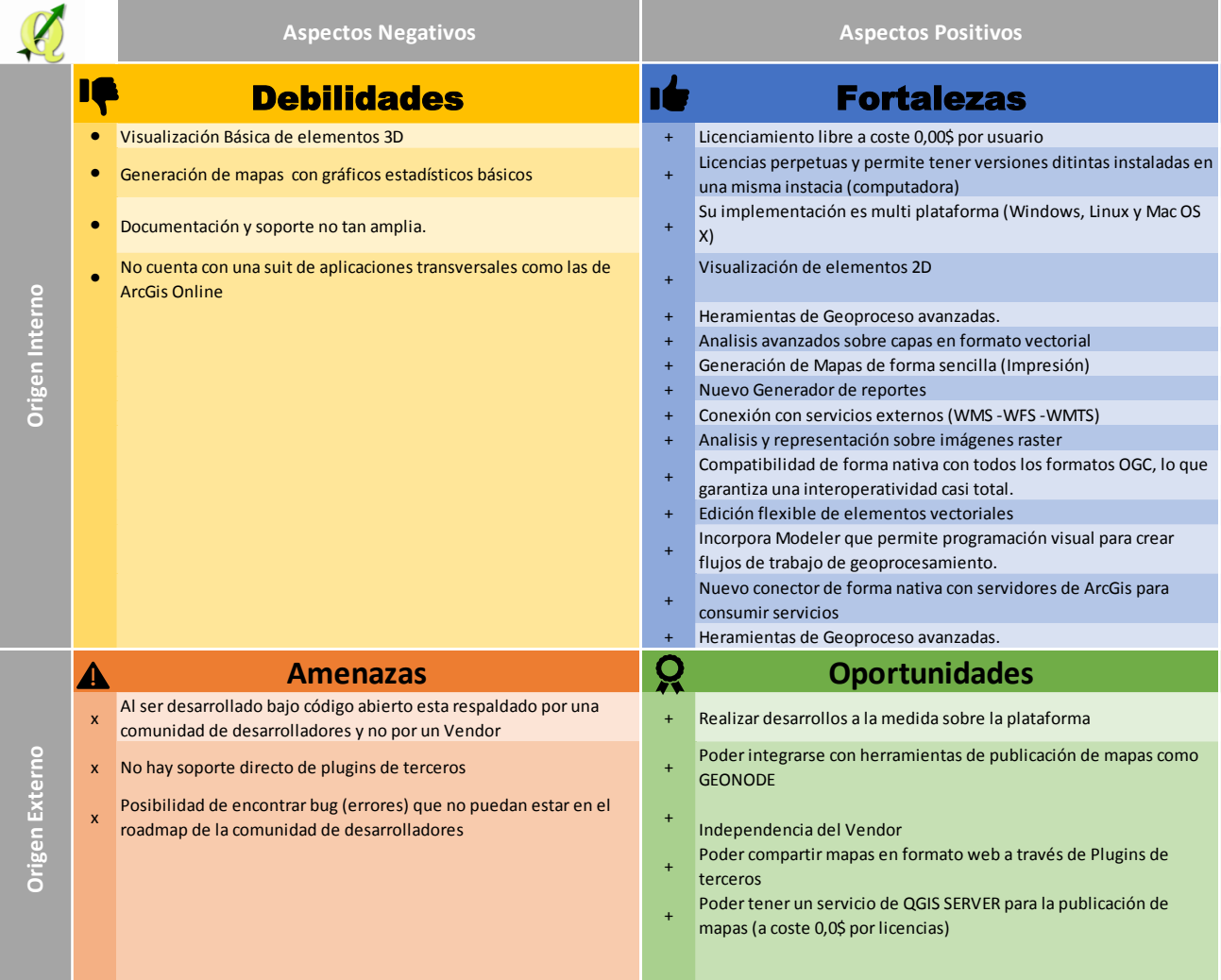

## <span id="page-7-0"></span>**2.6 Ponderación de escenarios**

A continuación se presenta una matriz de ponderación de los tres escenarios descritos anteriormente, con la que se pretende poner en valor cada uno de los escenarios en base a criterios técnicos indispensables de sopesar a decir que solución adoptar.

Figura 5 Matriz multi-criterio

Fuente: Elaboración propia

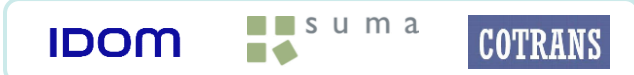

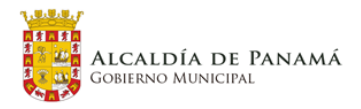

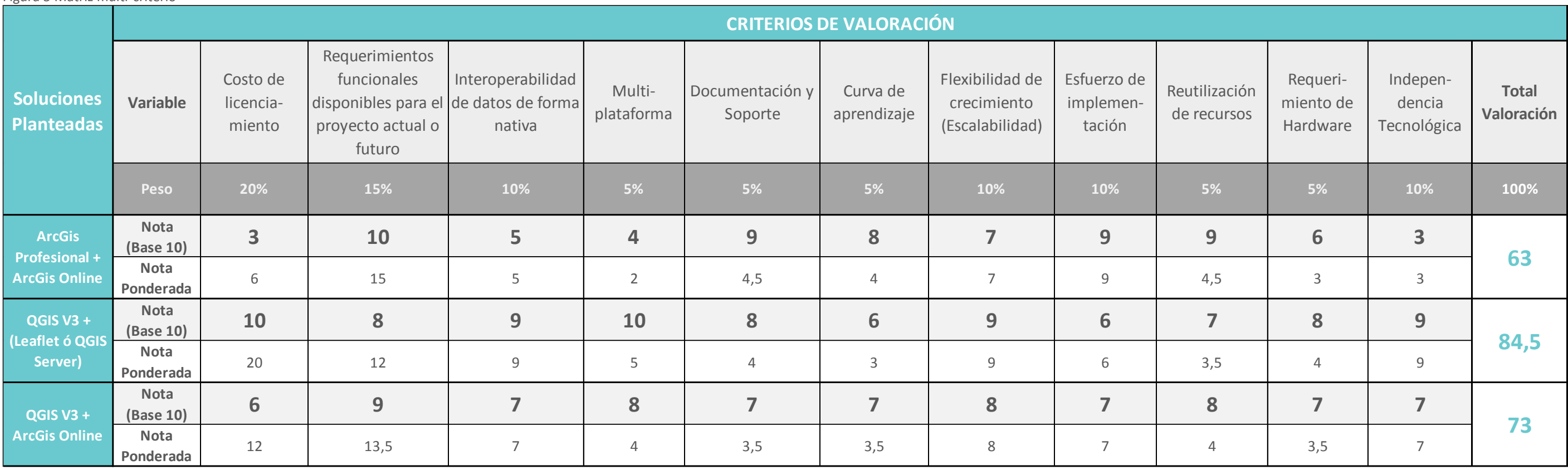

## <span id="page-8-0"></span>**2.7 Conclusiones**

Esta presentación de escenarios y análisis comparativos quiere servir como herramienta de toma de decisión a los responsables de la Alcaldía, sobre la dirección a tomar para implementar una herramienta GIS en la Alcaldía de Panamá.

Este documento pretende ser una herramienta de toma de decisión en base a la experiencia y al análisis comparativo de los distintos escenarios, además de punto de partida y como recomendación de qué camino seguir para la implementación de un SIT para el proyecto.

Actualmente existe una dicotomía de plataformas implementadas, en un caso a medias y en otro caso de forma incipiente. Dadas las necesidades funcionales de la Alcaldía de Panamá, cualquiera de las dos opciones cumple claramente con las expectativas tanto del proyecto del Plan Distrital como de futuros proyectos de componente GIS que pretenda emprender.

Por una parte una de las opciones tecnológicas ofrece total libertad e independencia pero a su vez requiere de un poco más de esfuerzo en cuanto a conocimiento, en este caso nos referimos a QGIS, pero por otra parte el factor monetario de costes de licencias puede ser el punto de inflexión para la toma de decisión.

A continuación queremos resumir en una pequeña matriz de estado del arte de las plataformas existentes de una forma u otra dentro de la Alcaldía de Panamá.

Si sopesamos el apartado económico ya no hay punto de comparación dado que una licencia de ArcGIS profesional que hemos tomado en cuenta para el análisis DAFO anterior cuesta sobre los 35.000\$, más un coste de mantenimiento anual dependiendo de la negociación que se pueda lograr con el vendor que en este caso es ESRI. Si comparamos lo anteriormente descrito con un coste de 0,00\$ por licencia, la balanza se decanta principalmente por el lado presupuestario.

#### Tabla 1. Cuadro comparativo del estado del arte

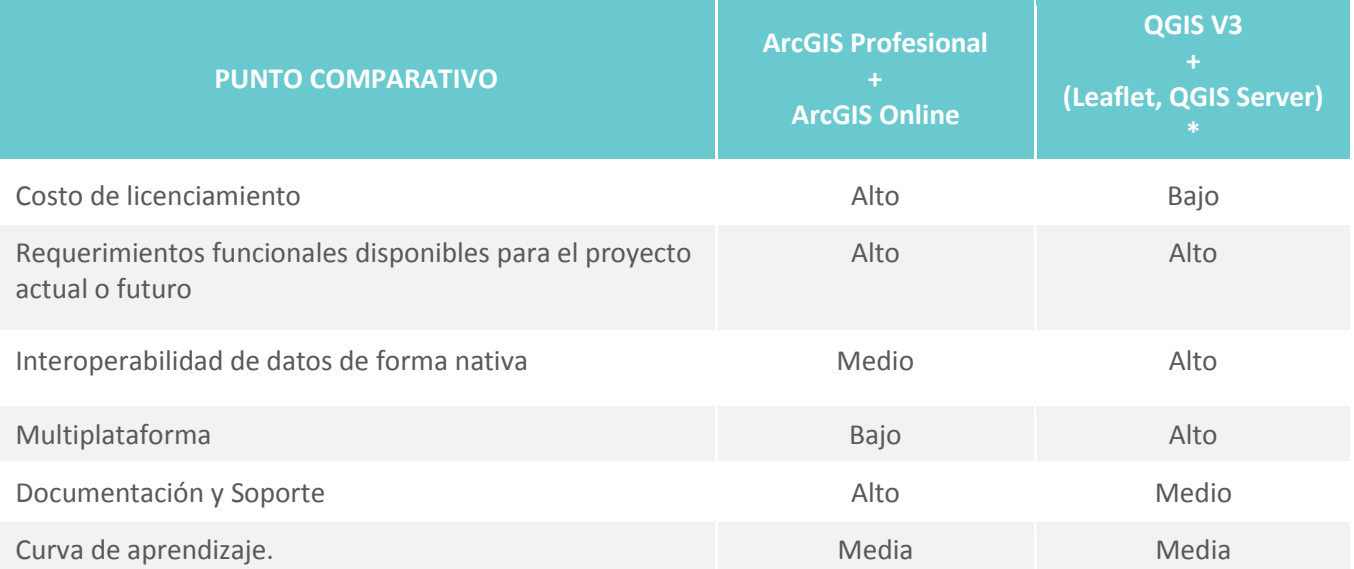

#### **PUNTO COMPARATIVO**

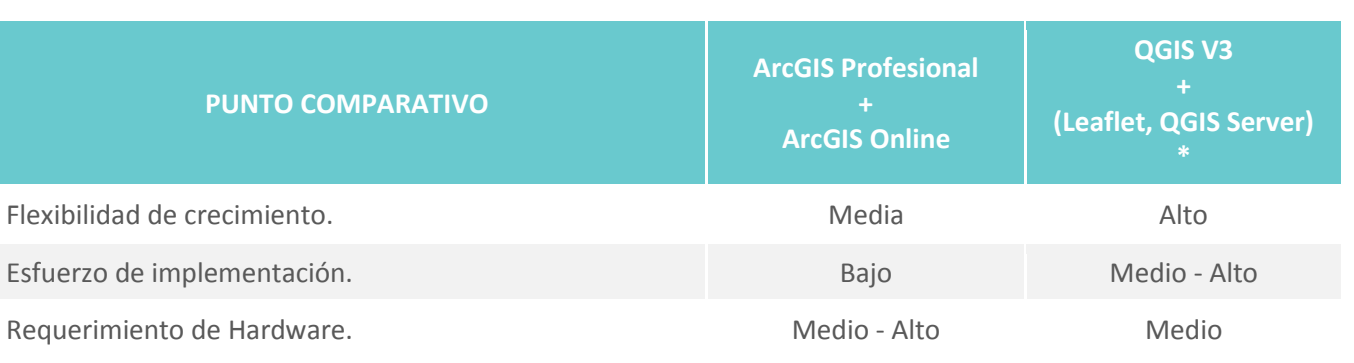

Fuente: Elaboración Propia

\* *Cualquier otra plataforma de publicación vía web de código abierto*

Finalmente es importante destacar que indistintamente del camino a tomar, las plataformas actuales garantizan en cuanto a funcionalidad todo lo necesario para la perfecta ejecución del proyecto del Plan Distrital de Panamá, como así también de proyectos futuros y poder sacar partido en el día a día a la explotación de los datos espaciales generados o utilizados de la Alcaldía de Panamá.

Lo que se espera de este documento es que sirva como herramienta técnica para la toma de decisión de qué camino empezar a transitar para la implementación de un GIS que forme parte de los sistemas de la Alcaldía de Panamá.

## <span id="page-8-1"></span>**2.8 Recomendaciones para abordar la solución**

Si tomamos en cuenta los tres escenarios, el de código abierto, el de licenciamiento y el híbrido, podemos decantarnos por cualquiera de ellos y todo se basa en la disponibilidad y el presupuesto que disponga la Alcaldía de Panamá para mantener el costo de las licencias en el tiempo. Si nos basamos en la matriz de ponderación de los tres escenarios, el camino a seguir sería el de abordar toda la implementación sobre código abierto. Pero si somos conservadores y aplicamos sentido común la recomendación sería apostar por la solución híbrida que se presenta como una solución intermedia, que no afecta de forma directa el procesamiento de los datos, teniendo en cuenta que se dispondría de un SIT de escritorio con las funcionalidades necesarias para realizar las labores de gestión de información sin coste de licencia.

Por otra parte, cabe destacar que actualmente se cuenta con la infraestructura de ArcGis Online y se puede utilizar de forma inmediata para la publicación de información vía web, y nos permite estar alineados con los otros departamentos que utilizan esta herramienta para publicar la información. Además, en un futuro en el que no se cuenten con recursos económicos para disponer ArcGis Online, se puede abordar la utilización de una solución Open Source para la difusión web de los datos sin el riesgo de no trabajar y generar los datos en la gestión del día a día de la Dirección de Planificación Urbana.

**La adopción de este escenario híbrido permite avanzar sin mayores riesgos tanto en el desarrollo del proyecto del Plan Distrital como en la adopción de una plataforma SIT dentro de la Alcaldía de Panamá.**

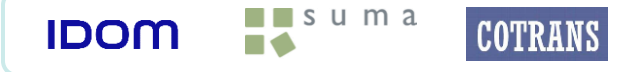

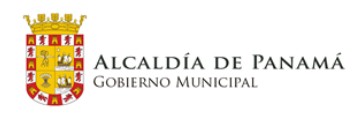

# <span id="page-9-0"></span>**3 PROPUESTA DE SOLUCIÓN: DEFINICIÓN FUNCIONAL Y TÉCNICA INICIAL**

Control De Versiones

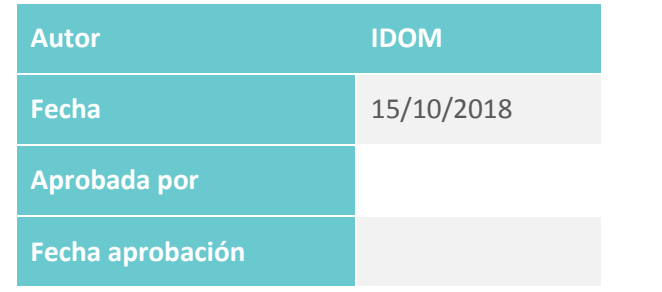

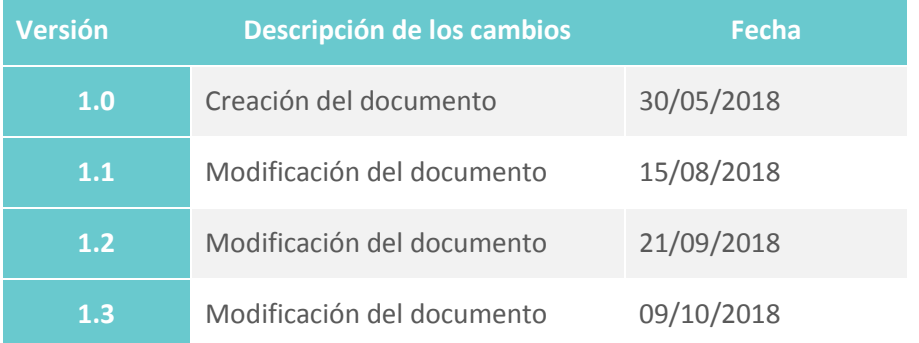

## <span id="page-9-1"></span>**3.1 Antecedentes**

Dentro del alcance de los trabajos del Plan Distrital de Panamá, se ha establecido implantar una herramienta que permita gestionar desde el punto de vista de explotación, análisis y difusión los datos cartográficos generados en el proyecto.

En un primer análisis de la situación actual se verificó con qué infraestructura de hardware y software contaba la alcaldía para afrontar este proyecto desde el punto de vista de la gestión cartográfica. En el mencionado análisis se evaluaron los distintos escenarios tecnológicos que pudieran dar de una manera u otra, cumplimiento al requerimiento de disponer de una herramienta alineada con los objetivos de la Alcaldía de Panamá y del proyecto del plan distrital.

Como resultado de este análisis inicial, se presentaron tres escenarios técnicamente posibles que se adecuaban a las necesidades del proyecto. En este análisis, que sirvió como herramienta de toma de decisión, se presentaba un análisis concienzudo de estos escenarios. Como resultado, se tomó la decisión de avanzar en la implantación de un SIT en un escenario *hibrido* en cuanto a licenciamiento se refería. En alineamiento con lo anterior, y de cara a la presentación de la propuesta tecnológica, se apuesta por avanzar en el escenario de implantar como SIT de escritorio QGIS y utilizar el entorno ArcGIS, de ESRI, para la difusión de la información vía web, tanto para implementar un visor SIG de consulta como para el despliegue del cuadro de mando requerido en los TdR.

Basándonos en el escenario elegido, avanzaremos en una definición funcional y tecnológica inicial, que permita satisfacer las necesidades de gestión de todos los datos cartográficos generados en el plan distrital de Panamá, mediante las funcionalidades que aportan estas implantaciones.

Para la elaboración de la propuesta reflejada en este documento se han tenido en cuenta los siguientes elementos:

- Análisis Situación Actual ( Capitulo 1 de este documento)
- Reuniones mantenidas con los diferentes usuarios para la recopilación de los diferentes requerimientos que debe cumplir el SIT (ver actas de reuniones en Anexo I):
	- o 20180725 Reunión general de definición de requisitos con equipo nivel técnico
	- o 20180731 Reunión de definición de requisitos con Departamento de OT
	- o 20180803 Reunión de definición de requisitos con Departamento GIS
	- o 20180807 Reunión de definición de requisitos con Departamento DyEP
	- o 20180807 Reunión de definición de requisitos con Departamento GIS2
	- o 20180807 Reunión de definición de requisitos con Departamento de Investigación
	- o 20180807 Reunión de definición de requisitos con Dirección DPU
- Reuniones de trabajo de revisión de propuesta de solución y revisión de requisitos (ver actas de reuniones en Anexo II):
	- o 20181003 Revisión de la solución propuesta, presentación comparativas BI y revisión de requisitos.
	- o 20181004 Revisión de distribución de requerimientos en las herramientas propuestas.
- Reunión de definición de requisitos con Gestión Ambiental (Anexo III)

 $\blacksquare$  suma **COTRANS IDOM** 

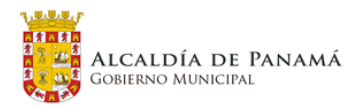

## <span id="page-10-0"></span>**3.2 Objeto**

Este documento tiene por objeto la definición de las funcionalidades iniciales y generales, así como las necesidades tecnológicas para avanzar en la implantación y configuración del SIT dentro de los trabajos del plan distrital de Panamá.

## <span id="page-10-1"></span>**3.3 Alcance**

El presente documento debe servir de base para el diseño posterior de los diferentes componentes que formarán parte del SIT.

En líneas generales, la estructura que se propone para el SIT está basada en una arquitectura en tres niveles o capas (ver figura 6):

- Capa de datos
- Capa de aplicaciones
- Clientes

En la primera capa, o capa de datos, nos encontramos con los gestores de bases de datos. En el caso concreto de los Sistemas de Información Geográfica, y particularmente en el caso del SIT, esta capa estará soportada por BBDD relacionales con soporte espacial (vía extensiones, por ejemplo) y/o repositorios de ficheros de información *raster*.

La segunda capa, o capa de aplicaciones, aporta la lógica "geo" al sistema desde una perspectiva de servicios. Esto es, en esta capa es posible desplegar funcionalidad de consulta, análisis o generación de salidas "geo-gráficas" que pueden ser accedidas desde diferentes aplicaciones (llamadas clientes, como veremos más adelante) a través, fundamentalmente, de servicios Web.

Por último, la capa de clientes despliega el conjunto de aplicaciones que son accesibles al usuario final. En esta capa podemos encontrar desde clientes de escritorio, pasando por aplicaciones Web y/o aplicaciones móviles, entre otras.

En los siguientes apartados listaremos las funcionalidades "marco", generales y específicas identificadas durante la fase de análisis. A continuación, plantearemos la arquitectura propuesta para el SIT teniendo en cuenta las conclusiones del estudio inicial (recogidas en el mencionado documento "Sistema de Información Territorial (SIT). Informe de la Situación Actual"). Esta propuesta de arquitectura responde a las funcionalidades "macro" y generales identificadas.

Finalmente, estudiaremos cómo desplegar las funcionalidades específicas identificadas en el marco de la arquitectura propuesta, identificando el "entorno" (cliente pesado, Web, *dashboard*) en que será desplegada cada funcionalidad.

Figura 6 Diagrama de una arquitectura típica en tres capas.

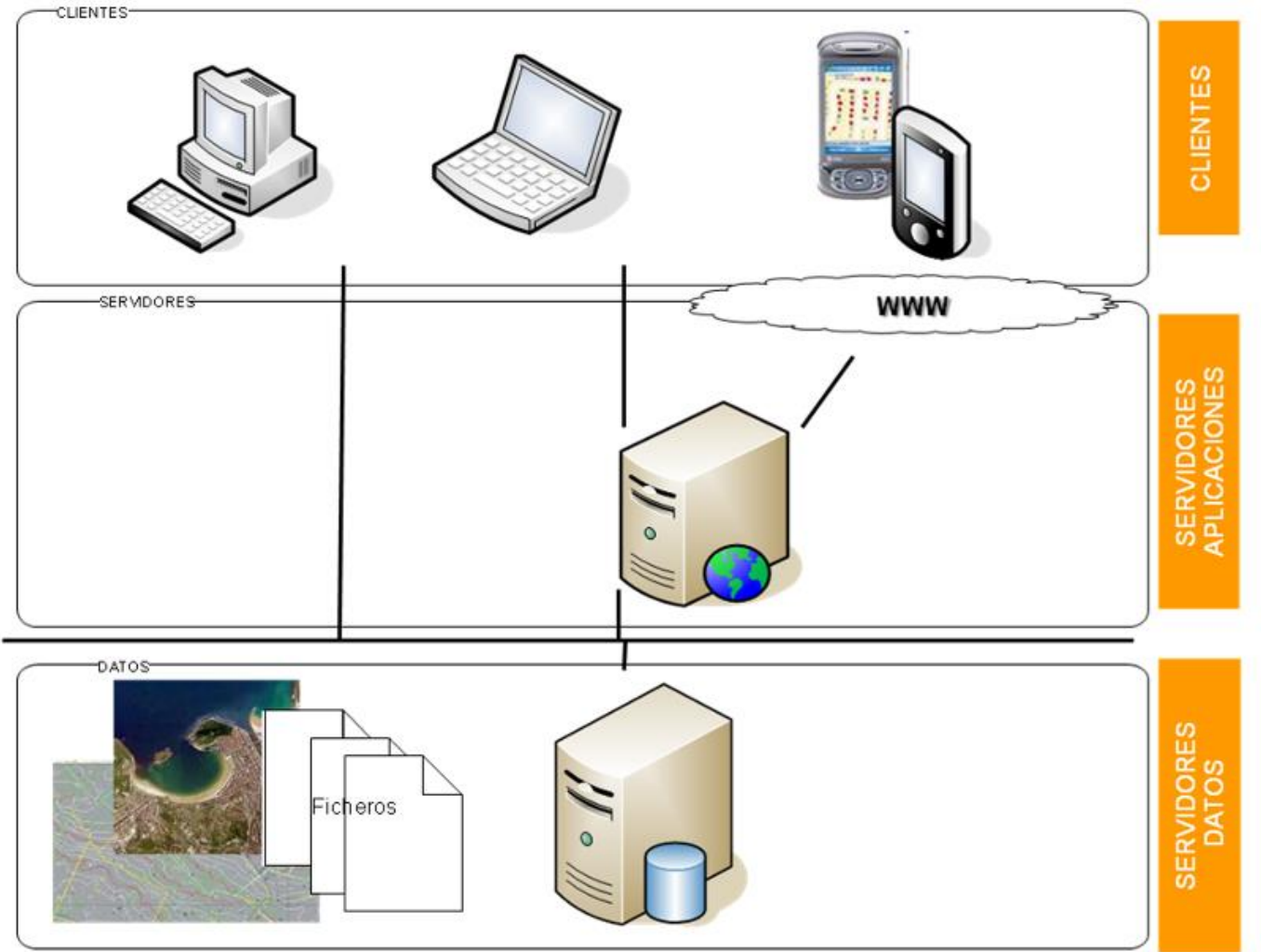

Fuente: Elaboración propia

## <span id="page-10-2"></span>**3.4 Definición Funcional Inicial**

Para comenzar con la definición inicial de funcionalidades que permitan dar cobertura a las necesidades del proyecto y a las futuras necesidades funcionales de la Alcaldía de Panamá, en lo que se refiere a la gestión de elementos espaciales digitales y toda la información alfanumérica asociada a estos elementos, comenzaremos por definir las funcionalidades "macro" que debe aportar en conjunto el Sistema de Información Territorial. Se detallan a continuación aquellas funcionalidades identificadas que aplicarán al entorno de escritorio del SIT. Tras este apartado se describen también las funcionalidades ligadas con la difusión de información geográfica en entornos Web así como otras características generales que debe cumplir el SIT.

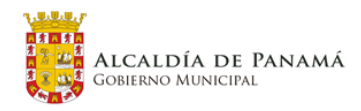

#### <span id="page-11-0"></span>**3.4.1 Funcionalidades "macro"**

Las funcionalidades "marco" hacen referencia al global de funciones que como mínimo, de forma general, debe contener la plataforma SIT a implantar dentro de la Alcaldía de Panamá, dentro de los trabajos del plan distrital. Se detallan a continuación algunas de estas funcionalidades.

**Multiplataforma**. Los diferentes componentes que conformen el SIT deben poder ejecutarse desde distintos dispositivos y sistemas operativos. En particular, el cliente pesado del SIT debería poder instalarse tanto en SO Windows como Linux. Igualmente, las aplicaciones de entorno servidor (BBDD espacial y servidor de mapas) deben igualmente estar disponibles para los mencionados SO. En cuanto a las aplicaciones Web, deben ser accesibles desde los navegadores más habituales del mercado (Internet Explorer, Chrome, Mozilla Firefox), ya sea en entornos PC/portátil ya sea en móviles y/o tablets.

**Escalable**. La plataforma propuesta para el SIT debe ser escalable, es decir, debe ser posible incorporar nuevos componentes servidores y/o escritorio. Adicionalmente, el sistema debe permitir la personalización e incorporación de nuevas funcionalidades.

El sistema debe permitir la incorporación de capas vectoriales de múltiples formatos (shp, gdb, kml, kmz, resto de estándares avalados por el OGC<sup>1</sup> (Open Source Geospatial Foundation) y de diferentes orígenes.

**Interoperable**. Esta macro funcionalidad se refiere explícitamente que la plataforma pueda leer y gestionar datos provenientes en distintos formatos, de forma nativa sin tener que pasar en lo posible por procesos de importación.

**Orientada a servicios**. Esta funcionalidad es específica y hace referencia a que la plataforma sea capaz de consumir datos provenientes de servicios de terceros (cartografía, datos alfanuméricos), y poder difundir o exponer datos propios como servicios, para consumo interno de la Alcaldía o difusión para el público fuera de la Alcaldía.

#### <span id="page-11-1"></span>**3.4.2 Funcionalidades para entornos de escritorio**

Las funcionalidades generales que se definirán a continuación pretenden cubrir las necesidades dentro de cualquier flujo de trabajo en la gestión de cartografía dentro del proyecto. Cuando nos referimos al término gestión, hacemos referencia todo lo referente a la generación, manipulación, edición, importación, exportación y difusión (digital e impresa) de los datos cartográficos y los atributos alfanuméricos asociados a cada elemento espacial. Las funcionalidades identificadas se listan a continuación:

#### **3.4.2.1 Gestión de datos vectoriales**

#### **3.4.2.2 Gestión de datos raster**

El sistema debe permitir la incorporación de capas raster de múltiples formatos y de diferentes orígenes.

**COTRANS** 

#### **3.4.2.3 Gestión de tablas de datos alfanuméricos**

 $\blacksquare$  suma

**IDOM** 

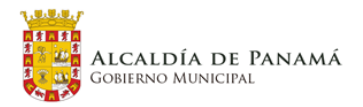

El sistema debe permitir la incorporación de tablas de datos de múltiples formatos (csv, txt, xls, dbf, etc.) y de diferentes orígenes.

#### **3.4.2.4 Crear capas de elementos vectoriales**

Debe permitir crear capas vectoriales desde cero, pudiendo definir el tipo de elemento (punto, línea, polilíneas, polígonos), como así también poder definir la cantidad de campos necesarios que estarán asociados como datos atributicos a las geometrías.

#### **3.4.2.5 Crear capas de elementos raster**

Tener la posibilidad de poder crear capas raster desde cero o producto de una conversión de geometrías a raster, como así también a partir de nubes de puntos.

#### **3.4.2.6 Crear tablas de datos alfanuméricos.**

Permitir la creación de tablas de datos independientes, pudiendo así definir y generar los campos necesarios de la tabla y poder representar los datos en forma de geometría si fuese necesario.

#### **3.4.2.7 Crear capas de geometrías a partir de tablas de datos**

Esta funcionalidad permite recoger y representar geometrías a partir de tablas de datos. Ejemplo representar coordenadas como puntos y poder asociar campos de datos a cada punto.

#### **3.4.2.8 Edición de elementos vectoriales**

Debe ser capaz de editar geometrías existentes, como así también eliminar y agregar nuevas geometrías a las capas vectoriales en sus distintos tipos y formatos de forma nativa.

#### **3.4.2.9 Edición de elementos raster**

Debe ser capaz de editar elementos raster, como así también eliminar y agregar nuevos elementos a las capas raster en sus distintos tipos y formatos de forma nativa.

#### **3.4.2.10 Edición de tablas de datos alfanuméricos**

Debe permitir la edición de tablas de datos, como así también agregar y eliminar registros y campos a las tablas de datos.

#### **3.4.2.11 Campos calculados**

Permitir crear o editar campos existentes mediante el cálculo de valores, esto quiere decir que se puede actualizar o crear un nuevo campo en la tabla de datos mediante fórmulas u obtención de geometrías de los elementos.

#### **3.4.2.12 Herramienta de caracterización de estilos geométricos.**

Debe contar con la funcionalidad de poder asignar estilos de representación tanto a las capas geométricas como así también a las capas raster. Esta funcionalidad debe incluir generar definiciones geométricas en base a colores,

<sup>1</sup> <https://www.osgeo.org/>

distintos tipos de líneas, transparencias y poder guardar estos estilos como favoritos para así poder aplicarlos a otros elementos. Esta caracterización debe poder definirse en base a representación de variables o indicadores sobre algún campo de información asociado a la geometría. Por otra parte, debe poder representar o caracterizar una capa de información según el nivel de zoom de visualización.

#### **3.4.2.13 Generador de etiquetas a partir de campos fijos o calculados**

Esta funcionalidad debe permitir generar etiquetas en base a textos predefinido, en base a campos o campos calculados de formula. El etiquetado debe ser dinámico, permitir pseudo posiciones, buffer de posición, sombreado, variación de tamaño, establecer niveles de zoom, posicionamiento automático u óptimo, poder definir la no repetición de los elementos multi parte, poder mover y ubicar de forma manual una etiqueta para evitar aglomeraciones de visualización

#### **3.4.2.14 Exportar datos vectoriales**

Esta funcionalidad debe tener la capacidad de poder exportar una capa o grupo de capas de información a cualquiera de los formatos estándar establecidos en la OGC. Por otra parte, debe ser capaz de publicar capas de información sobre bases de datos geoespaciales como PostGis, Oracle, DB2 etc.

#### **3.4.2.15 Exportar datos raster**

Esta funcionalidad debe poder exportar ficheros raster de imágenes a formatos .tiff, .jpg, .png, etc. como así poder exportar una capa con formato vectorial a formato raster.

#### **3.4.2.16 Exportar tablas de datos alfanuméricos.**

Esta funcionalidad debe poder permitir exportar datos de las tablas de datos asociadas a las geometrías o no, a otros formatos de lectura, como los son csv, xls, txt, xml Además debe permitir seleccionar registros y poder copiar y pegar como comandos básicos de Windows.

#### **3.4.2.17 Consultar elementos vectoriales**

Esta funcionalidad debe permitir realizar consultas sobre los objetos vectoriales, poder seleccionar objeto o grupo de objetos en base a un campo (calculado o fijo) o geometría (áreas, coordenadas, perímetros, etc.).

#### **3.4.2.18 Consulta de elementos raster**

Esta función debe permitir realizar consultas sobre los raster, como así poder permitir realizar análisis y representaciones temáticas sobre los datos asociados.

#### **3.4.2.19 Consulta de tabla de datos**

**IDOM** 

Esta funcionalidad debe permitir consultar, seleccionar y representar datos a través de las tablas de datos. Esto quiere decir que se podrán calcular valores en base campos existentes, realizar representaciones temáticas de los datos sobre las tablas en base a reglas, poder filtrar información en base a campos o grupo de ellos de forma lógica.

#### **3.4.2.20 Selección e identificación de elementos**

 $\blacksquare$  suma

**COTRANS** 

Esta funcionalidad debe permitir seleccionar un elemento y poder ver sobre un formulario o tabla de datos, su identificación como elemento y datos asociados al mismo, esto último en formato tabla o formulario.

#### **3.4.2.21 Herramienta de zoom**

Debe poder realizar sobre el mapa, acercamiento y alejamiento sobre los objetos espaciales, como así también poder realizar acercamientos (zoom) a una zona seleccionada, o simplemente poder establecer una escala de visualización sobre el mapa, como por ejemplo 1:10.000

#### **3.4.2.22 Resaltar selección y zoom a la selección**

Esta funcionalidad debe permitir resaltar de un color determinado y predefinido por el usuario, el objeto espacial seleccionado mediante un click sobre el elemento o mediante filtro sobre la tabla de datos, como también debe permitir realizar acercamiento al objeto resaltado, para así ubicarlo fácilmente sobre el contexto del mapa.

#### **3.4.2.23 Presentación de datos en formato tabla y formulario**

Esta funcionalidad debe permitir mostrar los elementos contenidos en las tablas de datos de forma lineal en tablas o formularios prestablecidos y maquetados incorporando los logos e imagen corporativa de la Alcaldía de Panamá.

#### **3.4.2.24 Generación de mapas digitales**

Esta funcionalidad hace referencia a poder generar mapas digitales en formato PDF o mapa imagen, a su vez poder generar exportaciones de paquetes de capas en formato JSON que puedan visualizarse con un navegador.

#### **3.4.2.25 Generación de mapas impresos**

Debe contar con una herramienta de impresión que permita colocar todos los elementos del mapa de forma personalizada y flexible, como lo son, leyendas, líneas guías, ejes, encabezados, cajetines, escala de impresión, etc. Por otra parte, es importante poder definir cajetines prestablecidos y poder guardarlos y tenerlos predeterminados para impresión, sin tener que construir un nuevo cajetín cada vez que se necesite generar un mapa impreso.

Adicionalmente debe poder crear atlas de mapas, facilitando las labores de generación de mapas impresos de forma sencilla y ajustada a las necesidades de la DPU.

#### **3.4.2.26 Representación y visualización básica de elementos en 3D**

Esta funcionalidad debe permitir extruir o dar altura a los elementos, como por ejemplo edificios y poder ver una representación en 3D de los elementos, incluyendo una cartografía base.

#### **3.4.2.27 Permitir consultas espaciales**

Esta función debe permitir realizar filtros, selecciones, crear nuevos elementos temporales o finales a modo de capas producto de la consulta. Cuando nos referimos a esta amplia funcionalidad incluye entre otras consultas de intersección, de solapamiento, de inclusión, etc.

#### **3.4.2.28 Permitir geoprocesos**

La funcionalidad de geoprocesos debe permitir de la forma más amplia posible poder trabajar sobre los elementos espaciales, actualmente existe una gran diversidad de geoprocesos como lo son; Buffer, cortar, disolver, unir, centroides, simplificación, tratamientos de vértices, etc. etc. Es importante que posea una galería de geoprocesos lo más amplia posible que permita cubrir el máximo de necesidades de tareas de este tipo sobre los datos.

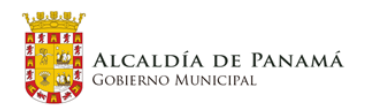

#### **3.4.2.29 Gestión de datos cartográficos**

Esta funcionalidad debe permitir todo lo referente a gestión de datos como por ejemplo poder dividir capas, unir capas, unión por atributos, crear índices espaciales, definir proyecciones, reproyectar capas, tratamiento de geometrías duplicadas, gestión topológica, etc. entre otros.

#### **3.4.2.30 Incorporar herramientas de análisis vectorial**

Debe incorporar un conjunto de herramientas de análisis vectoriales, que entre de las más sencillas debería contener herramienta de elementos vecinos, contar puntos, distancia al eje próximo, matriz de distancias, estadísticas de campos, etc. entre otros.

#### **3.4.2.31 Incorporar herramientas de análisis raster**

Esta funcionalidad debe cumplir con el mínimo de herramientas de análisis de capas raster, como lo son herramientas de aspecto, curvas hipsométricas, índices de irregularidad, mapas de sombras (cuencas visuales), pendiente, relieves, estadísticas de zona, etc. entre otros.

#### **3.4.2.32 Incorporar herramientas de selección**

Las herramientas que como mínimo requerimiento para la selección de elementos sería herramientas de selección por atributo, selección aleatoria, selección aleatoria de sub conjuntos, por expresión calculada, por localización etc. entre otros.

#### **3.4.2.33 Incorporar herramientas de medición espacial**

Estas herramientas de medición, debe ser capaz de realizar medidas directamente sobre el entorno del proyecto de; áreas, perímetros, superficies, extraer coordenadas, centroides, etc.

#### **3.4.2.34 Incorporar herramientas de cálculo**

Debe contar con una herramienta consistente para el cálculo de campos, en el que permita realizar cálculos geométricos, incorporar elementos de lógica, de tratamiento de texto, cálculos matemáticos, etc.

#### **3.4.2.35 Exponer capas vectoriales y raster como servicios**

Debe poder conectar con servidores de base de datos como PostGis, entre otros y poder publicar capas vectoriales o raster como servicios para su difusión.

#### **3.4.2.36 Representación de gráficos en base a campos alfanuméricos**

**COTRANS** 

Debe poder representar en forma de gráficos valores estadísticos o directamente de un campo sobre el mapa, estos gráficos pueden ser de tarta, histogramas o textos. Los valores utilizados pueden ser en base a campos o al cálculo de un conjunto o sub conjunto de ellos.

#### **3.4.2.37 Conexión con servidores open data**

 $\blacksquare$  suma

**IDOM** 

Esta funcionalidad debe garantizar poder consumir datos espaciales de servidores estándares de datos abiertos como WMS, WMTS, WFS, WCS, GeoNode, ArcMapServer, etc.

#### **3.4.2.38 Generador de macros para tareas recurrentes**

Cuando se realizan tareas recurrentes es necesario contar con una herramienta funcional que permita definir flujos de procesos recurrentes y así poder automatizarlos.

#### **3.4.2.39 Proyección al vuelo de elementos espaciales**

Esta funcionalidad debe permitir proyectar (representar) al vuelo las capas de información que componen el proyecto, haciendo coincidir la referencia de las capas con la referencia del proyecto.

#### **3.4.2.40 Generador de informes y estadísticas**

Debe contar con una herramienta que permita generar informes a partir de los datos asociados a las geometrías, pudiendo incluir encabezados y pies de páginas para su posterior impresión.

#### <span id="page-13-0"></span>**3.4.3 Funcionalidades de difusión**

Estas funcionalidades las describimos como parte específica a la funcionalidad general de poder difundir información del proyecto vía web servicie, para consumo de los usuarios internos y externos de la Alcaldía.

#### **3.4.3.1 Publicar capa vectorial en formato de servicio WMS, WMT, WCS, WFS**

Esta funcionalidad es vital para así poder difundir la información en forma de capas y finalmente como servicios de auto consumo en la Alcaldía o para el público en general.

#### **3.4.3.2 Poder publicar mapas vía web**

Esta funcionalidad es vital para así poder difundir la información en forma de mapas y finalmente como servicios de auto consumo en la Alcaldía o para el público en general.

#### **3.4.3.3 Permitir la impresión de mapas**

Esta funcionalidad debe permitir poder imprimir mapas publicados como servicios desde la misma interfaz de usuario vía web, a través de un navegador.

#### **3.4.3.4 Permitir descarga de capas de información (raster y vectoriales)**

Esta funcionalidad debe permitir la descarga de capas de información expuesta como servicios (si así fuese el caso) en formatos compatibles, como por ejemplo .shp, .kml, .png, .tiff, jpg, etc. Esta funcionalidad debe estar atada a la funcionalidad de gestión de usuarios, ampliando la posibilidad a poder discriminar el tipo de usuarios que puedan descargar la información de la plataforma de difusión de información.

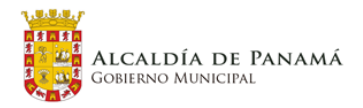

#### **3.4.3.5 Incorporar panel de gestión y publicación.**

Esta funcionalidad debe permitir gestionar la forma y como se quiere difundir los datos, esta funcionalidad debe incluir herramientas de clasificación y tipificación de los datos a ser difundidos.

#### **3.4.3.6 Incorporar niveles de usuario para la gestión y consumo de recursos expuestos**

Esta funcionalidad debe de ser lo suficientemente flexible para definir tipos de usuarios y grupos de usuarios, así como también poder establecer los niveles de acceso a la información (lectura, escritura, descarga, impresión).

#### **3.4.3.7 Permitir la consulta de datos espaciales de los servicios expuestos**

Esta funcionalidad debe permitir que las capas de información expuestas como servicios vía web, debe tener la capacidad de poder realizar consulta sobre los campos asociados a los elementos geométricos y poder realizar selecciones o filtrado de elementos en base a su ubicación espacial.

#### **3.4.3.8 Permitir la impresión de datos específicos**

Esta funcionalidad unida a la de gestión de usuarios, debe permitir desde un navegador o desde donde se accede a los datos difundidos poder permitir la reproducción vía impresa da la información.

#### <span id="page-14-0"></span>**3.4.4 Cuadro de mando (dashboard) funcionalidades**

El cuadro de mando se plantea como un entorno web en el que poder visualizar mediante gráficos estadísticos de barra, líneas o circulares y mapas los distintos indicadores del plan distrital. Este cuadro de mando dentro de su generalidad debe poseer la funcionalidad de mostrar tablas de datos asociadas al proyecto, entre otras funcionalidades un poco más específicas debe ser capaz de:

- Manejar niveles de usuarios de acceso a la información
- Representar datos estadísticos al vuelo en base a datos disponibles
- Integrar representación de mapas temáticos
- Poder desplegar información descriptiva de los datos mostrados
- Poder incluir tablas de datos
- Generar reportes resumen
- Permitir impresión.

## <span id="page-14-1"></span>**3.4.5 Almacenamiento de datos espaciales**

El siguiente listado recoge las funcionalidades básicas a las que el SIT debe dar soporte.

**COTRANS** 

**3.4.5.1 Almacenamiento de información geográfica según el estándar Simple Feature Access Part 2. SQL Option<sup>2</sup> .**

**IDOM** 

 $\blacksquare$  suma

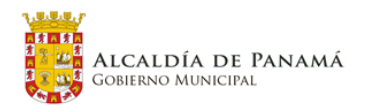

El motor de bases de datos debe permitir el almacenamiento, al menos para información vectorial, en un formato estándar como SFA-SQL Option. Esto permitirá que diferentes clientes (clientes de escritorio) o aplicaciones servidoras (servidores de mapas o de geoprocesos, por ejemplo) pueden acceder de forma abierta a la información gestionada en el marco del proyecto.

#### **3.4.5.2 Control de acceso multiusuario**

El motor de bases de datos debe poder gestionar el acceso de diferentes usuarios en modo lectura y escritura minimizando los bloqueos a nivel de registro.

#### <span id="page-14-2"></span>**3.4.6 Seguridad**

En la actualidad el DPU dispone de una implantación de gestión de usuarios y modelado de capas sobre GeoNode con una distribución de usuarios basada en Administrador, Técnico, Gerencial y Consulta. En las reuniones establecidas, fijan la necesidad de un nuevo perfil de usuario que sin ser administrador puro pueda gestionar ciertos elementos. Con lo cual la estructura de perfiles definitiva se resume en:

- Administrador: Tendrá control total sobre la base de datos espacial. Imprescindible perfil con conocimientos avanzados informáticos y en bases de datos.
- Técnico avanzado: Perfil no existente en la actualidad con capacidad para la creación, modificación y eliminación de su propia información pero con acceso restringido a ciertos datos.
- Técnico: Editará sus propias capas y consultará la información de aquellas a las que el administrador le haya dado acceso.
- Gerencial: Consultará información y reportes previamente definidos.
- Consulta: Solo podrá consultar información de determinadas capas.

<sup>2</sup> <http://www.opengeospatial.org/standards/sfs>

## <span id="page-15-0"></span>**3.5 Propuesta General De Arquitectura**

<span id="page-15-1"></span>Figura 7 Propuesta general de arquitectura

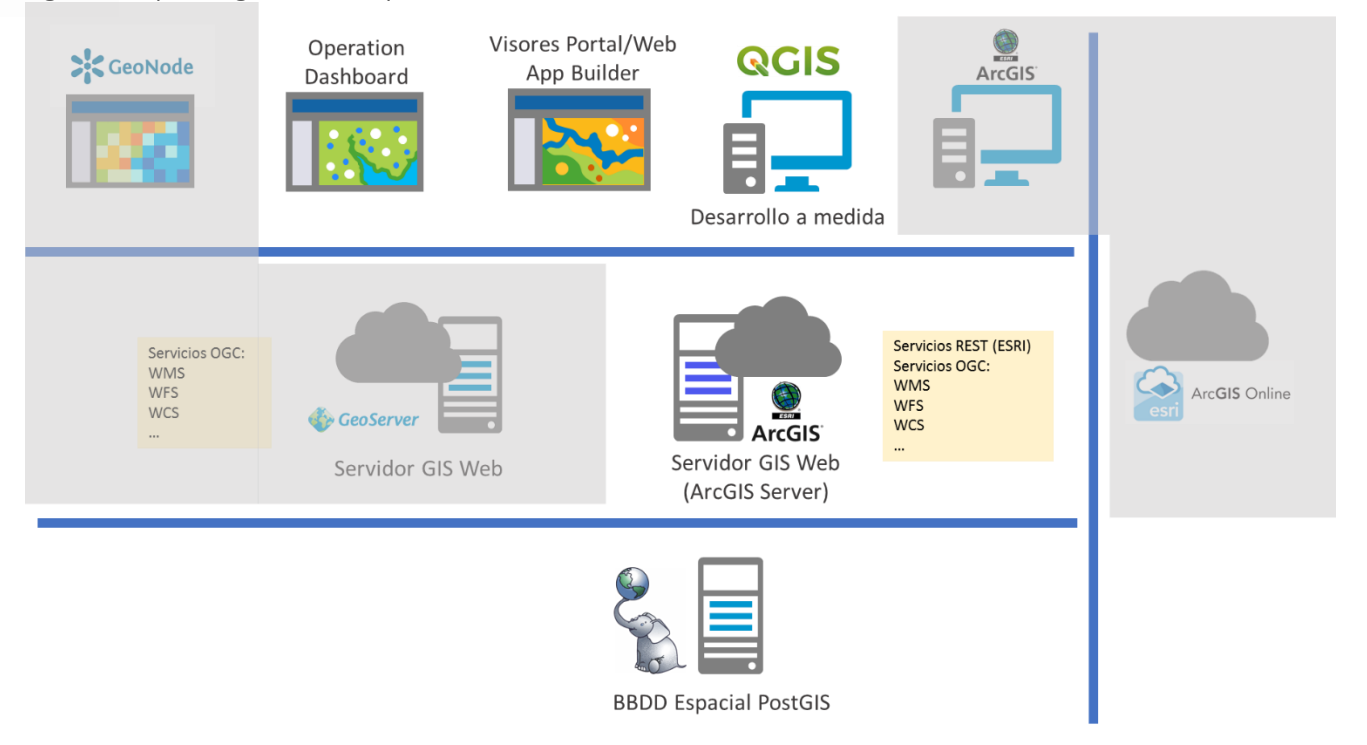

Fuente: Elaboración propia

La [Figura 7](#page-15-1) recoge el conjunto de soluciones tecnológicas que, en lo referente a los sistemas de información geográfica se encuentran en la actualidad desplegados en la alcaldía o bien son accesibles como servicio SAAS (ArcGIS Online).

Teniendo en cuenta los requerimientos listados anteriormente, y siguiendo las indicaciones expresadas en el capítulo 1 de este documento "Análisis de la Situación Actual", se han descartado algunos de estos componentes (sombreados en la imagen), resultando una arquitectura compuesta por los siguientes componentes:

- **Base de datos espacial basada en PostgreSQL/PostGIS**. En este caso la Geodatabase, será la responsable de albergar todos los elementos espaciales y cada una de las tablas asociadas a cada elemento. Estará basada en el motor de BBDD PostgreSQL<sup>3</sup> y la extensión espacial PostGIS<sup>4</sup>. De cara a identifica las versiones compatibles con ArcGIS Server se tendrá en cuenta la siguiente referencia: <https://desktop.arcgis.com/es/system-requirements/latest/database-requirements-postgresql.htm> Como formato de almacenamiento para las geometrías debe emplearse el tipo de dato abstracto ST\_GEOMETRY, definido en PostGIS. Se propone utilizar las opciones de licenciamiento de geodatabase

<sup>3</sup> <https://www.postgresql.org/>

<sup>4</sup> <https://postgis.net/>

**IDOM** 

 $\blacksquare$ 

 $\blacksquare$  suma

**COTRANS** 

ESRI (ArcGIS Server Basic) para implementar en esta BBDD el modelo de geodatabase de ESRI, si bien esto no es un requerimiento imprescindible (puede utilizarse simplemente PostgreSQL + PostGIS). Tanto ArcGIS Server (o ArcGIS Desktop) como QGIS podrán conectarse al repositorio corporativo de datos vectoriales utilizando esta configuración de geodatabase.

desplegado en la Municipalidad, hará uso de los datos almacenados en la base de datos espacial para publicar servicios de mapas y/o entidades (requeridos para los cuadros de mando). Exclusivamente para la publicación de mapas se utilizaría el software ArcGIS Desktop, bien utilizando las licencias de partner de IDOM durante el momento de despliegue de la solución, bien utilizando puntualmente la licencia de la DPU

- **Servidor GIS Web.** Este servidor GIS está basado en el producto de ESRI ArcGIS Server 5 **.** Este software, ya a futuro.
- por ejemplo, imagen 10).

- **Aplicaciones Web basadas en Portal for ArcGIS: Visores Web, WebAppBuilder y Operations Dashboard.**  En el marco del gestor de contenidos Portal for ArcGIS<sup>6</sup> es posible desplegar aplicaciones GIS Web. Estas aplicaciones podrán estar desarrolladas a partir de las plantillas de aplicación desplegadas en Portal o bien mediante el diseñador WebAppBuilder<sup>7</sup>, que requiere de personalización o bien mediante la aplicación de Portal, Operations Dashboard<sup>8</sup>. Operations Dashboard for ArcGIS es una aplicación web configurable y personalizable que proporciona visualización y análisis de datos incluyendo datos georreferenciados (ver,

Previo a la selección de una herramienta de mercado como Operations Dashboard se evaluó el desarrollo de los cuadros de mando requeridos mediante desarrollos a medida. Se decidió descartar esta opción dado que un cuadro de mando desarrollado a medida ofrece poca flexibilidad de cara a futuras modificaciones, ya sea por derivadas de nuevos requerimientos funcionales, ya debidas a mantenimientos evolutivos (evolución en el software que soportan estos desarrollos: SO, BBDD, servidores Web, etc…). En definitiva, el mantenimiento futuro de un posible desarrollo a medida sería mucho más costoso pudiendo provocar, en última instancia, el abandono de los mismos. Además de este análisis también se realizó un estudio de las herramientas de mercado frente a las necesidades técnicas y funcionales del proyecto.

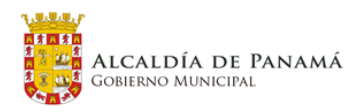

<sup>5</sup> <https://enterprise.arcgis.com/en/server/>

<sup>6</sup> <https://enterprise.arcgis.com/es/portal/> <sup>7</sup> <https://developers.arcgis.com/web-appbuilder/>

<sup>8</sup> https://doc.arcgis.com/es/operations-dashboard/

Figura 8 Estudio comparativo de herramientas BI.

Fuente Elaboración propia

Finalmente, se consideró que Operations Dashboard es la herramienta que mejor se ajustaba a dichas necesidades (figura 9)

Por último, todas estas aplicaciones (Visores Web y cuadros de mando) serán accesibles desde navegadores Web estándar, ya sea en computadoras sobremesa, portátiles, *tablets* o móviles.

En todo caso, y de cara a facilitar la visualización de los diferentes componentes de los cuadros de mando en entornos móviles, se seguirán las recomendaciones del fabricante, que pueden leerse en: [https://www.esri.com/arcgis-blog/products/ops-dashboard/decision-support/strategies-best-practices](https://www.esri.com/arcgis-blog/products/ops-dashboard/decision-support/strategies-best-practices-for-using-dashboards-on-your-smartphone/?adumkts=social&utm_source=social&aduc=social&adum=external&aduSF=twitter&aduca=social_branding&aduco=strategies_Ops_Dashboard_Blog&aduat=webpage&adupro=Operations_Dashboard_for_ArcGIS&adbsc=socialconfigurableapps_20180830_2517771&adbid=1034969465513865217&adbpl=tw&adbpr=16132791)[for-using-dashboards-on-your-](https://www.esri.com/arcgis-blog/products/ops-dashboard/decision-support/strategies-best-practices-for-using-dashboards-on-your-smartphone/?adumkts=social&utm_source=social&aduc=social&adum=external&aduSF=twitter&aduca=social_branding&aduco=strategies_Ops_Dashboard_Blog&aduat=webpage&adupro=Operations_Dashboard_for_ArcGIS&adbsc=socialconfigurableapps_20180830_2517771&adbid=1034969465513865217&adbpl=tw&adbpr=16132791) QGIS. Por último, la arquitectura se completa con el software de escritorio QGIS. Inicialmente se trabajará con la versión 3.X de éste software. QGIS accederá directamente a la geodatabase basada en PostgreSQL/PostGIS. En el marco de este software de escritorio se implementará un complemento que podrá ser instalado en un número ilimitado de máquinas y que responderá a los requerimientos específicos

[smartphone/?adumkts=social&utm\\_source=social&aduc=social&adum=external&aduSF=twitter&aduca=](https://www.esri.com/arcgis-blog/products/ops-dashboard/decision-support/strategies-best-practices-for-using-dashboards-on-your-smartphone/?adumkts=social&utm_source=social&aduc=social&adum=external&aduSF=twitter&aduca=social_branding&aduco=strategies_Ops_Dashboard_Blog&aduat=webpage&adupro=Operations_Dashboard_for_ArcGIS&adbsc=socialconfigurableapps_20180830_2517771&adbid=1034969465513865217&adbpl=tw&adbpr=16132791) [social\\_branding&aduco=strategies\\_Ops\\_Dashboard\\_Blog&aduat=webpage&adupro=Operations\\_Dashbo](https://www.esri.com/arcgis-blog/products/ops-dashboard/decision-support/strategies-best-practices-for-using-dashboards-on-your-smartphone/?adumkts=social&utm_source=social&aduc=social&adum=external&aduSF=twitter&aduca=social_branding&aduco=strategies_Ops_Dashboard_Blog&aduat=webpage&adupro=Operations_Dashboard_for_ArcGIS&adbsc=socialconfigurableapps_20180830_2517771&adbid=1034969465513865217&adbpl=tw&adbpr=16132791) ard for ArcGIS&adbsc=socialconfigurableapps\_20180830\_2517771&adbid=1034969465513865217&adb [pl=tw&adbpr=16132791](https://www.esri.com/arcgis-blog/products/ops-dashboard/decision-support/strategies-best-practices-for-using-dashboards-on-your-smartphone/?adumkts=social&utm_source=social&aduc=social&adum=external&aduSF=twitter&aduca=social_branding&aduco=strategies_Ops_Dashboard_Blog&aduat=webpage&adupro=Operations_Dashboard_for_ArcGIS&adbsc=socialconfigurableapps_20180830_2517771&adbid=1034969465513865217&adbpl=tw&adbpr=16132791)

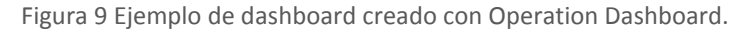

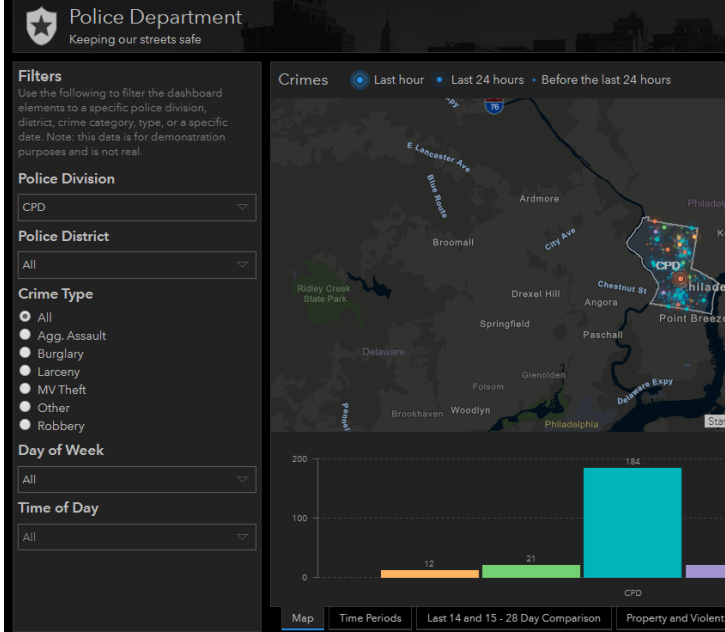

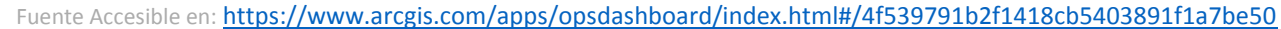

Se propondrá, en el marco del presente proyecto desplegar varios visores y/o cuadros de mando a fin de cubrir las funcionalidades específicas identificadas (ver siguiente apartado).

identificados (ver siguiente apartado).

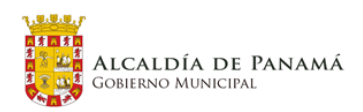

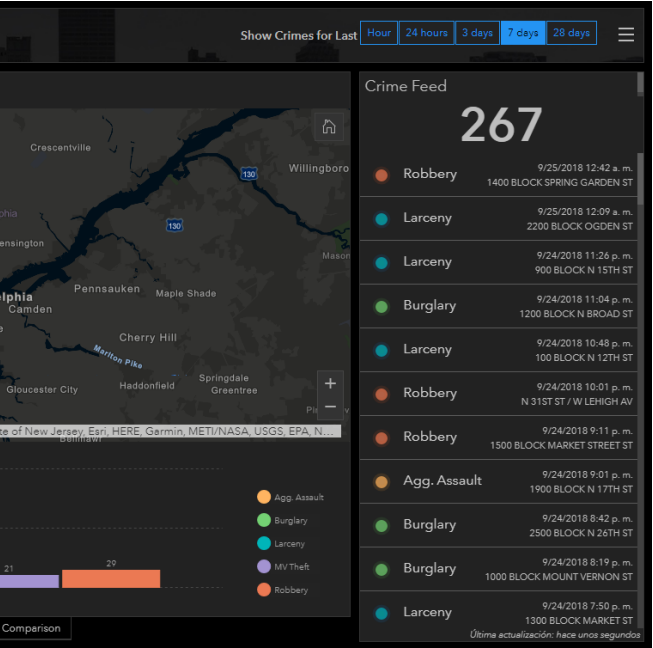

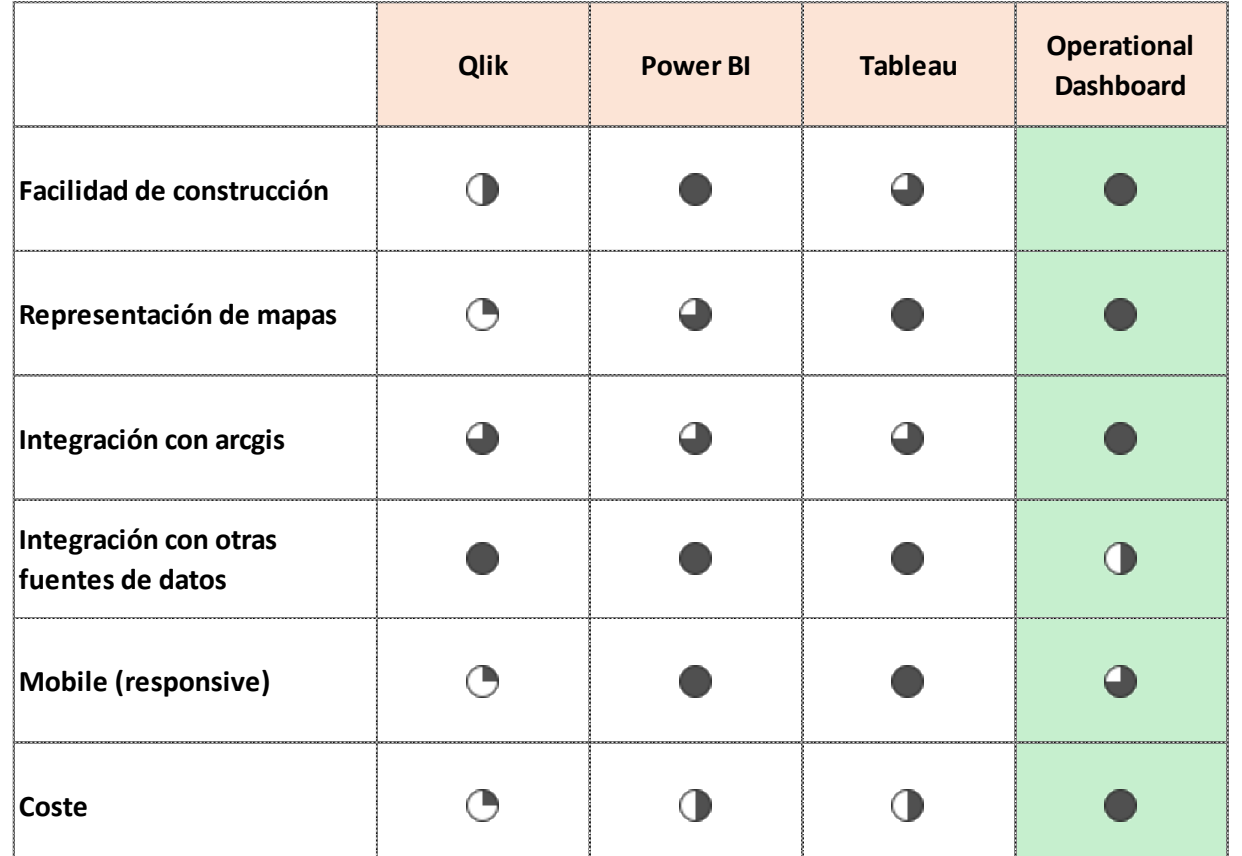

## <span id="page-17-0"></span>**3.6 Requerimientos Específicos**

Además de los requerimientos generales identificados en los capítulos anteriores (ver, p. ej. El apartado 2.4 **Definición Funcional Inicial**) y que se corresponden con el despliegue de un sistema de información geográfica corporativo de orientación general, se han identificado una serie de requerimientos específicos que aparecen completamente vinculados al conjunto de datos geográficos producidos durante el desarrollo del presente proyecto así como a los requerimientos expresados por los usuarios. A este respecto, cabe mencionar que las funcionalidades que se listan en este apartado han sido identificadas en las diferentes reuniones mantenidas con diferentes usuarios. Las actas de estas reuniones han sido identificadas en el apartado *Antecedentes* del presente documento y se encuentran disponibles para consulta en los Anexos.

A continuación, en la siguiente tabla, se listan los requerimientos funcionales específicos identificados así como una propuesta inicial de implementación para cada uno de ellos. Esta propuesta viene especificada en la columna "Entorno", que puede tomar los valores:

- QGIS
- Dashboard/Visor Web GIS
- Visor Web GIS

#### Tabla 2. Cuadro de requerimientos específicos

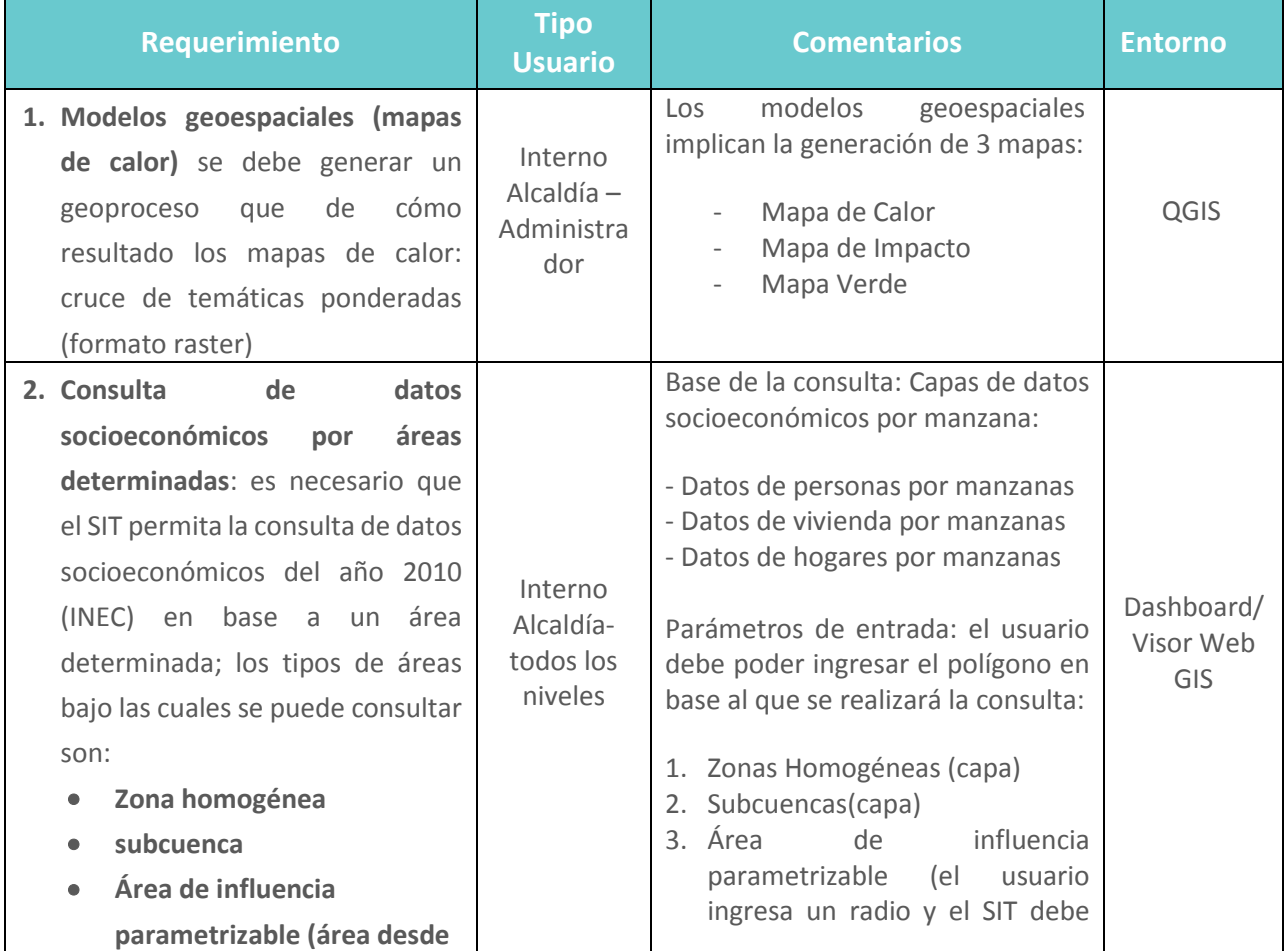

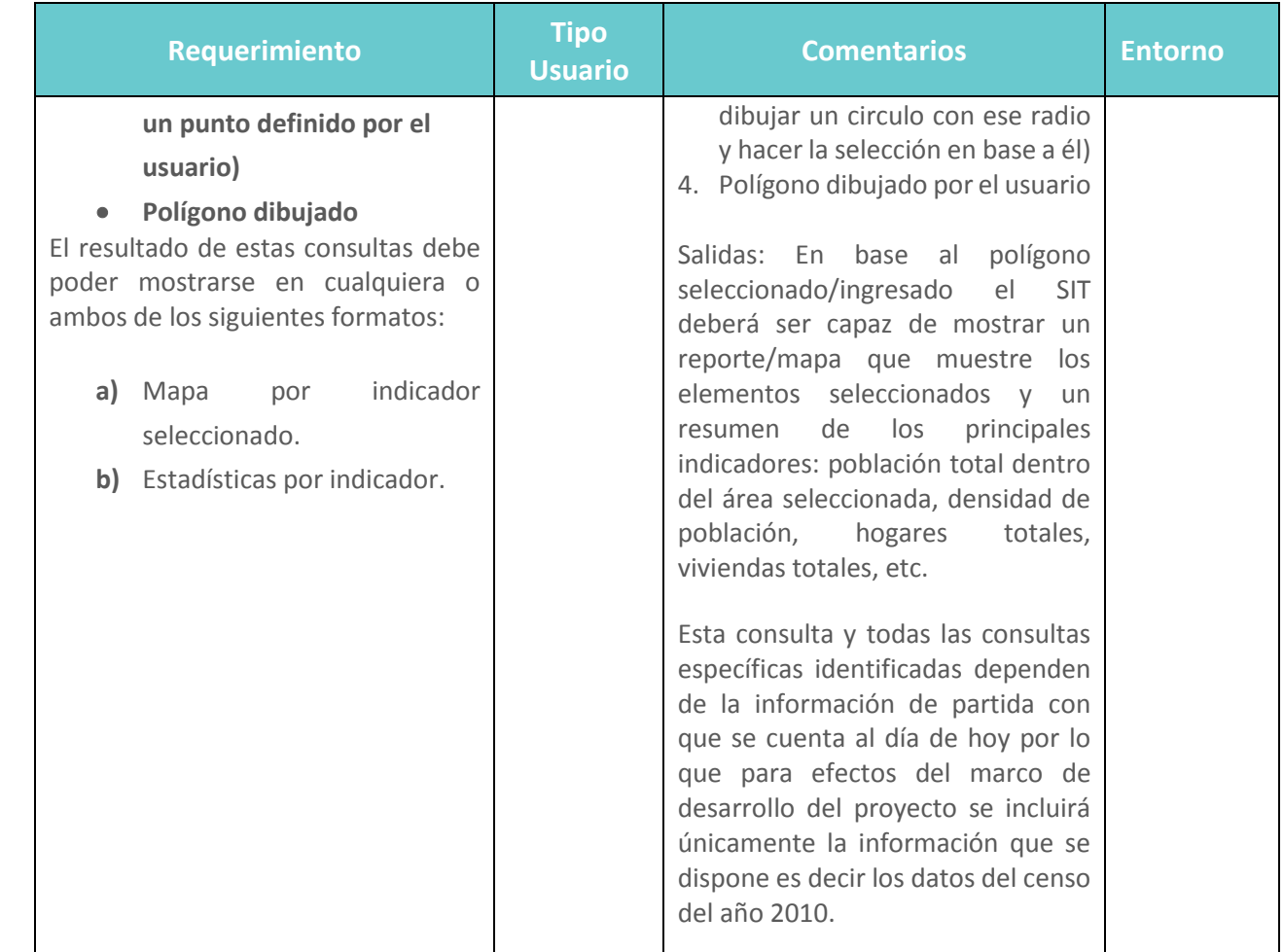

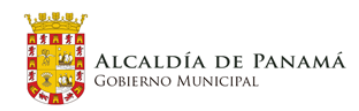

 $\blacksquare$ suma

**IDOM** 

**COTRANS** 

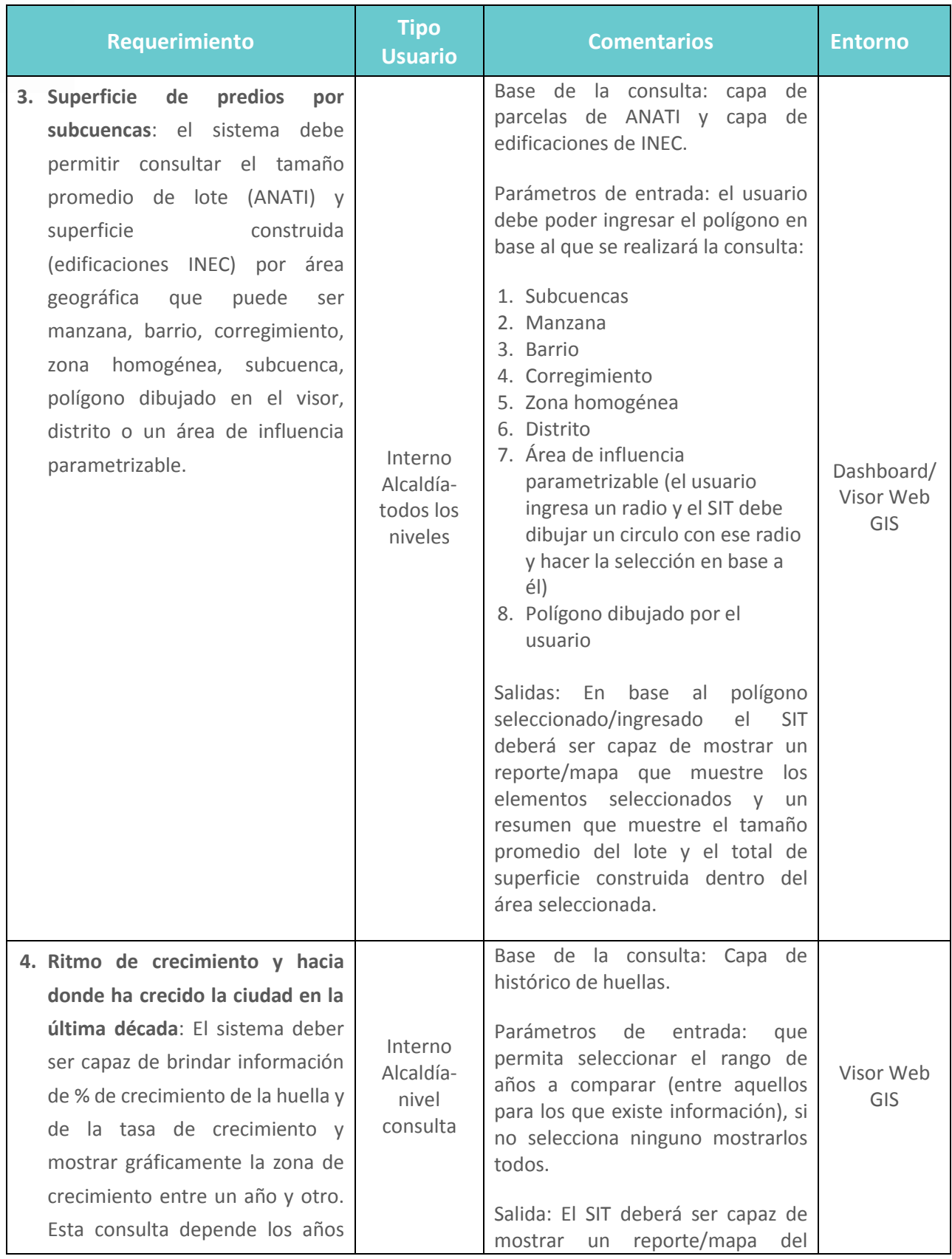

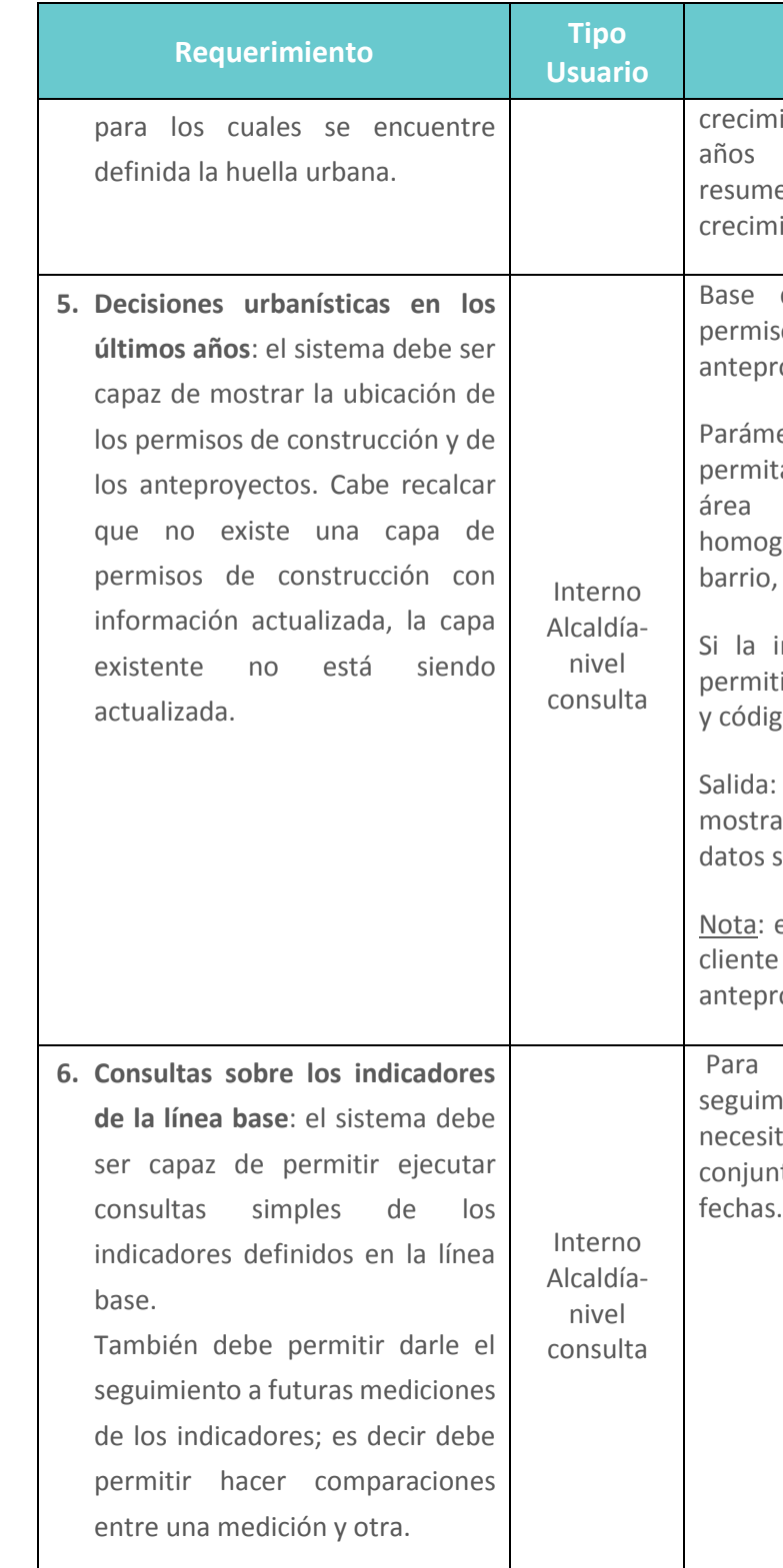

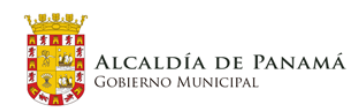

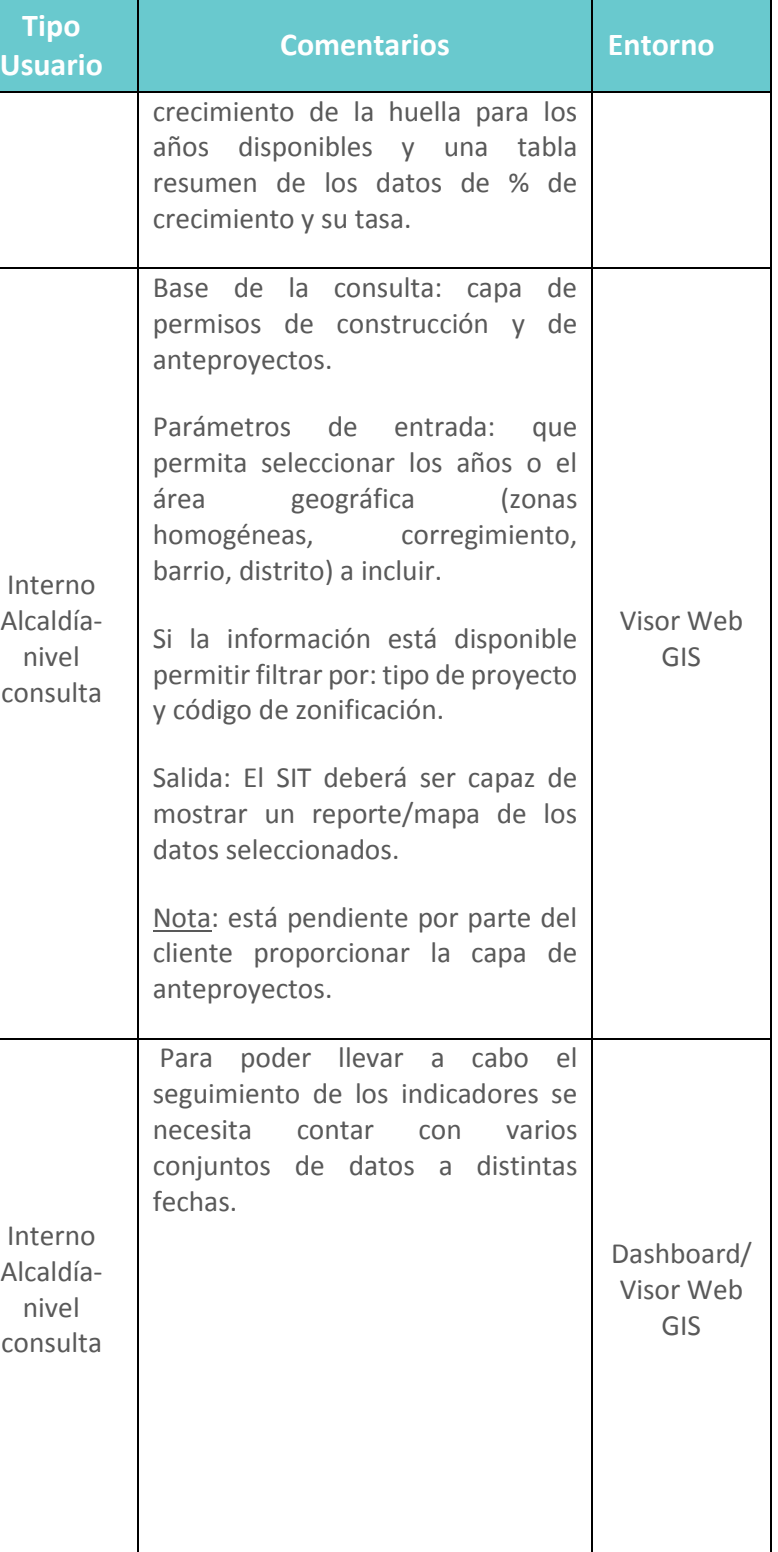

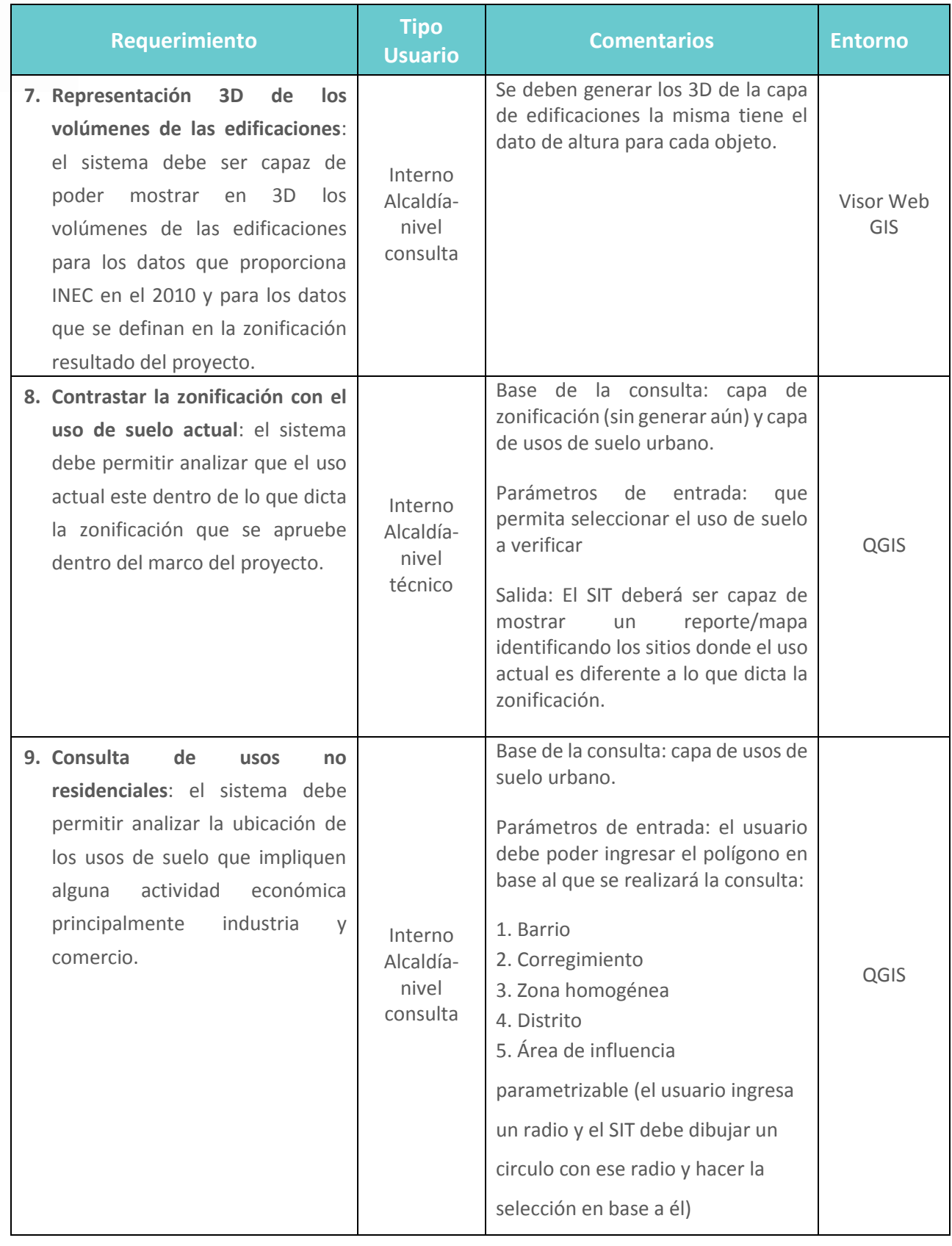

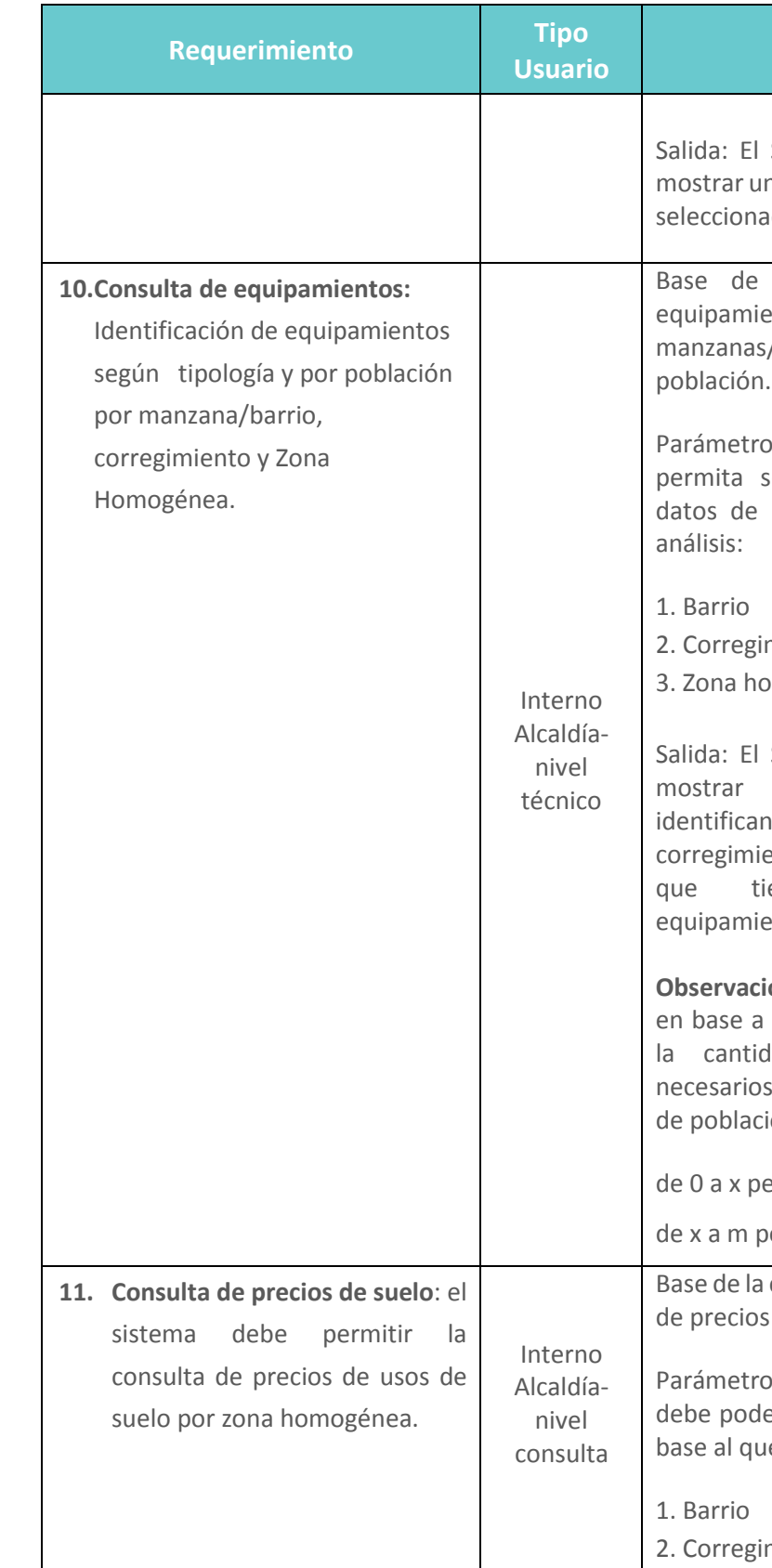

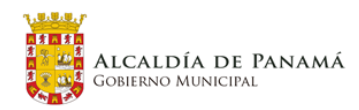

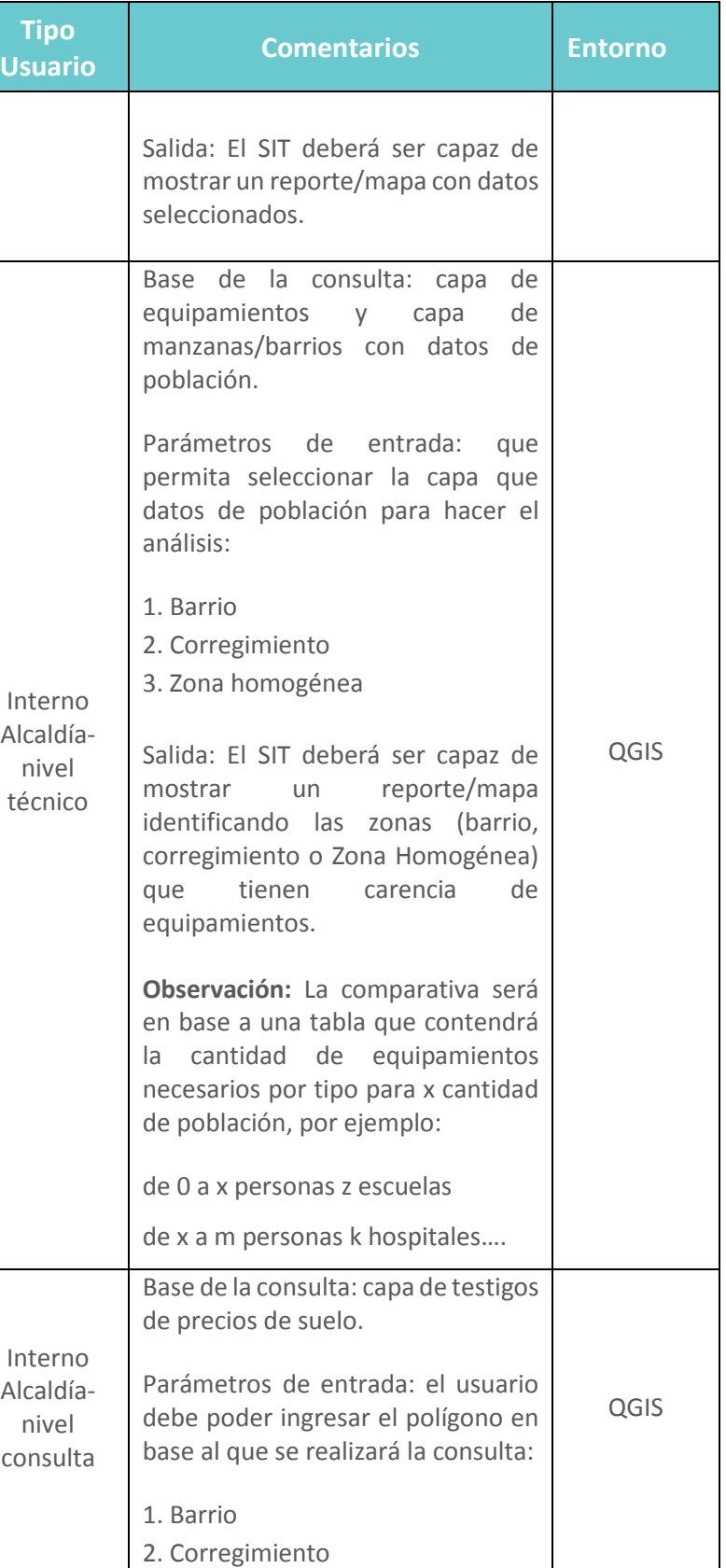

 $\blacksquare$ suma

**IDOM** 

**COTRANS** 

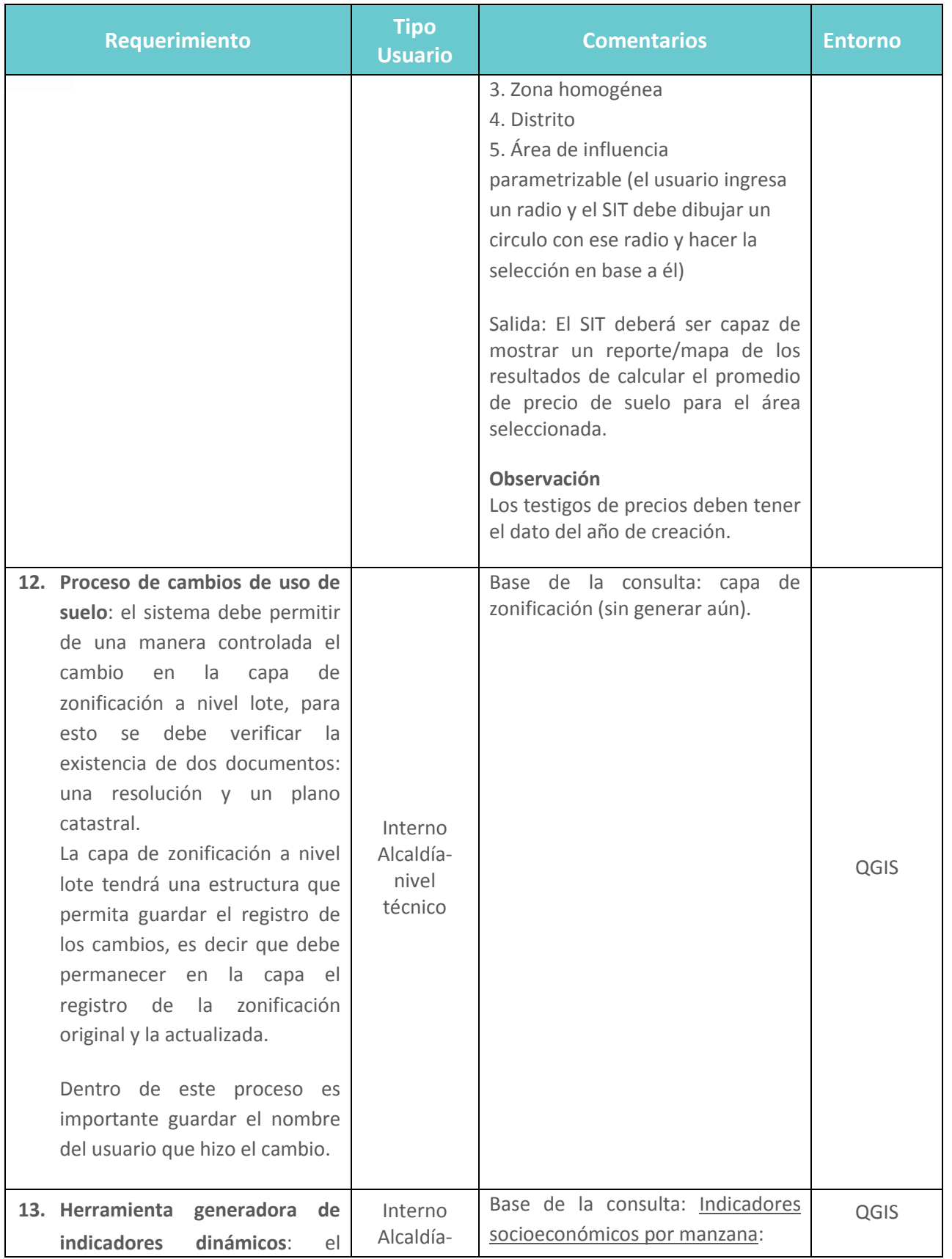

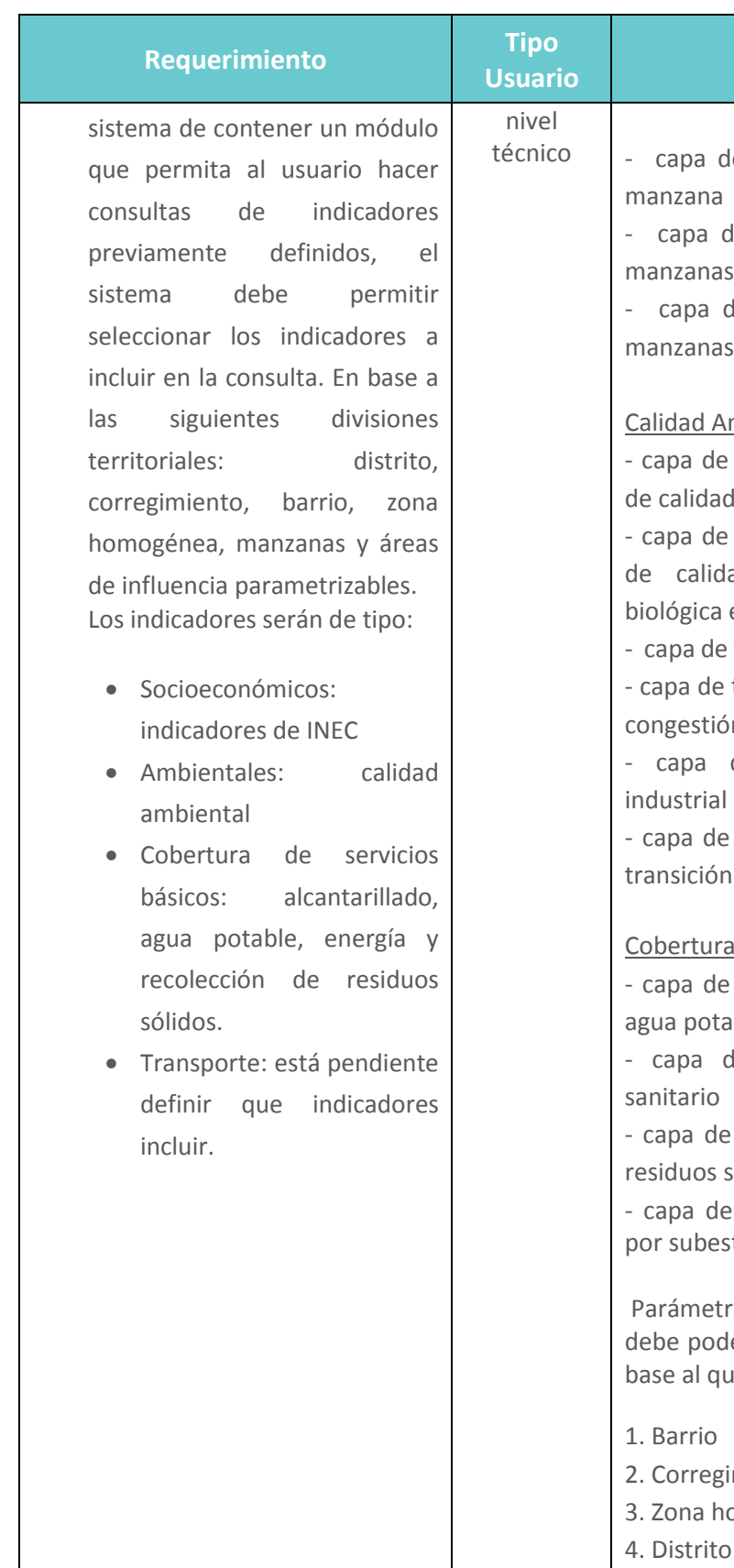

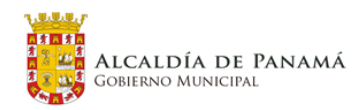

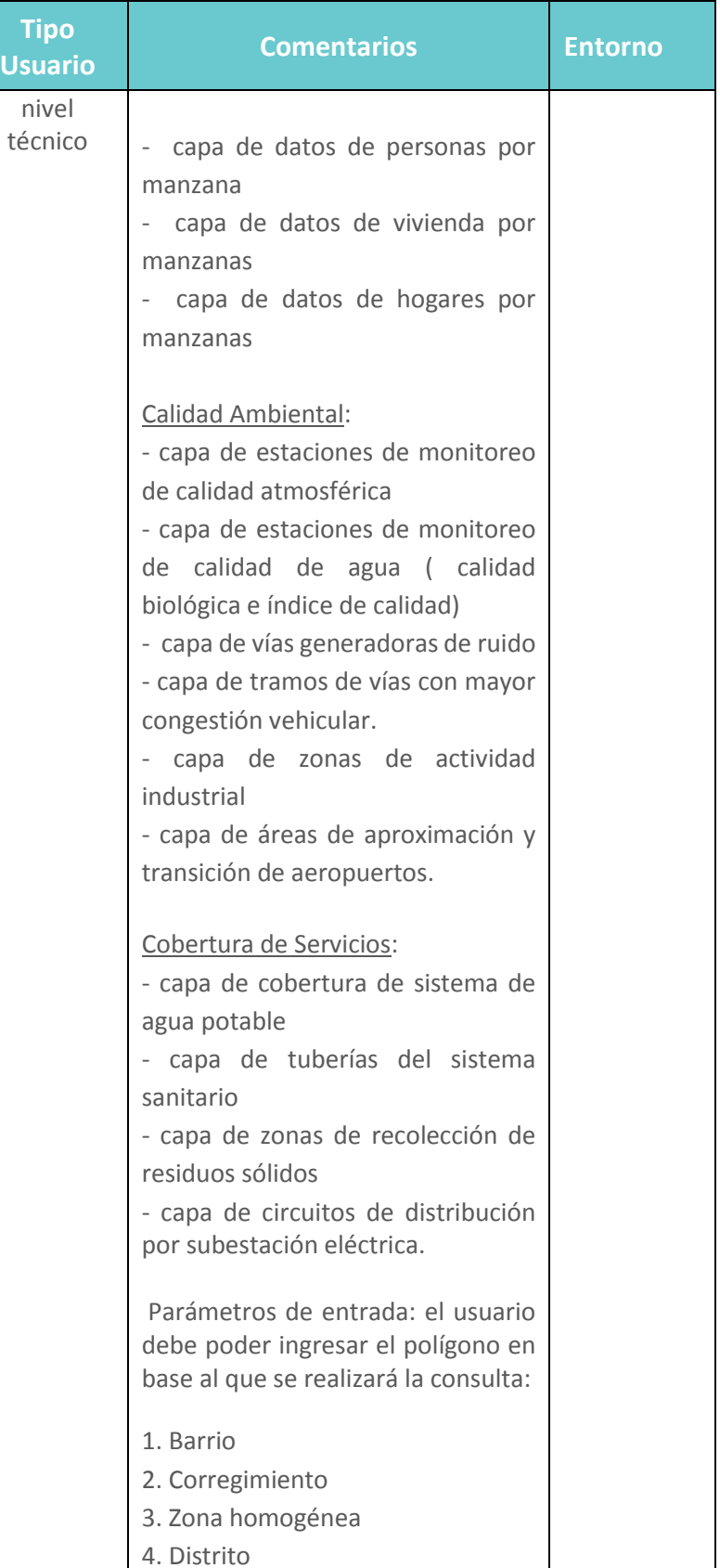

 $\begin{array}{|c|c|c|}\n\hline\n\bullet\end{array}$ 

**IDOM** 

**COTRANS** 

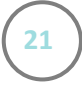

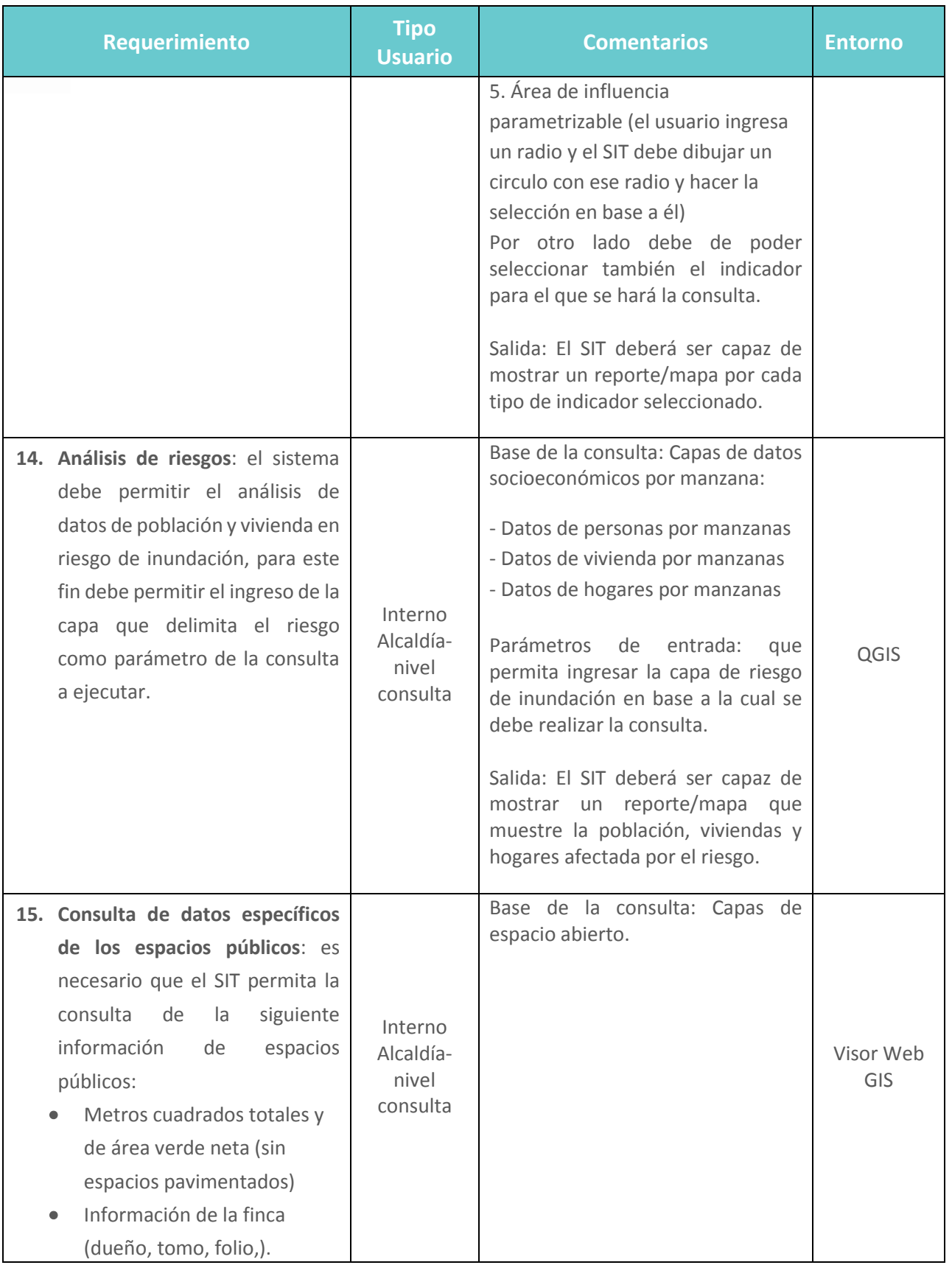

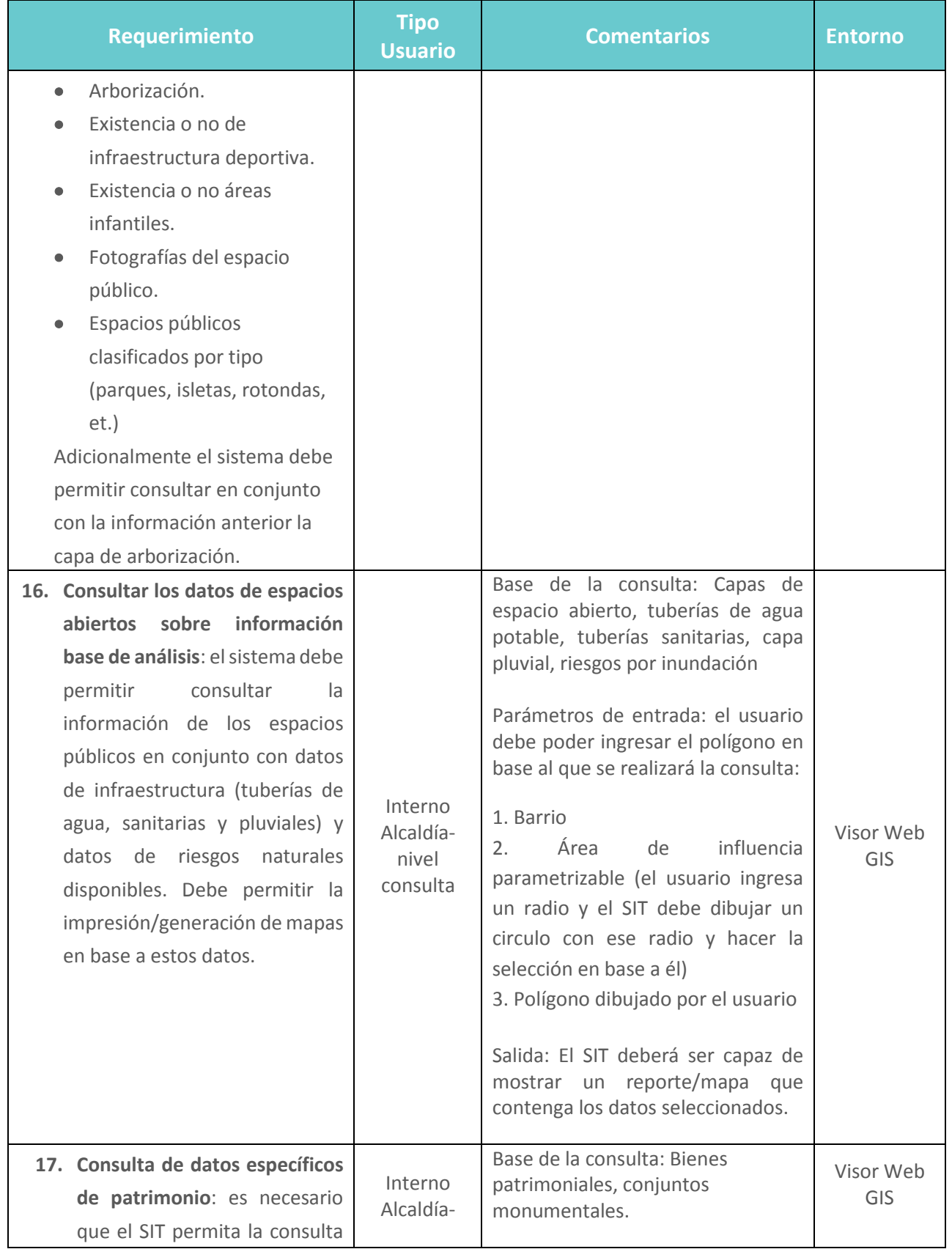

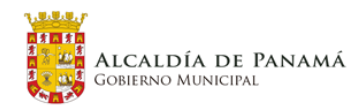

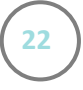

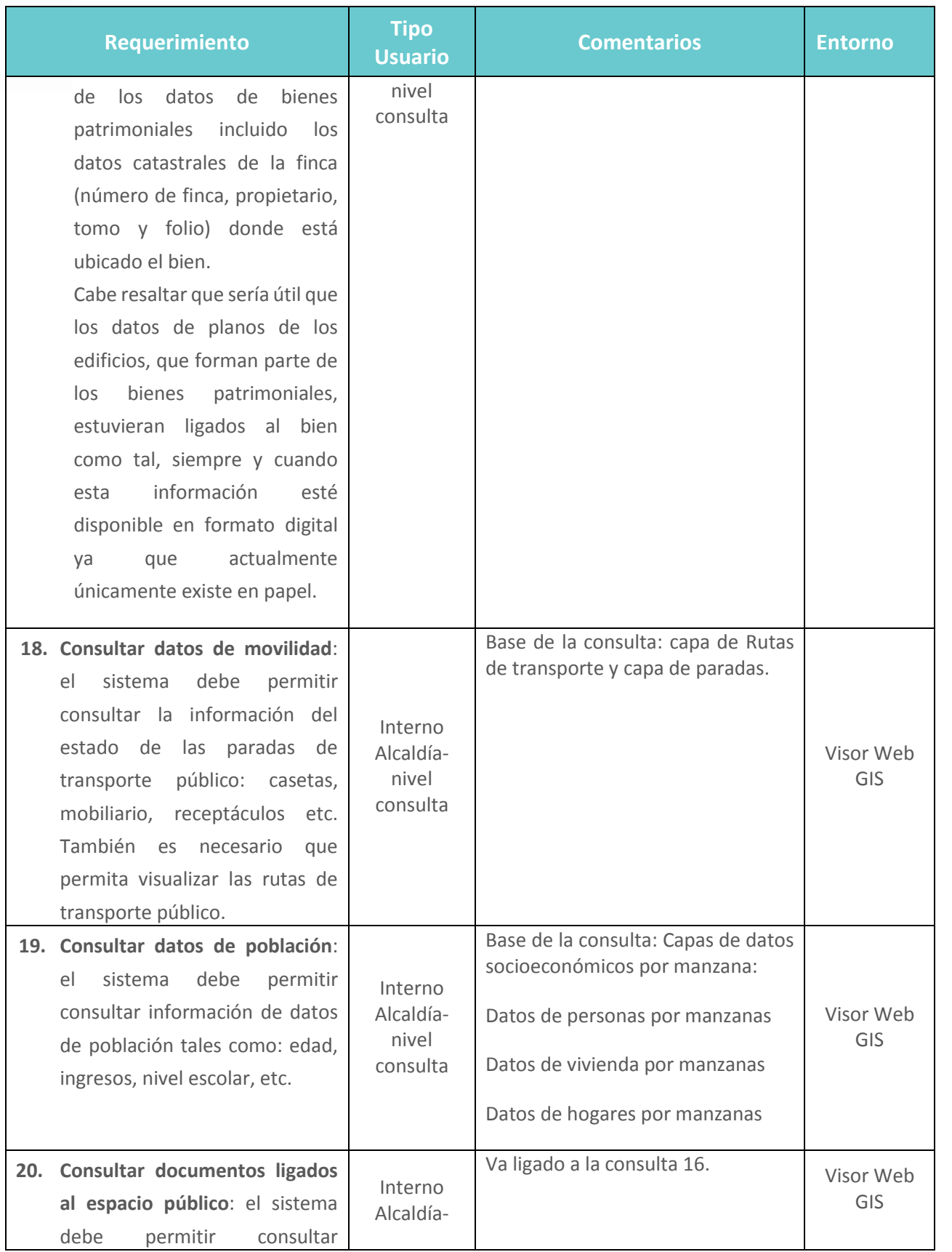

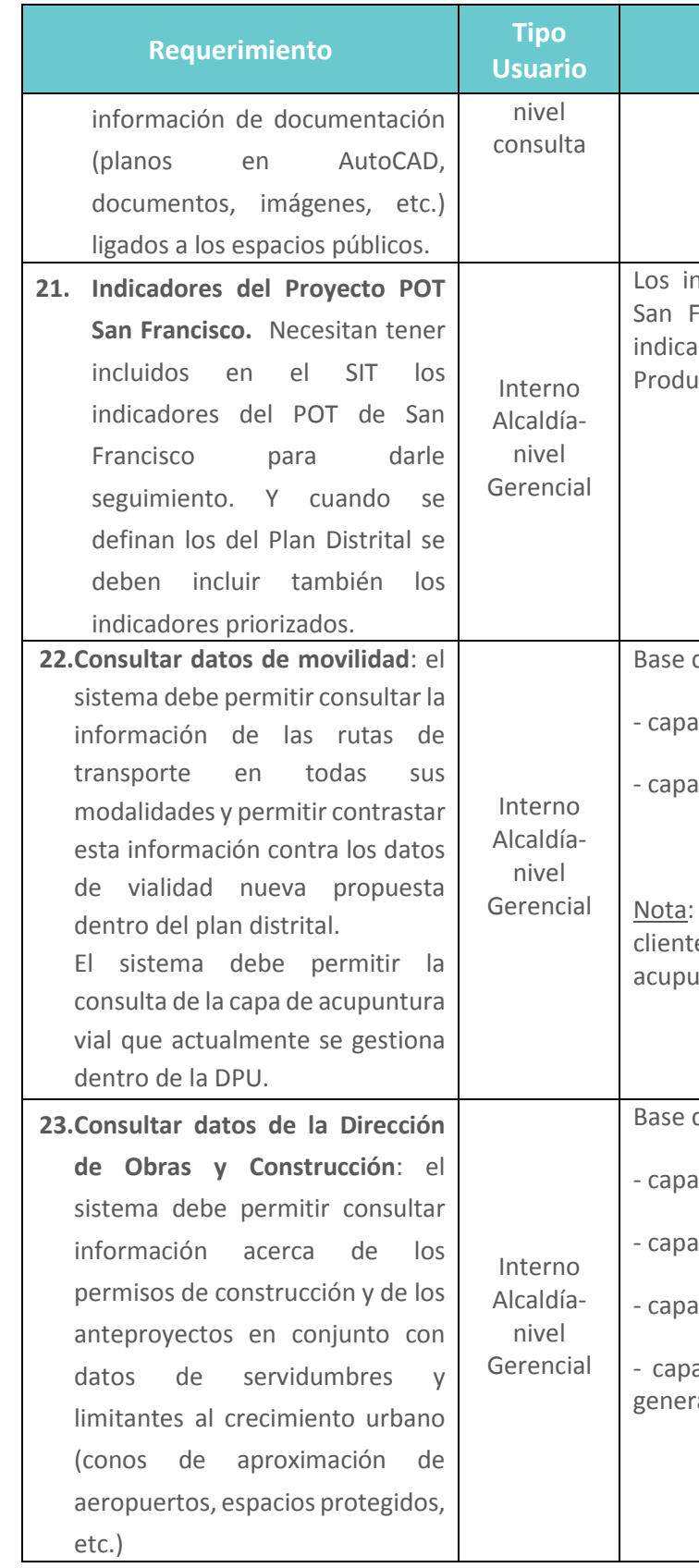

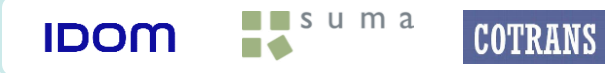

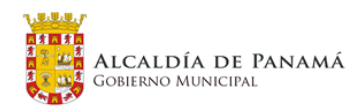

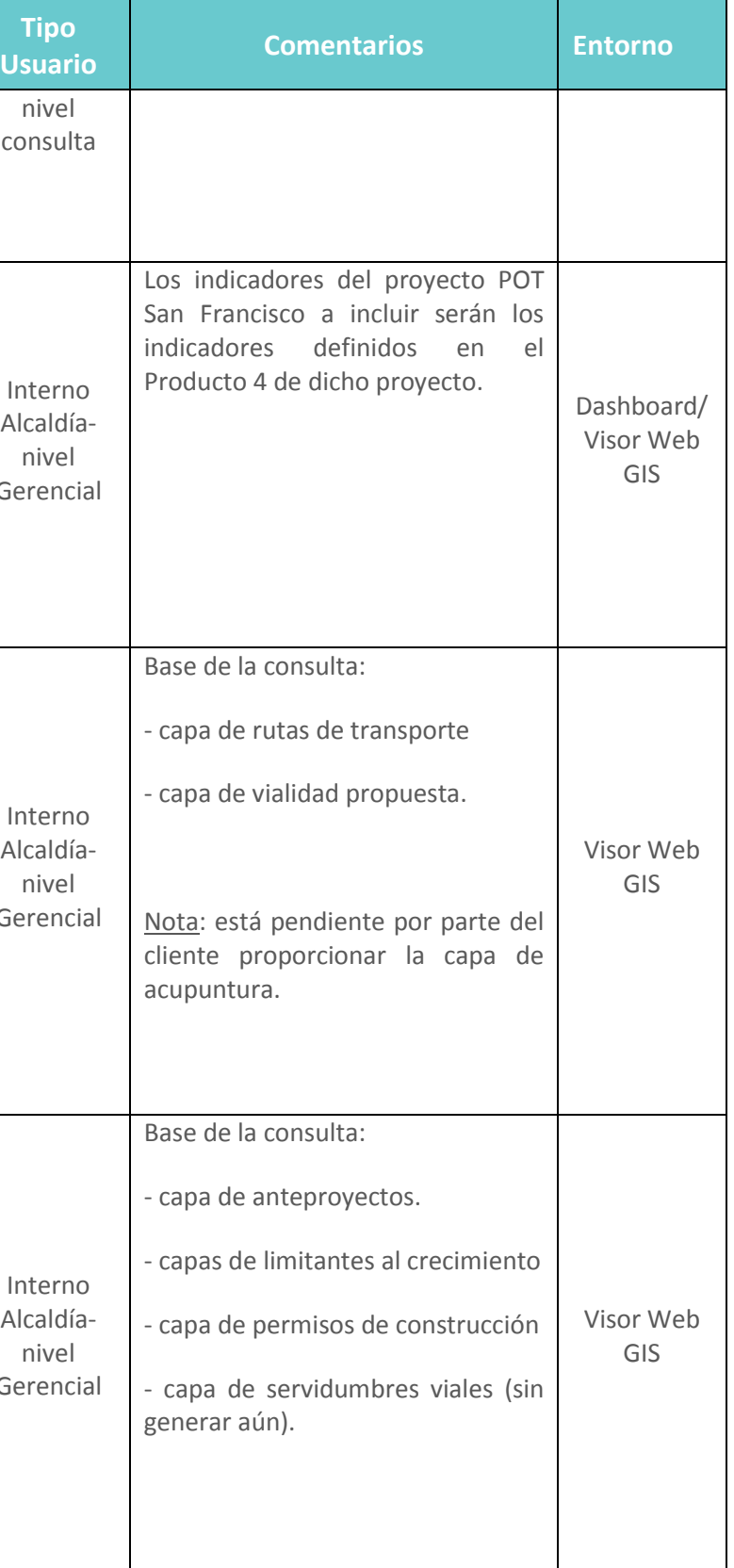

 $\begin{array}{|c|c|c|}\n\hline\n\bullet\end{array}$ 

**IDOM** 

**COTRANS** 

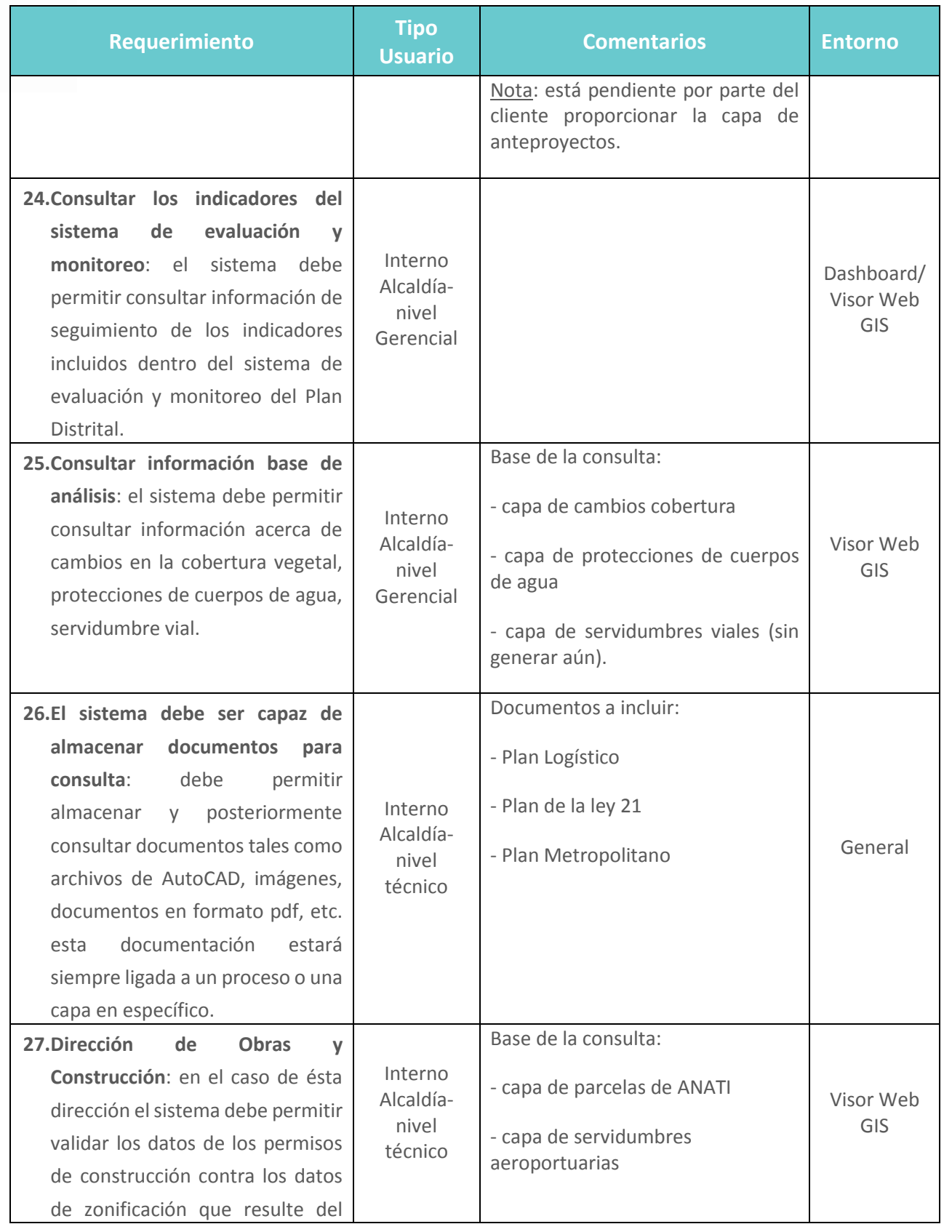

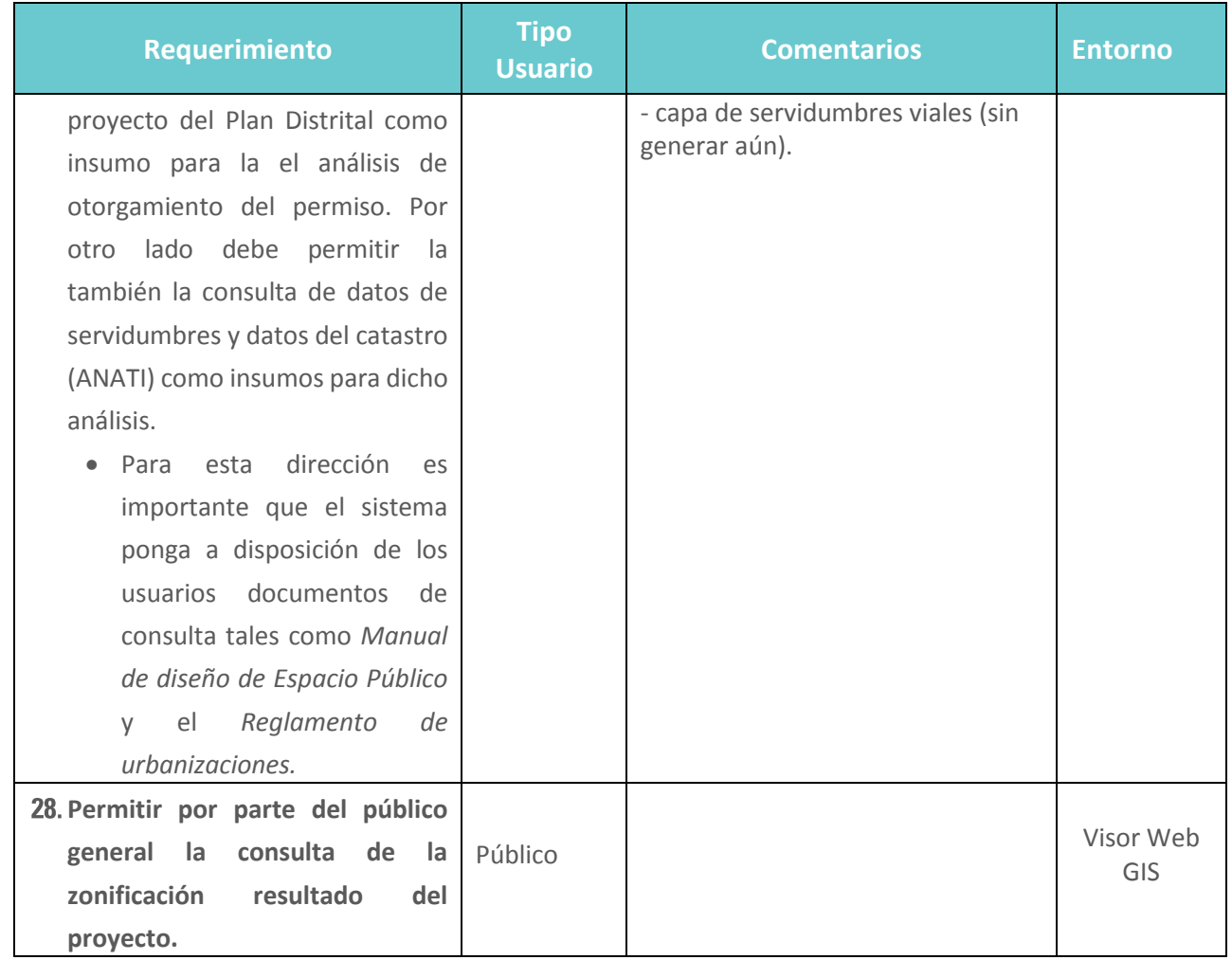

Fuente: Elaboración propia

En cuanto a los datos que genera la herramienta (en desarrollo) de emisión de Certificados de Código de Desarrollo Urbano y Servidumbre y Línea de Construcción, se evaluará la viabilidad de integrar dichos datos en el SIT.

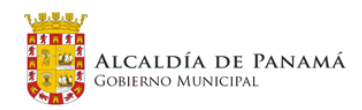

## <span id="page-24-0"></span>**3.7 Requerimiento de Hardware Base**

Por último, para soportar la arquitectura de software descrita en el presente documento funcional indicaremos a continuación el hardware mínimo recomendado. Ha de tenerse en cuenta que se describen los requerimientos de hardware específicamente para aquellas "piezas" de la arquitectura que deben ser desplegadas (porque no se encuentran desplegadas aún en el entorno de la municipalidad).

## <span id="page-24-1"></span>**3.7.1 Hardware de soporte PostgreSQL/PostGIS**

En este caso encaja perfectamente una máquina virtual a configurar en la granja de servidores de la Alcaldía, bajo Sistema operativo Linux o Windows cualquiera de ellos de 64bits, 16 GB de RAM (mínimo), un espacio en disco de 1 Gb (escalables), y procesadores Dual Core a 1,7 GHz (mínimo), conexión Gigabit a la red preferiblemente.

#### <span id="page-24-2"></span>**3.7.2 Hardware de soporte QGIS V3.x**

QGIS V3.X es un software que funciona instalado directamente en el cliente, con lo que cada usuario que requiera utilizarlo deberá tener una estación de trabajo con estos requerimientos de hardware.

- Procesador preferiblemente Intel Core i5 2.7 GHz, deseado Intel Core i7 3.0 GHz
- Memoria RAM 8 GB, deseado 16 GB
- Disco Duro 500 GB, preferiblemente disco SSD para mejorar los rendimientos.
- Tarjeta gráfica 2GB dedicados, recomendación 4GB dedicados
- Tarjeta de Red 1GbE
- Sistema Operativo Windows 10 (Aunque es software lo reflejamos asociado a la estación de trabajo).

## <span id="page-24-3"></span>**3.7.3 Comunicaciones internas (DPU)**

Las comunicaciones internas necesarias para conectar con el servidor de PostGIS u otras instancias de almacenamiento deben ser 1GbE de forma recomendada.

# <span id="page-24-4"></span>**4 DISEÑO DE SOLUCIÓN PROPUESTA**

#### Control de Versiones

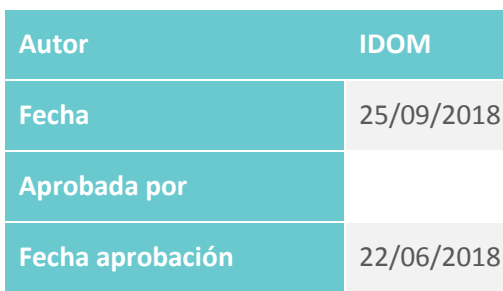

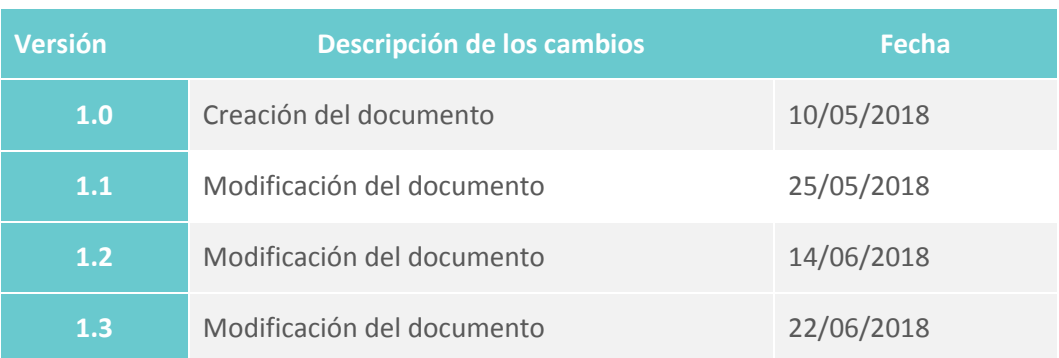

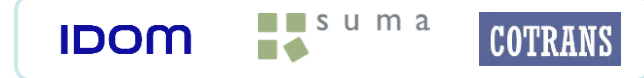

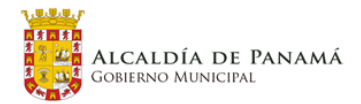

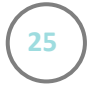

## <span id="page-25-0"></span>**4.1 Diseño Conceptual (Estructura de Datos)**

#### <span id="page-25-1"></span>**4.1.1 Introducción**

El diseño conceptual del SIT abarca dos grandes temas, por un lado está el diseño de los formatos de presentación o mapa base que deberá utilizarse en la representación cartográfica de los objetos geográficos y por otro lado tenemos el diseño de plantillas en formato tabla de los diferentes catálogos que documentarán los objetos geográficos y su representación. Estos catálogos documentan tanto los objetos geográficos como los metadatos de los objetos así como la simbología utilizada para representar los mapas que se han definido dentro del Anexo 3. Dentro de este grupo de catálogos se ha definido un informe independiente que describirá el estado de la calidad de los objetos geográficos generados en el marco de desarrollo del proyecto. En este sentido se han estipulado las reglas o validaciones que deberán aplicarse a los objetos.

En el mapa base se han establecido los objetos geográficos que serán comunes en todos los mapas así como también la simbología y escala cromática de color que debe utilizarse en su representación.

El catálogo de Objetos servirá para estandarizar el contenido, estructura y comportamiento de objetos, con el fin de facilitar su manejo e intercambio como parte de la gestión y organización de los datos. El catálogo de Símbolos para la representación gráfica de los objetos geográficos contendrá los elementos que permitirán implementar la representación exacta de cada tipo de objeto geográfico independientemente del lenguaje y software de aplicación. El catálogo de Metadatos describirá cada uno de los objetos geográficos generados por el consorcio y también aquellos objetos geográficos provenientes de fuentes secundarias que sufran algún cambio durante los procesos ejecutados en la construcción del plan distrital.

## <span id="page-25-2"></span>**4.1.2 Estructura de la información**

La organización de la información espacial del Plan Estratégico Distrital de Panamá estará regida por la jerarquía de temas y grupos definidos para el proyecto, proporcionada por MUPA y actualizada por el consorcio para adaptarse a las necesidades del proyecto. Estos temas y grupos permiten la organización de los objetos geoespaciales de forma ordenada y jerarquizada que a su vez permitirá gestionar la información espacial del SITMUPA de una manera eficiente. Para una mejor compresión de la organización se definen a continuación los elementos:

Temas: Los temas son una agrupación lógica de los datos geoespaciales basados en el significado del tema o su uso.

Grupos: Los grupos son agrupaciones lógicas de objetos espaciales dentro de un tema.

Objeto: fenómenos del mundo real asociados a una localización relativa de la tierra, que pertenecen a un grupo y tema determinado.

En la siguiente tabla se detallan los temas y sus respectivos grupos así como también algunos de los objetos espaciales distribuidos en sus lugares respectivos. Dado que esta estructura regirá toda la información espacial del SITMUPA los objetos mostrados aquí son de referencia, a medida que se desarrolle el proyecto se agregaran los objetos necesarios.

#### Tabla 3. Temas, Grupos y objetos del SITMUPA

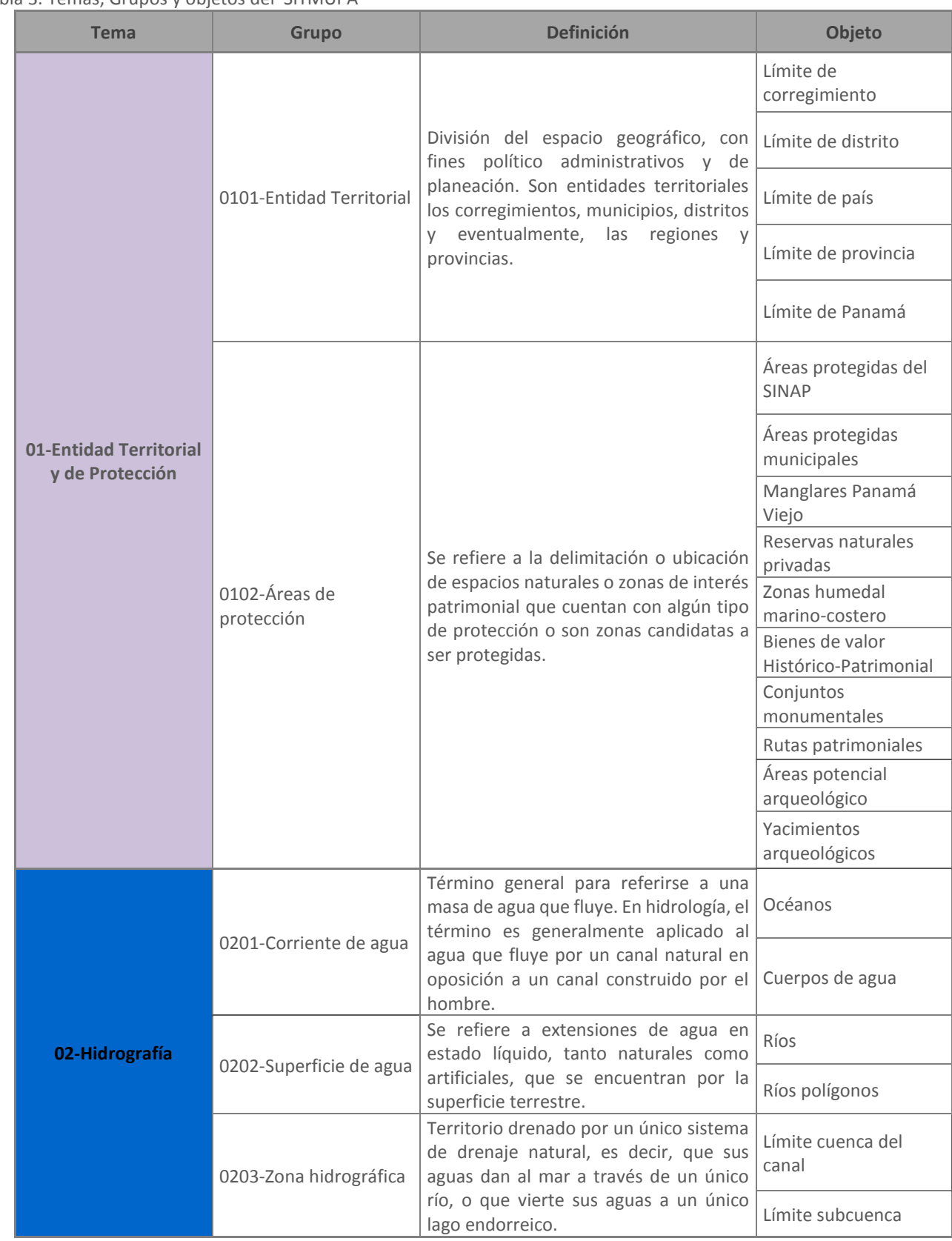

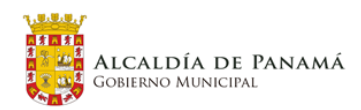

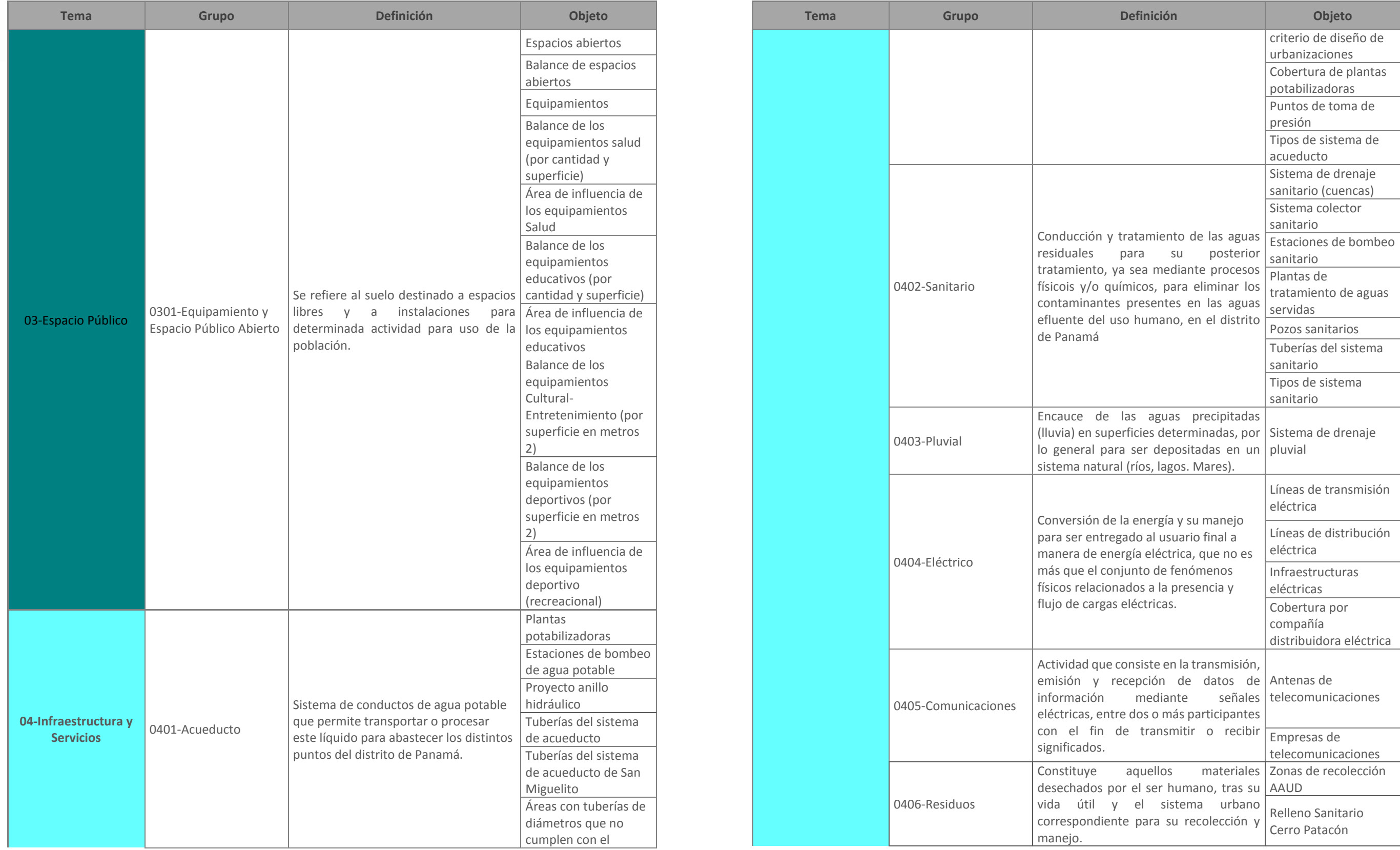

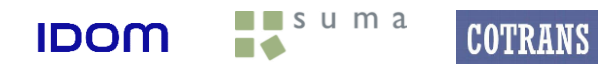

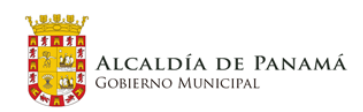

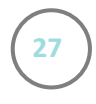

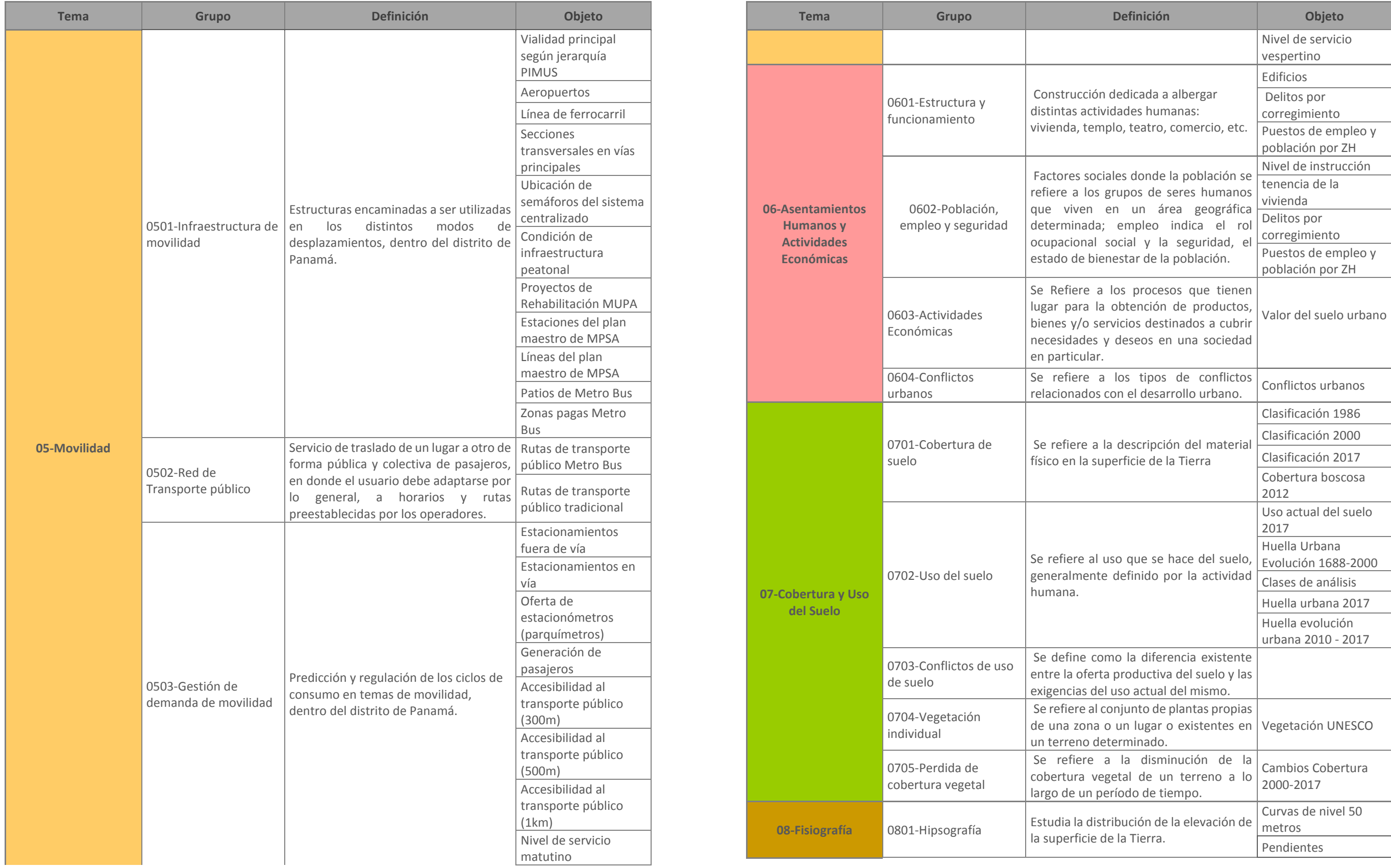

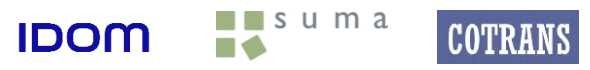

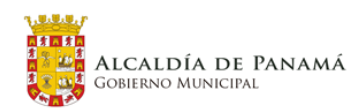

 $\blacksquare$ suma

**IDOM** 

**COTRANS** 

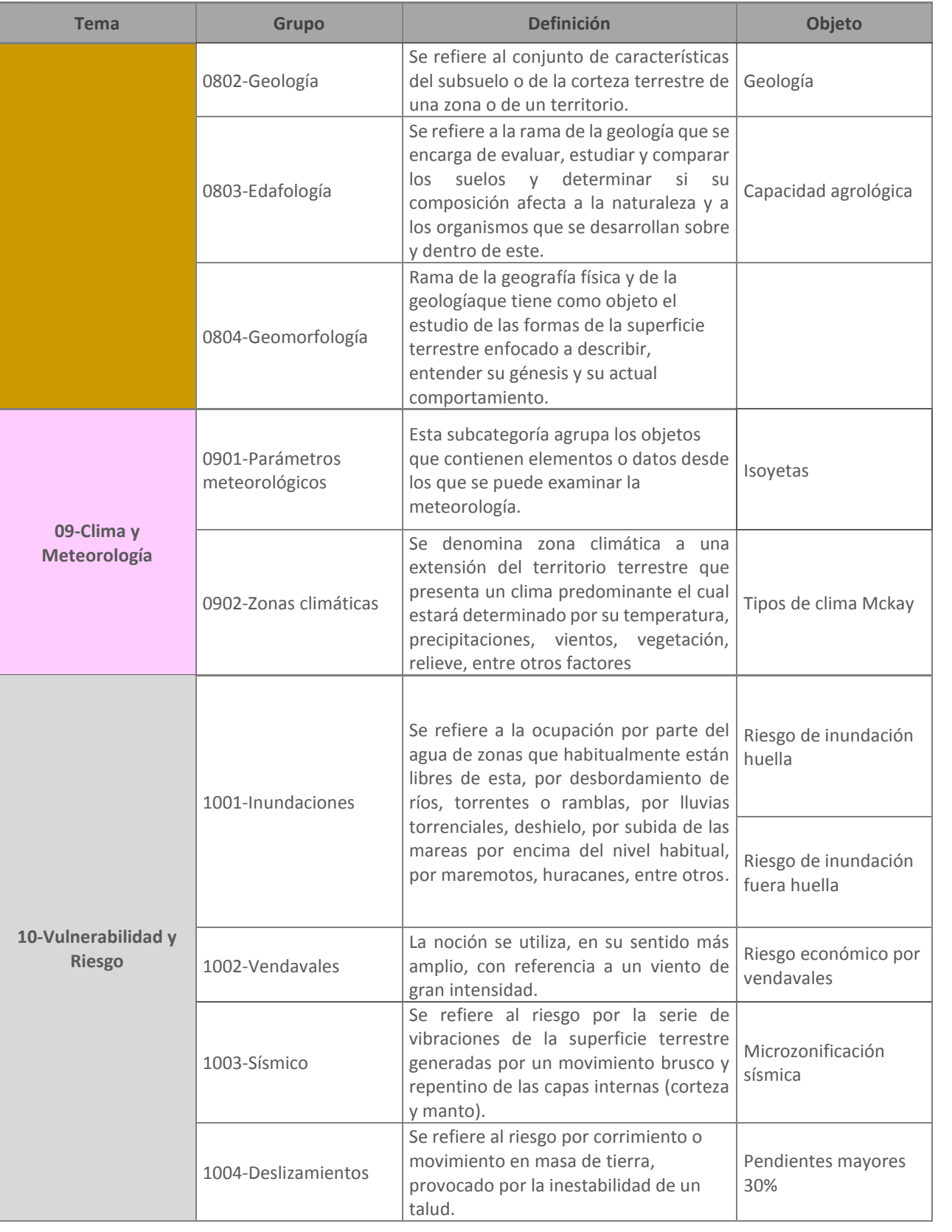

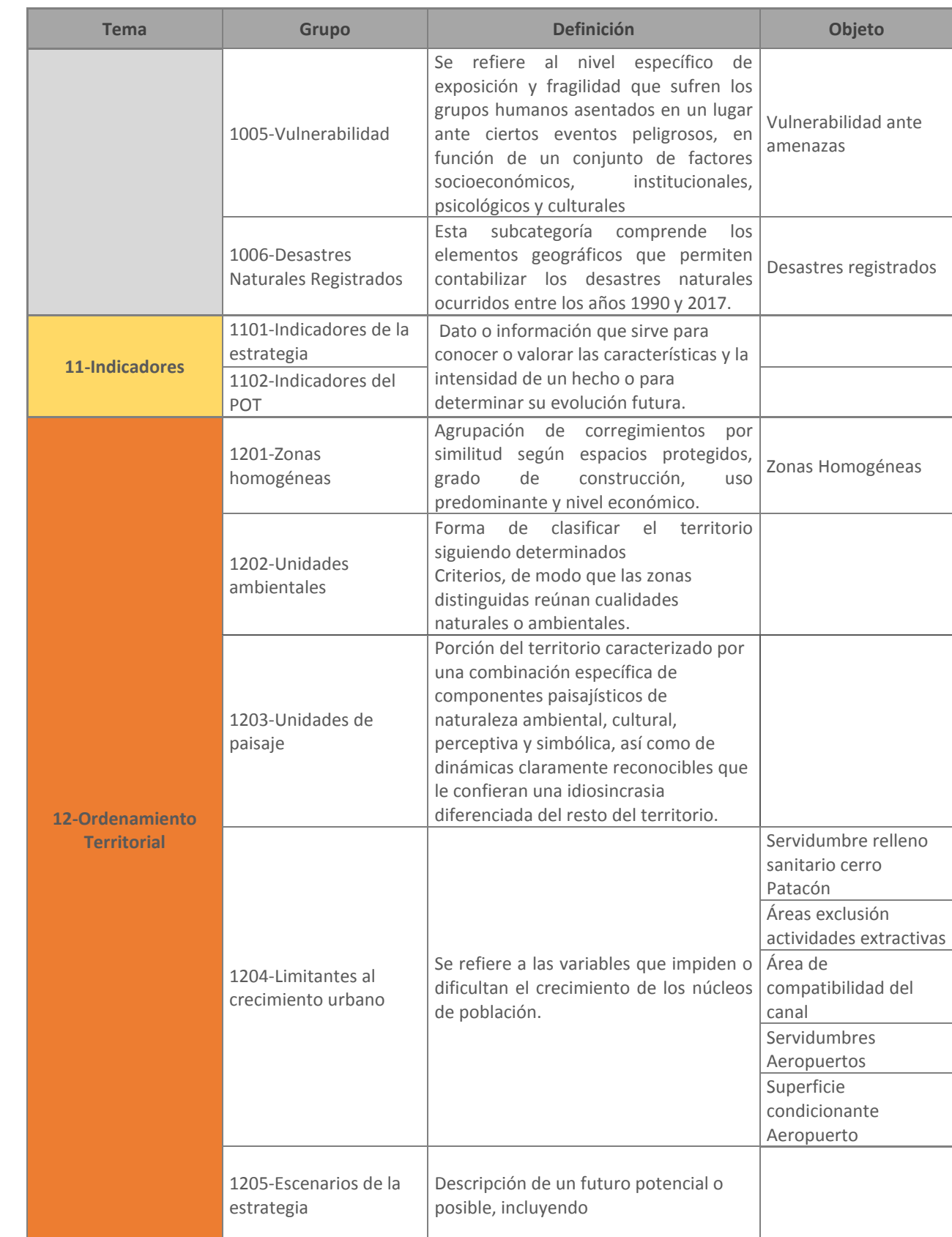

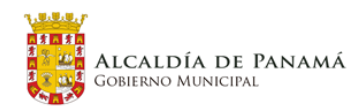

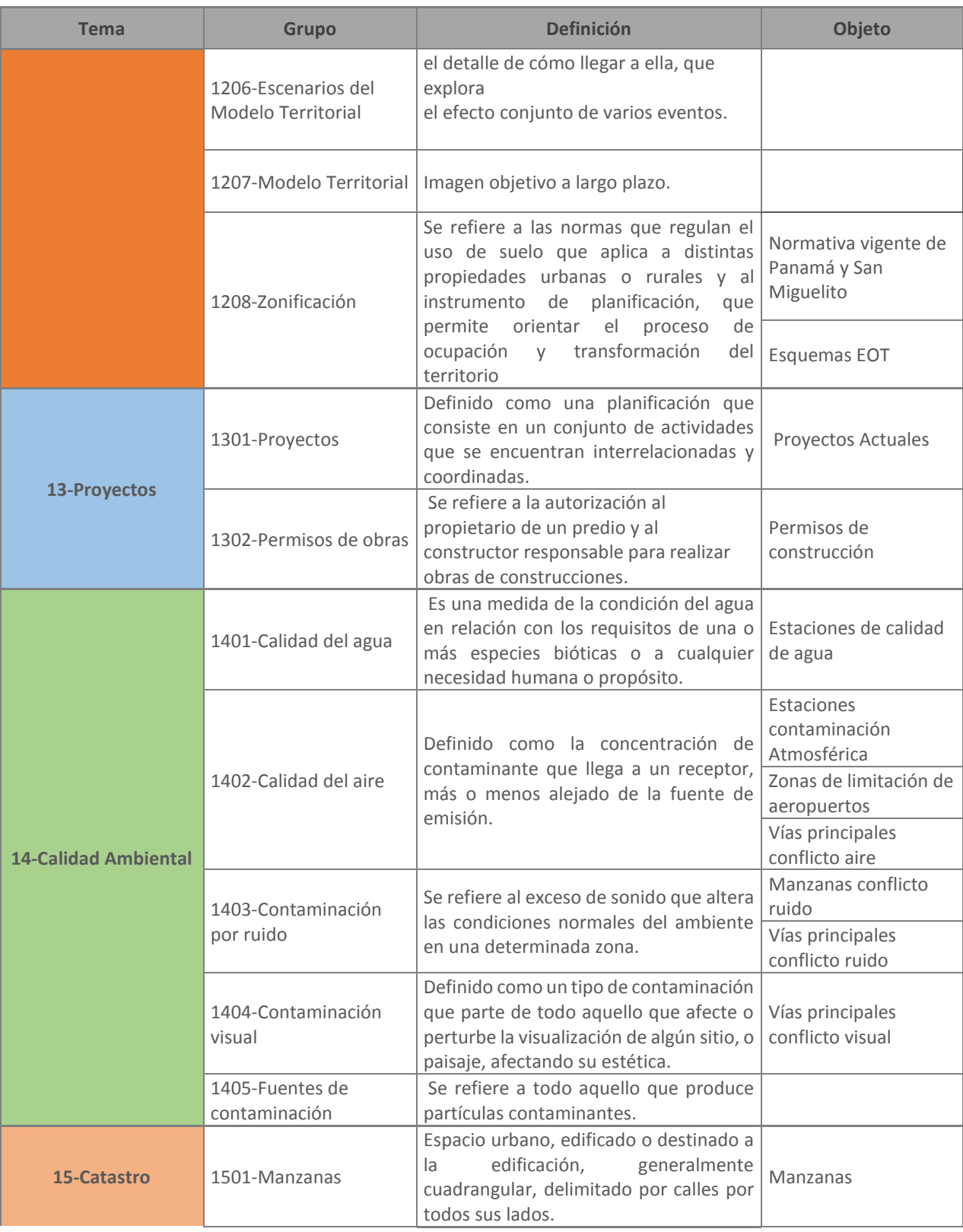

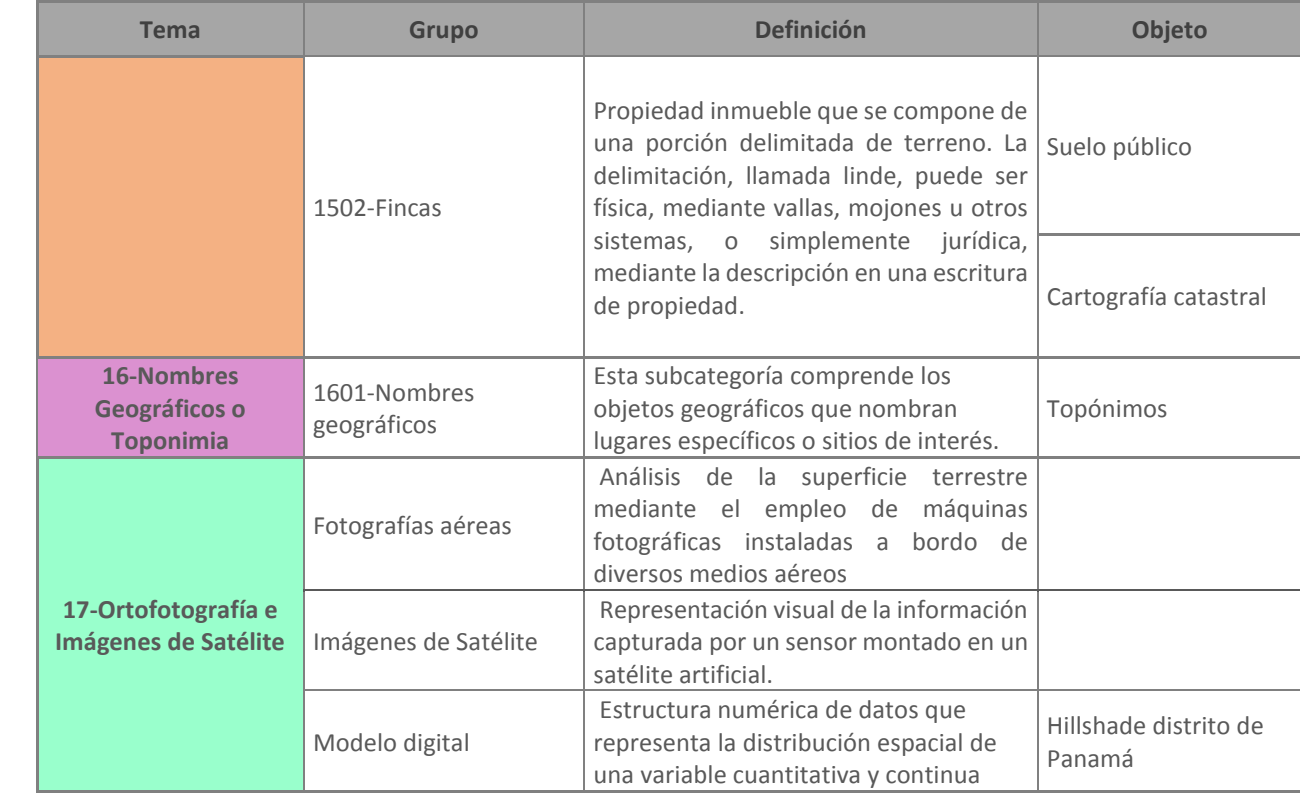

Fuente: Elaboración propia a partir de datos proporcionados por MUPA

Al momento de la implementación de la estructura de datos espaciales en una base de datos espacial, la organización de los Feature Class dentro de la misma estará regida por los temas/grupos; cada tema corresponderá a un Feature Dataset dentro del cual se colgarán los Feature Class debidamente nombrados.

A continuación se presenta en formato de árbol la estructura jerárquica de los temas y grupos definidos en la tabla anterior.

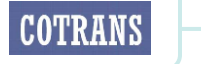

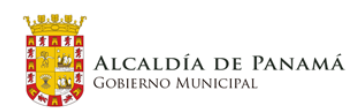

PED – PL – PLOT Panamá **30**

Figura 10. Estructura jerárquica de los temas y grupos del catálogo de objetos geográficos

Fuente: Elaboración propia a partir de datos proporcionados por MUPA

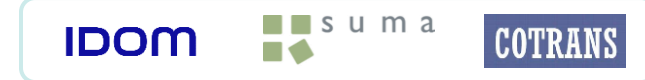

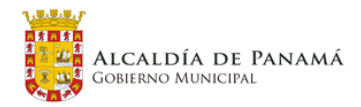

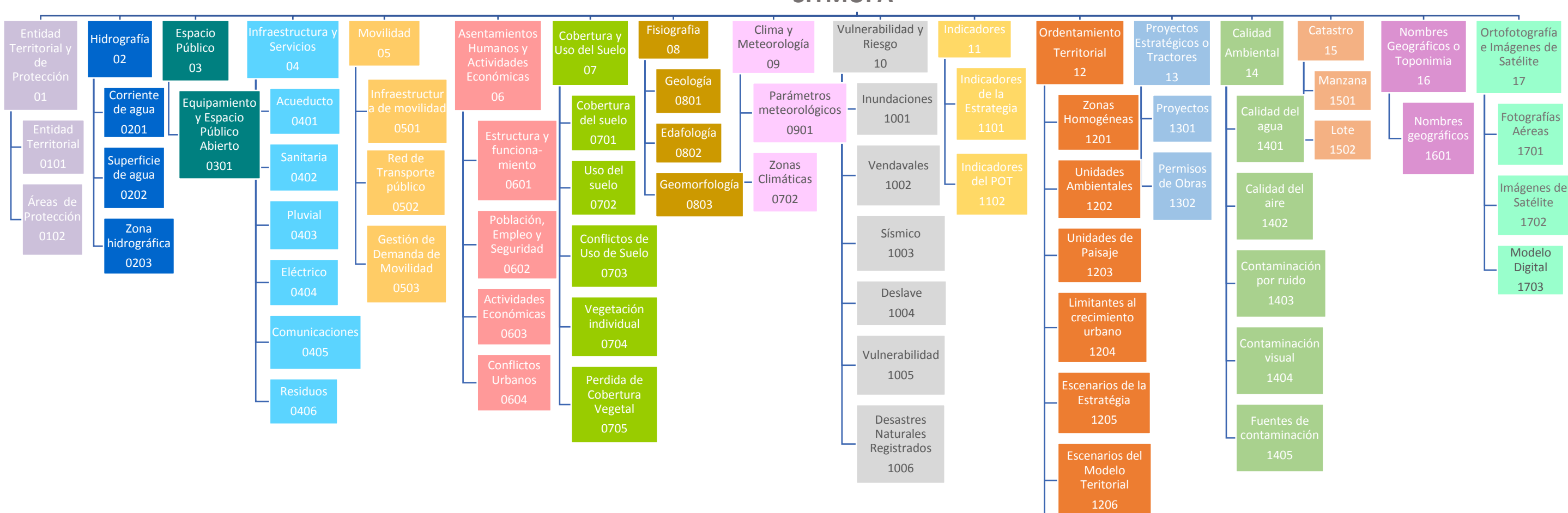

**SITMUPA** 

Modelo **Territorial** 1207

Zonificación 1208

La estructura interna de las capas generadas por el consorcio dependerá de la temática que representa cada una, pero cada capa tendrá como mínimo los siguientes campos:

#### Tabla 4. Atributos de las capas

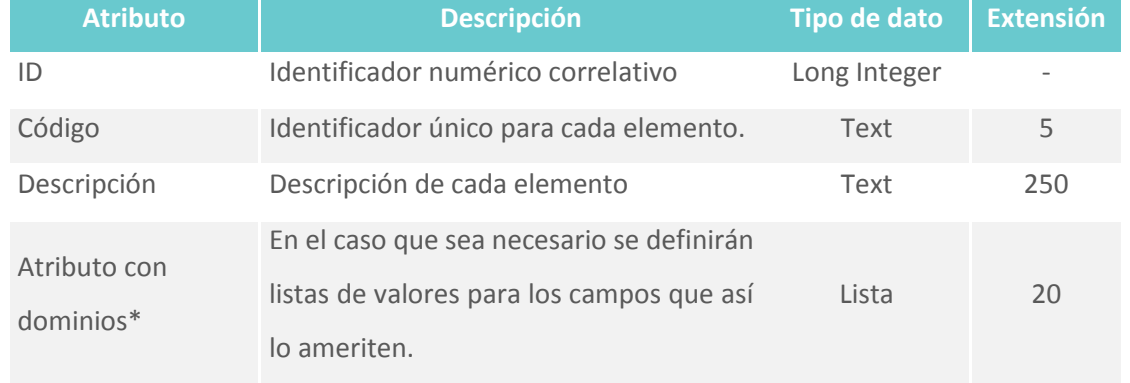

\* Se crearan en los casos en que se considere necesario. Fuente: MUPA

La tipología asignada a cada campo debe ser consistente con la información que almacenará, se utilizarán dominios para los campos que se considere necesario. Para variables discretas se utilizarán campos de tipo enteros con una longitud adecuada. Para variables continuas se utilizarán valores de tipo decimales o flotantes con una longitud y precisión adecuada. Para variables de fecha se utilizarán valores de tipo fecha. Para variables de texto se utilizarán tipo de valores texto con un largo adecuado. Para variables booleanas se utilizará un campo de texto de longitud 1 con dominio Y y N. Utilizando Y para cierto y N para falso.

**Geometría**: con una longitud de 1 carácter indicará la geometría del objeto: Puntos "p", Líneas "l", polígonos (áreas)  $^{\prime\prime}$ a".

#### <span id="page-31-0"></span>**4.1.3 Nomenclaturas**

- No debe contener espacios en blanco.
- No debe utilizarse caracteres especiales, guiones o acentos.
- mayúscula.

El formato de almacenaje de la información espacial será "File Geodatabase" y el nombre del archivo será **sitmupa.gdb**

Dentro de la base de datos espacial, la nomenclatura de los Feature Class tendrá una longitud máxima de 30 caracteres y los mismos estarán codificados de acuerdo al tema/grupo al que pertenece de la siguiente manera:

sitxxxx\_nombreCapa\_geometria

#### Donde:

**xxxx** tendrá una longitud de 4 dígitos numéricos: los primeros dos hacen referencia al código del tema y los otros dos al código del grupo de acuerdo a la tabla 1.

- Cada valor de dominio deberá ser único en cada dominio.
- Siempre la primera letra será en mayúscula y las siguiente en minúsculas.

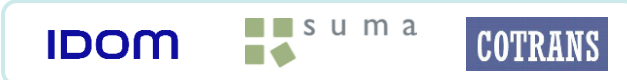

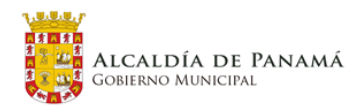

**Nombre**: tendrá un máximo de 20 caracteres que describirán el contenido del Feature Class de una forma abreviada pero entendible.

Ejemplo: a continuación se presenta la codificación para la capa de distritos que pertenece al tema 01 Límites Políticos-Administrativos y al grupo 01 Límites políticos administrativo la cual almacena áreas por lo que su indicador de geometría es una "a".

#### **sit0101\_distritos\_a**

La nomenclatura de los Feature Class se hará en base a la codificación descrita anteriormente y además deberá cumplir las siguientes normas:

▪ Para los nombres compuestos por varias palabras se utilizará la primera letra de cada palabra en

Dentro de los Feature Class, la nomenclatura de los campos o atributos (que sean creados por el consorcio) deberá ser en base a las siguientes consideraciones:

- Los atributos se deben identificar y definir para cada objeto. La definición será en lenguaje natural, otros normas:
	- o No debe contener espacios en blanco.
	- o No debe utilizarse caracteres especiales, guiones o acentos.
	- mayúscula, a excepción de la primera que irá en minúscula.
- Se debe evitar las repeticiones de nombres de atributos entre objetos espaciales diferentes.
- Todos los atributos deben tener un Alias y éste será el mismo nombre del atributo.

atributos serán definidos con valores de dominios y otros serán valores numéricos. Cada nombre de atributo deberá tener una longitud máxima de 12 caracteres y deberá ser nombrado bajo las siguientes

o Para los nombres compuestos por varias palabras se utilizará la primera letra de cada palabra en

Para cuando sea necesario definir un dominio se deberá considerar:

## <span id="page-32-0"></span>**4.1.4 Mapa Base**

Para la representación cartográfica de las distintas temáticas del SIT se ha diseñado un mapa base que deberá utilizarse a modo de plantilla. Dicha plantilla define tanto la escala, tamaño de papel, orientación, texto descriptivo, como los objetos geográficos base y su simbología.

Dada la complejidad y variedad de información generada en el proceso de elaboración del plan distrital, se han definido dos mapas base: uno a nivel distrito para toda aquella temática distrital y uno a nivel urbano diseñado especialmente para las temáticas que se necesitan mostrar a más detalle.

Los objetos geográficos que se han incluido en el mapa base distrital son los que se muestran en la siguiente figura, el orden que debe regirlos dentro de leyenda es el que se ha definido en la estructura de temas y grupos que rigen la organización propia de los objetos geográficos dentro del catálogos de objetos como en la propia base de datos espacial del plan distrital.

Figura 11. Objetos geográficos del Mapa base Distrital

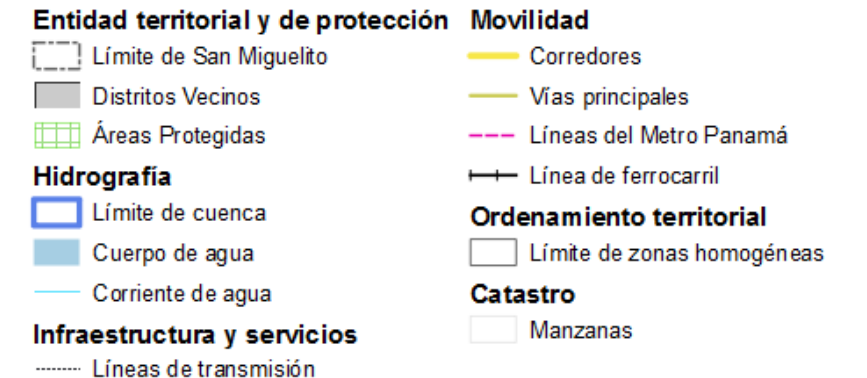

Fuente: Elaboración propia a partir de datos proporcionados por MUPA

En la siguiente figura se muestran los elementos del mapa base distrital, para mayor detalle remitirse a los formatos en su tamaño original anexos a este documento. Para este caso la orientación del papel es vertical en un tamaño Arch D.

#### Figura 12. Mapa base Distrital

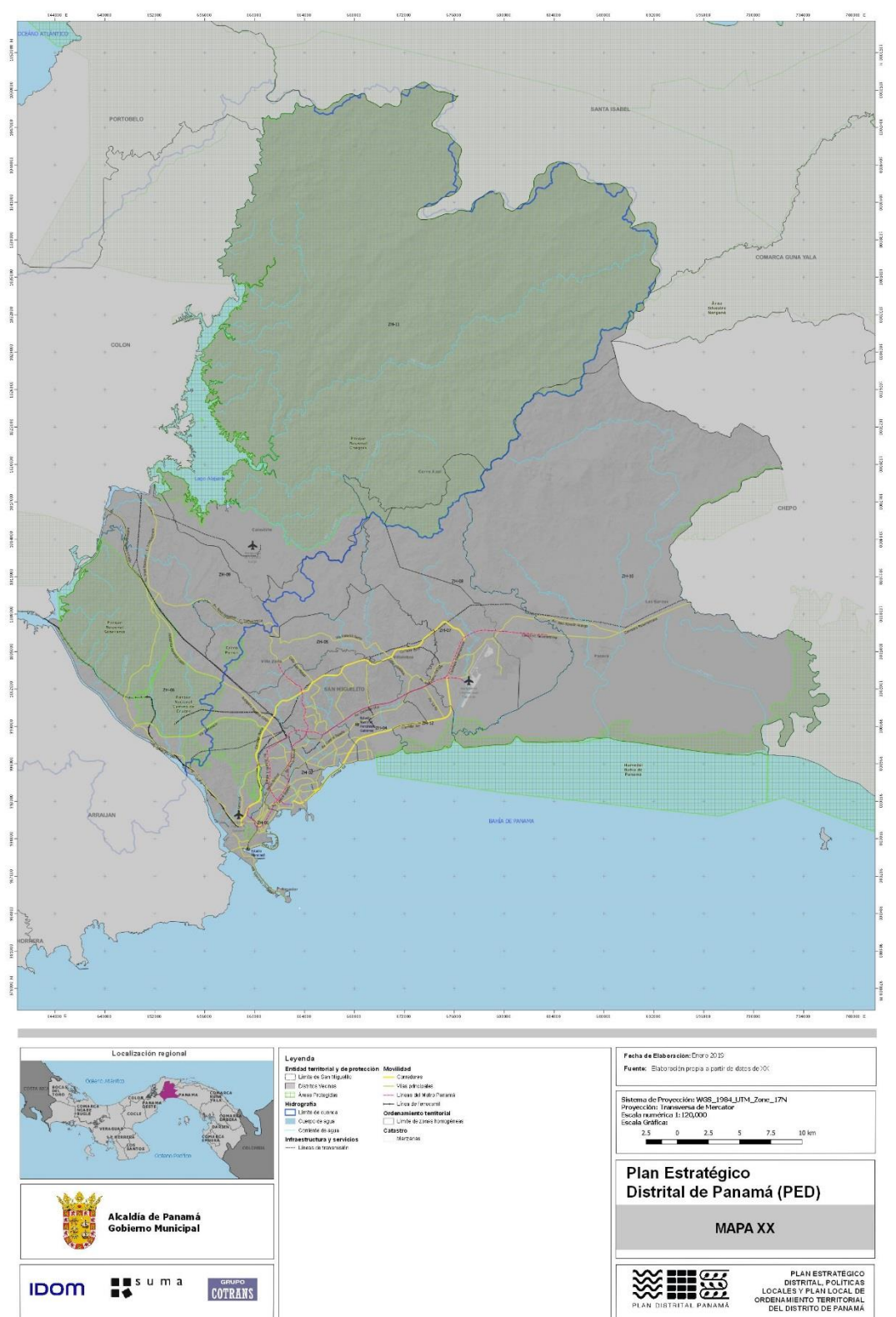

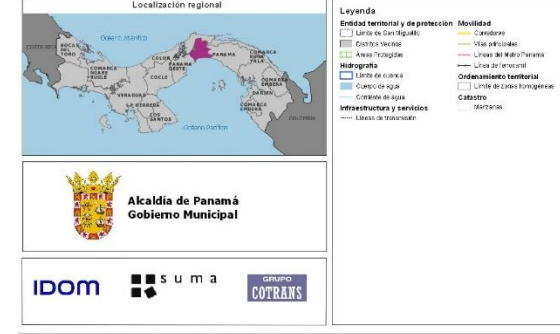

Fuente: Elaboración propia a partir de datos proporcionados por MUPA

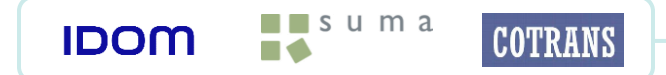

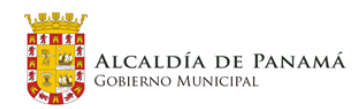

PED – PL – PLOT Panamá **33**

Los objetos geográficos que se han incluido en el mapa base urbano son los que se muestran en la siguiente figura, el orden que debe regirlos dentro de la leyenda es, al igual que en el mapa base distrital, el que se ha definido en la estructura de temas y grupos que rigen la organización propia de los objetos geográficos.

#### Figura 13. Objetos geográficos del Mapa base urbano

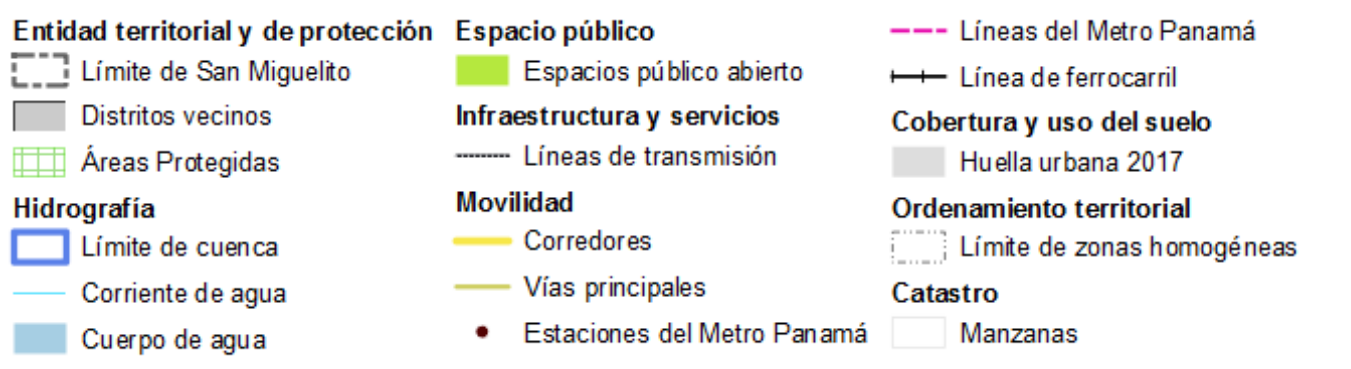

Fuente: Elaboración propia a partir de datos proporcionados por MUPA

En la siguiente figura se muestran los elementos del mapa base urbano, en este caso la orientación del mapa es horizontal conservando el mismo tamaño que en el formato Distrital, para mayor detalle remitirse a los formatos en su tamaño original anexos a este documento.

Figura 14. Mapa base Urbano

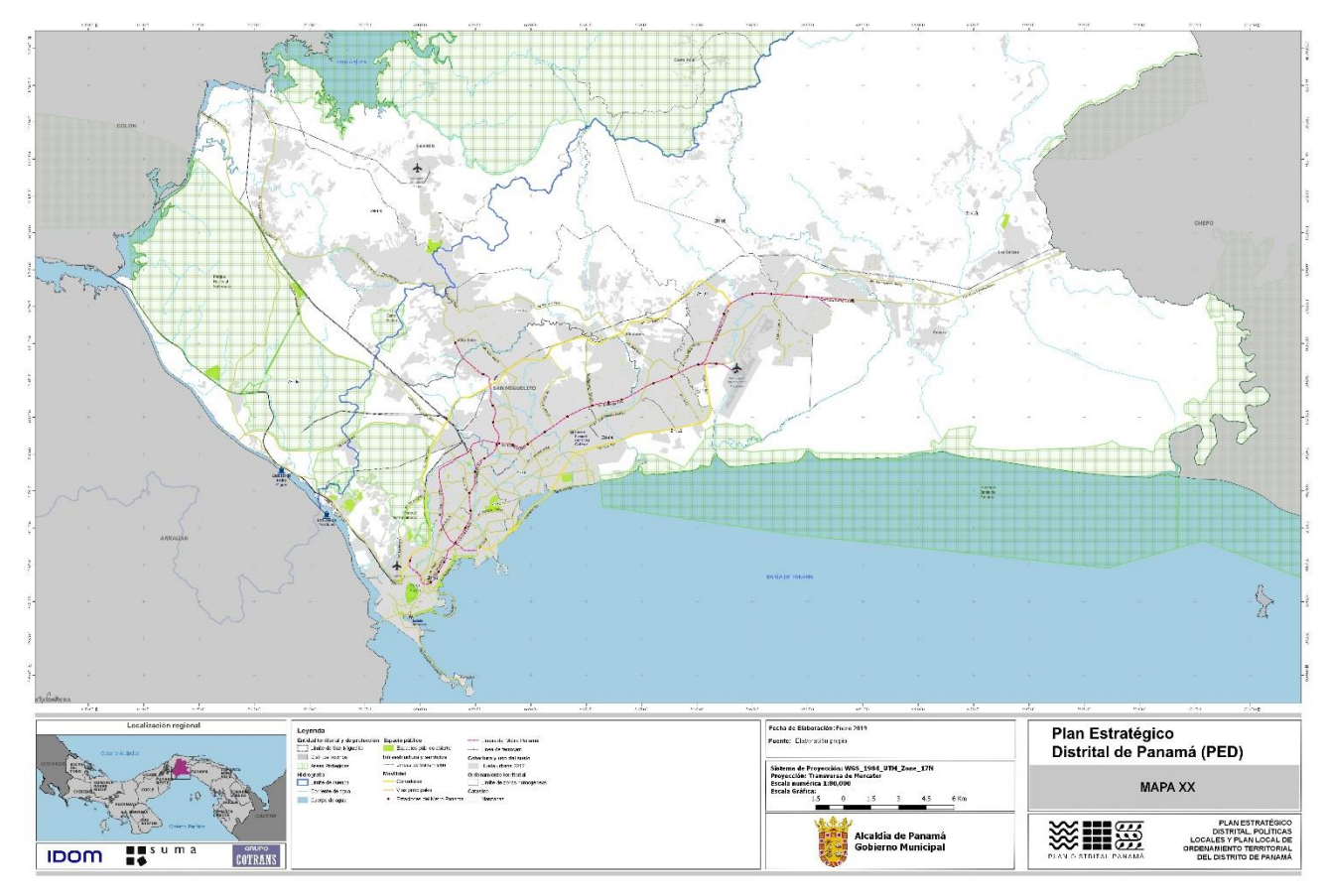

Fuente: Elaboración propia a partir de datos proporcionados por MUPA

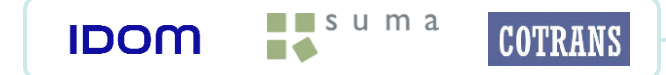

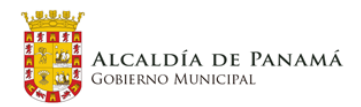

#### <span id="page-34-0"></span>**4.1.5 Metadatos**

Tradicionalmente, los metadatos se han definido comúnmente como "datos acerca de los datos". Describen los objetos geográficos, constituyendo un mecanismo para caracterizar datos y servicios de forma que cualquier usuario pueda localizarlos y acceder a ellos. Los metadatos deben de dar respuesta a preguntas como las siguientes:

- Qué: nombre y descripción del recurso.

 $\blacksquare$  suma

 $\blacksquare$ 

**COTRANS** 

**IDOM** 

- Cuándo: fecha de creación de los datos, periodos de actualización, etc.
- Quién: creador de los datos.
- Dónde: extensión geográfica.
- Cómo: modo de obtención de la información, formato, etc.

Los metadatos son información estructurada que describe, explica, localiza, o de alguna manera facilita la obtención, el uso o la administración de un recurso de información.

Como parte del proceso de documentación de la información geográfica del PED se generará un catálogo de metadatos que describa cada uno de los objetos geográficos generados por el consorcio y también aquellos objetos geográficos provenientes de fuentes secundarias que sufran algún cambio durante los procesos ejecutados en la construcción del PED.

El modelo de metadatos a implementar será el descrito en la tabla siguiente, dicho formato está basado en el *Perfil Latinoamericano de Metadatos LAMP v2*, e incluye información acerca de la identificación del recurso, contacto, sistema de referencia, extensión y descripción del contenido de la información espacial entre otros. Todos los campos son de carácter obligatorio.

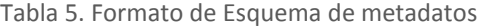

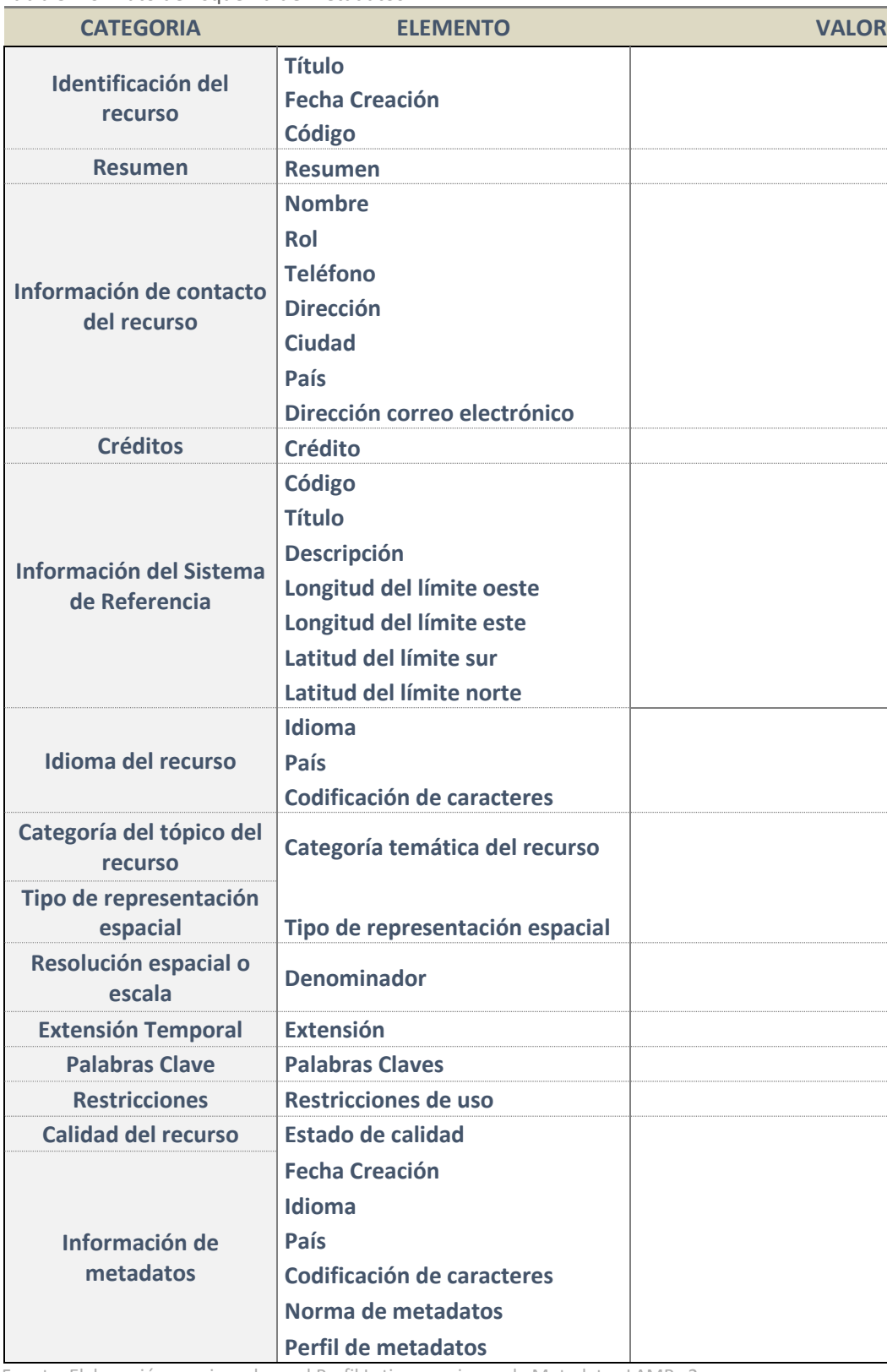

Fuente: Elaboración propia en base al Perfil Latinoamericano de Metadatos LAMP v2

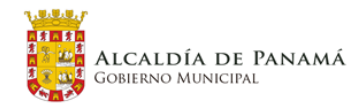

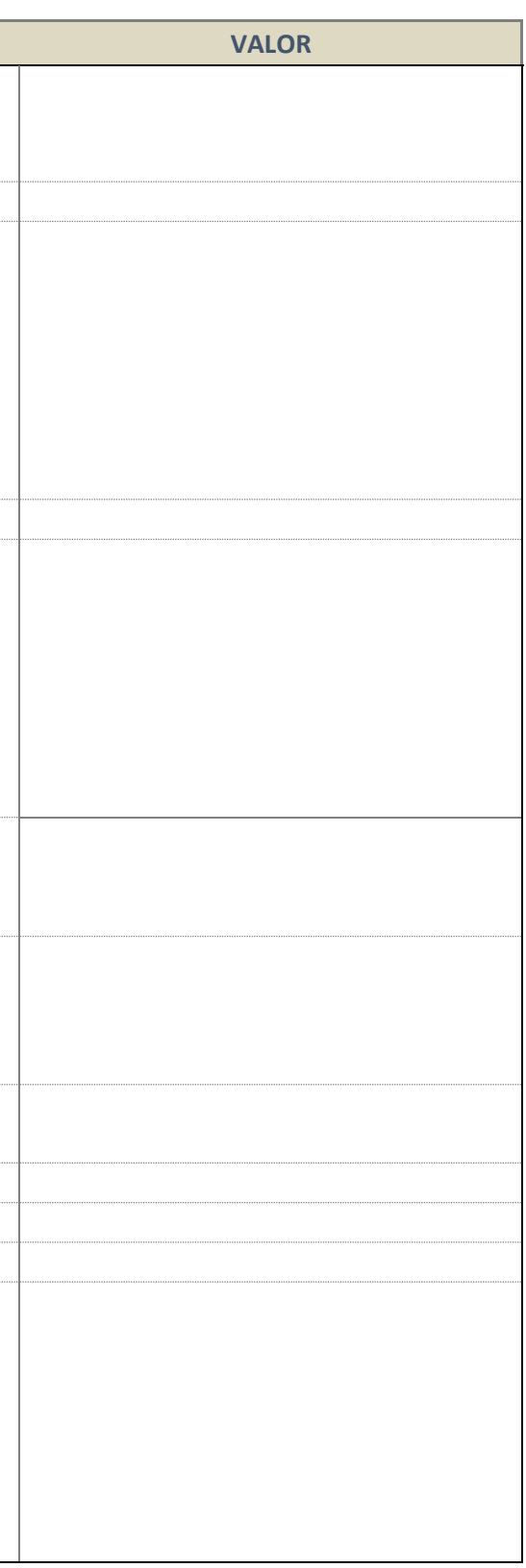

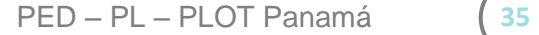

Asimismo, los metadatos serán adicionados en los propios objetos geográficos de la base de datos espacial tal y como se muestra en el siguiente ejemplo:

> Bienes de valor histórico-patrimonial **File Geodatabase Feature Class**

> > **Tags** Patrimonio, cultura, protección, histórico.

#### **Summary**

Patrimonió edificado individual o grupo pequeño de edificaciones que constituyen una unidad y responden a los criterios de selección.

#### **Description**

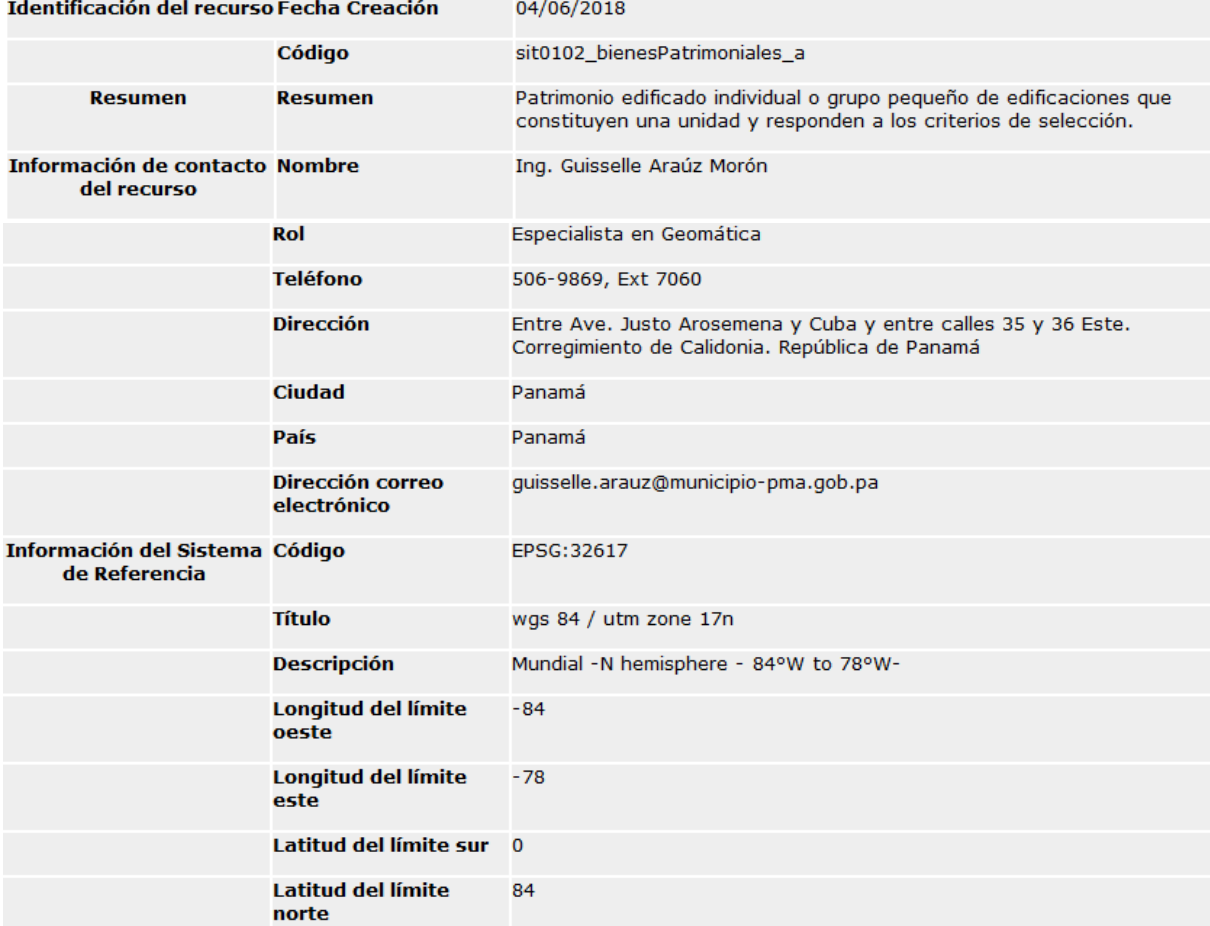

 $\blacksquare$  suma

 $\blacksquare$ 

**IDOM** 

**COTRANS** 

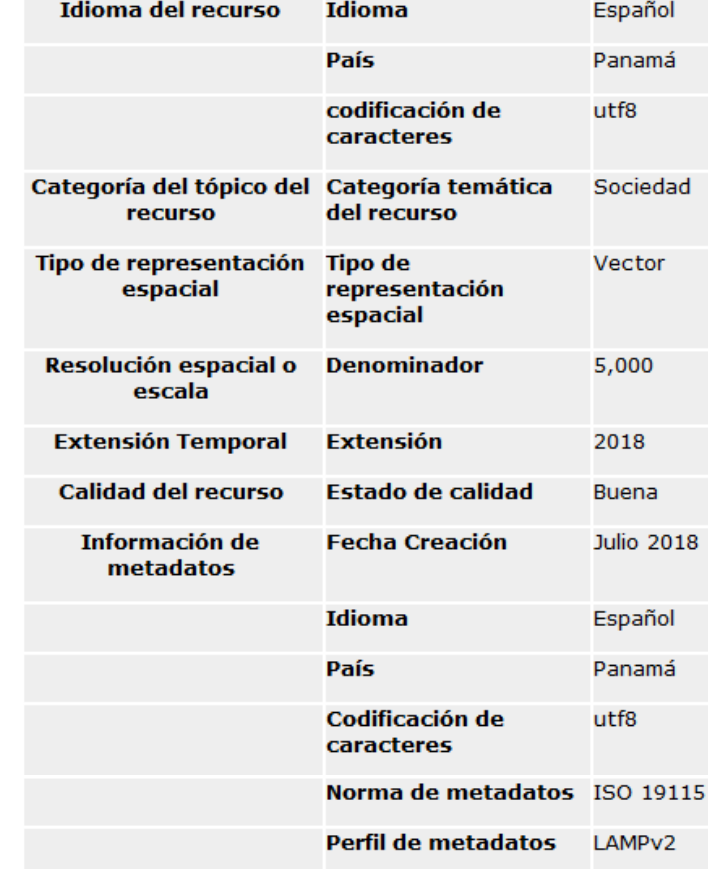

Credits<br>Elaborado por: Ana Franco Interiano / IDOM Dirección: Edificio Molon Tower, Calle Aquilino de la Guardia, Piso 6. Ciudad de Panamá, Panamá. Teléfono: (507) 397 3577

#### **Use limitations**

Las restricciones de uso quedan impuestas por el Gobierno Municipal de la Alcaldía de Panamá

#### **Extent**

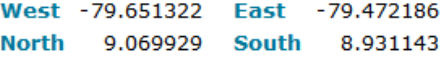

**Scale Range** 

Maximum (zoomed in) 1:5,000 Minimum (zoomed out) 1:50,000

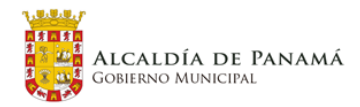
### **4.1.6 Calidad de Los Datos**

Para asegurar la integridad de la información cartográfica generada dentro del proceso de ejecución del Plan Estratégico Distrital de Panamá, la misma será sometida a indicadores de calidad agrupados en los dos grupos de elementos siguientes:

- **COMPLECION**: dentro de este grupo, están contenidas las reglas que nos permitirán validar la calidad de la información generada en su condición de completo, es decir nos permitirá determinar la ausencia o presencia errónea de elementos dentro de información espacial.

- **CONSISTENCIA LÓGICA**: dentro de este grupo se encuentran las reglas que nos permitirán evaluar la calidad de la información en cuanto a consistencia se refiere tanto en sus valores de dominio como en su topología.

- **EXACTITUD POSICIONAL**: este elemento contiene reglas que permiten evaluar la precisión de posición de un objeto respecto a la posición verdadera o considerada como verdadera.

- **EXACTITUD TEMÁTICA**: dentro de este grupo se encuentran las reglas que permiten determinar el grado de veracidad de los valores asignados a los atributos.

A continuación se describen las reglas que incluyen cada uno de estos grupos.

<span id="page-36-0"></span>Tabla 6. Elementos de Calidad

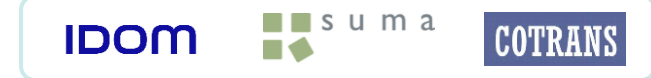

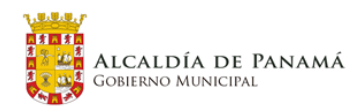

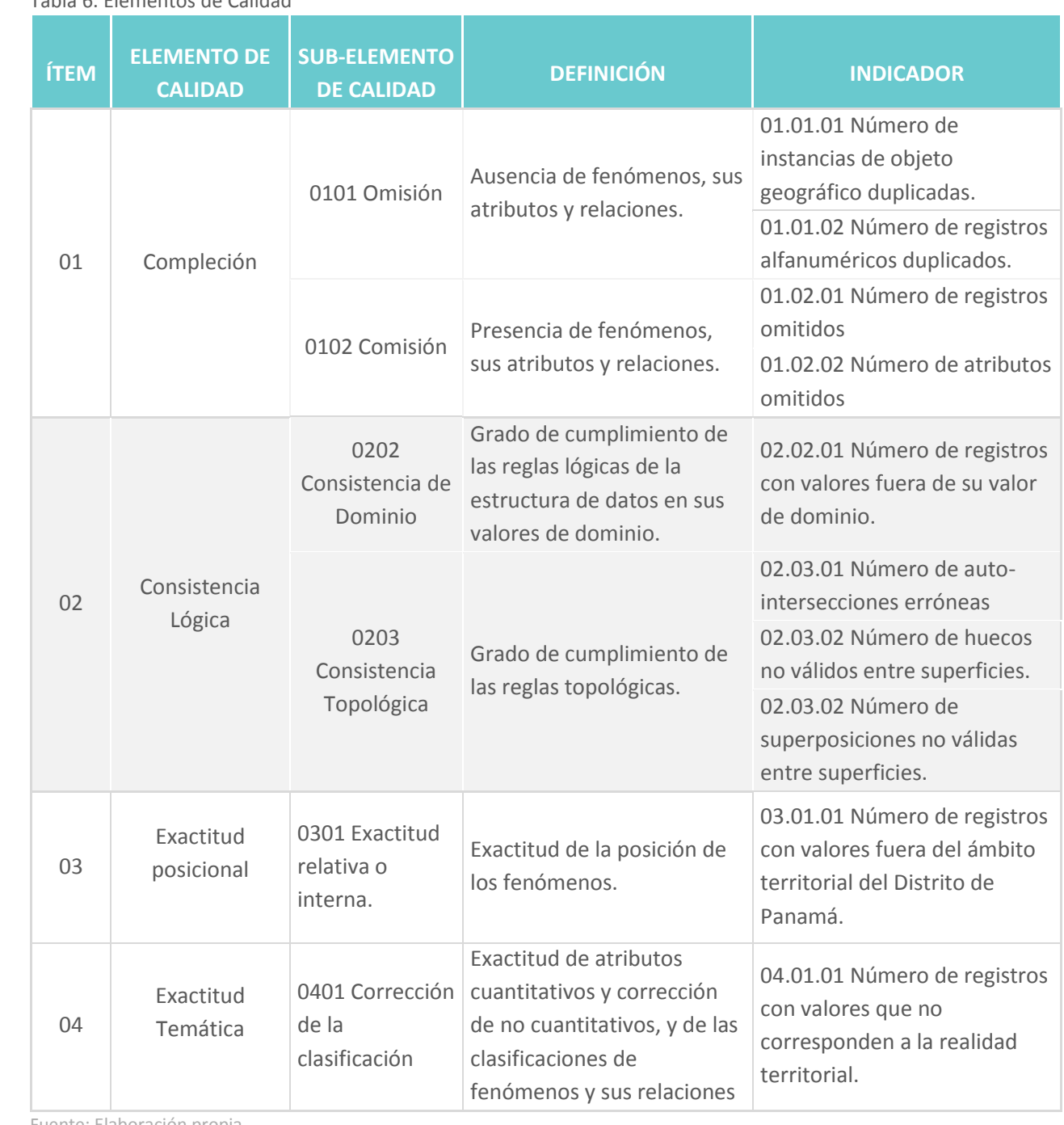

Fuente: Elaboración propia

#### <span id="page-37-0"></span>Tabla 7. Detalle de elementos de calidad.

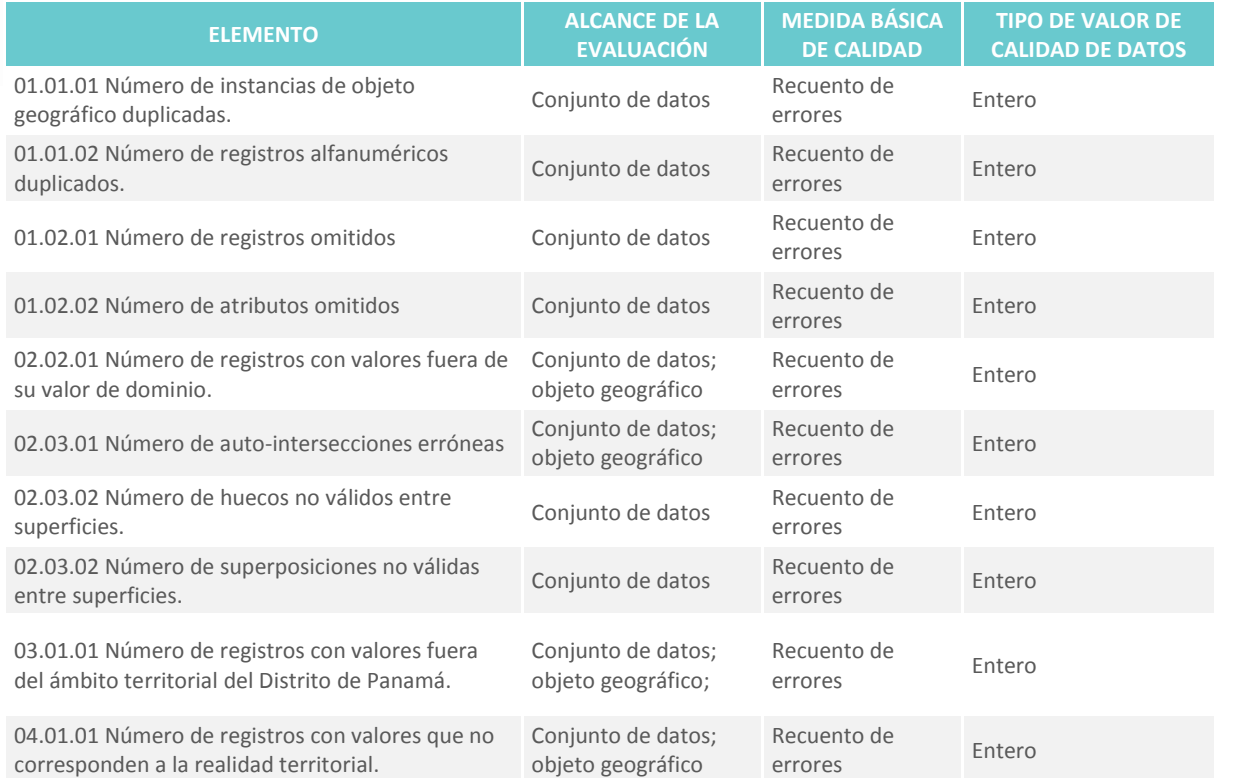

Fuente: Elaboración propia

Por cada capa generada por el consorcio, se generará un informe de resultado de la evaluación de la calidad en formato tabla que contendrá los resultados de evaluar cada uno de los elementos de calidad enumerados en la tabla anterior. El formato a utilizar será el descrito en la tabla 6

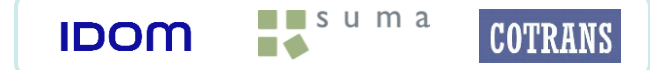

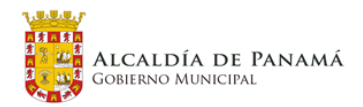

**ROL DE CALIDAD** 

a la que se aplicó el control de

**E LA EVALUACIÓN** 

lida en base a las definidas en la tabla

mento de calidad a los que pertenece

r para cuantificar los errores

e la evaluación

**EVALUACIÓN** 

e cuantificará el error

de la evaluación

<span id="page-37-1"></span>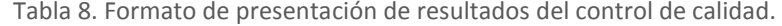

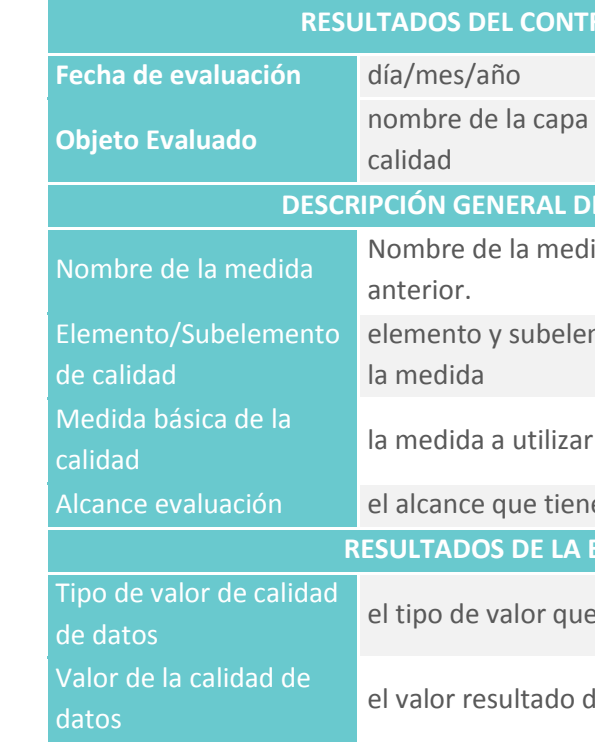

Fuente: Elaboración propia

### **4.1.7 Catálogo de Objetos**

El Catálogo de Objetos del Plan Estratégico Distrital de Panamá servirá para estandarizar el contenido, estructura y comportamiento de objetos, con el fin de facilitar su manejo e intercambio como parte de la gestión y organización de los datos.

El catálogo contendrá las definiciones y descripciones de los objetos geográficos, atributos de objetos geográficos y en caso de que existan, las relaciones de objetos geográficos que ocurren en uno o más conjuntos de datos geográficos, así como las operaciones de objetos geográficos que pueden aplicarse.

En definitiva, el presente apartado junto con el anexo correspondiente permite a los usuarios y productores de información geográfica homologar el contenido de los datos y, por consiguiente, facilitar su comprensión y aplicación.

- Los tipos de objetos se agrupan de acuerdo a la temática en "Temas" y estos a su vez en "Grupos".
- El Catálogo incluye para cada tipo de objeto, su definición general y sus "atributos de objeto".
- Todos los tipos de objetos geográficos y atributos de objetos geográficos están identificados por un nombre único dentro del catálogo y un código
- Las definiciones de los tipos de objetos geográficos, atributos de objetos geográficos y valores enumerados de los atributos de objetos geográficos, están en lenguaje natural.

La metodología empleada para la elaboración del catálogo se basa en la Norma Internacional ISO 19110. Esta Norma Internacional define la metodología para catalogar los tipos de objeto geográfico. Especifica cómo se organiza una clasificación de tipos de objeto geográfico en un catálogo de objetos y se presenta a los usuarios de un conjunto de datos geográficos. Esta Norma Internacional se aplica específicamente a la catalogación de tipos de objeto geográfico que están representados en formatos digitales.

Para su aplicación se debe considerar las siguientes generalidades:

 $\blacksquare$  suma

**IDOM** 

**COTRANS** 

A continuación, se presenta una tabla de clasificación de los Temas y Grupos en los que se divide el catálogo de objetos, esta clasificación se corresponde con la jerarquía de temas y grupos definidos en apartados anteriores.

- **Tema**: se define como el primer grado de clasificación de los objetos atendiendo a la naturaleza de los mismos. En el Esquema B que se presenta más adelante se describen los contenidos de cada tema.
- **Grupo**: se trata de una subdivisión de los temas en temáticas de naturaleza más específica. En el Esquema C que se presenta más adelante se describen los contenidos de cada tema.

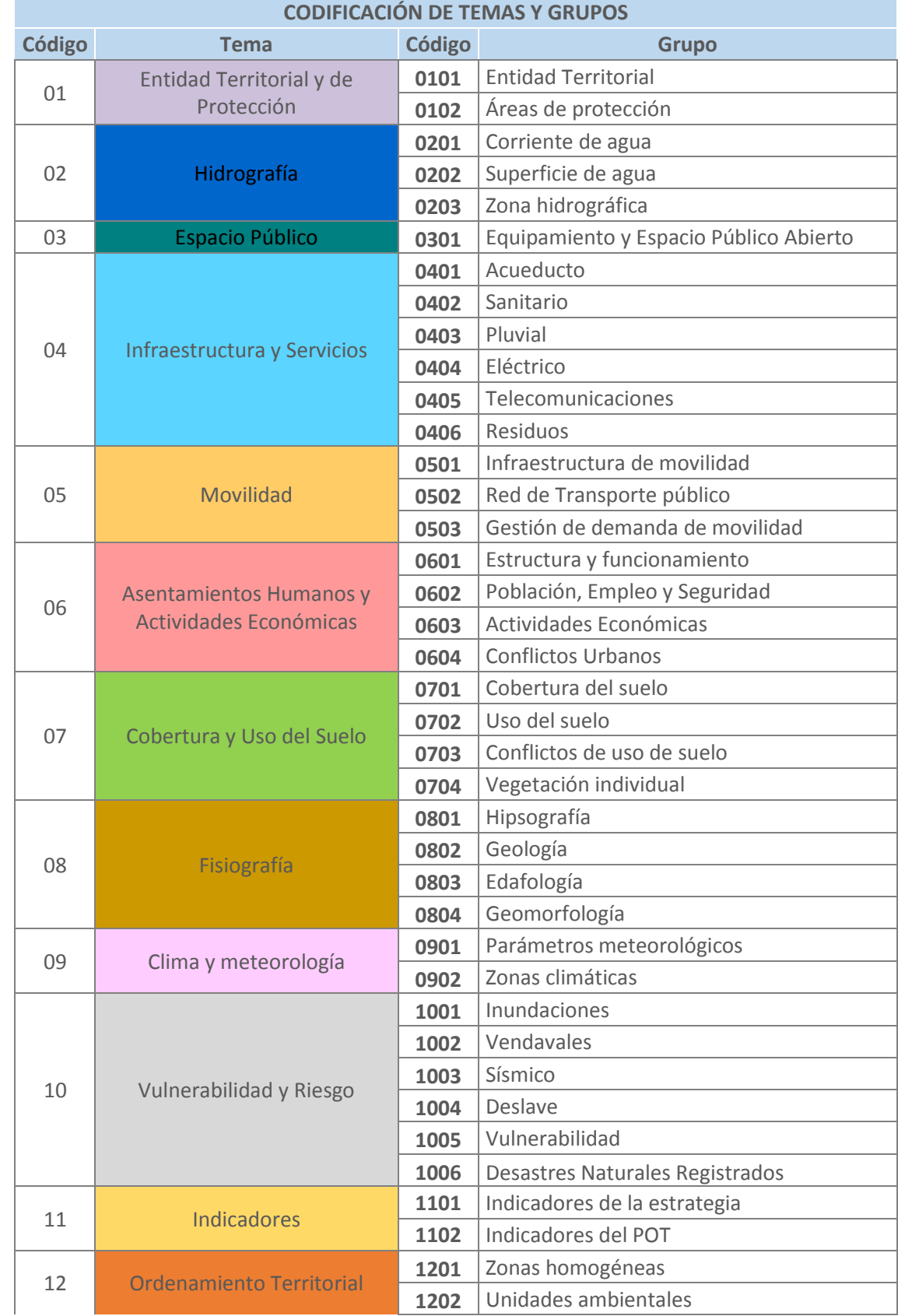

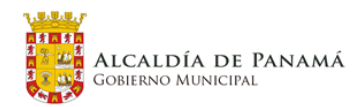

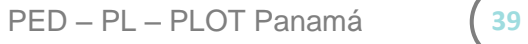

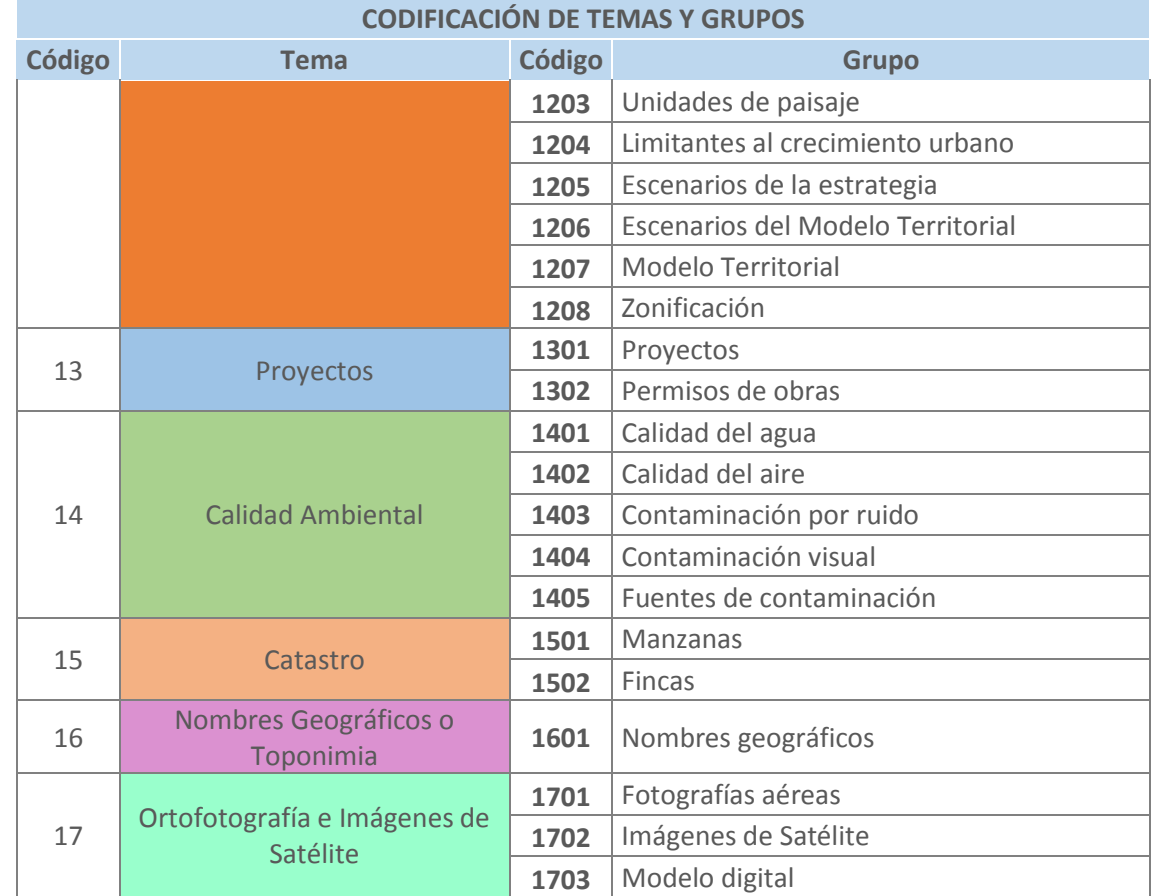

Se han generado 4 esquemas, considerando que este insumo técnico debe ser de uso y aplicación práctica para el usuario:

- **Esquema A -** formato para la documentación del catálogo de objetos**:** esta sección contiene un cuadro explicativo con la información general del catálogo, conforme se establece en la ISO 19110.
- **Esquema B -** formato para la documentación del tema: este apartado contiene un cuadro explicativo con la información general de cada Tema del catálogo, conforme se establece en la ISO 19110.
- **Esquema C -** formato para la documentación de los grupos: se presenta la definición de los Grupos por cada Tema, de acuerdo a la conformación del catálogo.
- **Esquema D -** formato para la documentación de los objetos: esta sección contiene el esquema de los Grupos, Temas, Objetos y atributos correspondientes a cada una de las temáticas que conforman el catálogo.

 $\blacksquare$  suma

 $\blacksquare$ 

**COTRANS** 

**IDOM** 

Se incluyen las matrices con la información general para cada elemento del catálogo de objetos geográficos (Tema y Grupo). La información de cada tipo de objeto geográfico se presenta en una tabla de acuerdo al siguiente esquema:

<span id="page-39-0"></span>

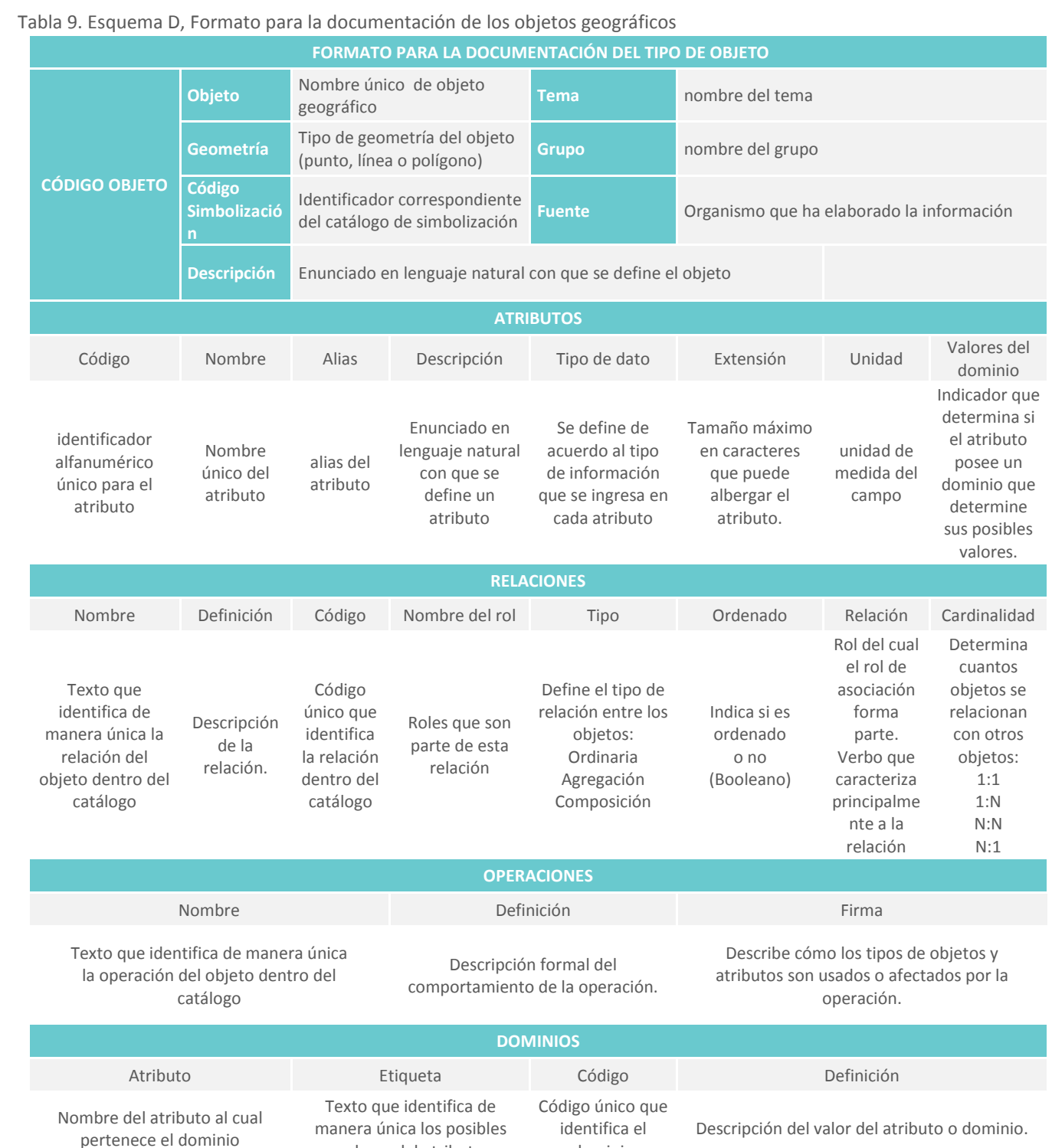

manera única los posibles valores del atributo

dominio

Fuente: Elaboración propia

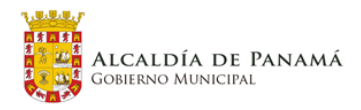

Se presentan a continuación el detalle del contenido del Esquema A y B del catálogo de objetos, el detalle del esquema C se puede consultar en el catálogo como tal anexo a este documento.

#### <span id="page-40-0"></span>Tabla 10. Esquema A, Formato para la documentación del catálogo

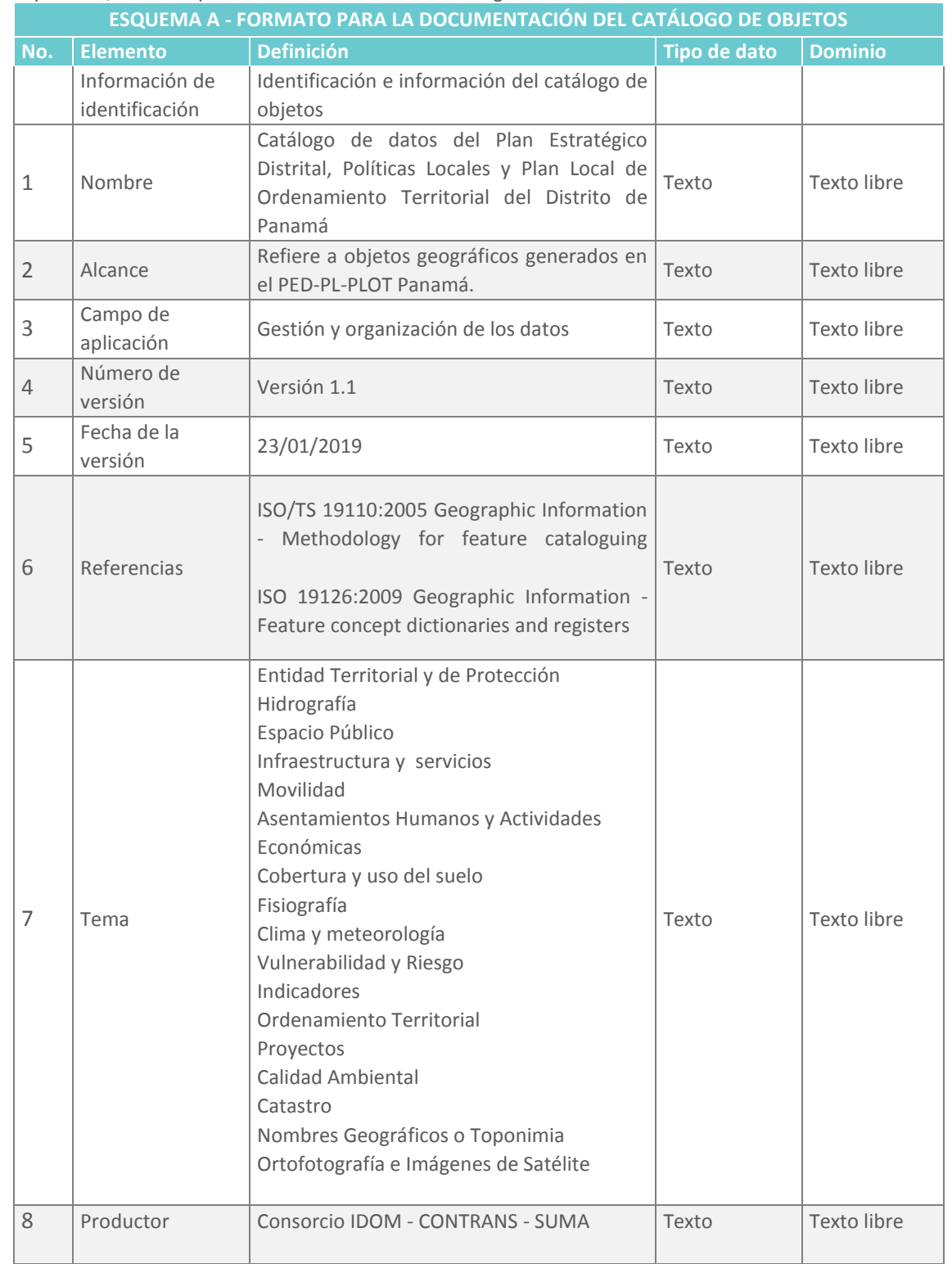

Fuente: Elaboración propia

**IDOM** 

 $\blacksquare$  suma

**TV** 

**COTRANS** 

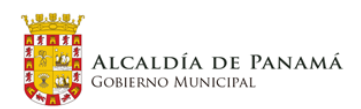

<span id="page-40-1"></span>Tabla 11. Esquema A, Formato para la documentación del tema

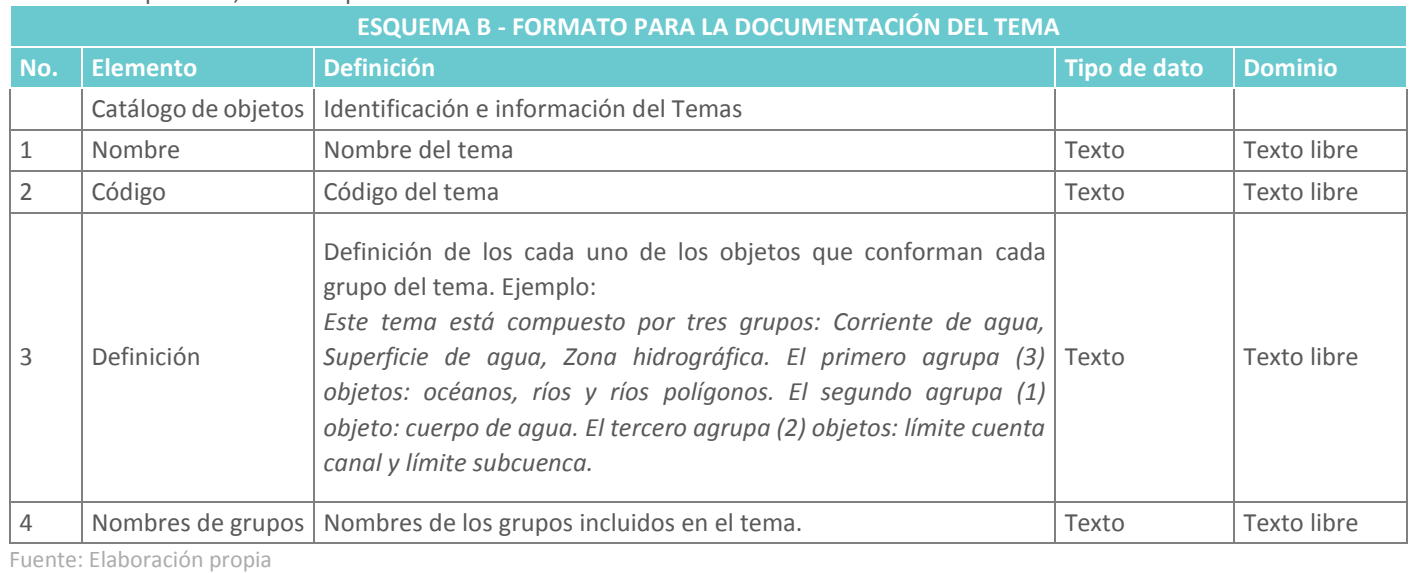

### **4.1.8 Catálogo de Símbolos**

El catálogo de símbolos para la representación gráfica de los objetos geográficos del PED contendrá los elementos que permitirán implementar la representación exacta de cada tipo de objeto geográfico independientemente del lenguaje y software de aplicación.

Con este catálogo se establecerán un conjunto de parámetros de uso común que se deberán tener en cuenta en la generación y/o actualización de cartografía relacionada con el PED. Además, se busca que todos los usuarios de información geográfica que tengan acceso a dicha información, tomen en cuenta los símbolos definidos y se apliquen para hablar el mismo idioma cartográfico de la información geoespacial.

Cada objeto del catálogo tiene una ficha donde se definen los parámetros para su representación cartográfica. El contenido de la ficha se estructura como muestra la siguiente tabla:

#### <span id="page-41-0"></span>Tabla 12. Formato de ficha1 de objeto

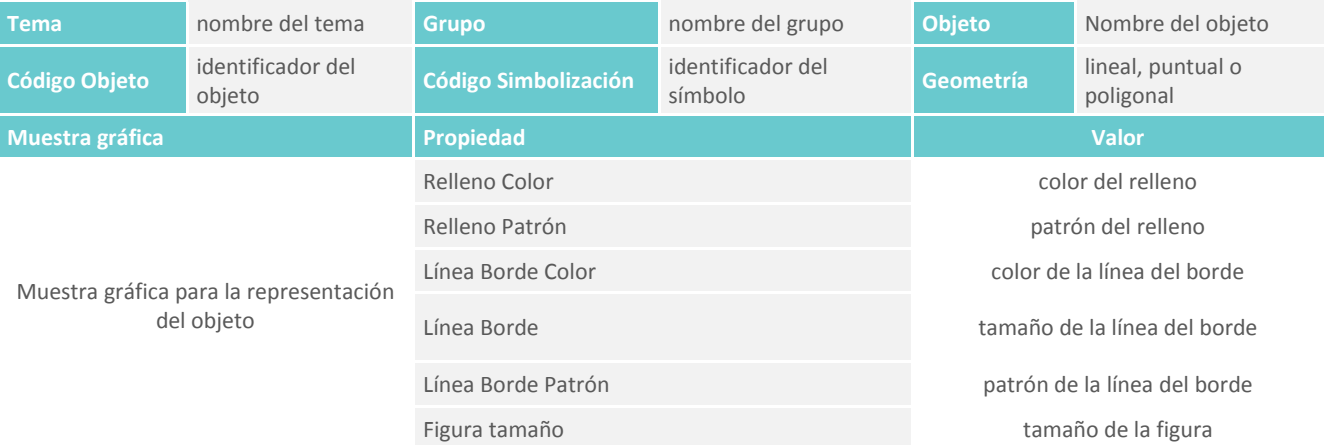

Fuente: Elaboración propia

En la ficha se recoge aspectos sobre el tema y grupo al que pertenece el objeto, el tipo de geometría y las propiedades que permiten su representación.

No obstante, la ficha puede ser más compleja, si se trata de objetos cuya simbología depende del valor para un campo o atributo. En este caso, se definen los posibles valores para dicho campo y los distintos símbolos que puede presentar el objeto. La ficha a utilizar en este caso es la descrita en la tabla 8.

#### <span id="page-41-1"></span>Tabla 13. Formato de ficha2 de objeto

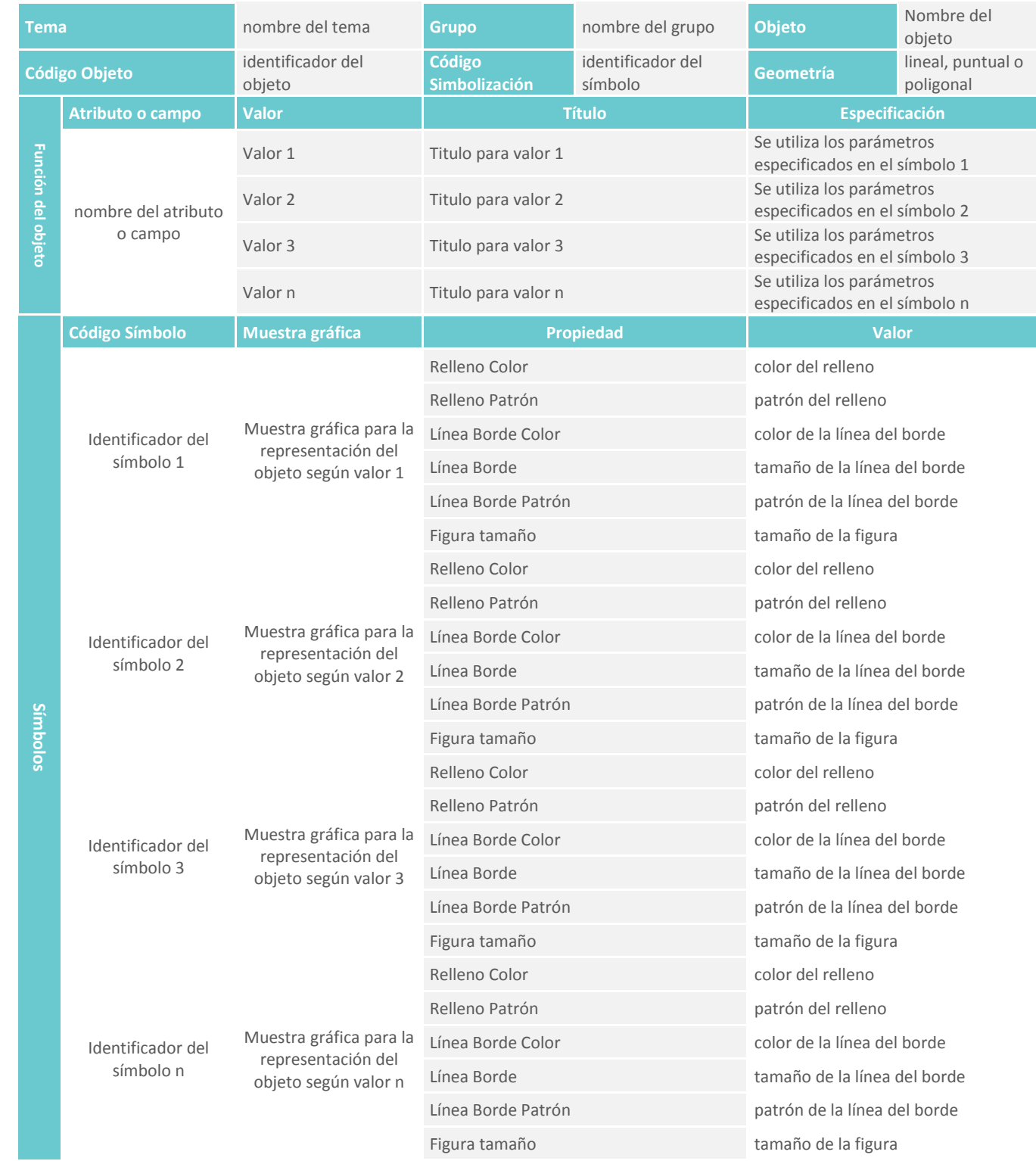

Fuente: Elaboración propia

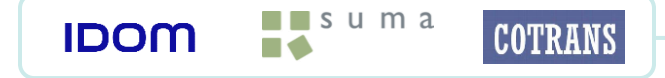

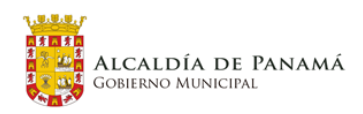

### **4.2 Diseño de los Componentes**

#### Control De Versiones

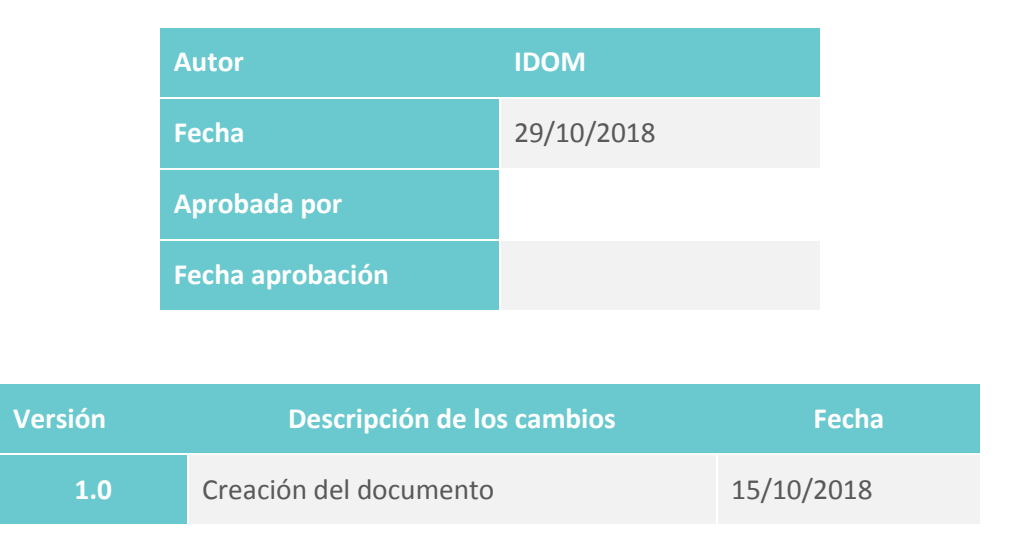

### **4.2.1 Introducción**

En este documento se presenta un análisis funcional de la propuesta de solución en base a la información recopilada respecto a los requisitos funcionales que debe cumplir el SIT.

La propuesta de solución consta de 3 componentes tecnológicos diferentes:

- Una aplicación GIS de escritorio
- Un conjunto de Visores GIS Web
- Un conjunto de tableros de control

 $\blacksquare$  suma

**IDOM** 

**COTRANS** 

Tras el pertinente análisis de ventajas e inconvenientes, se ha propuesto una solución híbrida, en tanto que se usará software libre (QGis) para la aplicación de escritorio mientras que se usará software propietario de ESRI (WebAppBuilder y Operations Dashboard for ArcGIS) para los otros dos componentes tecnológicos.

La solución GIS de escritorio desarrollada se implantará en las computadoras que gestionen la información cartográfica generada y las capas de información creadas y derivadas del proyecto.

El conjunto de visores GIS servirán como herramienta de difusión de los datos (gráficos y alfanuméricos) provenientes del proyecto. Igualmente, tal y como se analizó y propuso en documentos anteriores, se utilizará la última versión de la aplicación WebAppBuilder de ESRI como base para la creación de los visores GIS. Así mismo se utilizará alguna de las librerías Javascript que se enumeran en el presente documento para el desarrollo de los widgets personalizados que sean necesarios.

Por último la solución completa cuenta con un conjunto de cuadros de control para la visualización de forma rápida, sencilla y gráfica el resultado de los indicadores que se definirán en el proyecto. El acceso a la visualización de estos datos se realizará mediante un navegador, con acceso seguro de usuario y contraseña. Se utilizará la última versión de la aplicación Operations Dashboard for ArcGIS de ESRI para su desarrollo e implantación.

Estos cuadros de control proporcionarán una vista rápida a alto nivel del avance del proyecto. Este desarrollo se pondrá en funcionamiento una vez se hayan consensuado los indicadores a visualizar. Estos indicadores se mostrarán en forma de tablas de datos, graficas de barra, graficas de torta/líneas o mapas según sea el caso.

### **4.2.2 GIS de escritorio**

Dentro de los trabajos del Plan Distrital de Panamá, se ha establecido implantar una herramienta que permita gestionar desde el punto de vista de generación, edición explotación, distribución y difusión de los datos cartográficos generados en el proyecto. Como requerimiento se pretende disponer de una herramienta alineada con los objetivos de la Alcaldía de Panamá y del proyecto del plan distrital.

En base al documento que describe las funcionalidades iniciales generales, así como la definición tecnológica en la que se soportara la solución se describe la metodología necesaria para crear una serie de barras de herramientas personalizadas compuestas por diferentes plugins.

Se desarrolla para un entorno de análisis y producción cartográfica dentro un Sistema de Información Geográfica libre y de código abierto como es QGIS Desktop en su última versión v3.x.

QGIS es un Sistema de Información Geográfica (SIG) de Código Abierto licenciado bajo GNU - General Public License. QGIS es un proyecto oficial de Open Source Geospatial Foundation (OSGeo). Corre sobre Linux, Unix, Mac OSX, Windows y Android y soporta numerosos formatos y funcionalidades de datos vector, datos ráster y bases de datos.

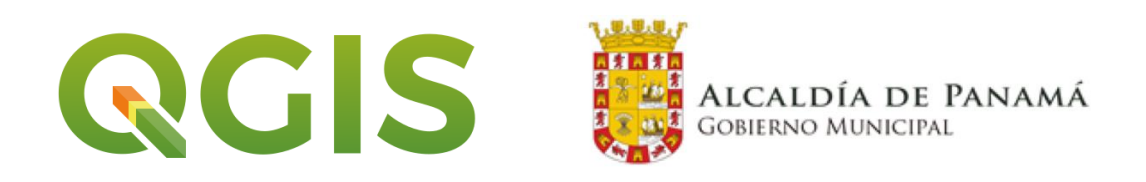

#### **4.2.2.1 Objetivo**

El presente documento tiene como objetivo describir el entorno de desarrollo, los requisitos técnicos y funcionales de la barra de herramientas y los plugins que la componen. Se ha analizado en detalle cada una de las necesidades concretas y para cada una de ellas se expone una tabla resumen con descripción de: necesidad funcional, flujograma, librerías/métodos y el diseño de la experiencia de usuario.

#### **4.2.2.2 Entorno de desarrollo**

Para la correcta realización de los diferentes desarrollos se hace necesario contar con una serie de herramientas que se describen a continuación:

#### **Qt Creator**

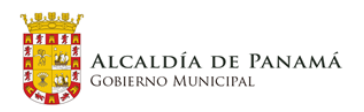

Qt Creator es un IDE multiplataforma para el desarrollo de aplicaciones con Interfaces Gráficas de Usuario (GUI) junto con las bibliotecas Qt. Incluye la herramienta de Framework Qt Designer.

https://docs.qgis.org/testing/en/docs/developers\_guide/qtcreator.html

### **Python Bindings for Qt**

Qt es un conjunto de bibliotecas de desarrollo de software que se utilizan para desarrollar aplicaciones que se ejecutan en Windows, Mac, Linux y en varios sistemas operativos móviles. Estas bibliotecas son las que se deben utilizar para interactuar con QGIS y realizar la funcionalidad de los plugins.

Se necesitará por lo tanto instalar los bindings correspondientes para poder hacer los desarrollos de los plugins en el lenguaje Python. La librería a utilizar es PyQGIS.

https://qgis.org/pyqgis/master/

#### **Editor de Código o un IDE de Python**

Se hace necesaria la utilización de cualquier editor de código para codificar los plugin, un ejemplo es VisualStudio-Code o también se puede utilizar un IDE como Eclipse + PyDev.

#### **Plugin compilador para QGIS**

Se trata de un plugin que ayudará a compilar el código del plugin en proceso de desarrollo, ejecutándose en QGIS, lo que aportará una gran flexibilidad a la hora de depurar el código.

### **Reloader plugin para QGIS**

Con este complemento es posible modificar el código desarrollado y hacer que se refleje en QGIS sin tener que reiniciar QGIS cada vez.

### **4.2.3 Casos de Uso GIS de Escritorio**

A continuación, se describen los diferentes casos de uso que se necesitan cubrir y la descripción de los plugins a desarrollar. Para cada uno de ellos se describe la necesidad funcional, flujograma, las librerías/métodos y el diseño de la experiencia de usuario:

#### **4.2.3.1 Modelos geoespaciales (mapas de calor)**

 $\blacksquare$  suma

 $\blacksquare$ 

**IDOM** 

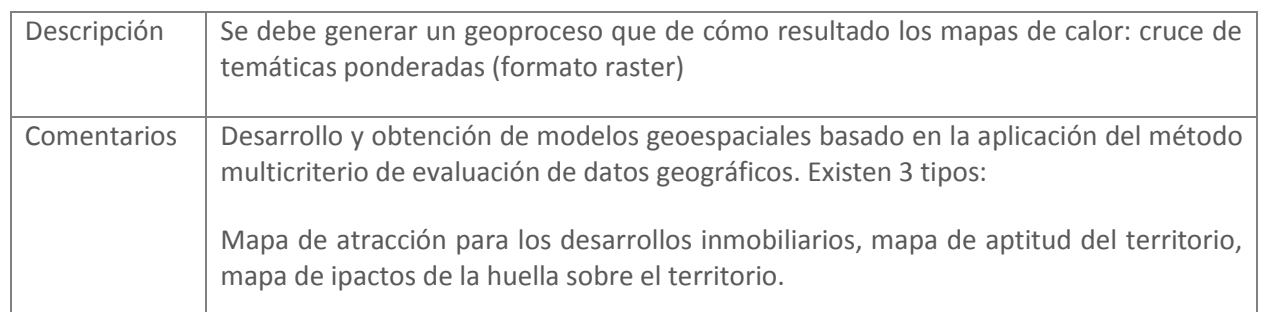

**COTRANS** 

pesos correspondientes:

- 
- 
- 
- 
- 

que se desean aplicar (sums, average,..)

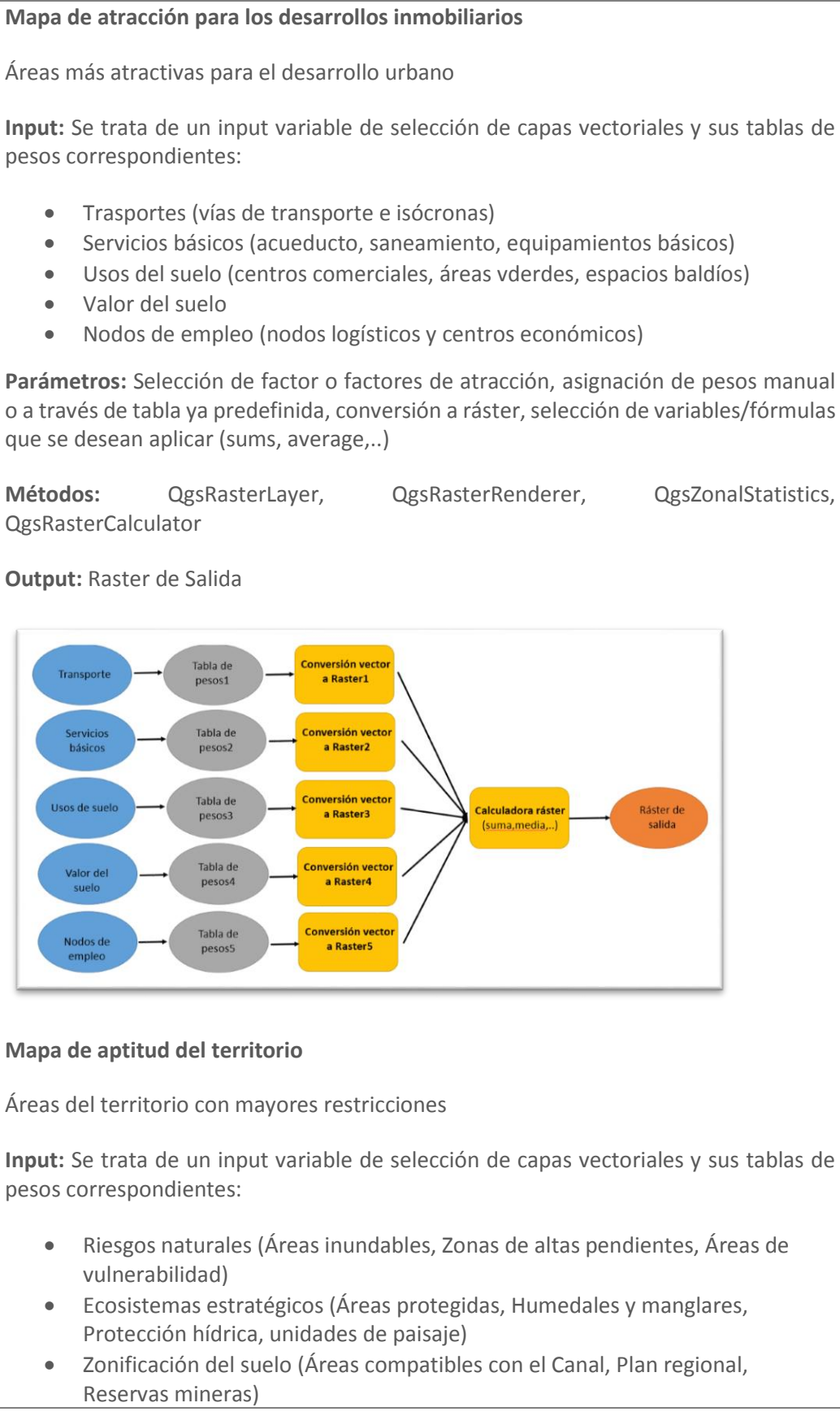

- 
- 
- 

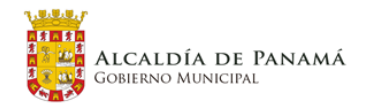

QgsRasterCalculator

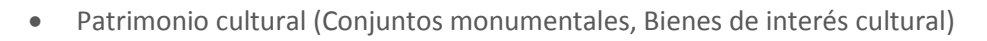

- Infraestructura limitante (línea de transmisión, planta de tratamiento, relleno sanitario, superficies aeroportuarias, ferrocarril transístmico)
- Uso agrícola (Capacidad agrológica)

**Parámetros:** Selección de factor o factores de restricción o condicionantes, asignación de pesos manual o a través de tabla ya predefinida, conversión a ráster, selección de variables/fórmulas que se desean aplicar (sums, average,..)

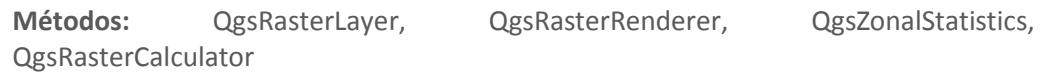

**Output:** Raster de Salida

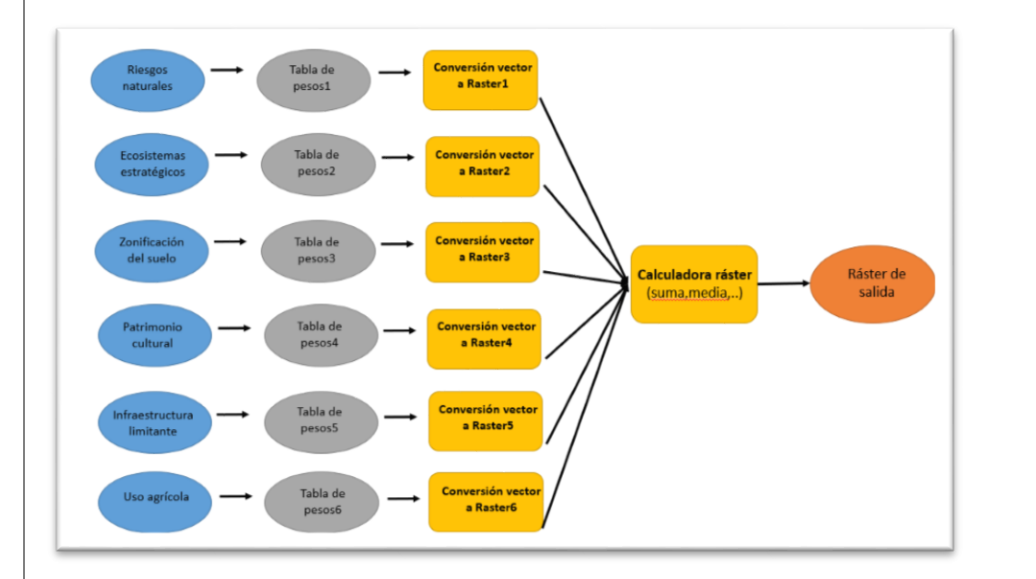

#### **Mapa de impactos de la huella sobre el territorio**

Combinación de algunas de las restricciones del mapa de aptitud del territorio del apartado anterior junto con los grupos de transición urbanos.

**Input:** Se trata de un input variable de selección de capas vectoriales y sus tablas de pesos correspondientes:

- Ecosistemas estratégicos (Áreas protegidas, Unidades de paisaje, Humedales y manglares)
- Zonificación del suelo (Reservas mineras)
- Riesgos naturales (Áreas inundables, Zonas de altas pendientes, Áreas de vulnerabilidad)
- Uso agrícola (Capacidad agrológica)
- Grupos urbanos (Grupos transición urbana).

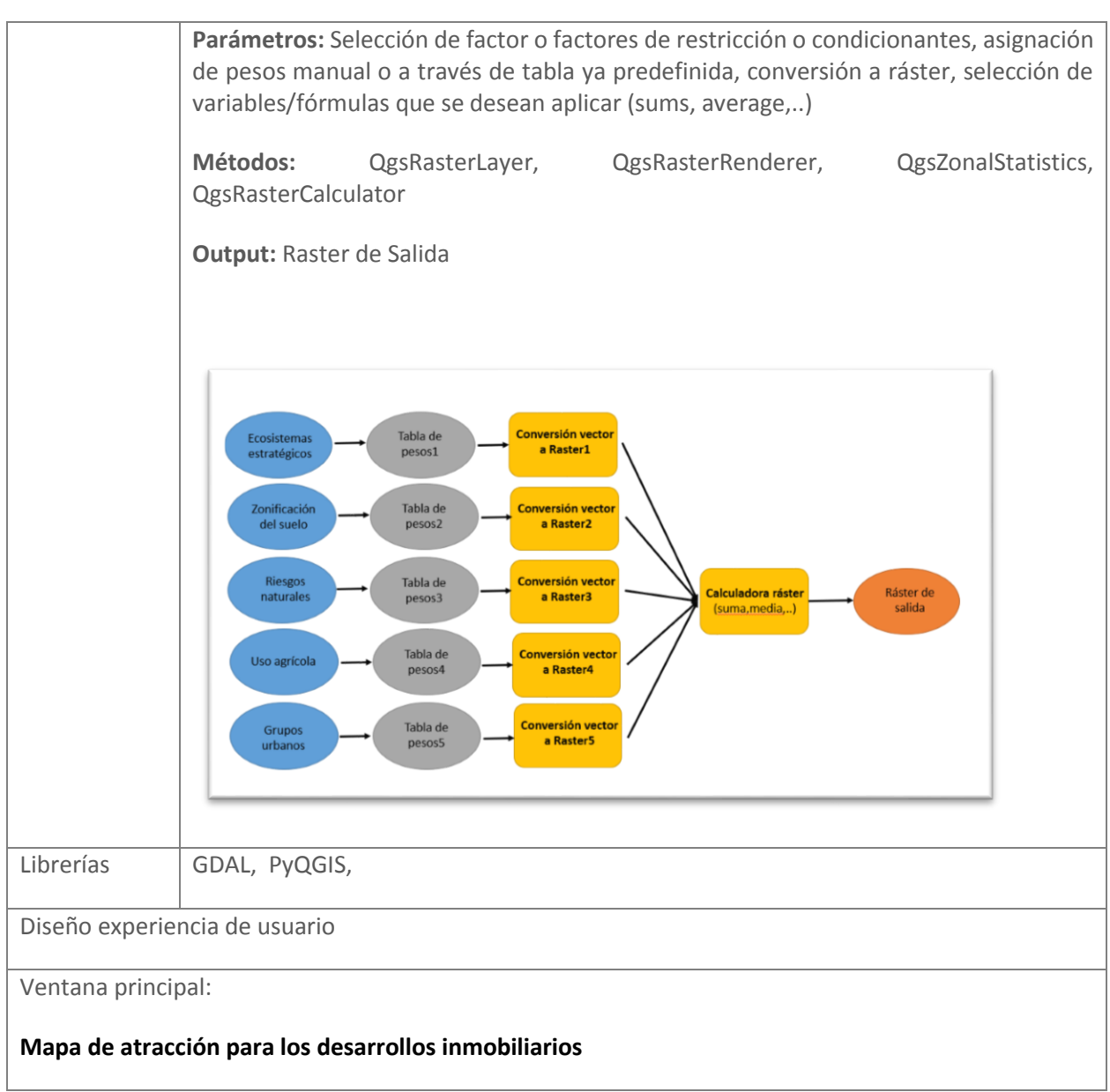

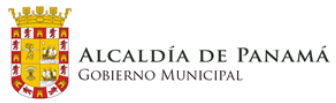

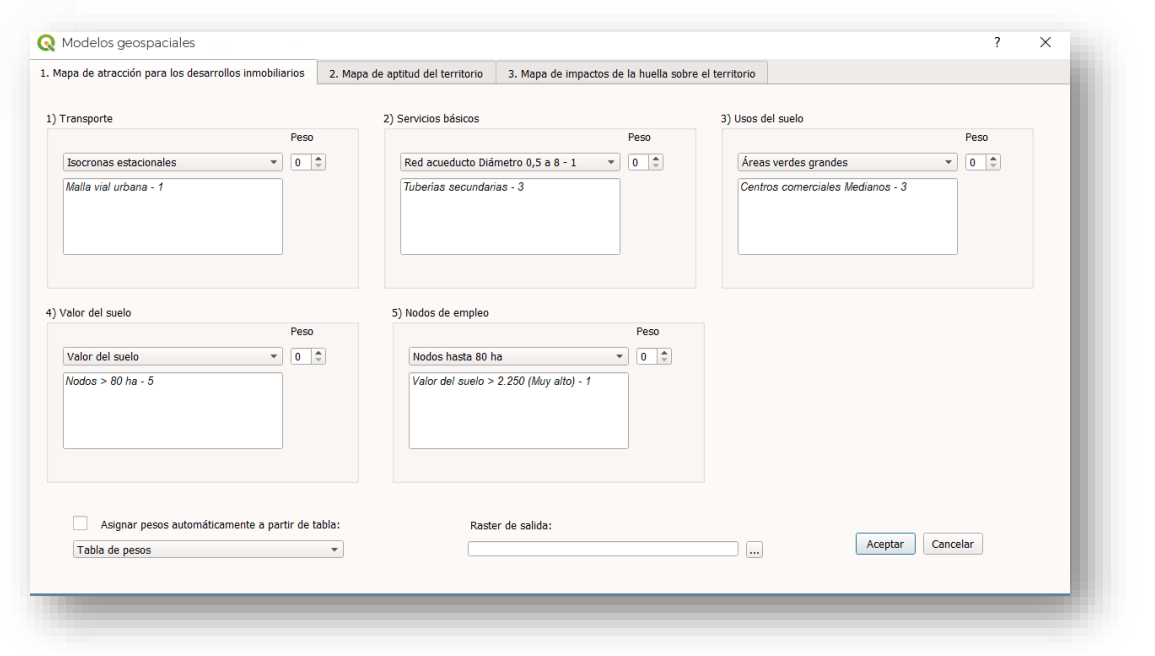

### **Mapa de aptitud del territorio**

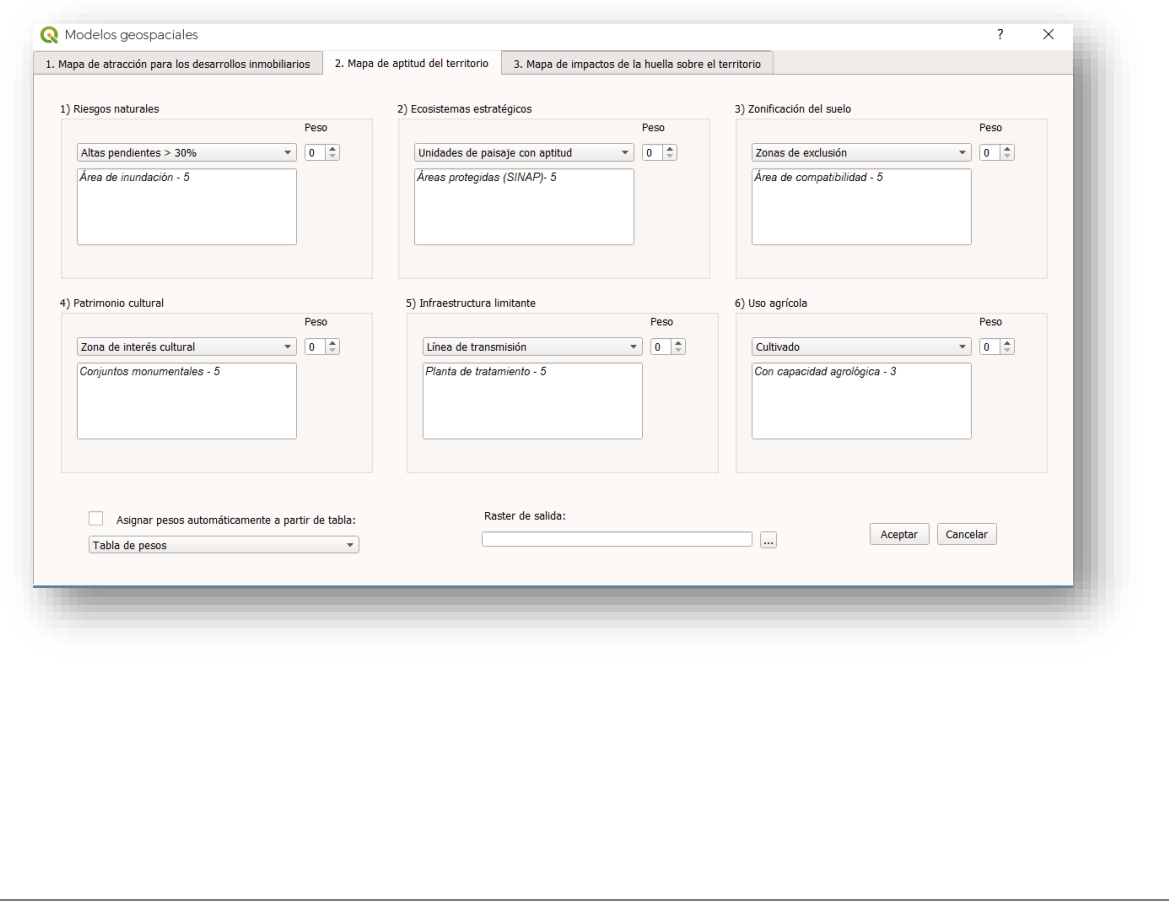

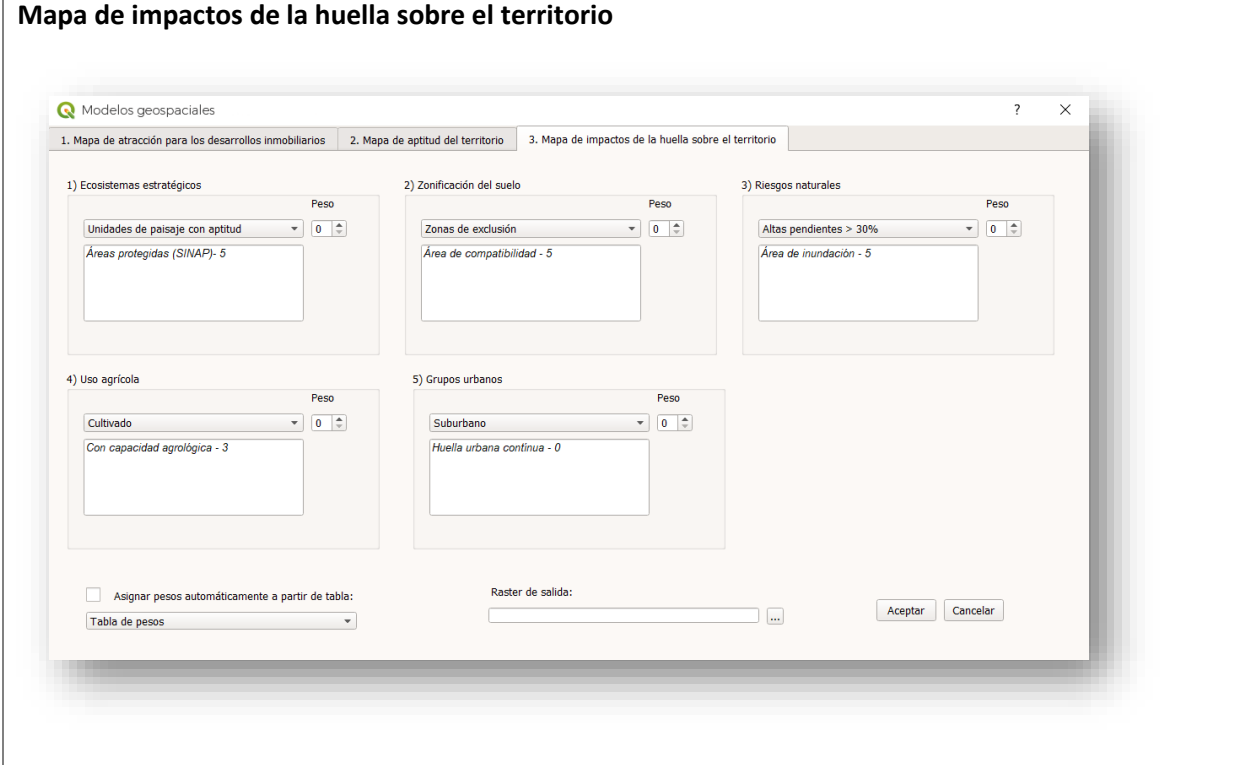

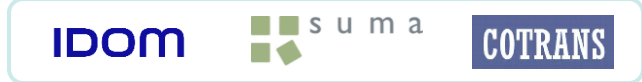

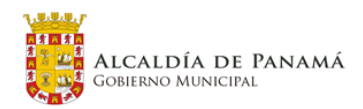

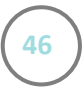

#### **4.2.3.2 Contrastar la zonificación con el uso de suelo actual**

 $\blacksquare$ suma

**IDOM** 

**COTRANS** 

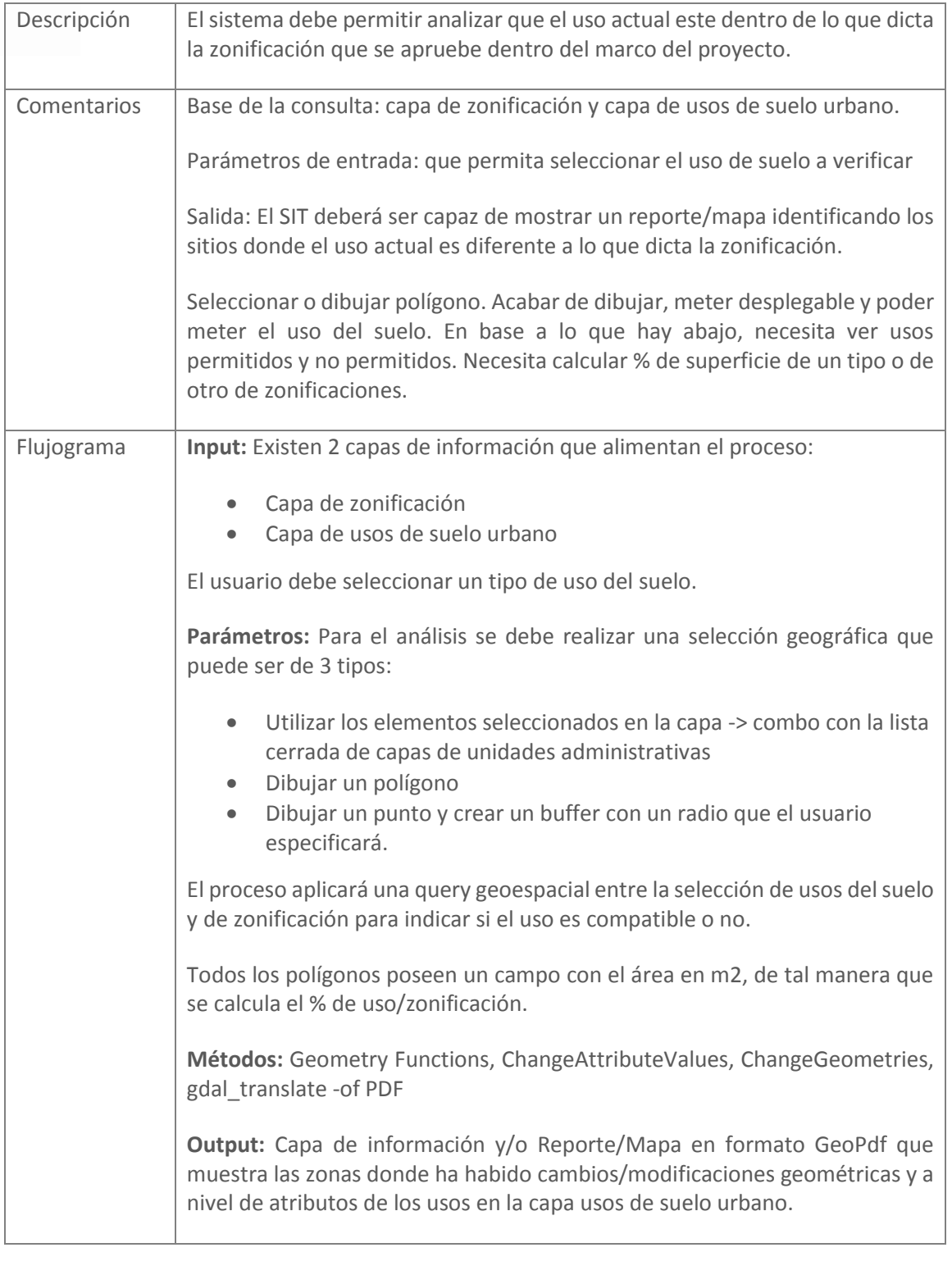

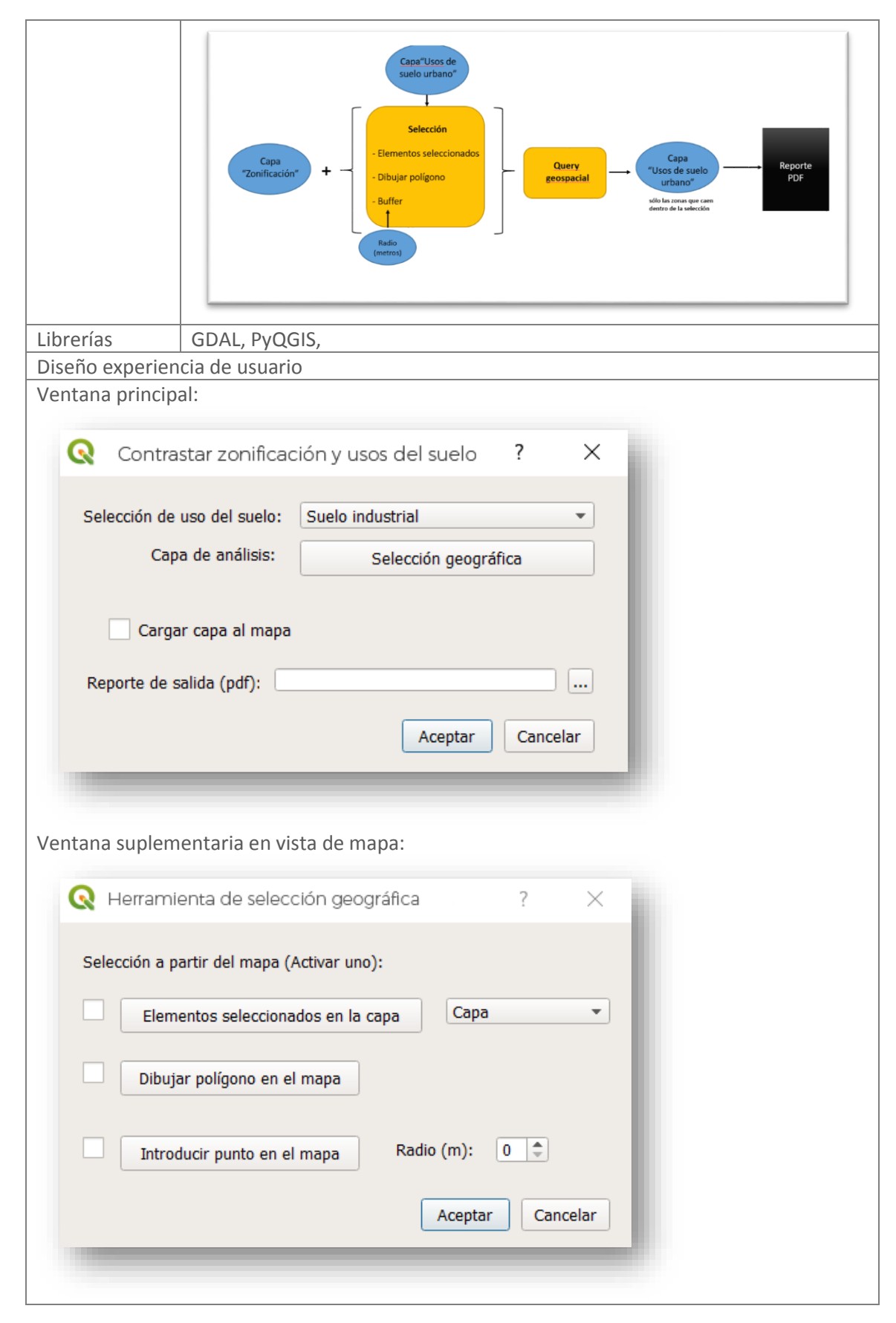

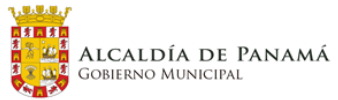

#### **4.2.3.3 Consulta de usos no residenciales**

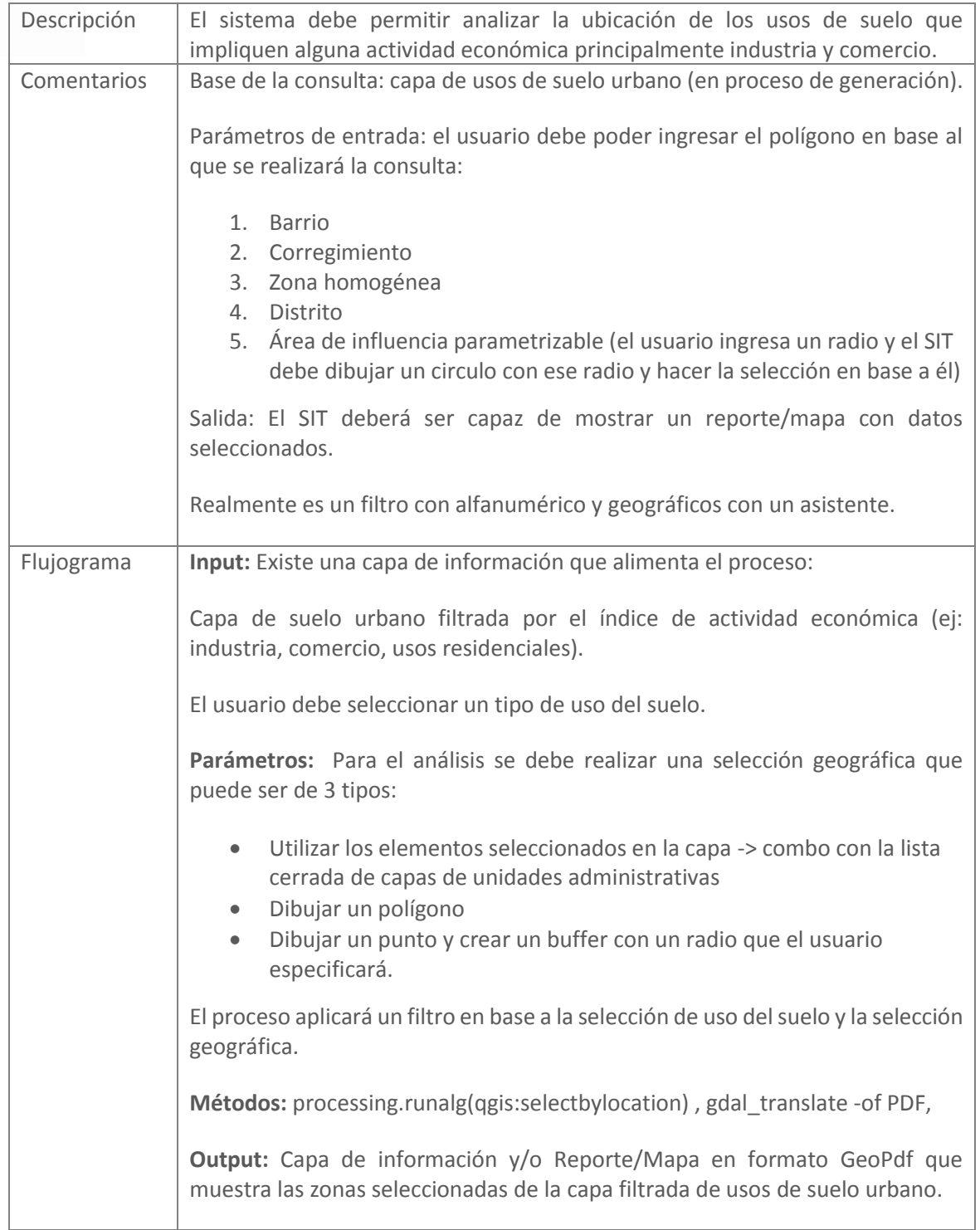

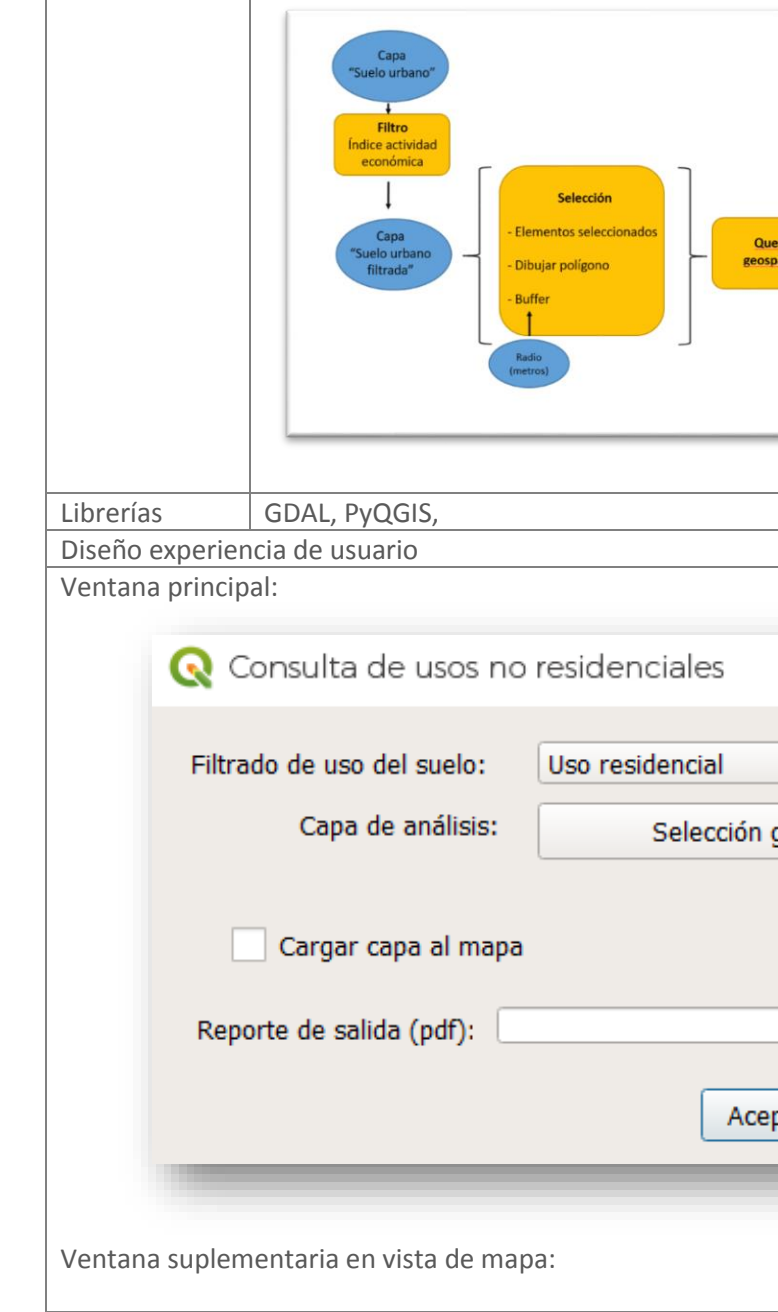

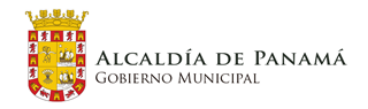

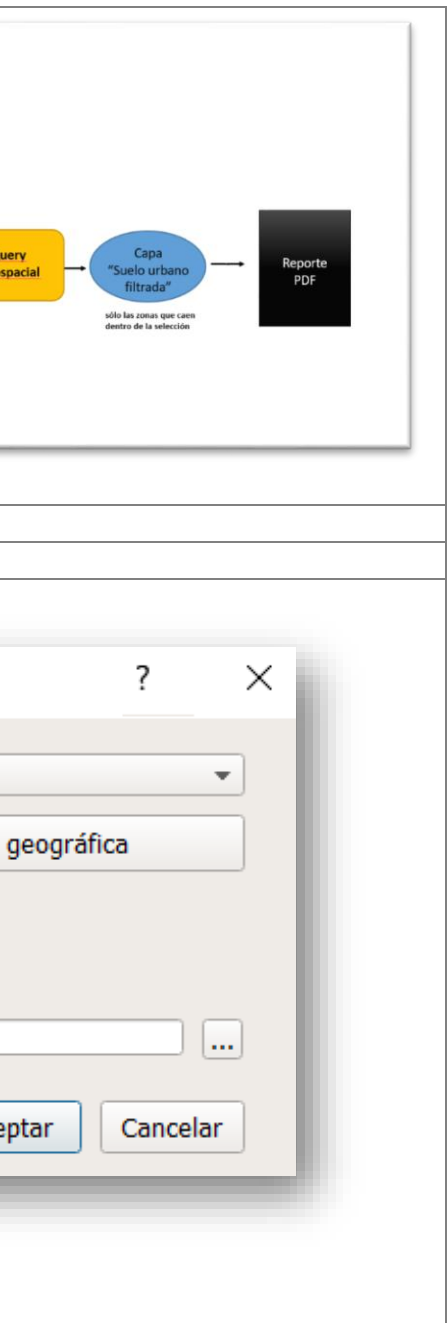

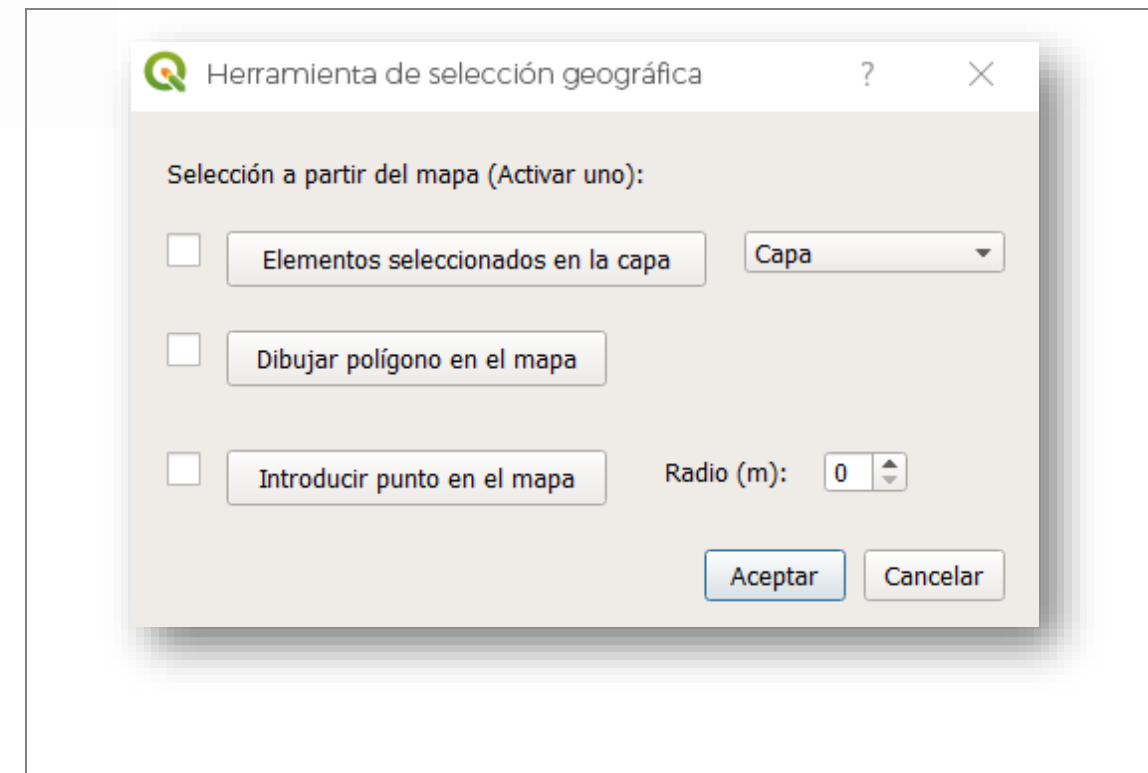

#### **4.2.3.4 Consulta de equipamientos**

 $\blacksquare$ suma

**IDOM** 

**COTRANS** 

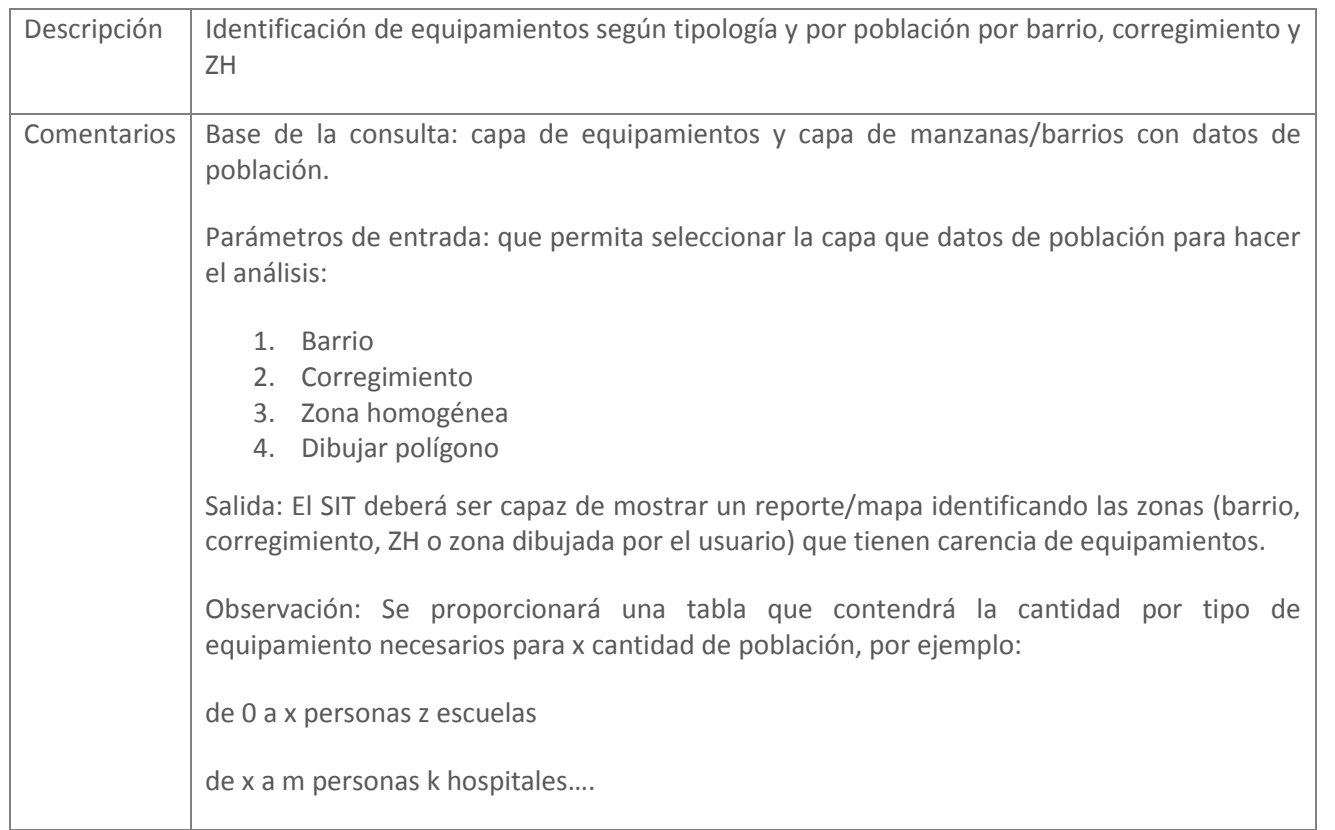

- as/barrios
- 
- una selección geográfica que puede ser de 3
- n la capa -> combo con la lista cerrada de
- un radio que el usuario especificará.
- ón del tipo de equipamiento y la selección oi, se realiza una query geoespacial y se calcula ecada polígono Thiessen. El resultado obtenido ión mínima de equipamiento/población y se i relación. El usuario también podrá modificar
- 
- **Output:** Capa de información y/o Reporte/Mapa en formato GeoPdf que muestra las zonas tematizadas por población mediante relleno y el borde indica si se supera o no el umbral.

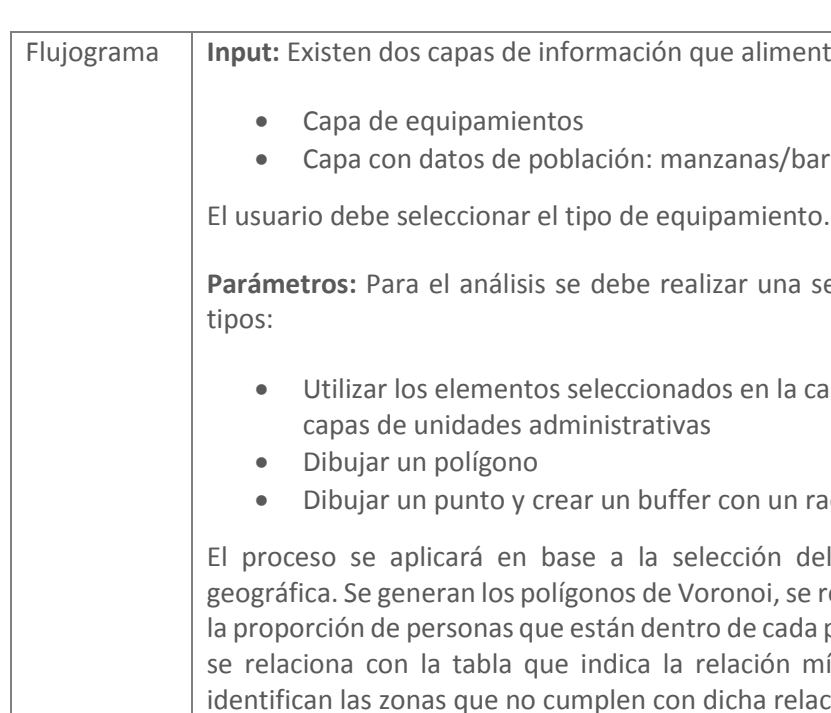

la relación en la propia interfaz.

**Métodos:** processing.runalg(qgis:selectbylocation), Voronoi, gdal\_translate -of PDF,

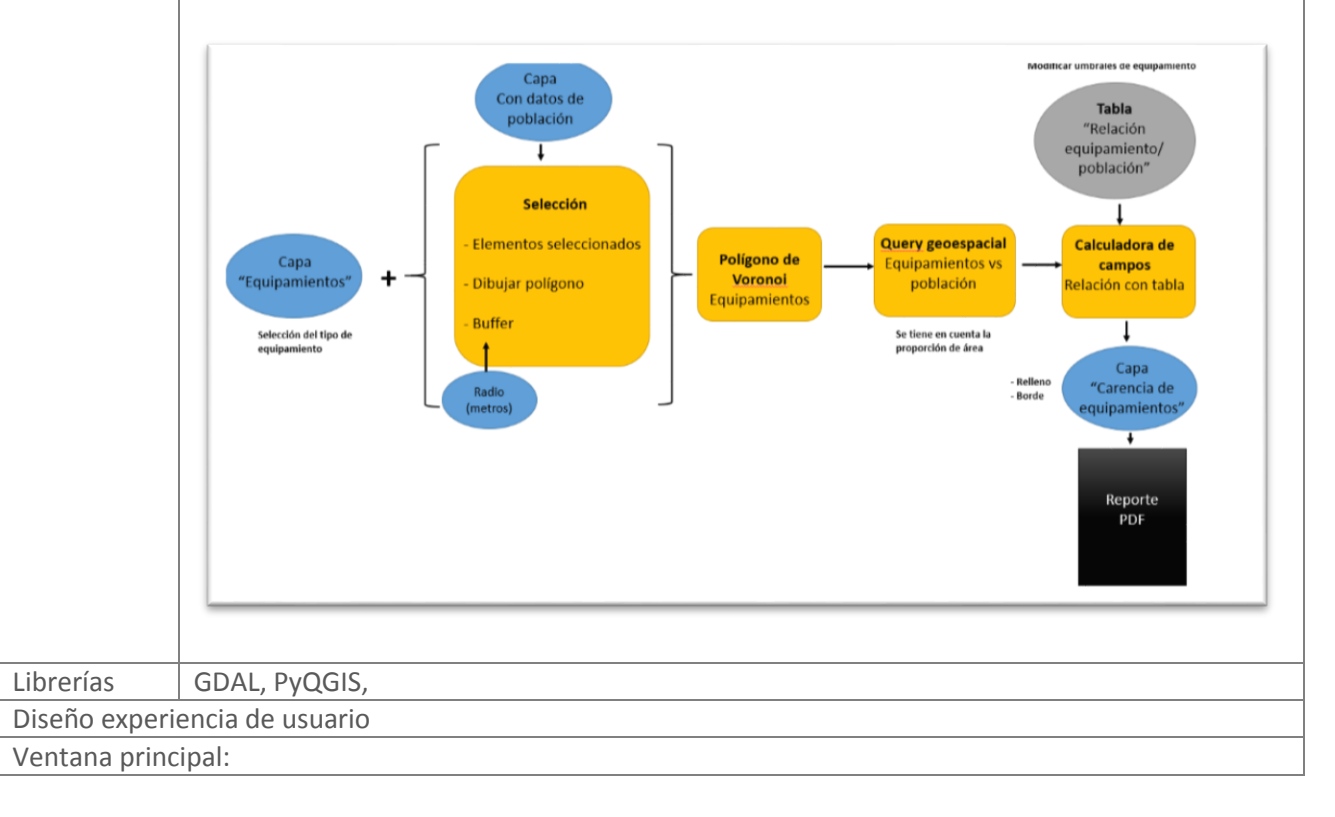

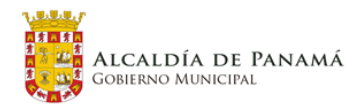

Imentan el proceso:

 $\blacksquare$  suma

 $\blacksquare$ 

**IDOM** 

**COTRANS** 

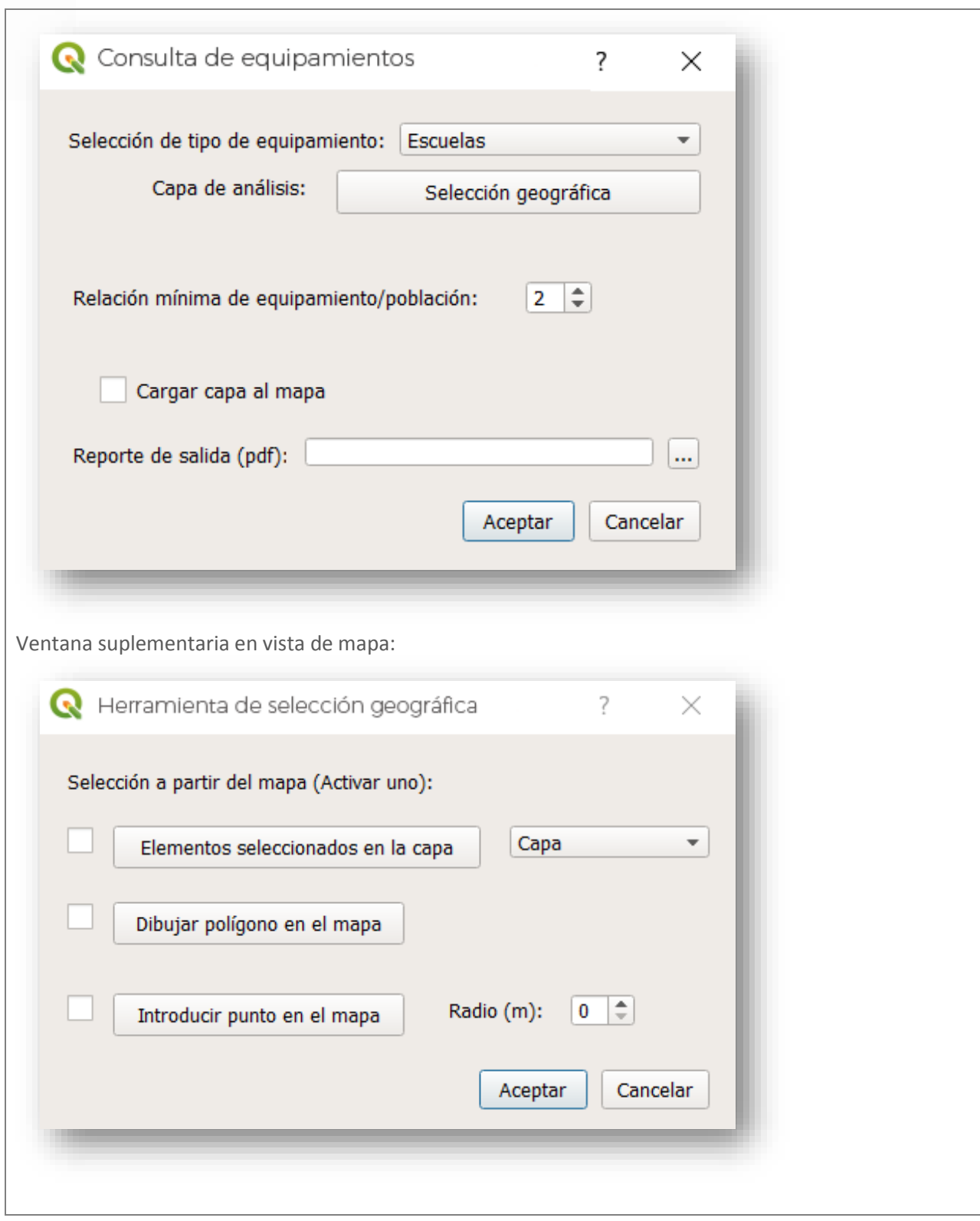

#### **4.2.3.5 Consulta de precios de suelo**

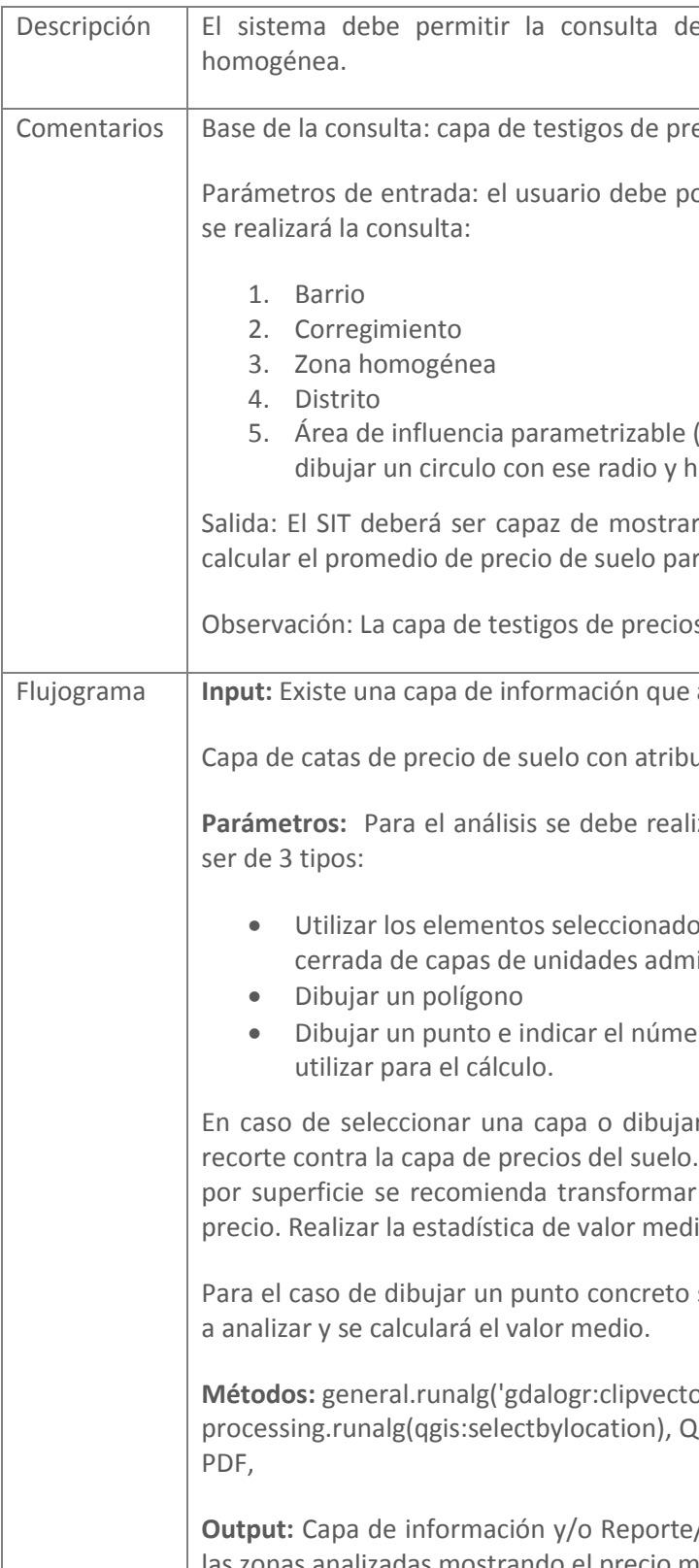

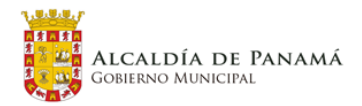

e precios de usos de suelo por zona

ecios de suelo.

oder ingresar el polígono en base al que

- (el usuario ingresa un radio y el SIT debe nacer la selección en base a él)
- un reporte/mapa de los resultados de ra el área seleccionada.
- os de suelo debe tener el dato del año.
- alimenta el proceso:
- uto de año.
- izar una selección geográfica que puede
- os en la capa -> combo con la lista ninistrativas
- ero de catas más cercanas que se desean
- ar un polígono a analizar se realizará un . Para realizar una estadística ponderada la capa a formato Raster con valor de lio del raster.
- se indicará el número de catas cercanas
- orsbypolygon, lgsRasterCalculator, gdal\_translate -of
- **Output:** Capa de información y/o Reporte/Mapa en formato GeoPdf que muestra medio de valor de suelo.

PED – PL – PLOT Panamá **50**

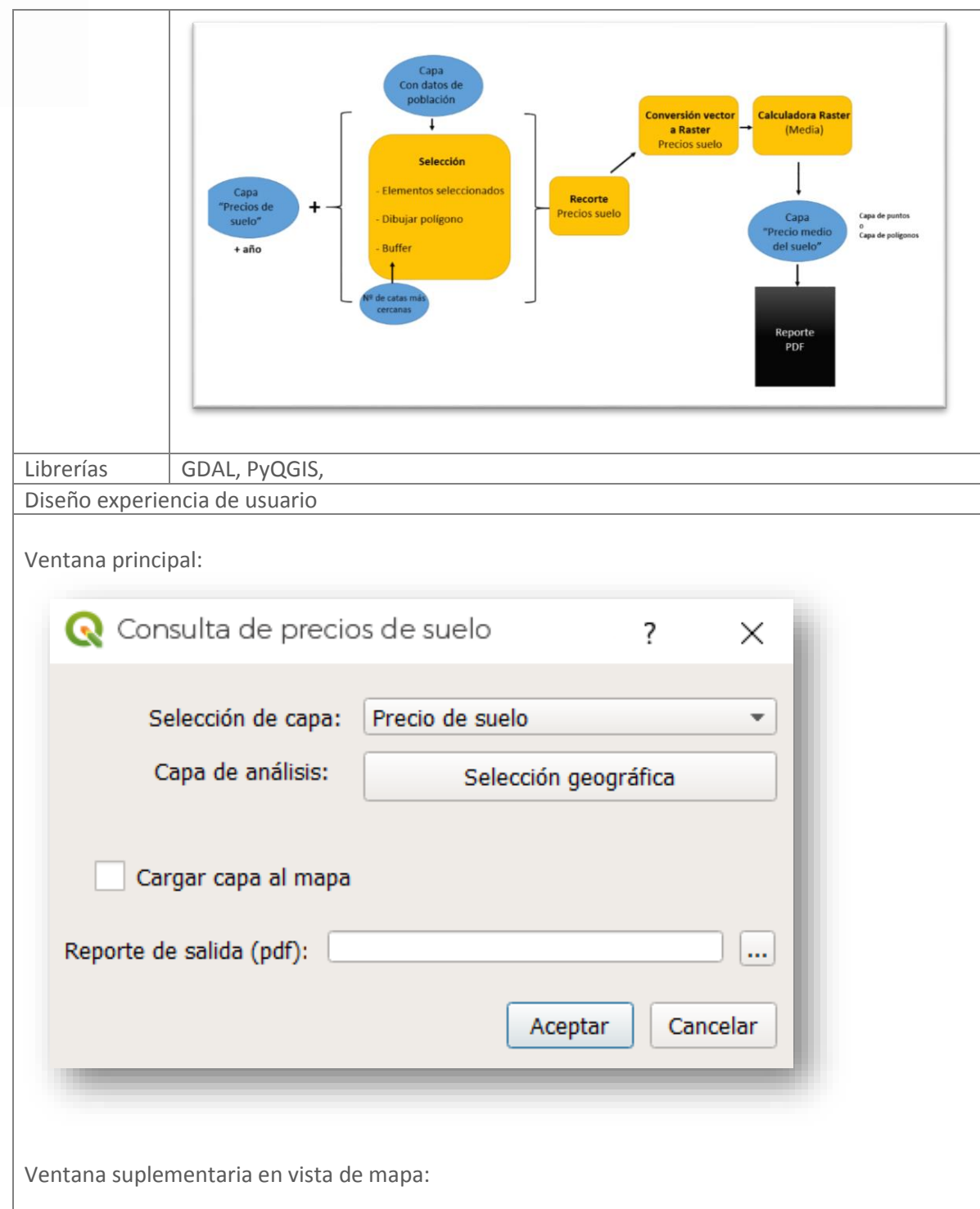

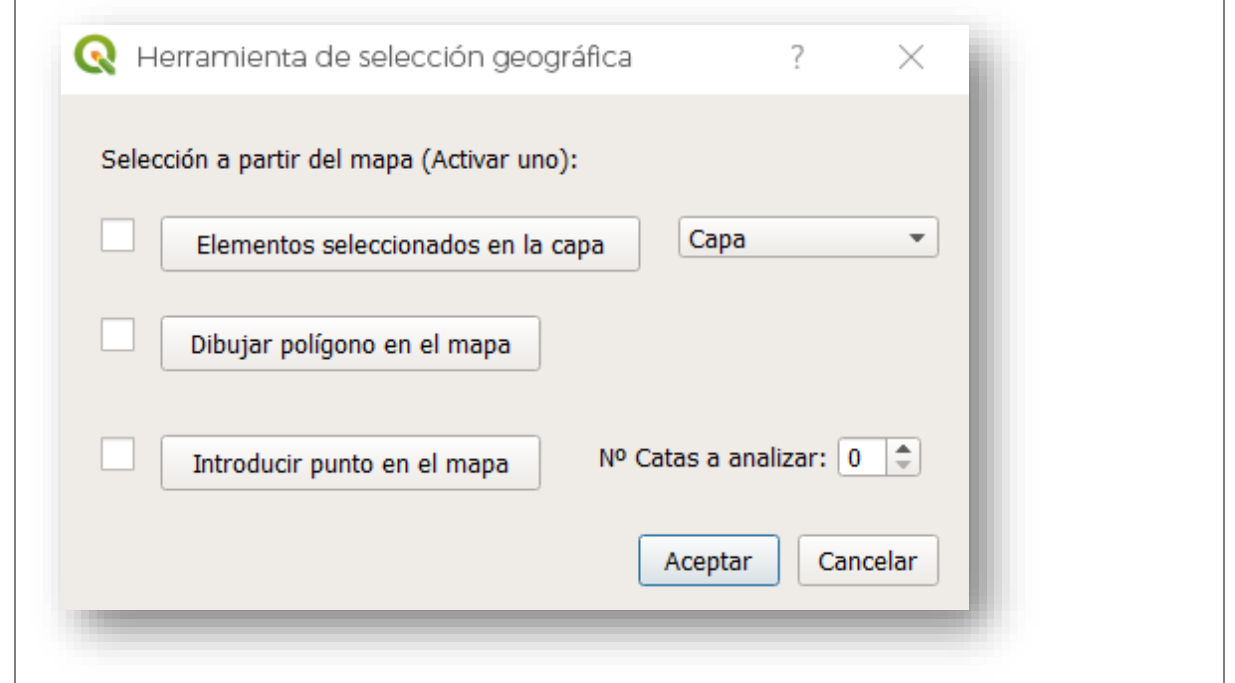

#### **4.2.3.6 Proceso de cambios de uso de suelo**

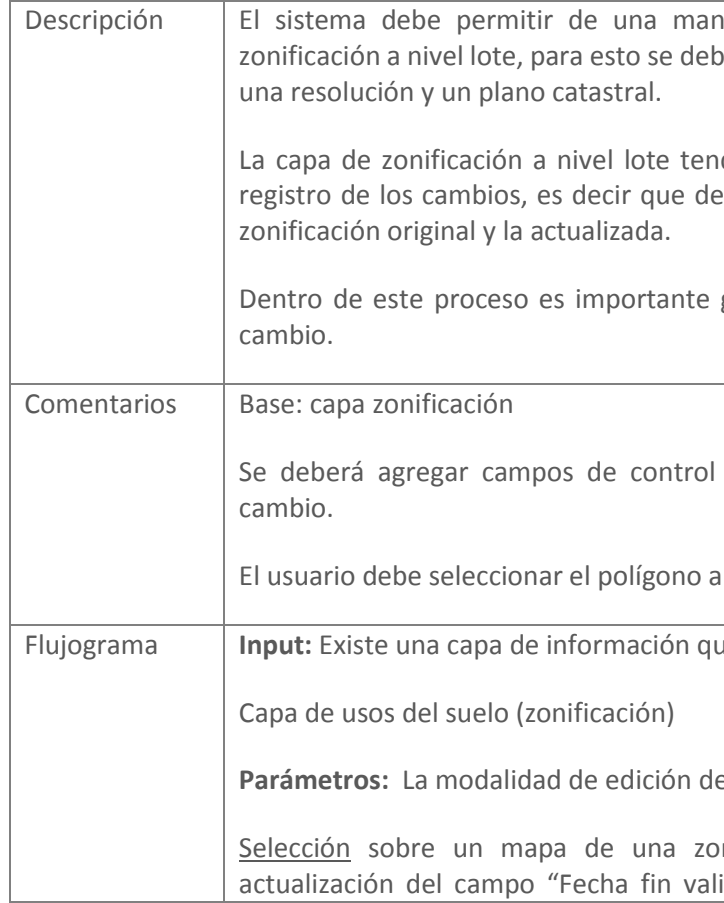

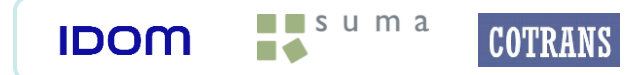

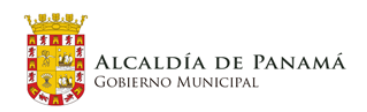

nera controlada el cambio en la capa de zonificar la existencia de dos documentos:

ndrá una estructura que permita guardar el ebe permanecer en la capa el registro de la

guardar el nombre del usuario que hizo el

de cambios que permitan el registro del

El cambiar e ingresar los datos de cambio

Flujograma **Input:** Existe una capa de información que alimenta el proceso.

e los datos será la siguiente:

na concreta de la capa de zonificación, lidez" con la fecha de la edición. A su vez

 $\blacksquare$  suma

 $\blacksquare$ 

**COTRANS** 

**IDOM** 

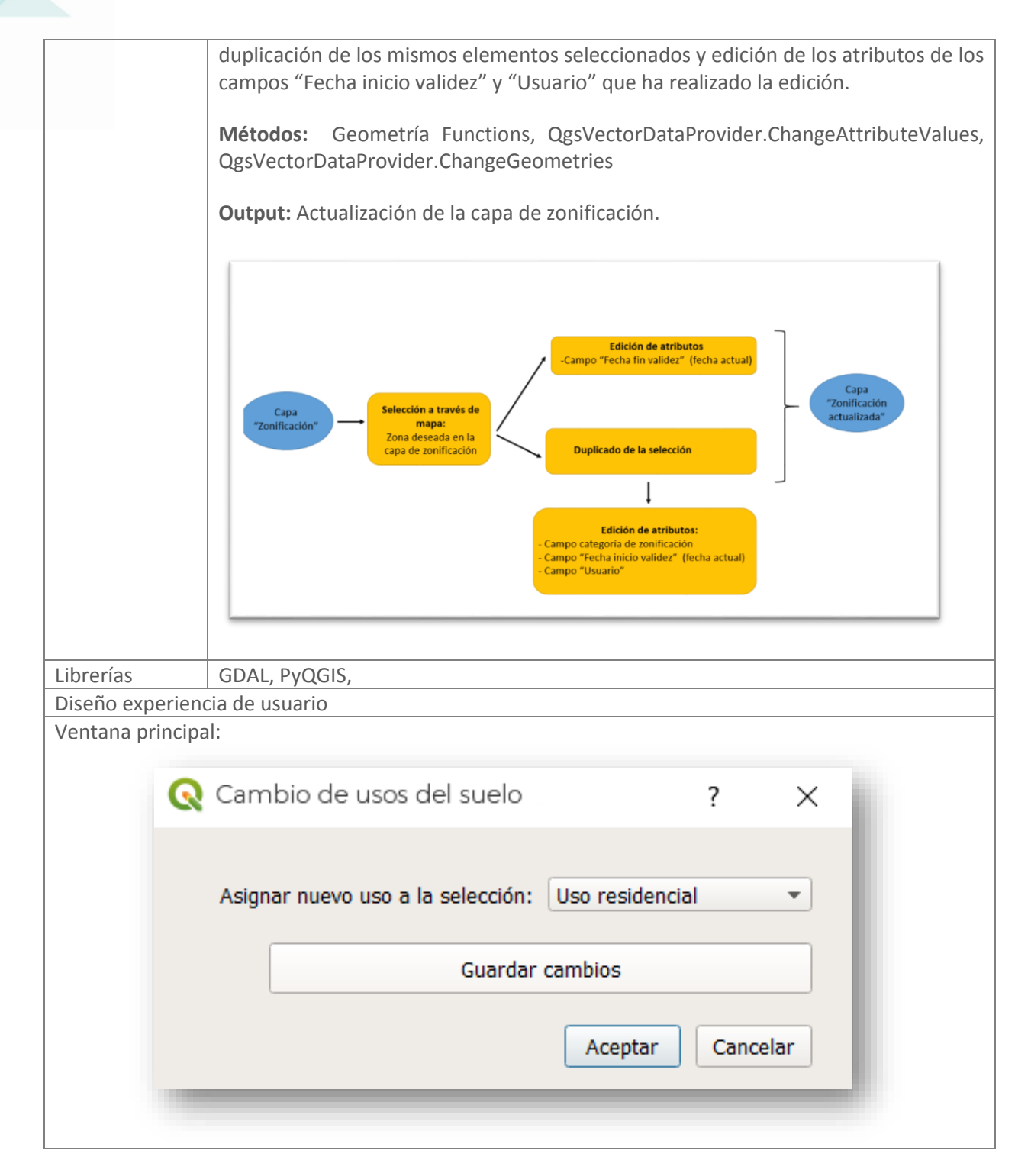

#### **4.2.3.7 Herramienta generadora de indicadores dinámicos**

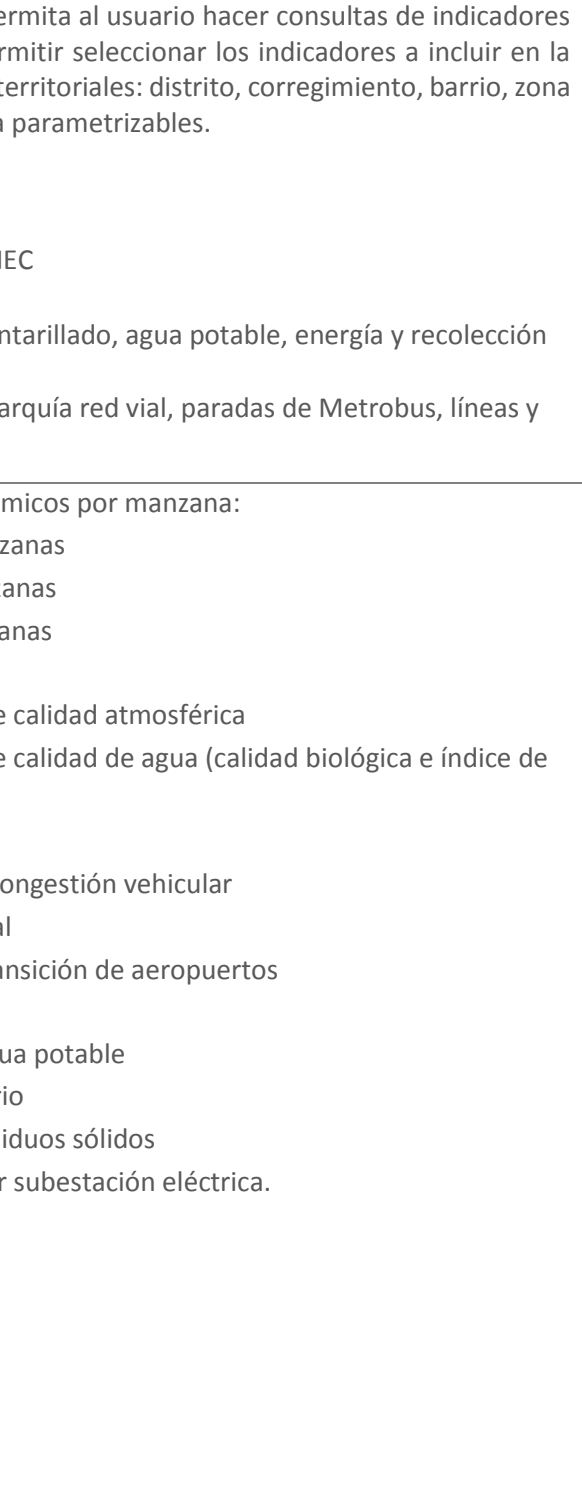

## Descripción  $\vert$  El sistema debe contener un módulo que pe previamente definidos, el sistema debe per consulta. En base a las siguientes divisiones t homogénea, manzanas y áreas de influencia Los indicadores serán de tipo: • Socioeconómicos: indicadores de IN • Ambientales: calidad ambiental • Cobertura de servicios básicos: alcantarillado, entre entre energía y recolectoria en energía en energía y recolectoria y recolectoria y recolectoria y recolectoria y recolectoria y recolectoria y recolectoria y recolect de residuos sólidos. • Transporte: rutas de transporte, jera estaciones de metro. Comentarios | Base de la consulta: Indicadores socioeconómicos • capa de datos de personas por mana · capa de datos de vivienda por manza • capa de datos de hogares por manza Calidad Ambiental: • capa de estaciones de monitoreo de • capa de estaciones de monitoreo de calidad) • capa de vías generadoras de ruido • capa de tramos de vías con mayor con • capa de zonas de actividad industrial  $\bullet$  capa de áreas de aproximación y transitión de aeropuertos e aeropuertos e antistas e antistas e antistas e antistas e antistas e antistas e antistas e antistas e antistas e antistas e antistas e antistas e antistas e Cobertura de Servicios: • capa de cobertura de sistema de agua • capa de tuberías del sistema sanitar • capa de zonas de recolección de res • capa de circuitos de distribución por Transporte: • Rutas de transporte • Jerarquía red vial • Paradas de Metrobus • Líneas de metro • Estaciones de metro la consulta:

Parámetros de entrada: el usuario debe poder ingresar el polígono en base al que se realizará

- 1. Barrio
- 2. Corregimiento

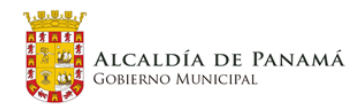

 $\begin{array}{c}\n\blacksquare\text{ s u m a} \\
\blacksquare\blacktriangleright\end{array}$ 

**IDOM** 

**COTRANS** 

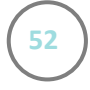

**Métodos:** QgsVectorLayergeneral.runalg('gdalogr:clipvectorsbypolygon, spIndex.nearestNeighbor, processing.runalg(qgis:selectbylocation), gdal\_translate -of PDF, **Output**: Reporte/Mapa en formato GeoPdf que muestra todos los indicadores seleccionados en la zona de estudio. Capas: Selecció **Barrios** Corregimie alidad de agua Zona Homogén Capa Distrito 'Indicadore Indicado  $\circ$ Selección Buffer Seleccionar indicador o indicadores Reporte<br>PDF  $\circ$ a analizar Búsqueda del más cercano Librerías | GDAL, PyQGIS, Diseño experiencia de usuario: Ventana principal:Cenerador de indicadores dinámicos  $\overline{?}$  $\times$ Vías generadoras de ruido Seleccionar indicador:  $\vert$ Zonas de actividad industrial Indicadores: Capa de Análisis: Barrios  $\overline{\phantom{a}}$ Reporte de salida (pdf):  $\lfloor ... \rfloor$ Cancelar Aceptar

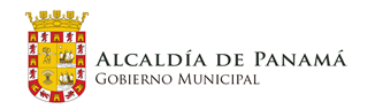

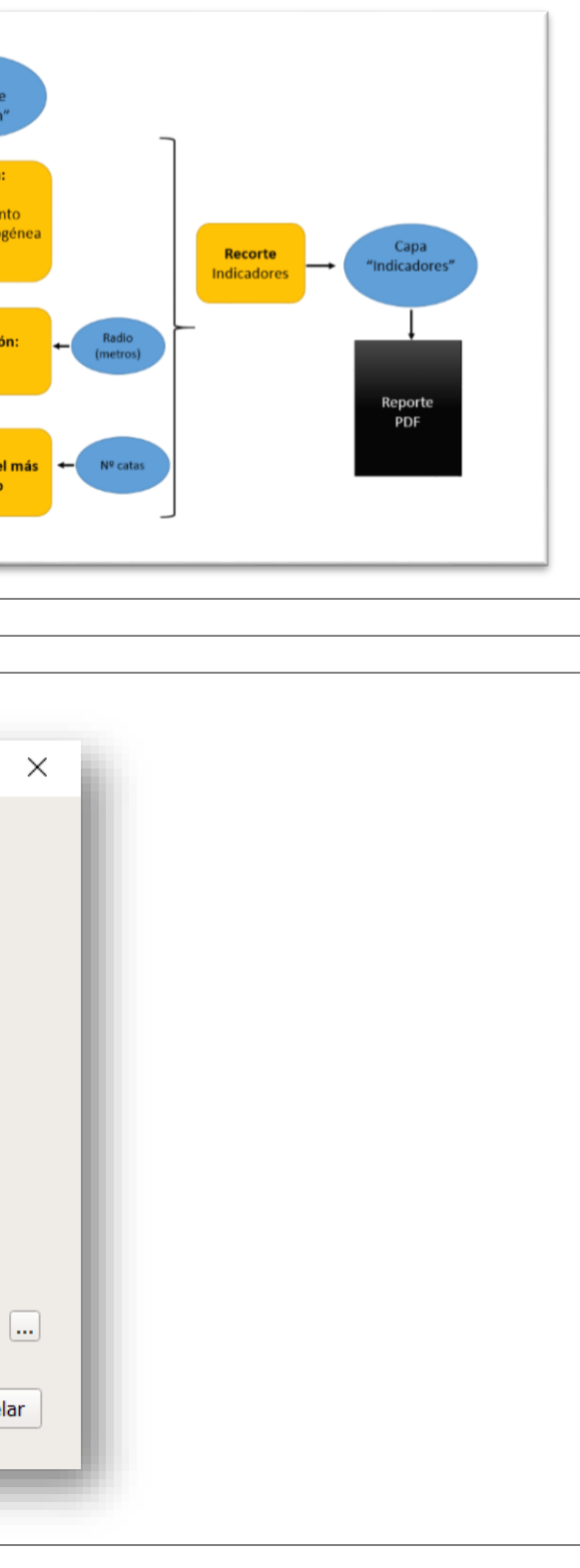

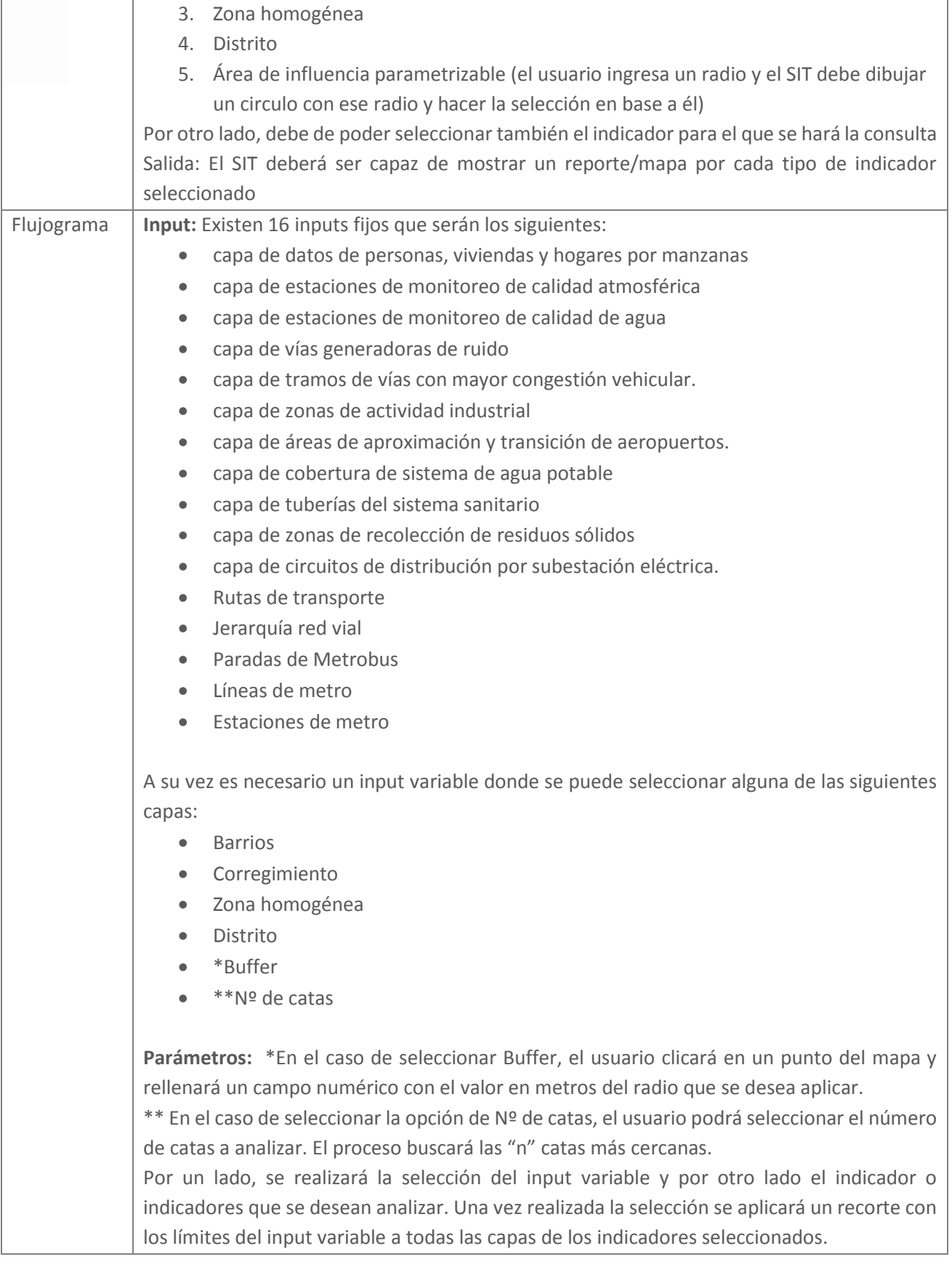

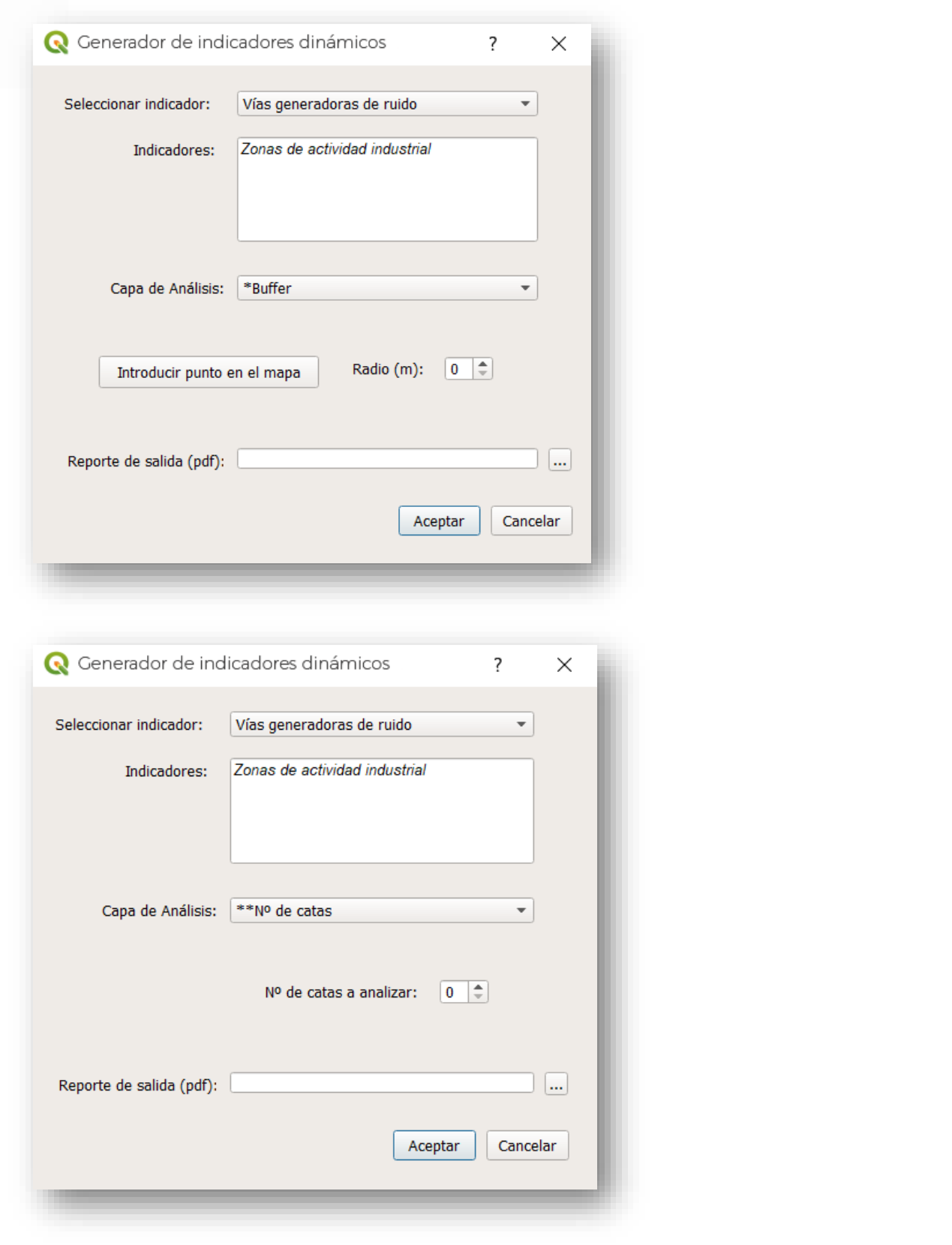

#### **4.2.3.8 Análisis de riesgos**

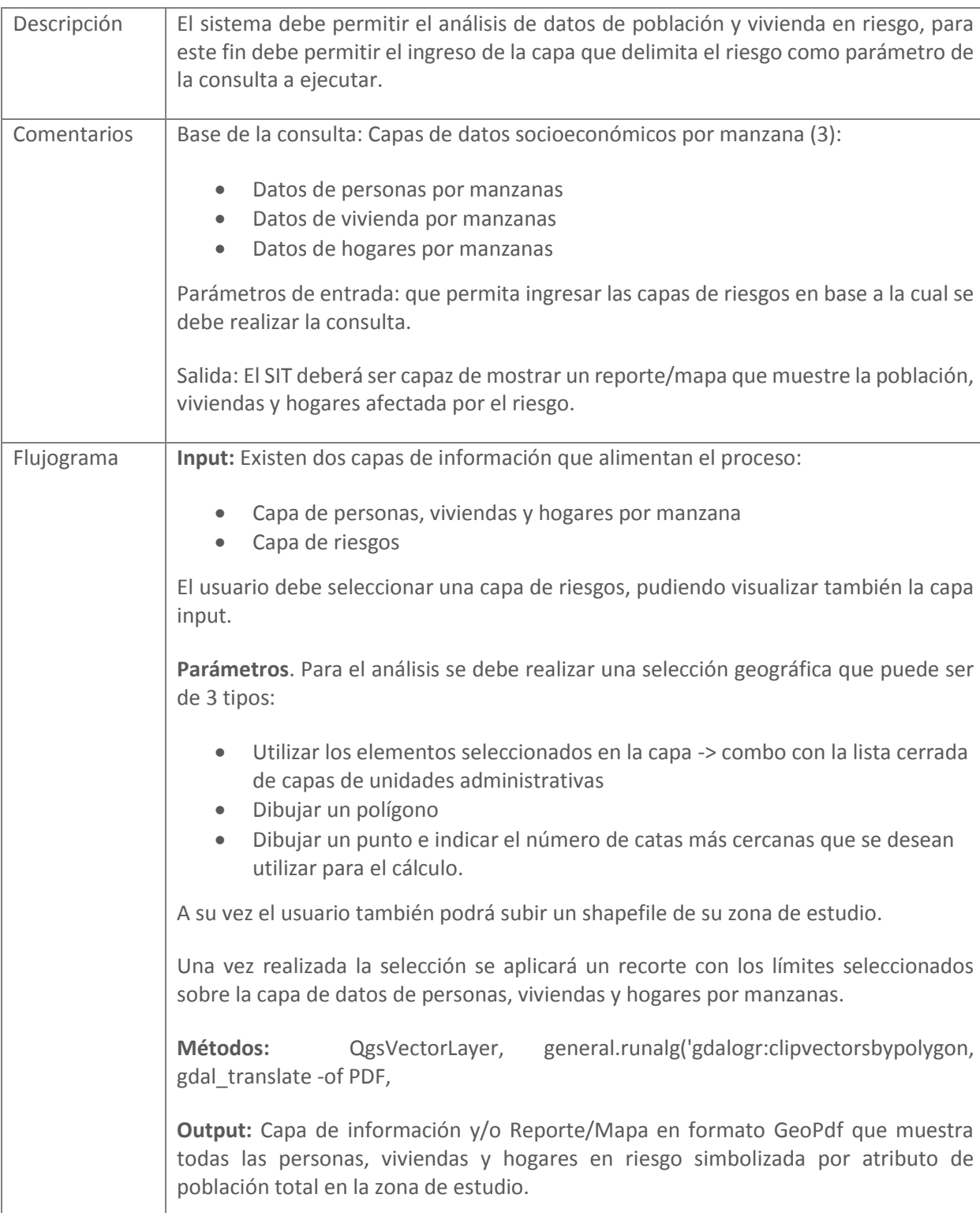

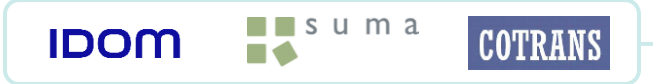

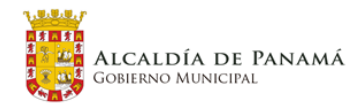

a que delimita el riesgo como parámetro de

- esar las capas de riesgos en base a la cual se
- un reporte/mapa que muestre la población,
- 
- gares por manzana
- riesgos, pudiendo visualizar también la capa
- lizar una selección geográfica que puede ser
- dos en la capa -> combo con la lista cerrada tivas
- nero de catas más cercanas que se desean
- a shapefile de su zona de estudio.
- rá un recorte con los límites seleccionados ndas y hogares por manzanas.
- eneral.runalg('gdalogr:clipvectorsbypolygon,
- rte/Mapa en formato GeoPdf que muestra es en riesgo simbolizada por atributo de

PED – PL – PLOT Panamá **54**

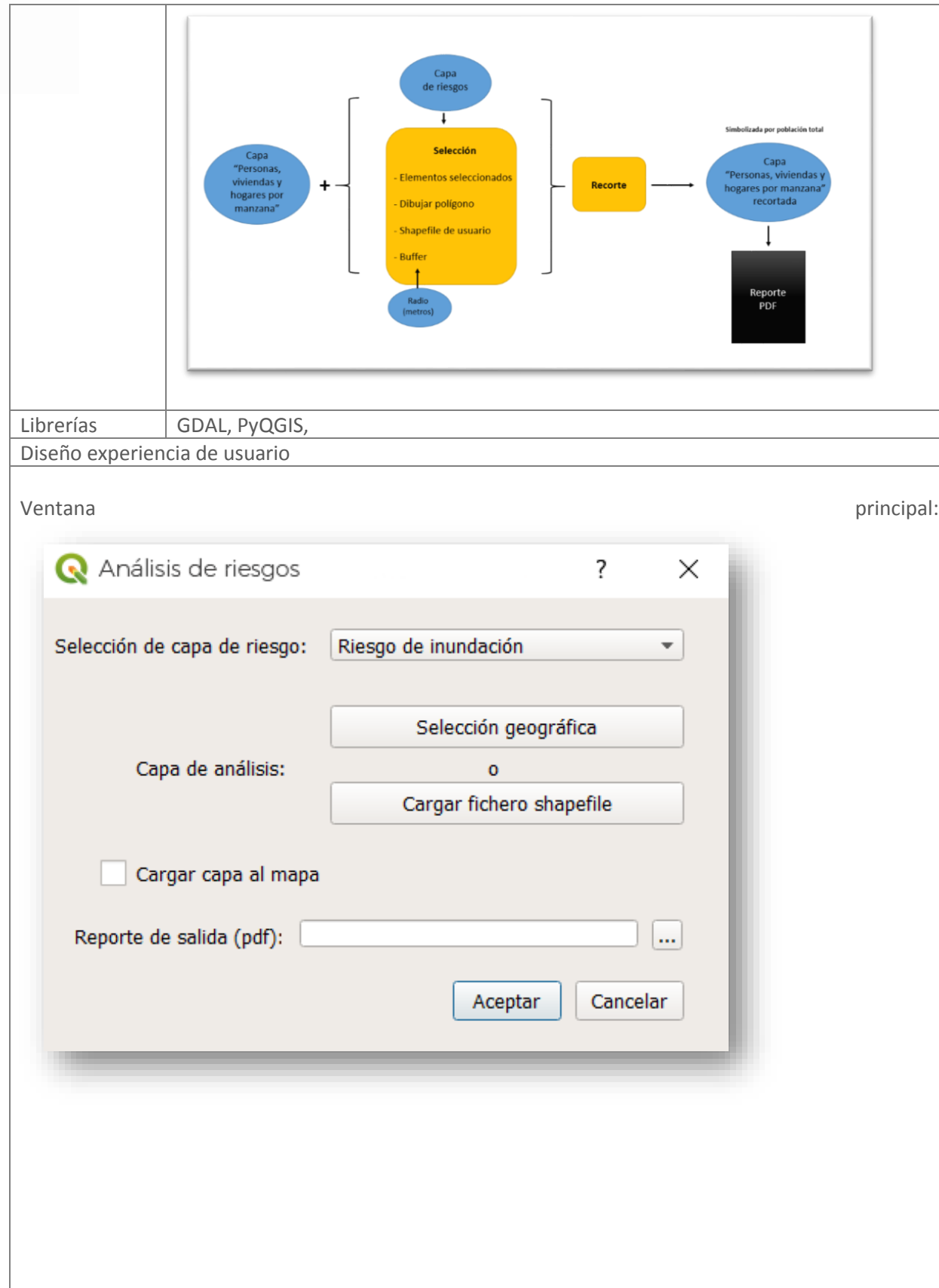

 $\blacksquare$ suma

**IDOM** 

**COTRANS** 

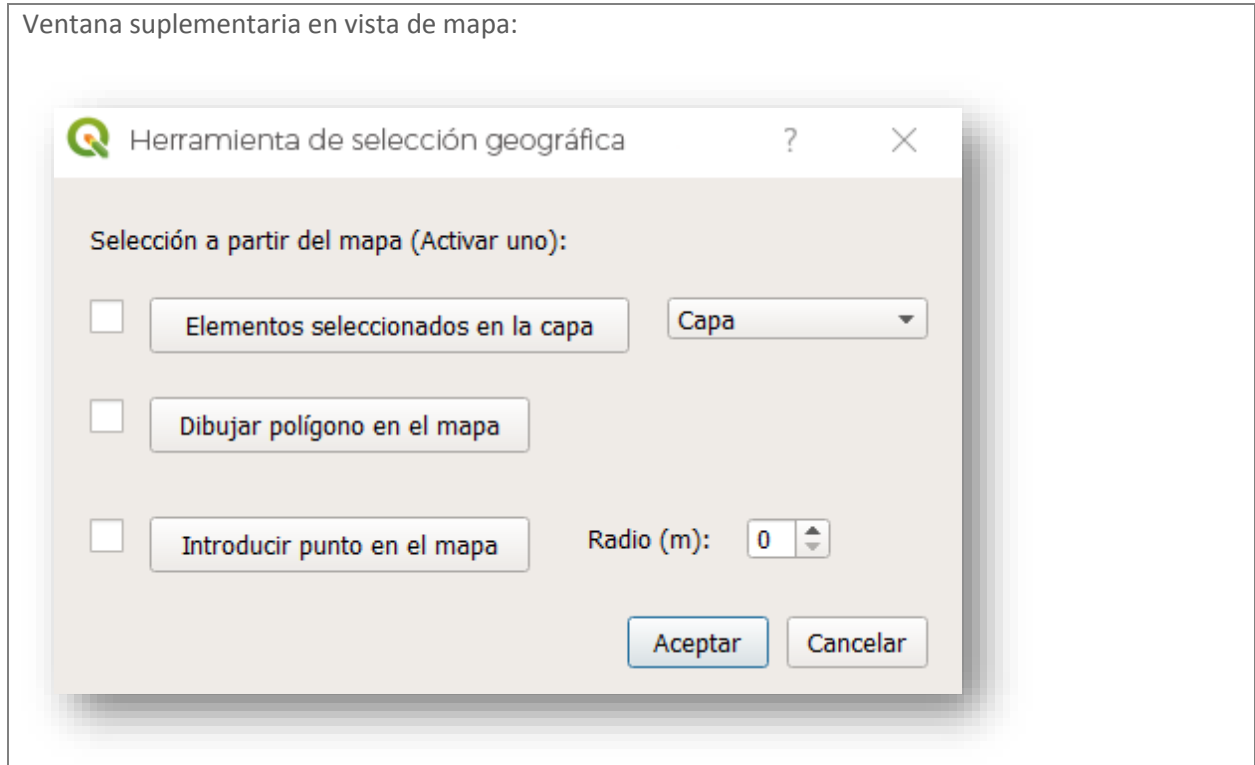

### **4.2.4 Barra de herramientas**

Para ejecutar de forma intuitiva, visual y ágil todos los tipos de análisis requeridos se plantea agrupar la totalidad de los 8 plugins en categorías. Estos casos de uso se han agrupado en 3 tipos de categorías diferentes, mostrándose en una única barra de herramientas:

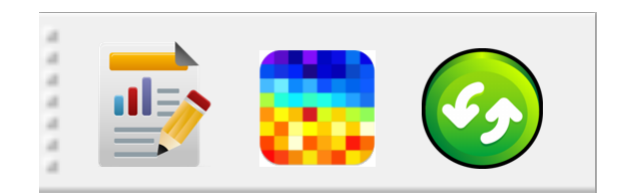

Las 3 categorías que se han definido son las siguientes:

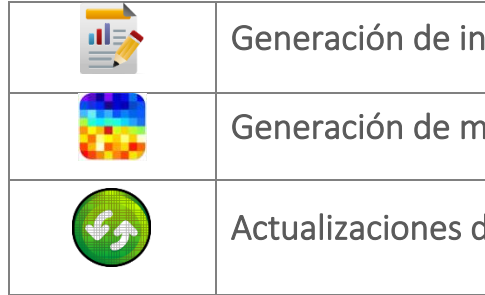

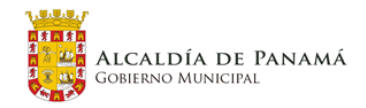

nformes en pdf

hapas de calor

de usos del suelo

PED – PL – PLOT Panamá **55**

Cuando el usuario clique sobre cada uno de los iconos obtendrá un desplegable con el tipo de análisis concreto que puede realizar. A continuación, se muestra un ejemplo de la interfaz para cada tipo:

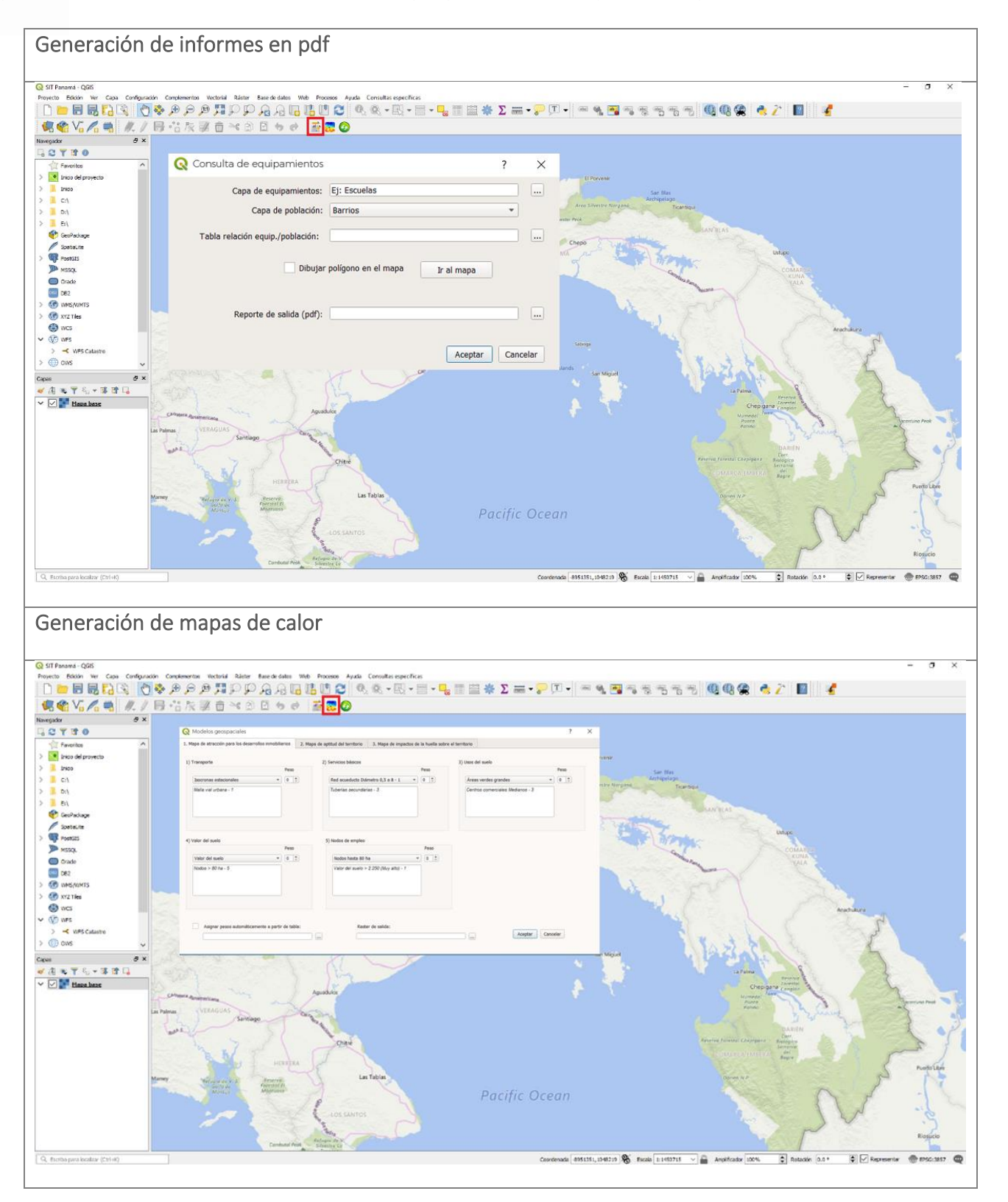

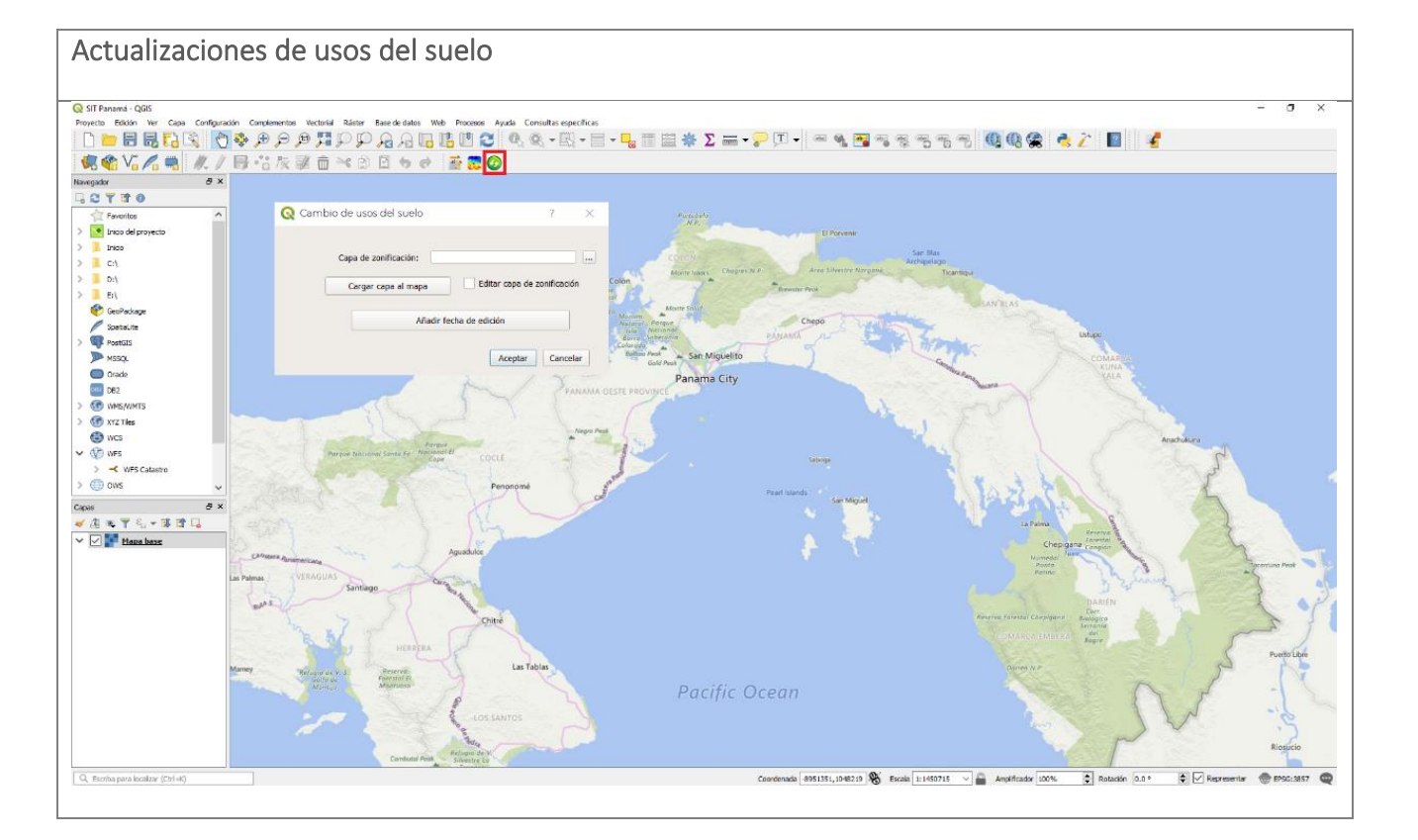

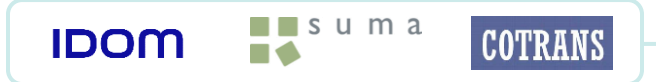

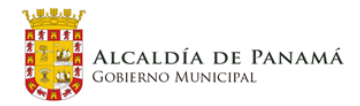

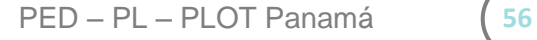

### **4.2.5 Visor GIS**

Dentro de los trabajos del Plan Distrital de Panamá, se ha establecido implantar visor GIS que será la herramienta de difusión de los datos (gráficos y alfanuméricos) provenientes del proyecto.

El Visor GIS será una plataforma disponible para consultas visuales de información de manera sencilla y tendrá funcionalidades básicas: medir sobre el mapa, identificación de elementos seleccionados, visualizar información asociada a los elementos (datos alfanuméricos), búsqueda de direcciones, activar y desactivar las capas de información, como así también realizar acercamientos y alejamientos sobre el mapa (Zoom in, Zoom out) y navegar sobre el mapa (desplazamientos izquierda, derecha, arriba, abajo y diagonales) con el mouse o con el dedo si la pantalla del dispositivo es táctil.

Para el cumplimiento de todos los requerimientos funcionales específicos que se han identificado como implementables en visor web, se propone el desarrollo y despliegue de 8 visores web relativamente independientes:

- Visor evaluación crecimiento de huella
- Visor de la zonificación (público)
- Visor Modelo Territorial
- Visor/Editor de Permisos y Anteproyectos
- Visor 3D
- Visor de espacio público
- Visor de patrimonio
- Visor de movilidad

Todos estos visores, excepto tal vez el visor 3D, se implementarán con una estructura común manteniendo la imagen corporativa de la alcaldía.

Estos visores se desarrollarán con el principio de reutilización de código, de forma que todos los visores utilizarán librerías comunes aunque las peculiaridades de cada uno de ellos hagan necesaria la implementación de módulos independientes.

#### **4.2.5.1 Objetivo**

El presente documento tiene como objetivo describir la arquitectura, la tecnología y una propuesta de diseño técnico.

#### **4.2.5.2 Arquitectura**

Se propone para el visor GIS la clásica arquitectura dividida en tres niveles o capas:

**COTRANS** 

- Capa de datos
- Capa de aplicaciones

 $\blacksquare$  suma

 $\blacksquare$ 

• Clientes

**IDOM** 

<span id="page-56-0"></span>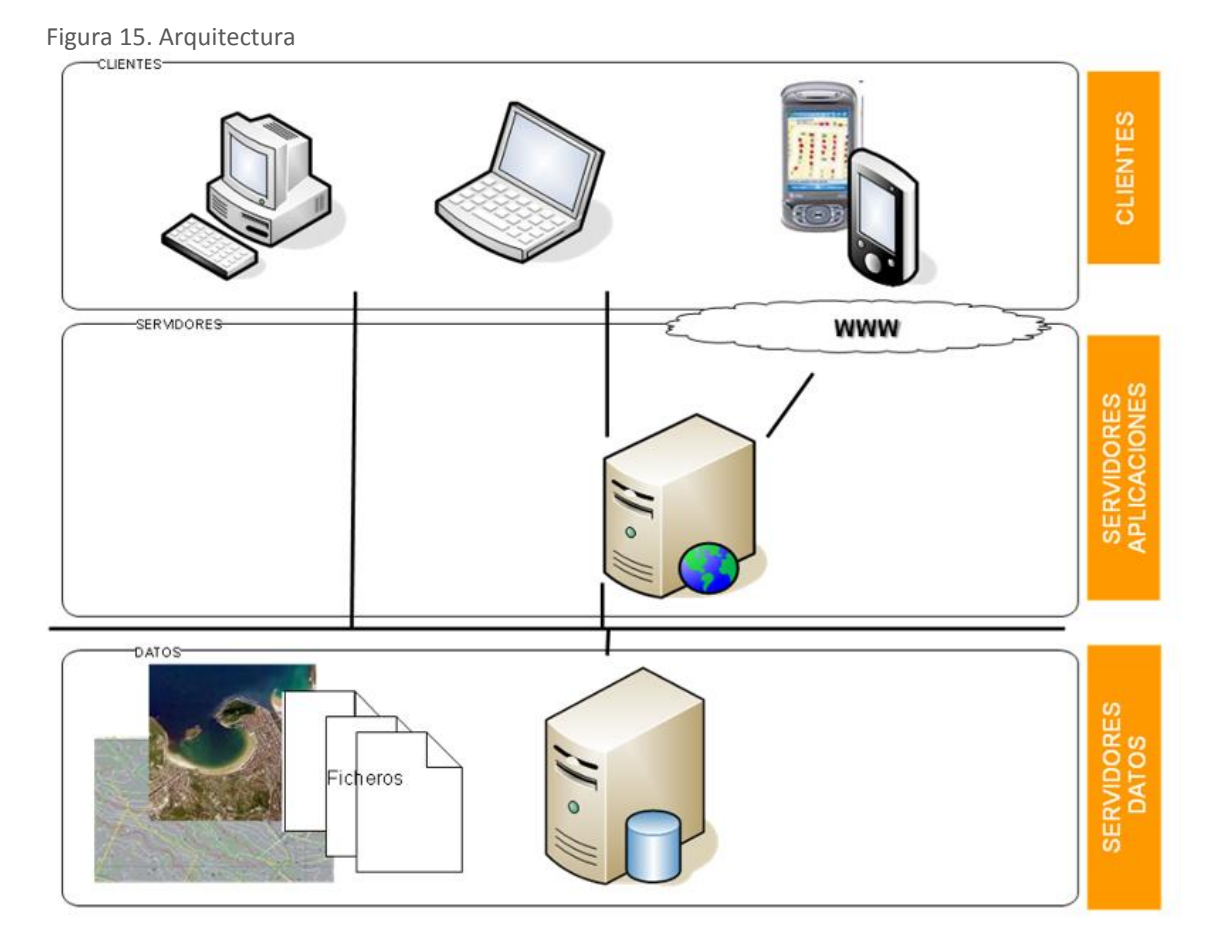

Fuente: Elaboración propia

En la primera capa, o capa de datos, nos encontramos con los gestores de bases de datos. En el caso concreto de los Sistemas de Información Geográfica, y particularmente en el caso del SIT, esta capa estará soportada por BBDD relacionales con soporte espacial (vía extensiones, por ejemplo) y/o repositorios de ficheros de información raster.

La segunda capa, o capa de aplicaciones, aporta la lógica "geo" al sistema desde una perspectiva de servicios. En esta capa que accederá a los servidores de bases de datos para obtener la información es donde desplegaremos los visores GIS. Esta capa responderá las peticiones de los clientes.

Por último, la capa de clientes despliega el conjunto de aplicaciones que son accesibles al usuario final. En esta capa podemos encontrar desde clientes de escritorio, pasando por aplicaciones Web y/o aplicaciones móviles, entre otras. Los clientes accederán a los servidores donde se encuentran desplegados los visores GIS.

#### **4.2.5.3 Entorno de desarrollo**

El entorno de desarrollo que se use no es crítico en este caso ya que son muchos los que permiten el desarrollo de código javascript.

No obstante, en el caso de que hiciera falta un desarrollo más específico con código servidor se optará por el uso de Visual Studio.

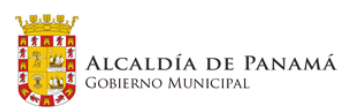

#### **Visual Studio**

Microsoft Visual Studio es un entorno de desarrollo integrado (IDE, por sus siglas en inglés) para sistemas operativos Windows. Soporta múltiples lenguajes de programación, tales como C++, C#, Visual Basic .NET, F#, Java, Python, Ruby y PHP, al igual que entornos de desarrollo web, como ASP.NET MVC, Django, etc., a lo cual hay que sumarle las nuevas capacidades online bajo Windows Azure en forma del editor Monaco.

#### **4.2.5.4 Tecnología**

Los visores GIS se implementarán con WebAppBuilder de ArcGIS. Ésta es una aplicación intuitiva de tipo WYSIWYG (lo que ve es lo que obtiene) que permite crear de manera sencilla visores 2D y 3D con las herramientas más habituales. Además, permite el desarrollo de los widgets necesarios para cumplir los requerimientos funcionales de los diferentes visores GIS.

Usaremos algunas de las librerías de JavaScript más populares para el desarrollo de código de los diferentes widgets.

#### **WebAppBuilder**

Tal y como se ha introducido anteriormente, los visores GIS propuestos se implementarán con el WebAppBuilder de ArcGIS.

Esta aplicación nos permitirá crear rápidamente una estructura común de visor aplicable a todos los visores a implementar con las herramientas de las que habitualmente disponen.

Nos aprovecharemos principalmente de las siguientes características de WebAppBuilder:

- Permite crear aplicaciones web que se ejecutan en cualquier dispositivo: PC, celular, tablet,…
- Permite personalizar el aspecto de la aplicación con plantillas personalizadas. De esta manera podremos realizar un diseño web que responda a la imagen corporativa de la alcaldía.
- Permite alojar la aplicación en los propios servidores de la alcaldía.
- Permite el uso de diferentes librerías de Javascript.

#### **Librerias de Javascript**

Como ya se ha explicado será necesario programar manualmente una serie de widgets para implementar las diferentes funcionalidades requeridas por el cliente.

Estos widgets se implementarán mediante librerías de JavaScript. Las librerías JavaScript son archivos con instrucciones para agregar diversas funcionalidades y efectos a las páginas de internet, usando este lenguaje de programación.

Todos los navegadores modernos incluyen de forma nativa JavaScript, lo que les permite interpretar funciones básicas, estas librerías agregan otros recursos para manipular la estructura de las paginas (DOM) de forma dinámica y el estilo visual (CSS), como demanda la web moderna.

WebAppBuilder permite el uso de diferentes librerías de JavaScript por lo que se pospone el análisis de la librería o librerías a utilizar. A continuación se listan algunas de las librerías de JavaScript que se analizarán para su uso.

#### **Dojo**

Dojo es un framework que facilita el desarrollo de aplicaciones Web que utilicen tecnología AJAX. Contiene un sistema de empaquetado inteligente, los efectos de UI, drag and drop APIs, widget APIs, abstracción de eventos, almacenamiento de APIs en el cliente, e interacción de APIs con AJAX.

#### **jQuery**

jQuery es una biblioteca multiplataforma de JavaScript, que permite simplificar la manera de interactuar con los documentos HTML, manipular el árbol DOM, manejar eventos, desarrollar animaciones y agregar interacción con la técnica AJAX a páginas web.

#### **Bootstrap**

Bootstrap es una biblioteca multiplataforma o conjunto de herramientas de código abierto para diseño de sitios y aplicaciones web. Contiene plantillas de diseño con tipografía, formularios, botones, cuadros, menús de navegación y otros elementos de diseño basado en HTML y CSS, así como extensiones de JavaScript adicionales.

#### **Highcharts**

Highcharts es una librería JavaScript para el desarrollo de gráficos estadísticos.

#### **Alternativas a highcharts**

A pesar de la popularidad de highcharts existen otra serie de librerías alternativas que podrían usarse en caso de que hubiera algún tipo de problema. Se listan a continuación:

- CanvasJS
- Plotly.js
- Chart.js
- ApexCharts
- Edraw Max Chart Maker
- D3.js
- Vega
- Taucharts
- ZingChart
- amCharts
- AnyChart
- FusionCharts
- Vancharts

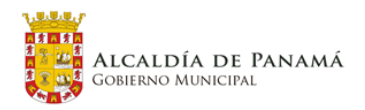

#### **4.2.5.5 Consideraciones**

#### Plantilla general

Como ya se ha indicado anteriormente se ha propuesto la creación de varios visores GIS que, en conjunto, cumplan todos los requisitos funcionales.

Antes de entrar en el detalle de cada uno de estos visores se pretende presentar una plantilla general de visor.

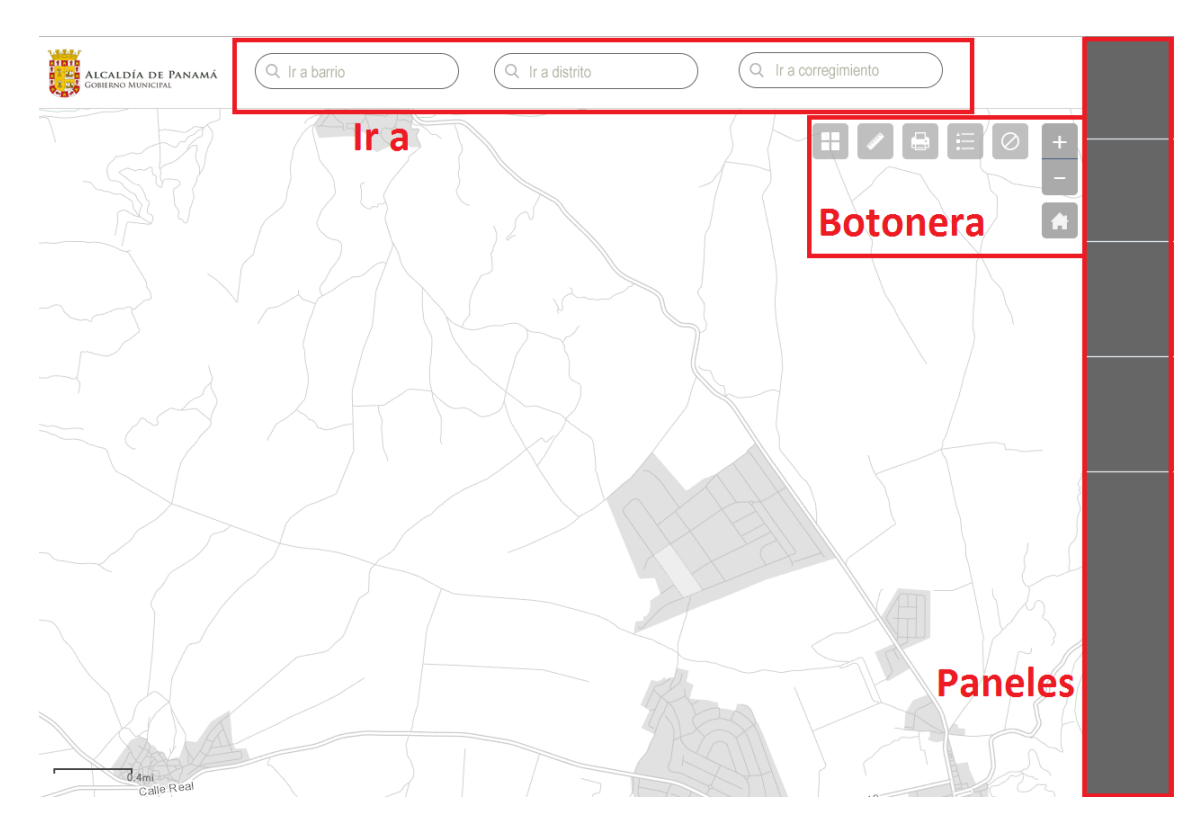

*Esta imagen es simplemente un boceto que pretende dar una idea de la funcionalidad sin que ni siquiera necesariamente suponga una aproximación al diseño gráfico definitivo.*

Aunque esta imagen no sea más que un simple boceto, contiene varias secciones que podrían incluirse en el diseño gráfico definitivo.

#### **Ir a:**

Puede ser de interés para el cliente que siempre tenga presente una zona "IR A" con los tres tipos de agrupaciones geográficas: barrios, distritos y corregimientos. En esta imagen se ha colocado este buscador en la cabecera junto con el logo.

#### **Botonera:**

Se dispone de una botonera de operaciones genéricas de GIS y que estarán presentes en todos los visores. El espacio de la botonera es completamente ampliable en caso de que se quisieran añadir aquí operaciones generales a varios de los visores GIS.

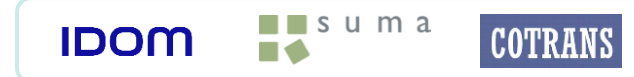

A continuación se explica el funcionamiento de los botones mostrados:

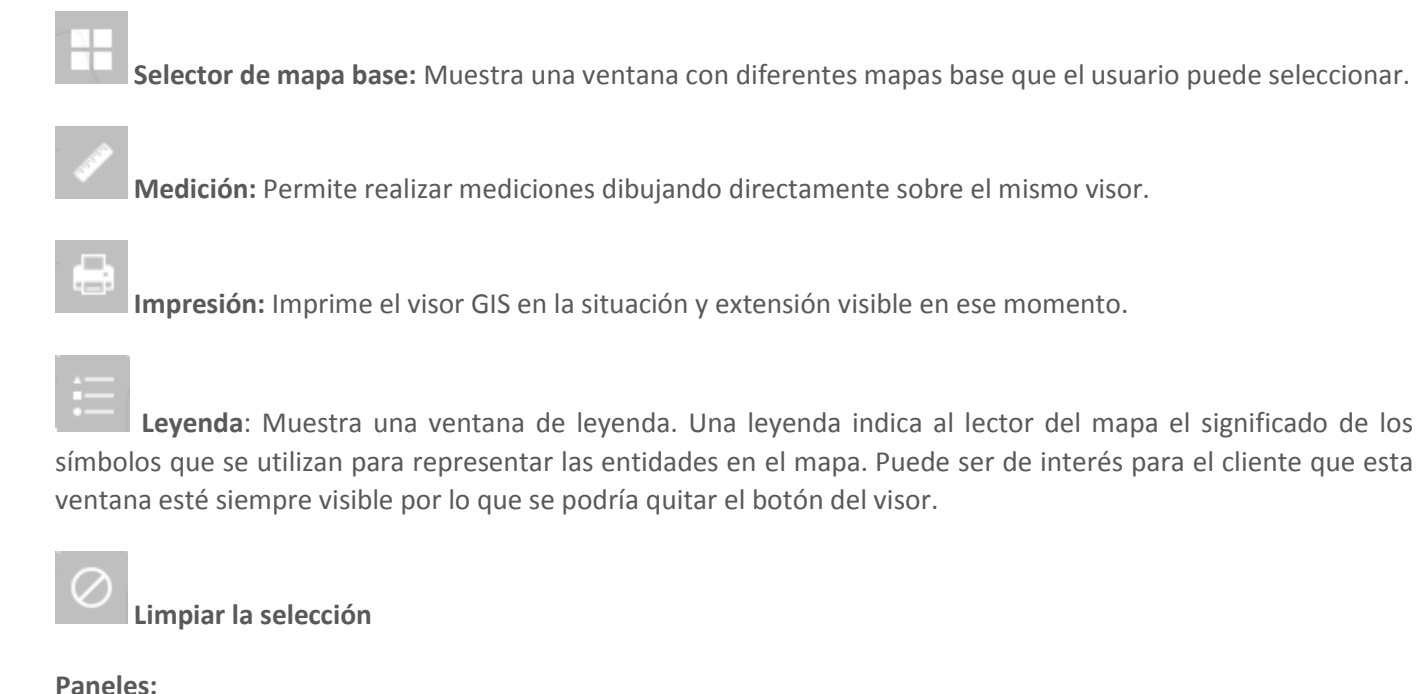

Los paneles desplegables se abren de manera independiente a la derecha dejando un espacio amplio para la operación con las diferentes herramientas que puedan incluirse.

Se propone una zona genérica para las diferentes herramientas para que haya espacio suficiente para la información textual sin necesidad de abrir globos para cada una de las operaciones.

Estos paneles son totalmente dependientes del visor del que se trate

#### **4.2.5.6 Permisos de usuario**

Antes de presentar una visión de los diferentes visores GIS cabe indicar que aunque, en general, en las imágenes y en las descripciones se presentan todas las funcionalidades no todos los usuarios tendrán acceso a todas ellas.

Es decir, los visores GIS respetaran la implantación de gestión de usuarios y modelado de capas sobre GeoNode de la que dispone en la actualidad el DPU. Se respetará la distribución de usuarios basada en Administrador, Técnico, Técnico Avanzado (perfil no existente en la actualidad), Gerencial y Consulta.

- Administrador: Tendrá control total sobre la base de datos espacial.
- Técnico avanzado: Dispone de capacidad para la creación, modificación y eliminación de su propia información pero con acceso restringido a ciertos datos.
- Técnico: Editará sus propias capas y consultará la información de aquellas a las que el administrador le haya dado acceso.
- Gerencial: Consultará información y reportes previamente definidos.
- Consulta: Solo podrá consultar información de determinadas capas.

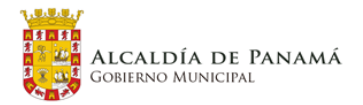

### **4.2.6 Casos de Uso Visores GIS**

#### **4.2.6.1 Visor evaluación crecimiento de huella**

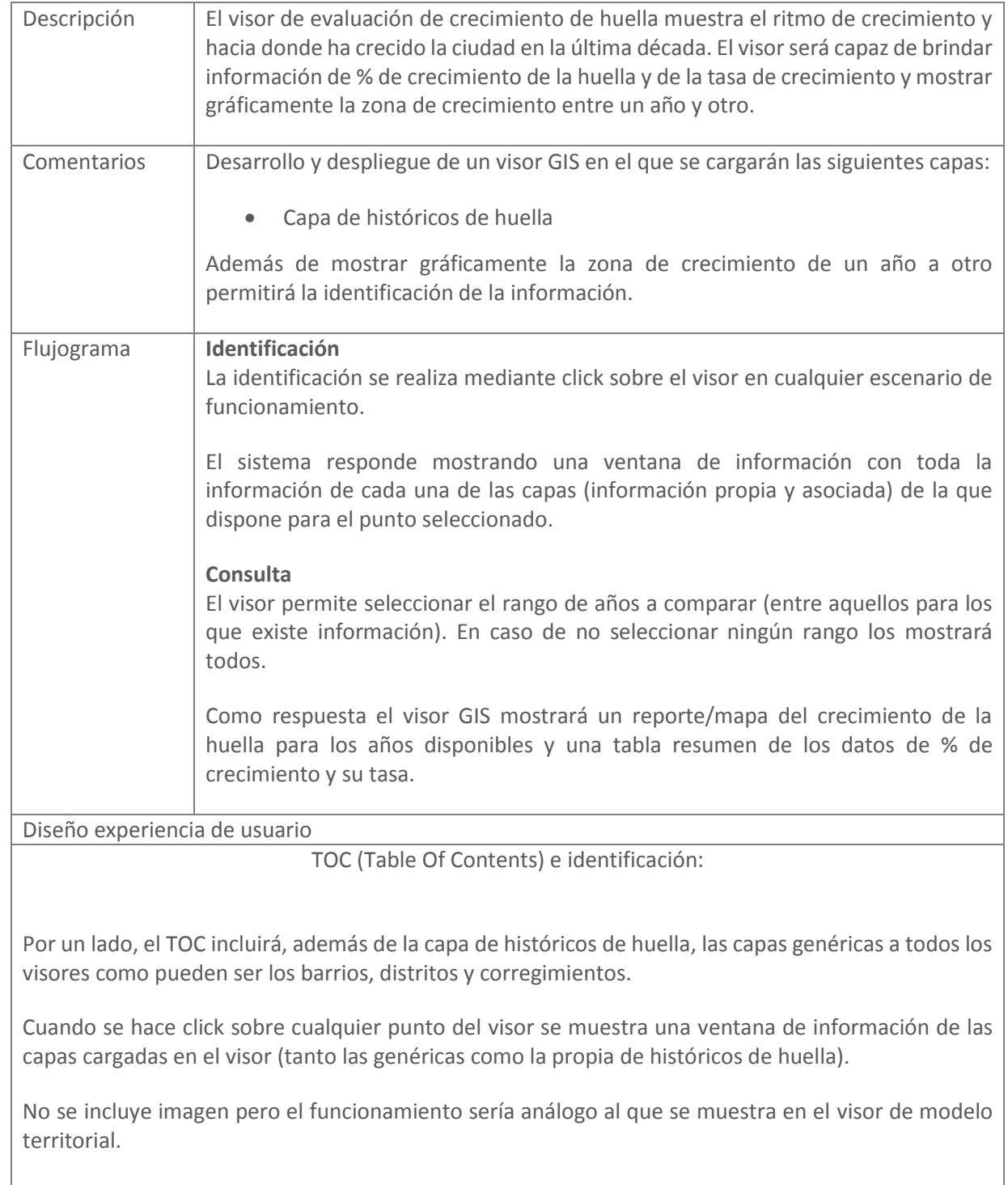

Consulta:

**IDOM** 

 $\begin{array}{|c|c|c|}\n\hline\n\bullet\end{array}$ 

**COTRANS** 

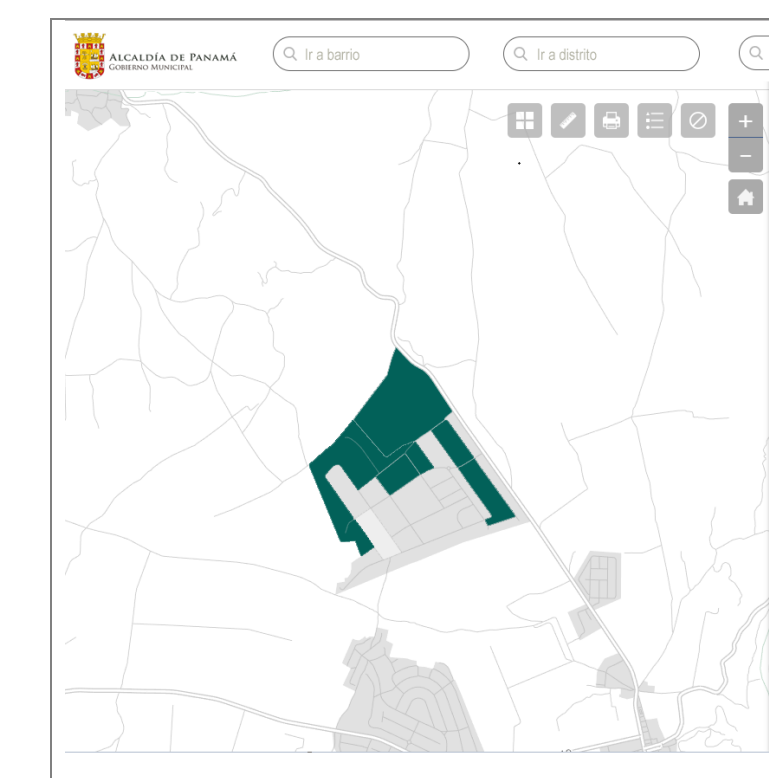

*Esta imagen es simplemente un boceto que pretende dar una idea de la funcionalidad sin que ni siquiera necesariamente suponga una aproximación al diseño gráfico definitivo.*

#### **4.2.6.2 Visor de zonificación**

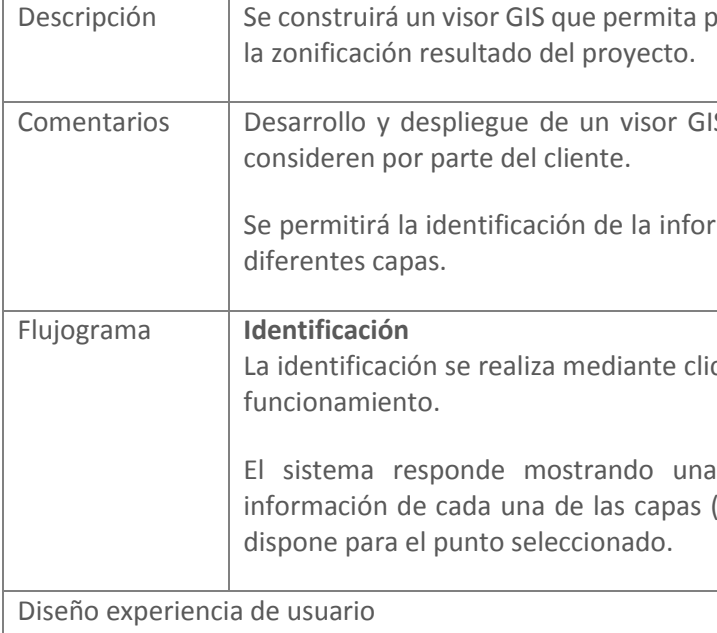

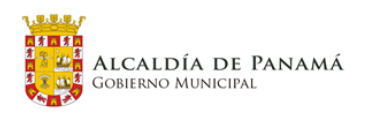

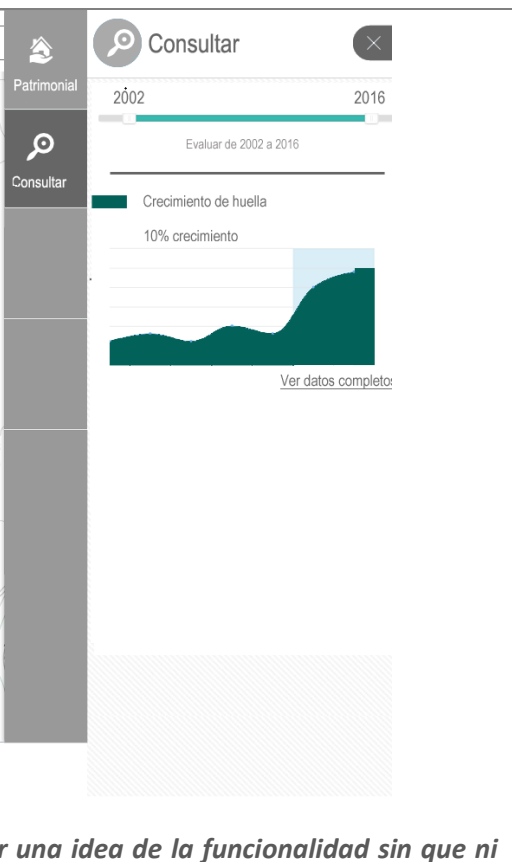

or parte del público general la consulta de

IS en el que se cargarán las capas que se

mación de los elementos presentes en las

ck sobre el visor en cualquier escenario de

ventana de información con toda la (información propia y asociada) de la que

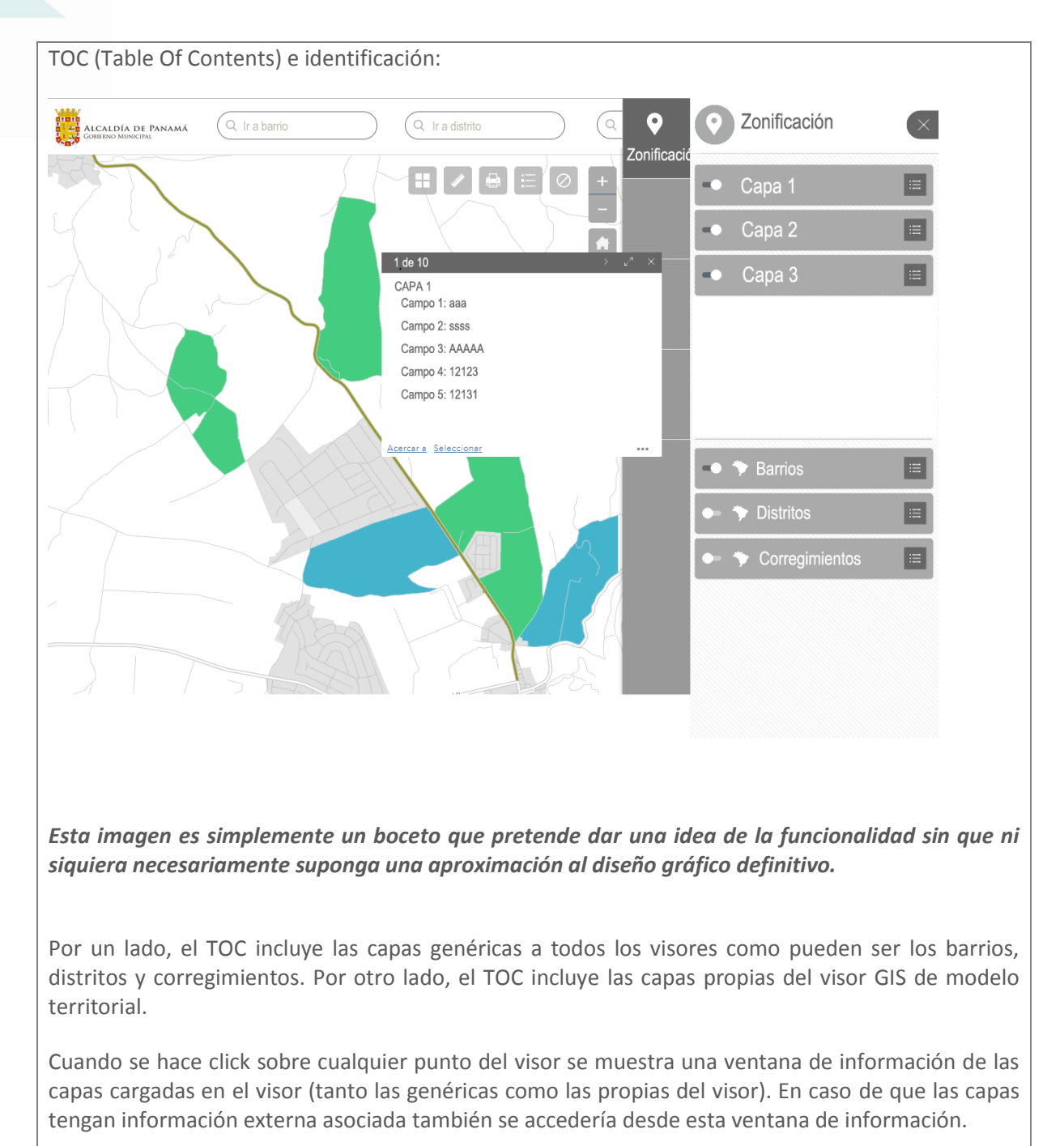

#### **4.2.6.3 Visor de modelo territorial**

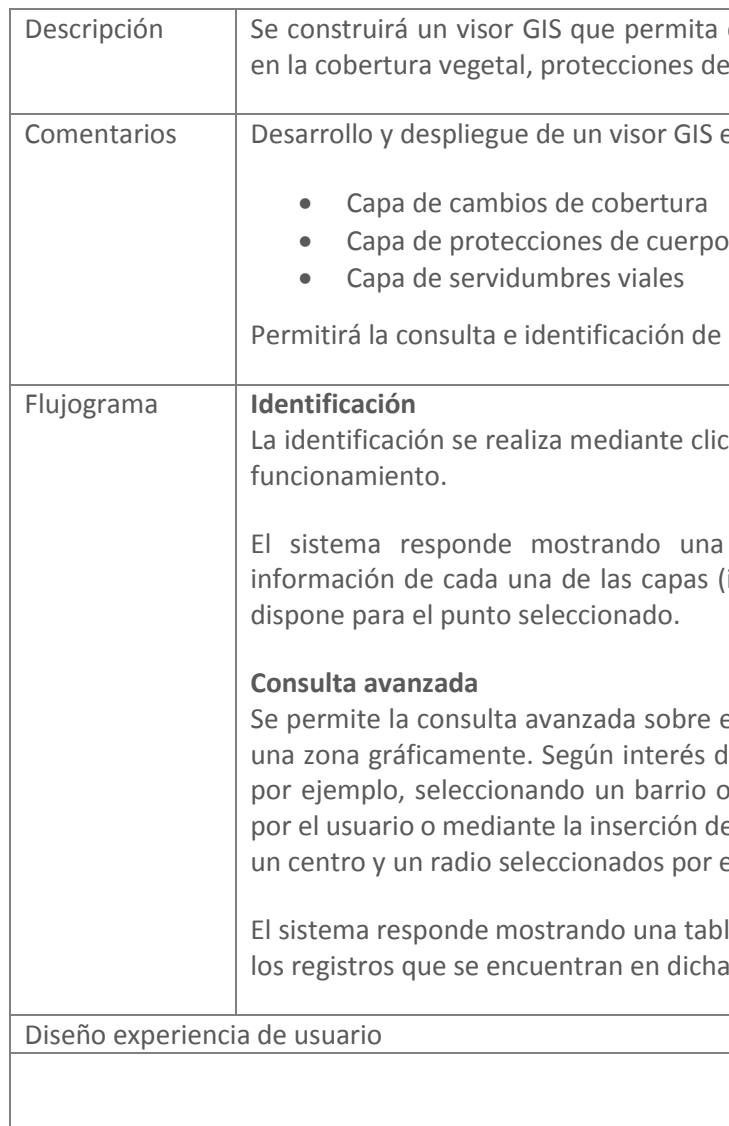

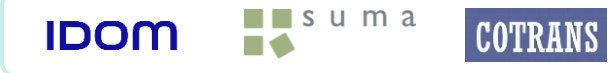

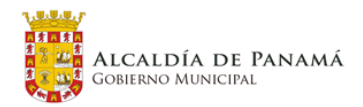

consultar información acerca de cambios eu cuerpos de agua y servidumbre vial.

en el que se cargarán las siguientes capas:

os de agua

la información.

ck sobre el visor en cualquier escenario de

ventana de información con toda la (información propia y asociada) de la que

el visor seleccionando la capa de interés y del cliente esta zona se podría seleccionar un distrito, por una geometría dibujada e un área de influencia (circunferencia con el usuario).

la con toda la información disponible para zona.

TOC (Table Of Contents) e identificación:

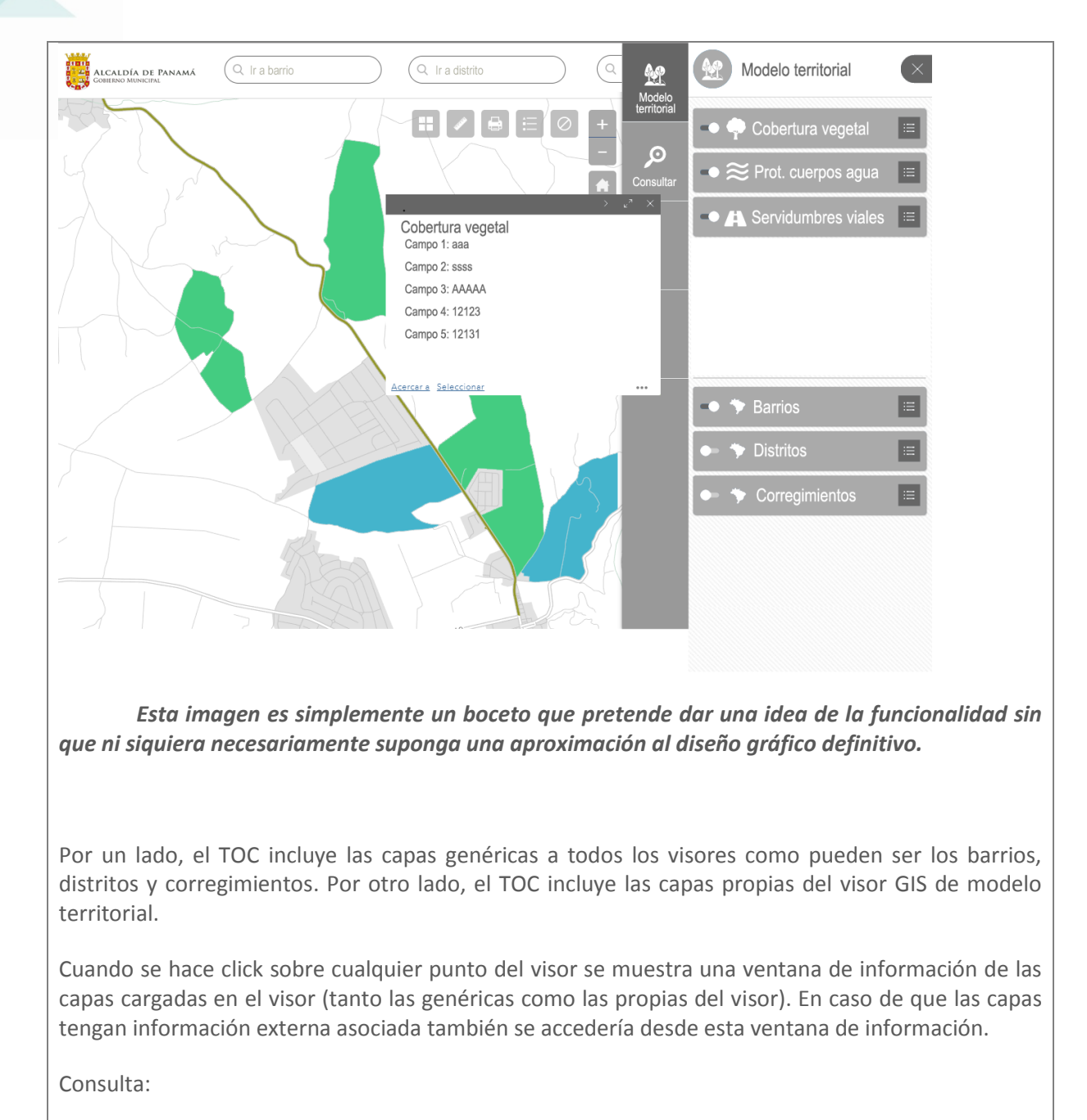

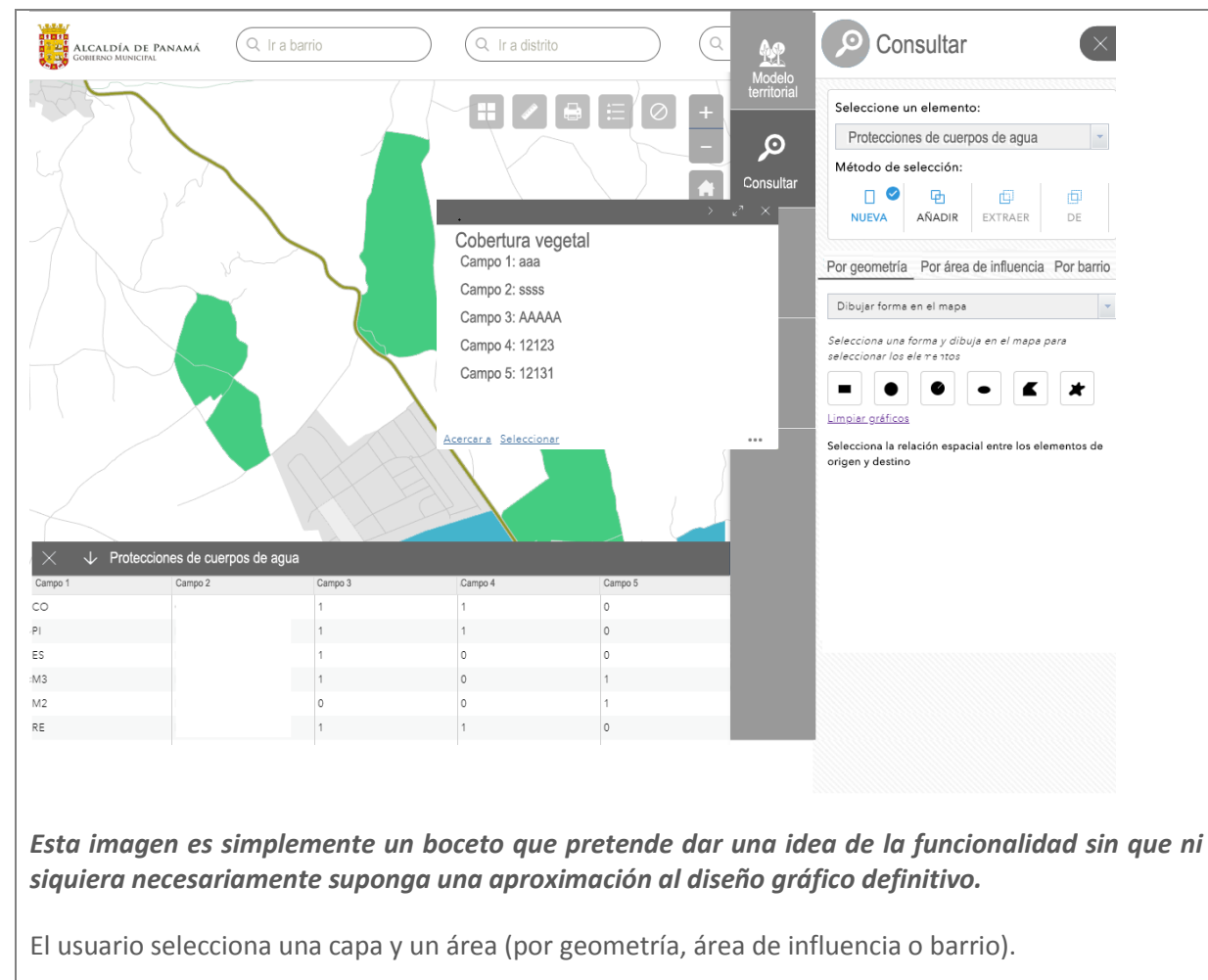

El sistema responde devolviendo una tabla con toda la información disponible para esa capa en esa área.

Además el sistema permite la descarga de información.

#### **4.2.6.4 Visor/Editor de Permisos y Anteproyectos**

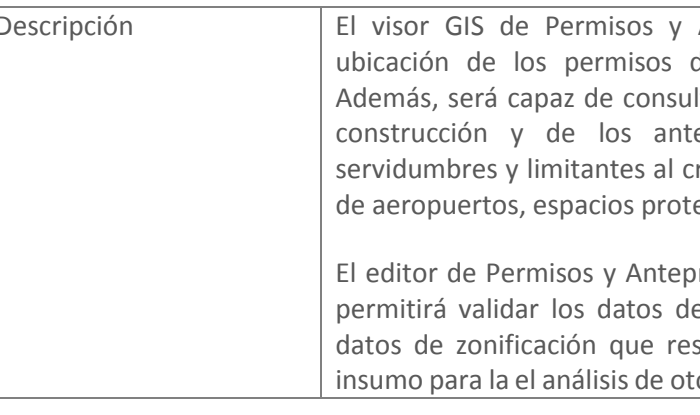

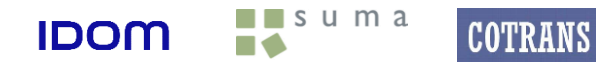

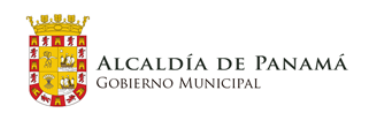

Anteproyectos será capaz de mostrar la de construcción y de los anteproyectos. Itar información acerca de los permisos de ceproyectos en conjunto con datos de recimiento urbano (conos de aproximación egidos, etc.)

royectos, como parte del mismo visor GIS, e los permisos de construcción contra los sulte del proyecto del Plan Distrital como torgamiento del permiso. Por otro lado debe

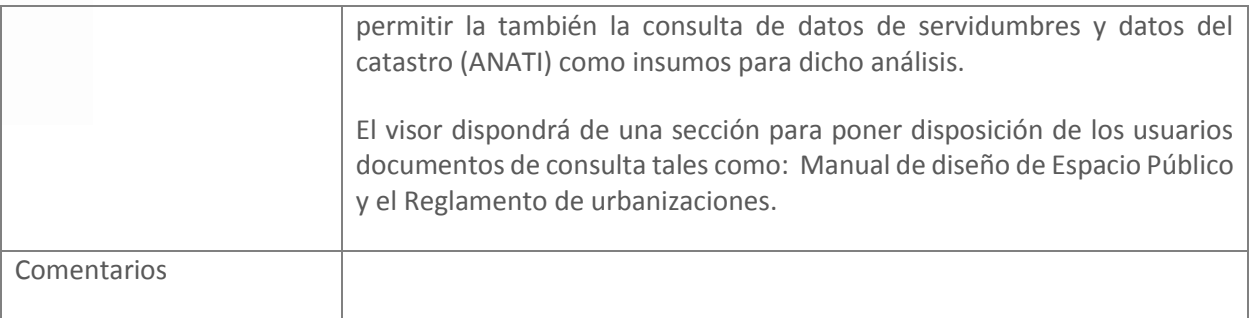

Flujograma y Diseño experiencia de usuario

 $\blacksquare$  suma

 $\blacksquare$ 

**IDOM** 

#### TOC (Table Of Contents) e identificación:

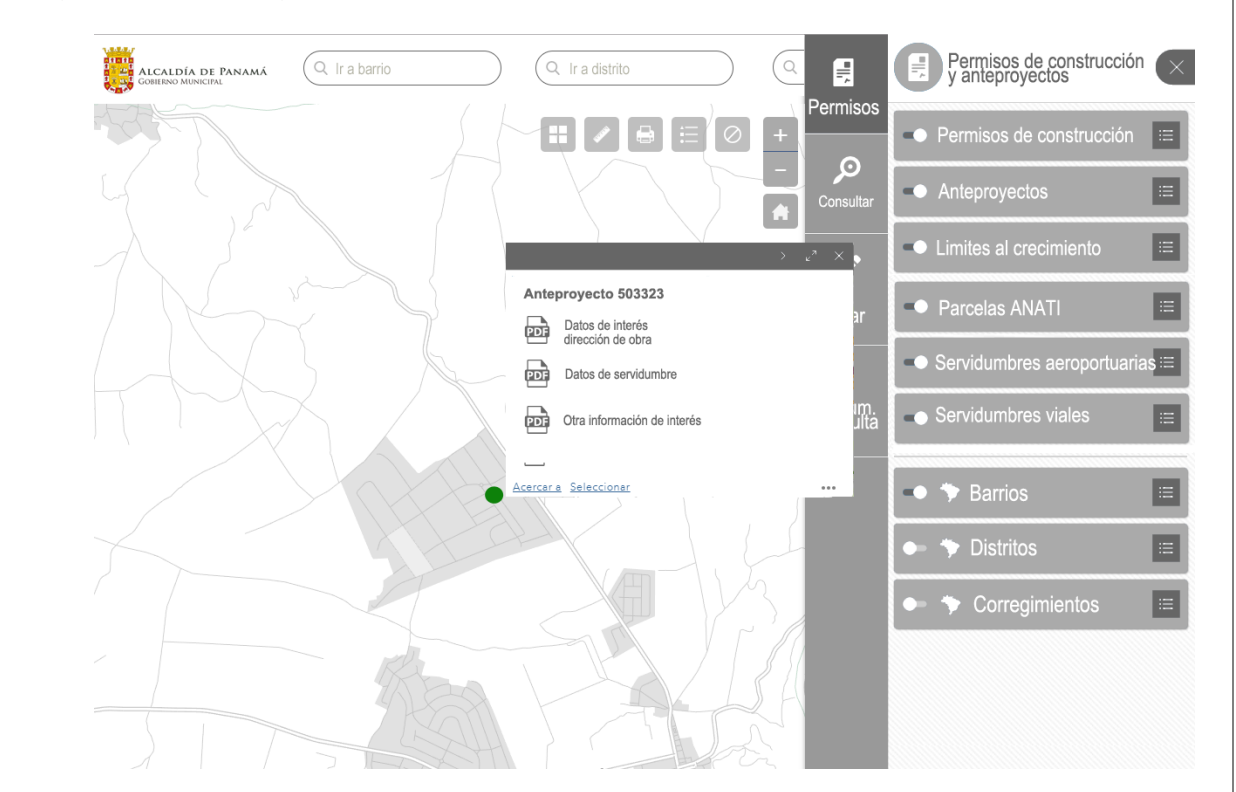

*Esta imagen es simplemente un boceto que pretende dar una idea de la funcionalidad sin que ni siquiera necesariamente suponga una aproximación al diseño gráfico definitivo.*

Se implementará un módulo de consulta análogo al correspondiente al visor de modelo territorial.

En este caso, los parámetros de entrada además del área geo incluirán también un selector de año, tipo de proyecto y cód

Por un lado, el TOC incluye las capas genéricas a todos los visores como pueden ser los barrios, distritos y corregimientos. Por otro lado, el TOC incluye las capas propias del visor GIS de permisos y anteproyectos. No todas estas capas están accesibles para todos los usuarios, depende del nivel de acceso de la que dispongan se mostrarán unas u otras capas

El sistema responde devolviendo una tabla con toda la información disponible para en el sistema responde devolviendo área.

Esta imagen es simplemente un boceto que pretende da *siquiera necesariamente suponga una aproximación al diseño gráfico definitivo.*

Cuando se hace click sobre cualquier punto del visor se muestra una ventana de información de las capas cargadas en el visor (tanto las genéricas como las propias del visor). En caso de que las capas tengan información externa asociada también se accedería desde esta ventana de información.

**COTRANS** 

#### Consulta:

Además el sistema permite la descarga de información.

Edición:

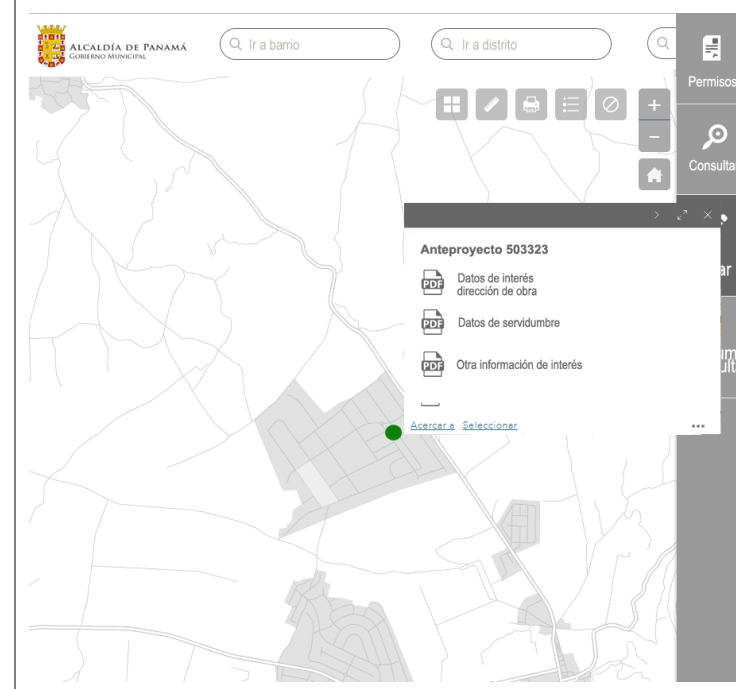

Documentos de consulta:

Se podrá acceder a los documentos de consulta como el Reglamento de urbanizaciones desde el visor (por ejemplo,

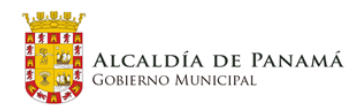

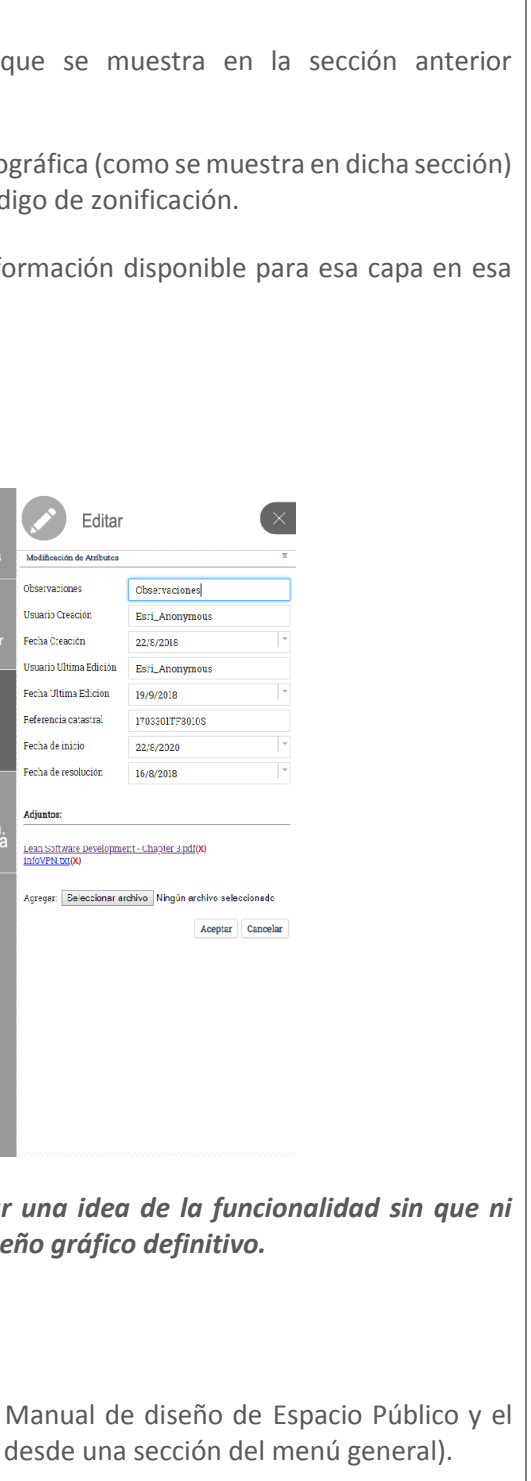

 $\blacksquare$ suma

**IDOM** 

**COTRANS** 

#### **4.2.6.5 Visor 3D**

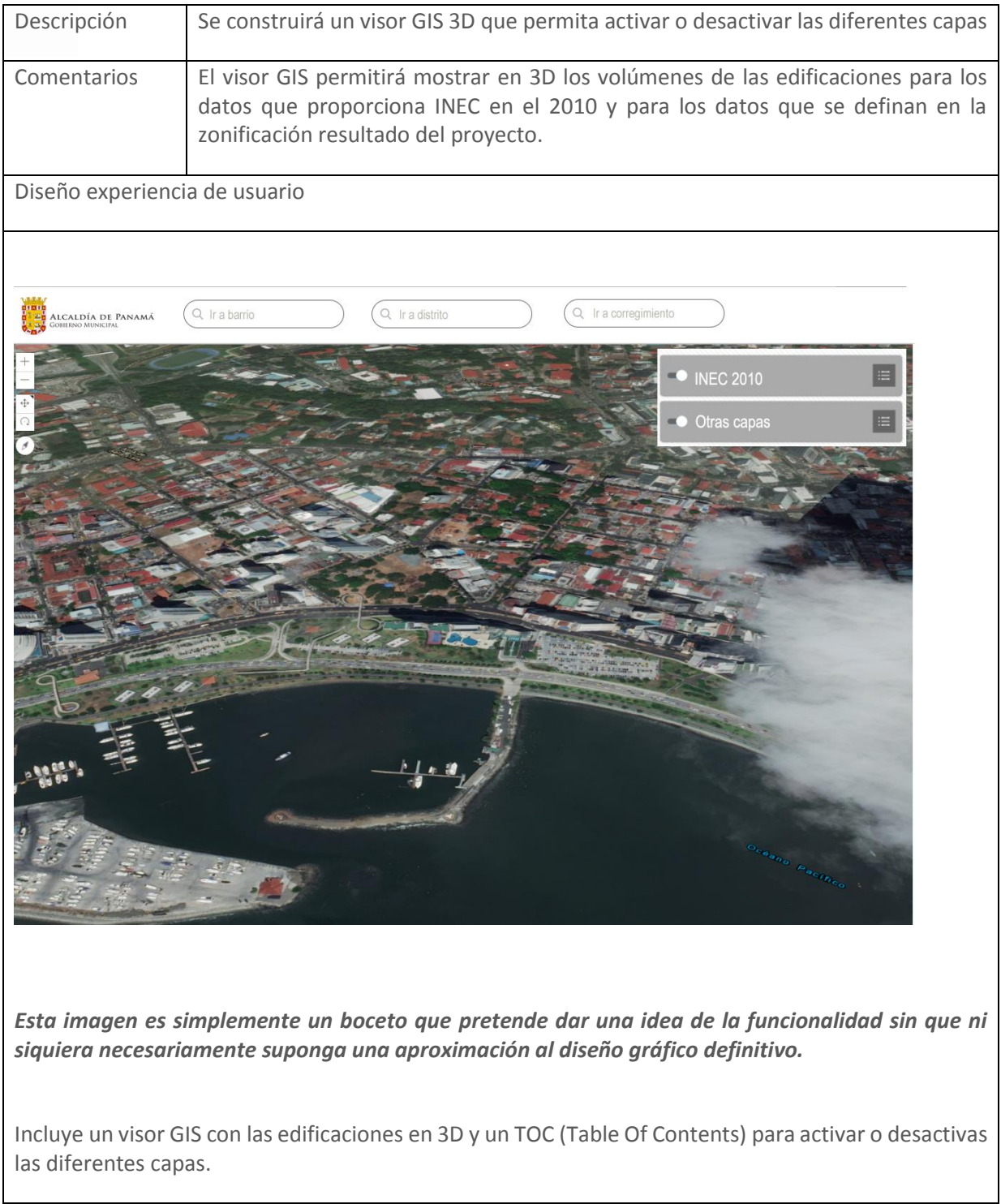

#### **4.2.6.6 Visor de espacio público**

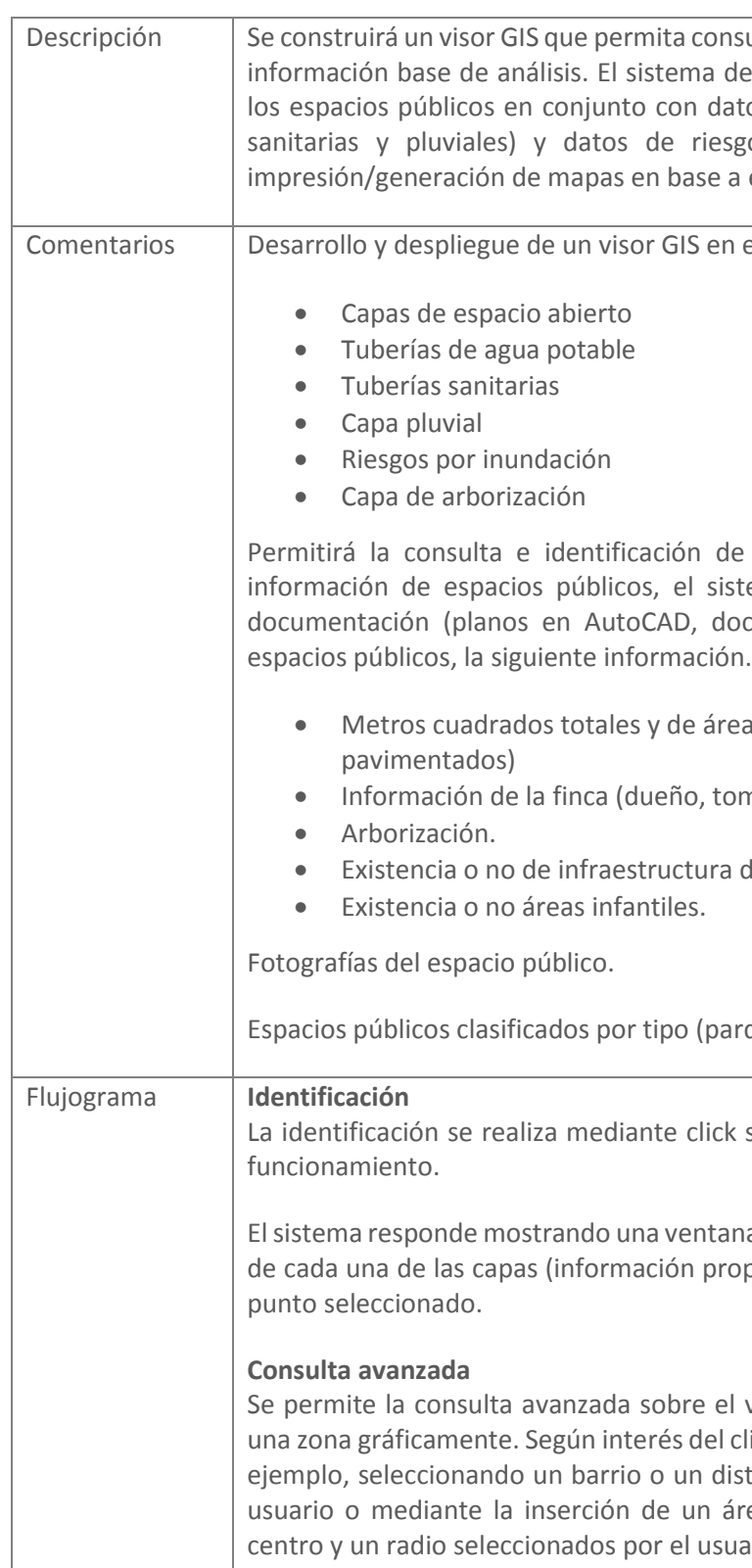

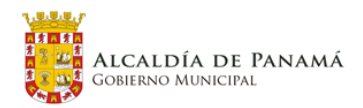

onsultar los datos de espacios abiertos sobre debe permitir consultar la información de latos de infraestructura (tuberías de agua, esgos naturales disponibles. Permitirá la e a estos datos.

en el que se cargarán las siguientes capas:

de la información. En particular, para la sistema permitirá consultar además de la documentos, imágenes, etc.) ligada a los

área verde neta (sin espacios

tomo, folio,).

ra deportiva.

parques, isletas, rotondas, et.)

ick sobre el visor en cualquier escenario de

tana de información con toda la información oropia y asociada) de la que dispone para el

el visor seleccionando la capa de interés y el cliente esta zona se podría seleccionar por distrito, por una geometría dibujada por el área de influencia (circunferencia con un suario).

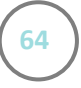

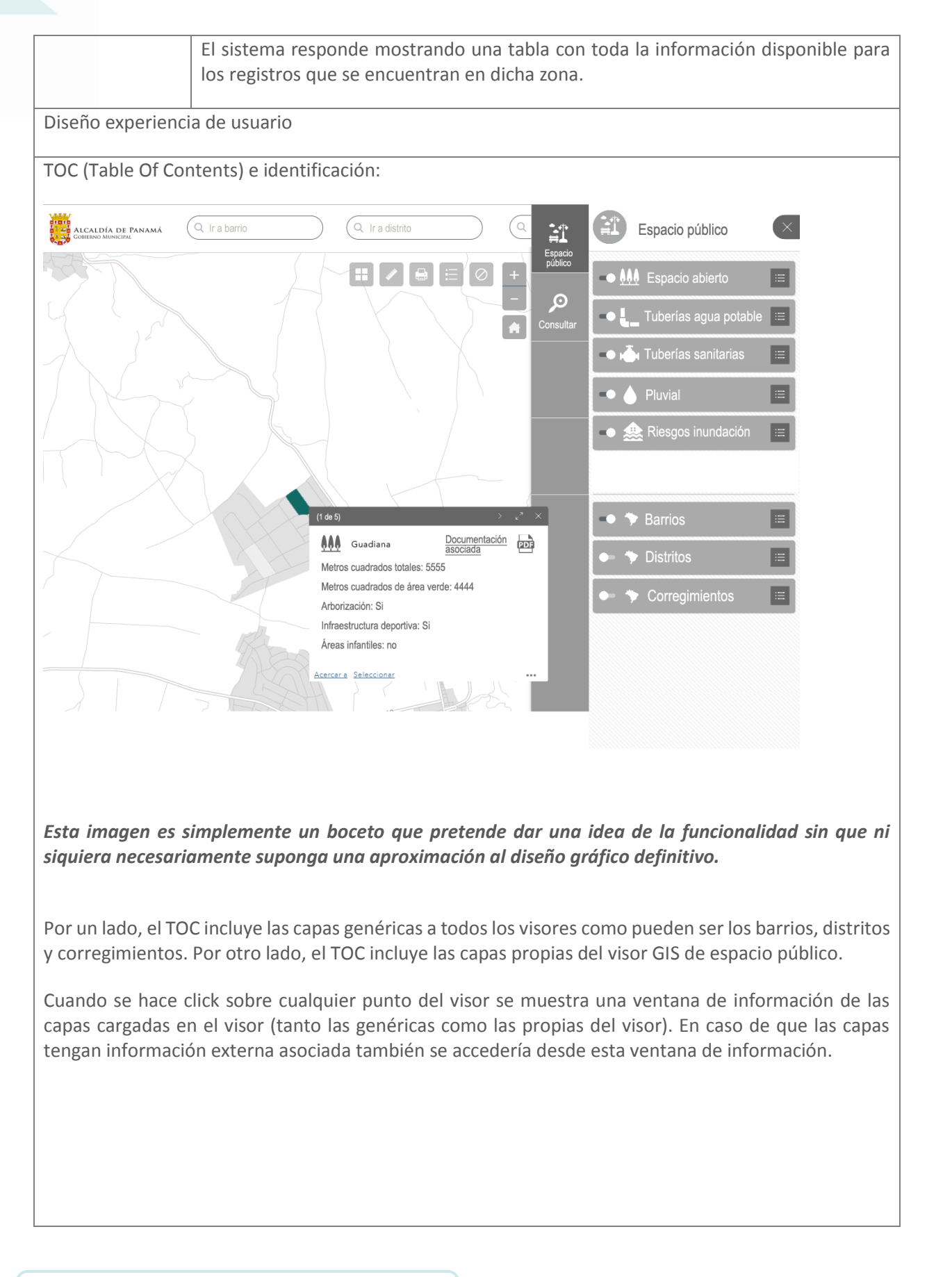

Esta imagen es simplemente un boceto que pretende dai *siquiera necesariamente suponga una aproximación al diseño gráfico definitivo.*

El usuario selecciona una capa y un área (por geometría, área

El sistema responde devolviendo una tabla con toda la información disponible para en el sistema responde devolviendo área.

Además el sistema permite la descarga de la información co

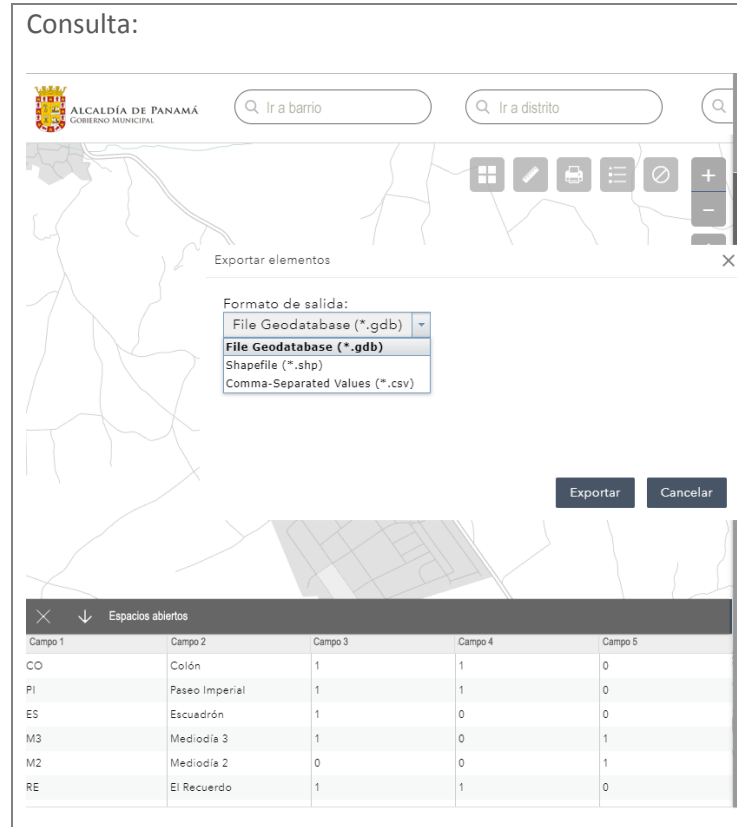

#### **4.2.6.7 Visor de patrimonio**

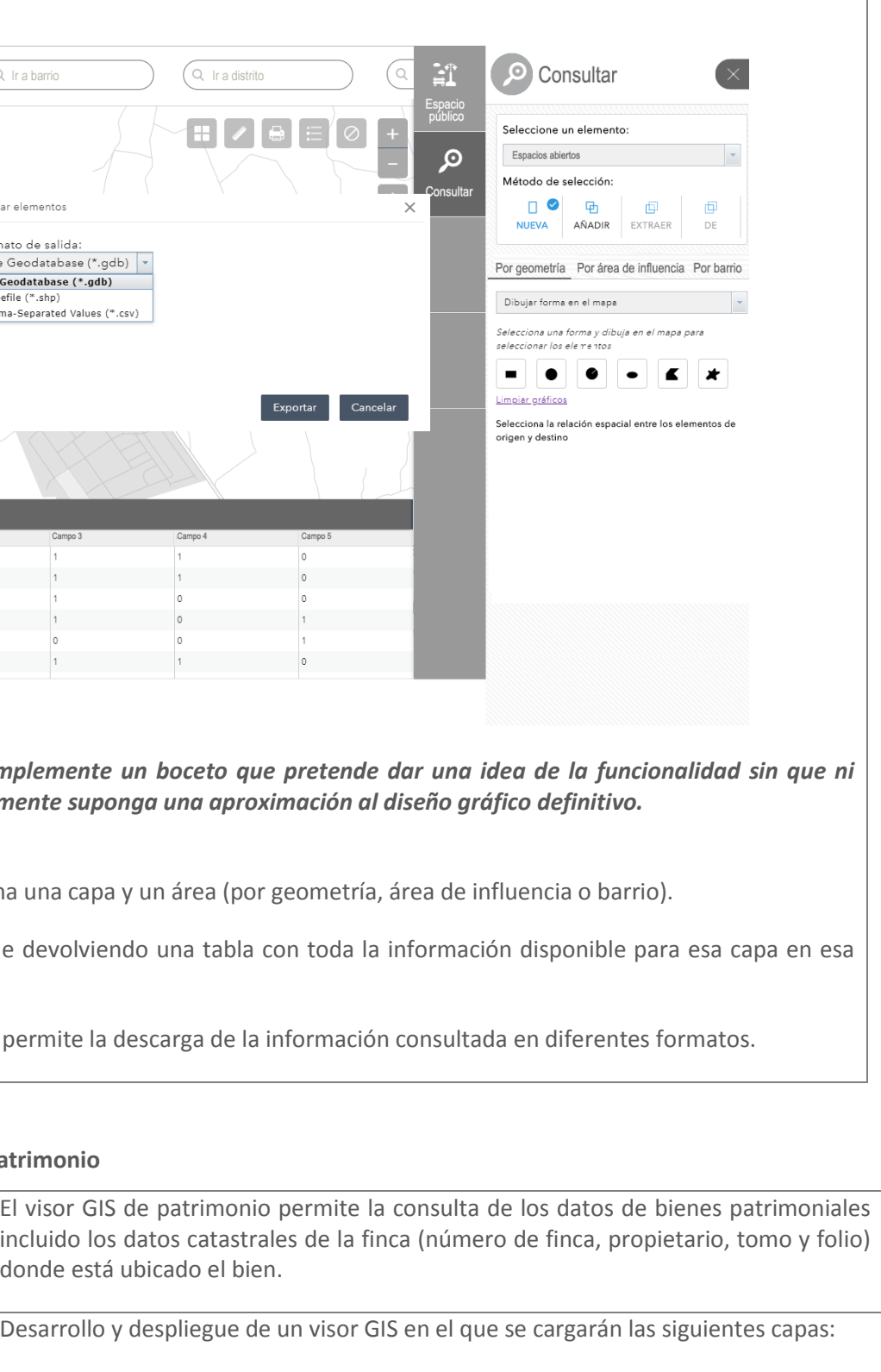

![](_page_64_Picture_189.jpeg)

 $\blacksquare$  suma **IDOM COTRANS**  $\blacksquare$ 

![](_page_64_Picture_10.jpeg)

 $\blacksquare$  suma

 $\blacksquare$ 

**IDOM** 

**COTRANS** 

![](_page_65_Picture_194.jpeg)

![](_page_65_Figure_2.jpeg)

![](_page_65_Picture_11.jpeg)

 $\blacksquare$ suma

**IDOM** 

**COTRANS** 

#### **4.2.6.8 Visor de movilidad**

![](_page_66_Picture_200.jpeg)

![](_page_66_Figure_3.jpeg)

![](_page_66_Picture_7.jpeg)

PED – PL – PLOT Panamá **67**

![](_page_67_Figure_1.jpeg)

### **4.2.7 Cuadros de mando**

Dentro de los trabajos del Plan Distrital de Panamá, se ha establecido implantar cuadros de mando. Estos cuadros de mando o cuadro de visualización de indicadores que estará basado en un desarrollo a la medida y mostrarán de forma rápida, sencilla y gráfica el resultado de los indicadores que se definirán en el proyecto. El acceso a la visualización de estos datos se realizará mediante un navegador, con acceso seguro de usuario y contraseña. Este dashboard proporcionara una vista rápida a alto nivel del avance del proyecto. Este desarrollo se pondrá en funcionamiento una vez se hayan consensuado los indicadores a visualizar. Estos indicadores se mostrarán en forma de tablas de datos, graficas de barra, graficas de torta/líneas o mapas según sea el caso.

Para el cumplimiento de todos los requerimientos funcionales específicos que se han identificado como implementables en cuadro de mando, se propone el desarrollo y despliegue de 4 cuadros de mando relativamente independientes:

- Cuadro de mando de datos socioeconómicos
- Cuadro de mando de predios y edificaciones

**COTRANS** 

 $\blacksquare$  suma

**IDOM** 

![](_page_67_Picture_7.jpeg)

• Cuadro de mando de indicadores de línea base PD

Estos cuadros de mando se desarrollarán con el principio de reutilización de código, de forma que todos los visores utilizarán librerías comunes aunque las peculiaridades de cada uno de ellos, haga necesaria la implementación de módulos independientes.

#### **4.2.7.1 Objetivo**

El presente documento tiene como objetivo describir la arquitectura, la tecnología y una propuesta de diseño técnico.

#### **4.2.7.2 Arquitectura**

La arquitectura que se propone es la misma que para los visores GIS. Es decir, una arquitectura en 3 niveles o capas (datos, aplicaciones o clientes).

Al igual que en el caso de los visores GIS en la capa de datos, nos encontramos con los gestores de bases de datos. Igualmente, esta capa estará soportada por BBDD relacionales con soporte espacial y/o repositorios de ficheros de información raster.

En la capa de aplicaciones se desplegarán, en este caso, los cuadros de mando que se analizan en esta sección.

Los clientes web que podrán acceder a los servidores donde se encuentran desplegados cuadros de mando son esencialmente los mismos que en el caso de los visores GIS.

### **4.2.7.3 Tecnología**

Los cuadros de mando se implementarán con Operations Dashboard de ArcGIS.

Además usaremos algunas de las librerías de JavaScript más populares para el desarrollo de código a medida. Estas librerías ya fueron estudiadas para el apartado correspondiente de los visores GIS.

#### **Operations Dashboard**

Operations Dashboard for ArcGIS es una aplicación web configurable que proporciona análisis y visualización de datos basados en la ubicación para una vista operativa en tiempo real.

Operations Dashboard for ArcGIS aprovecha todos los datos de ArcGIS, además de permitir incorporar datos de otras fuentes, incluidas las fuentes en tiempo real.

Con esta aplicación conseguiremos que el usuario pueda, desde un panel dinámico, ver las actividades y los indicadores clave de rendimiento más importantes.

A continuación, se describen los diferentes cuadros de mando que se han identificado para el cumplimiento de todos los requerimientos funcionales.

![](_page_67_Picture_25.jpeg)

![](_page_67_Picture_26.jpeg)

### **4.2.8 Descripción cuadros de mando**

#### **4.2.8.1 Cuadro de mand**o **de datos socioeconómicos**

![](_page_68_Figure_3.jpeg)

*Esta imagen es simplemente un boceto que pretende dar una idea de la funcionalidad sin que ni siquiera necesariamente suponga una aproximación al diseño gráfico definitivo.*

Tal y como se muestra en el ejemplo propuesto los tipos de áreas bajo las cuales se puede consultar son:

- Zona homogénea
- Subcuenca
- Área de influencia parametrizable (área desde un punto definido por el usuario)

• Polígono dibujado

En el ejemplo se muestra la búsqueda por el área de influencia parametrizable mediante un punto y radio introducido por el usuario.

El resultado de estas consultas se muestra en cualquiera o ambos de los siguientes formatos:

- Mapa por indicador seleccionado.
- Estadísticas por indicador.

De esta manera, en la imagen del ejemplo propuesto se ve el mapa por el indicador de ingresos y las estadísticas del indicador. Además, si el cliente lo desea, se podrían aprovechar otros recuadros más pequeños para mostrar un resumen de otros indicadores

#### **4.2.8.2 Cuadro de mando de predios y edificaciones**

![](_page_68_Picture_190.jpeg)

![](_page_68_Picture_17.jpeg)

![](_page_68_Picture_18.jpeg)

lificaciones permite consultar el tamaño construida (edificaciones INEC) por área parrio, corregimiento, zona homogénea, visor, distrito o un área de influencia

![](_page_69_Figure_1.jpeg)

Como salida de información el sistema mostrará un reporte y un mapa que muestre los elementos seleccionados y un resumen que muestre el tamaño promedio del lote y el total de superficie construida dentro del área seleccionada.

**COTRANS** 

 $\blacksquare$  suma

 $\blacksquare$ 

**IDOM** 

### **4.2.8.3 Cuadro de mando de indicadores de línea base SF**

![](_page_69_Picture_137.jpeg)

### **4.2.8.4 Cuadro de mando de indicadores de línea base PD**

![](_page_69_Picture_138.jpeg)

![](_page_69_Picture_7.jpeg)

dicadores del Proyecto POT San

ital se deben incluir también los

nto a futuras mediciones de los hacer comparaciones entre una

PED – PL – PLOT Panamá **70**

![](_page_70_Picture_8.jpeg)

# **ÍNDICE DE FIGURAS**

![](_page_70_Picture_148.jpeg)

# **ÍNDICE DE TABLAS**

![](_page_70_Picture_149.jpeg)

![](_page_70_Picture_5.jpeg)

![](_page_70_Picture_6.jpeg)

![](_page_71_Picture_0.jpeg)

# **JOSÉ LUIS FÁBREGA** Alcalde del Distrito de Panamá

**JUNTA DE PLANIFICACIÓN MUNICIPAL 2019-2024**

![](_page_71_Picture_3.jpeg)